# ESCUELA POLITÉCNICA NACIONAL

## FACULTAD DE INGENIERÍA ELÉCTRICA Y ELECTRÓNICA

DESARROLLO DE UN SISTEMA PROTOTIPO DE ACCESO A LOS LABORATORIOS DE REDES DE LA FACULTAD DE INGENIERÍA ELÉCTRICA Y ELECTRÓNICA (FIEE) DE LA ESCUELA POLITÉCNICA NACIONAL (EPN) BASADO EN RECONOCIMIENTO FACIAL

TRABAJO DE TITULACIÓN PREVIO A LA OBTENCIÓN DEL TÍTULO DE INGENIERO ELECTRÓNICA Y REDES DE INFORMACIÓN

CHRISTIAN XAVIER ARROYO AUZ

DIRECTOR: M.Sc. XAVIER ALEXANDER CALDERÓN HINOJOSA

Quito, septiembre 2019

### AVAL

Certifico que el presente trabajo fue desarrollado por Arroyo Auz Christian Xavier, bajo mi supervisión.

> M.Sc. CALDERÓN HINOJOSA XAVIER ALEXANDER DIRECTOR DE TRABAJO DE TITULACIÓN

### DECLARACIÓN DE AUTORÍA

Yo Arroyo Auz Christian Xavier, declaro bajo juramento que el trabajo aquí descrito es de mi autoría; que no ha sido previamente presentado para ningún grado o calificación profesional; y, que he consultado las referencias bibliográficas que se incluyen en este documento.

A través de la presente declaración dejo constancia de que la Escuela Politécnica Nacional podrá hacer uso del presente trabajo según los términos estipulados en la Ley, Reglamentos y Normas vigentes.

ARROYO AUZ CHRISTIAN XAVIER

### DEDICATORIA

Imposible es sólo una palabra que usan los hombres débiles para vivir fácilmente en el mundo que se les dio, sin atreverse a explorar el poder que tienen para cambiarlo. Imposible no es un hecho, es una opinión. Imposible no es una declaración, es un reto. Imposible es potencial. Imposible es Temporal, Imposible no es nada." Muhammad Ali.

#### A Dios.

Quien con su espíritu me dio la fuerza suficiente para la terminación de esta etapa de estudios; por haberme dado la vitalidad y la salud que permitió convertirme en un profesional y finalmente por haberme dado una gran familia.

#### A mi madre Elsy.

Por darme la vida, amarme, creer en mí, por tu sacrificio en tierras lejanas y por haber sacado lo mejor de mí. Siempre tendré en mi memoria todas las oraciones que, ante Dios, hiciste por mí. Siempre estas allí cuando necesito un abrazo, tu dulce y amable corazón sabe entender cuando necesito una amiga, tus bellos ojos son severos cuando necesito una lección. Gracias por apoyarme con tu trabajo y por ser una mujer que me hace llenar de orgullo.

#### A mi padre Aníbal.

Por darme la vida, amarme y creer en mí. Este trabajo es un peldaño más que he logrado cumplir y sin lugar a dudas es gracias a tu trabajo y al esfuerzo que has hecho por mí; la verdad, no sé qué sería de mi vida sin tu apoyo. Eres una de las pocas personas del mundo que siempre está allí, de forma incondicional. Si te rechazo, me perdonas. Si me equivoco, me acoges. Si estoy feliz, celebras conmigo. Si estoy triste, no sonríes hasta que yo sonría. Gracias por tu compañía y por tu amor.

#### A mi hermana Karina.

¿Volvería a compartir vientre junto a ti? No tengo que pensarlo dos veces ya que la respuesta es Sí. Siempre me pregunto ¿Cómo hacen las personas que no tiene hermana?

porque desde que tengo memoria has sido mi mayor felicidad y la vida sin ti sería un camino errante, sin esperanzas y sin ilusiones.

#### A mi hermano Giovanny.

Existe ocasiones en las que tener un hermano es mucho mejor que tener a un súper héroe a tu lado, tú has sido una parte muy importante para complementar mi felicidad, has sido la persona con quien más he llorado, con quien más me he enfadado y discutido; pero también me he dado cuenta que no podría vivir sin ti ya que eres mi mejor amigo.

A mi ñaña Tere.<br>Por ser una gran mujer y ser como una madre para mí. Tuve la tristeza de no tener cerca de mi madre, cuando era muy joven, pero Dios fue misericordioso conmigo y no me dejo desamparado; ya que te puso ti a mi lado para que con tu amor y dulzura trataras de suplir ese vacío. No tengo palabras que expresen mi gratitud y no sé cuál hubiera sido mi destino si no hubieras estado allí. Finalmente, agradezco a su esposo, Gustavo Viteri, ya que sin su apoyo no se habría podido lograr llegar a esta etapa de mi vida.

#### A mi mami Angelini.

Eres una persona con plata en tu cabello y oro en tu corazón. Uno de los placeres más satisfactorios que he tenido en mi vida es tenerte a ti; ya que tus cuidados y cariños cuando fui niño han sido parte fundamental de la persona que soy hoy. Cuando te miro a los ojos, veo el hermoso reflejo de toda una vida y me acuerdo de tus innumerables actos de amor mostrados. Y con todo el corazón te doy las gracias; porque para mí eres una mamá más que me crio con todo su corazón.

#### A mi papi Mel (QEPD).

Aparte de ser mi abuelo y padre, fuiste mi consejero y mi amigo. Sé que sigues y guías mis pasos desde allí arriba. Te recuerdo y se llena mi alma de gozo por todo lo que me diste mientras estuviste junto a mí, fuiste una deliciosa mezcla de historias y sonrisas, tenías la sabiduría de un búho y el corazón de un ángel. Ahora sé que el abrazo de padre dura más tiempo cuando él se va, ¡Te extraño viejito!

A mis familiares.

Andrés y Carolina que han sido como hermanos; porque cada uno de ustedes han aportado grandes y valiosas cosas en mi vida, me han ayudado a ser una mejor persona. A mi cuñado Esteban que se ha convertido en un gran amigo.

#### A mis amigos.

Carlos A, Cristina V, Yomara G, Diego G, Luis M, Johan M, Alejandro M, José C, Belén C, Tex A, Javier B, Benjamín P, David M, David P, Carla Z, Marco C y Soraya A, por haber compartido los buenos y malos momentos junto a mí y a todos aquellos amigos que no he recordado al escribir estas palabras.

Con todo mi cariño, Christian Arroyo.

### AGRADECIMIENTOS

A mi director, el M.Sc. Xavier Calderón por ser una gran persona y llevarme a enfocarme a realizar este trabajo, por su apoyo en mi vida estudiantil y en las prácticas pre profesionales. Al M.Sc. Pablo Hidalgo por darme la apertura a desarrollar este trabajo. Y finalmente a todos los docentes de la Escuela Politécnica Nacional que me prepararon para afrontar los retos venideros de la vida.

Con todo mi aprecio, Christian Arroyo.

### ÍNDICE DE CONTENIDO

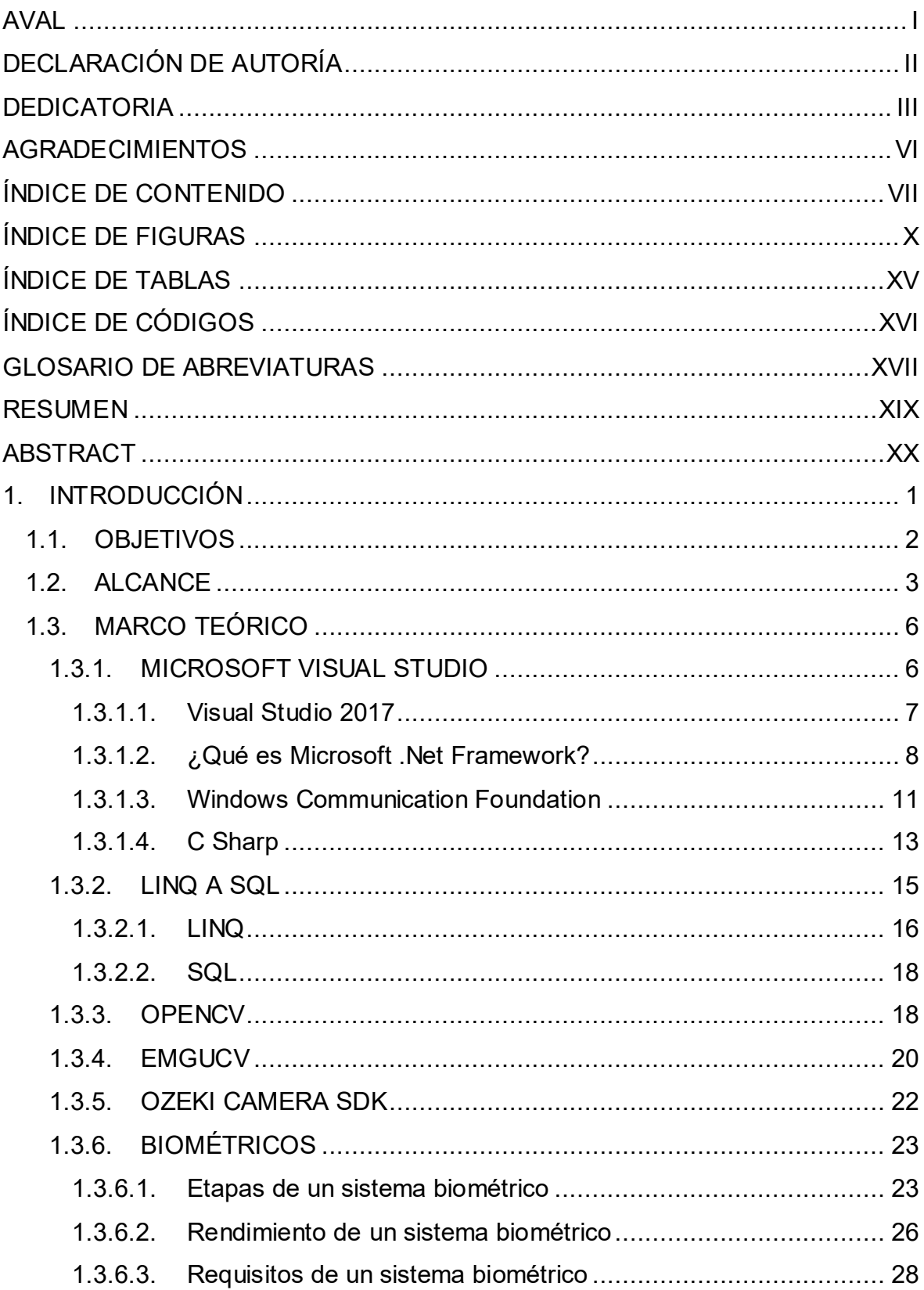

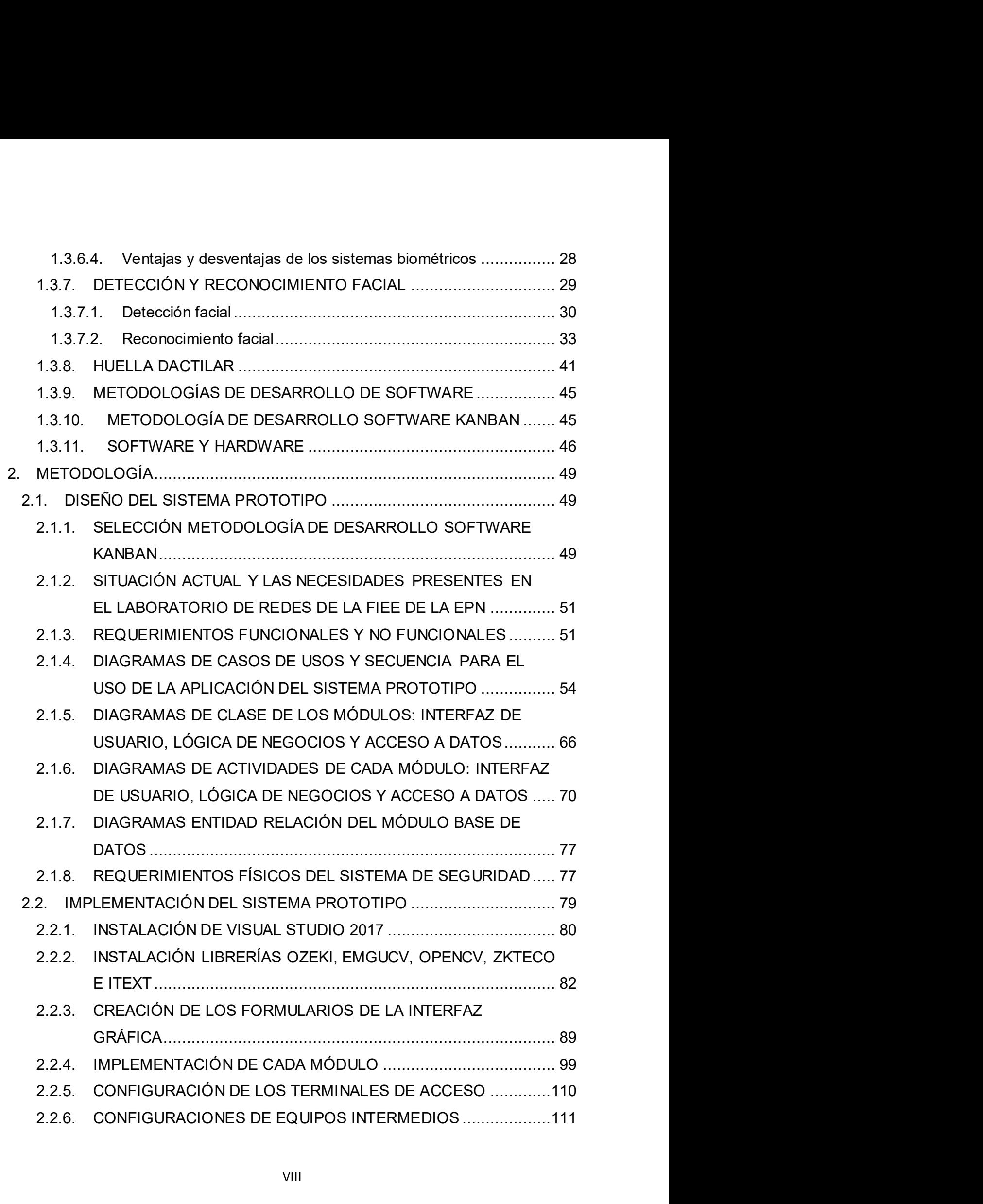

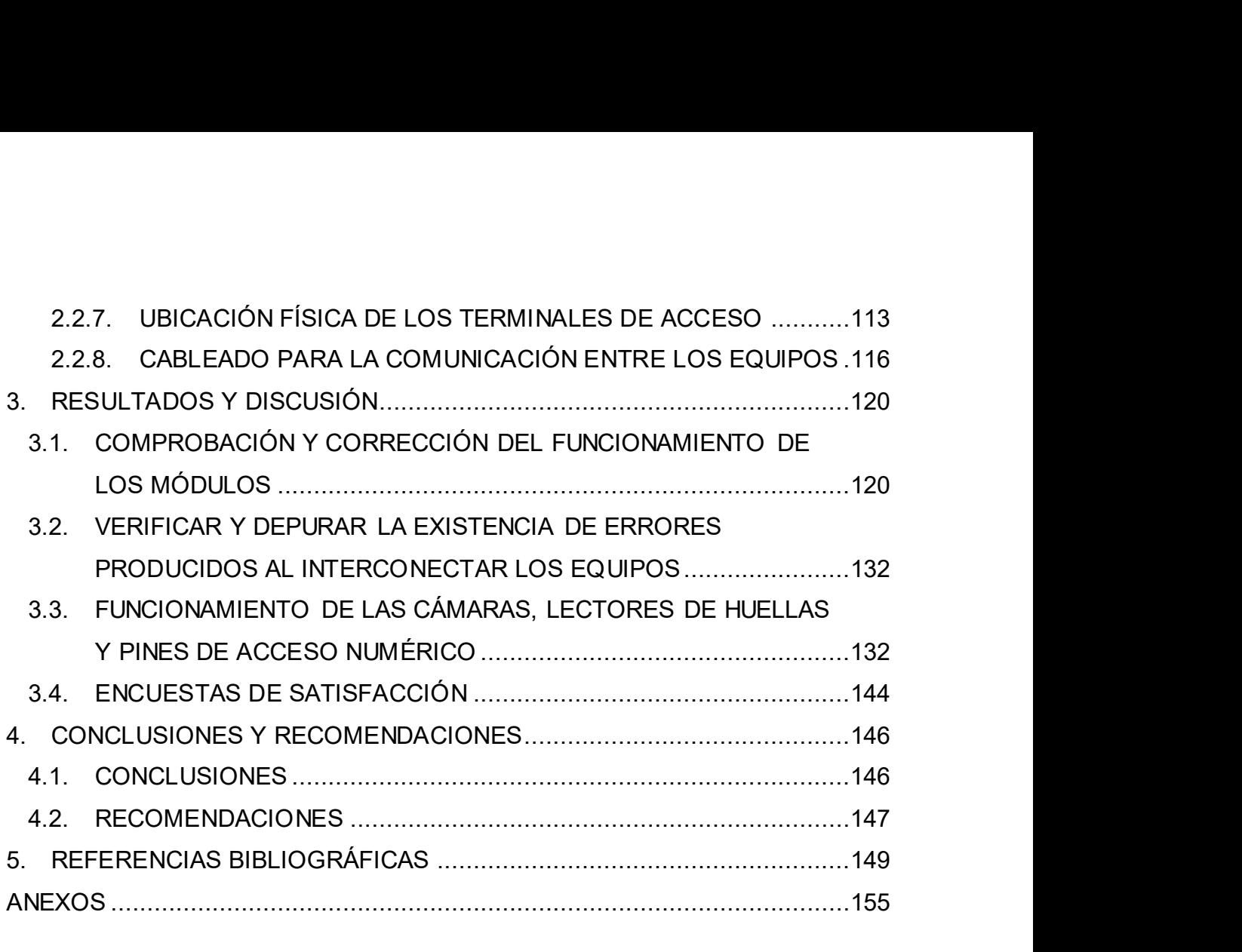

## ÍNDICE DE FIGURAS

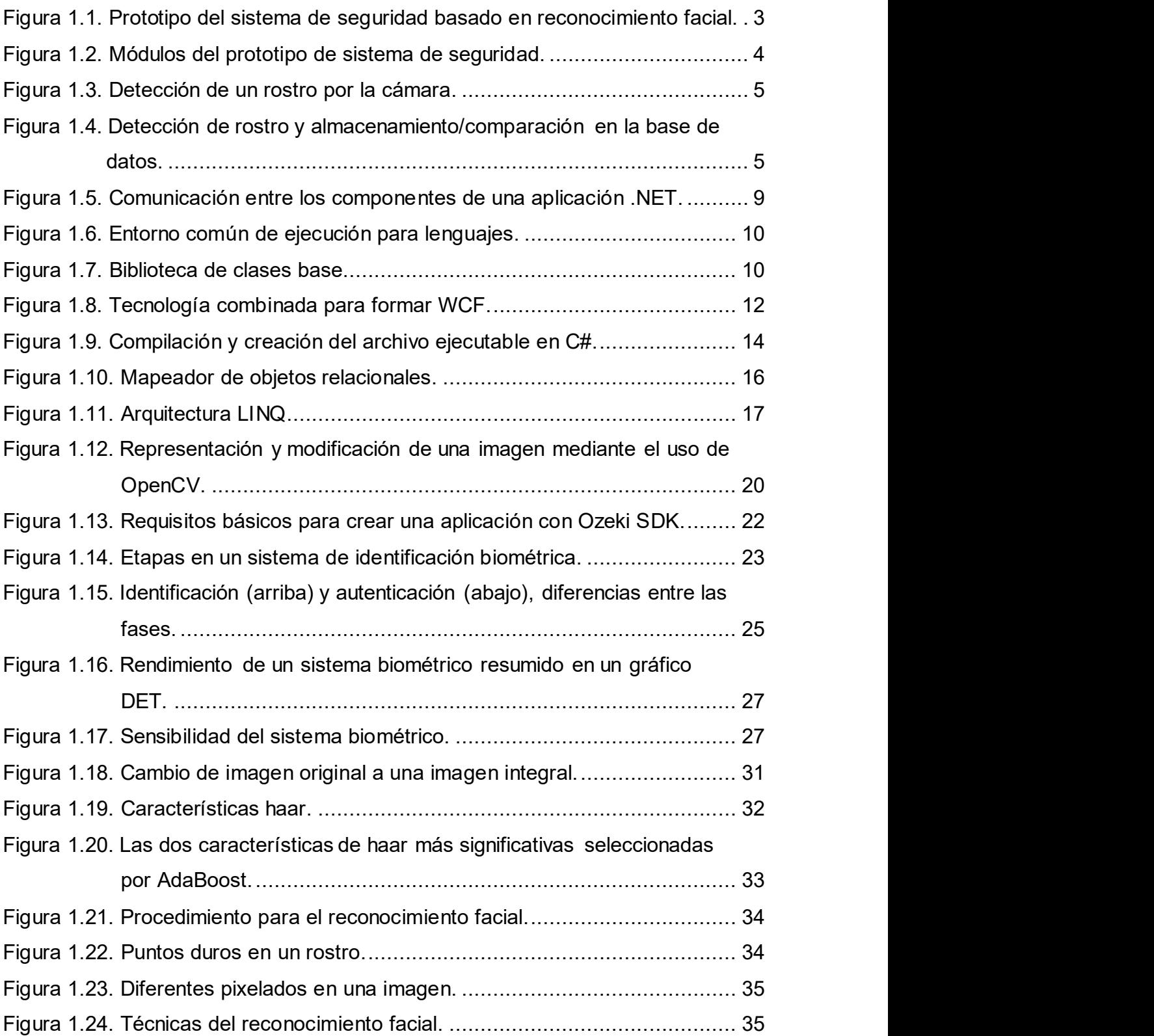

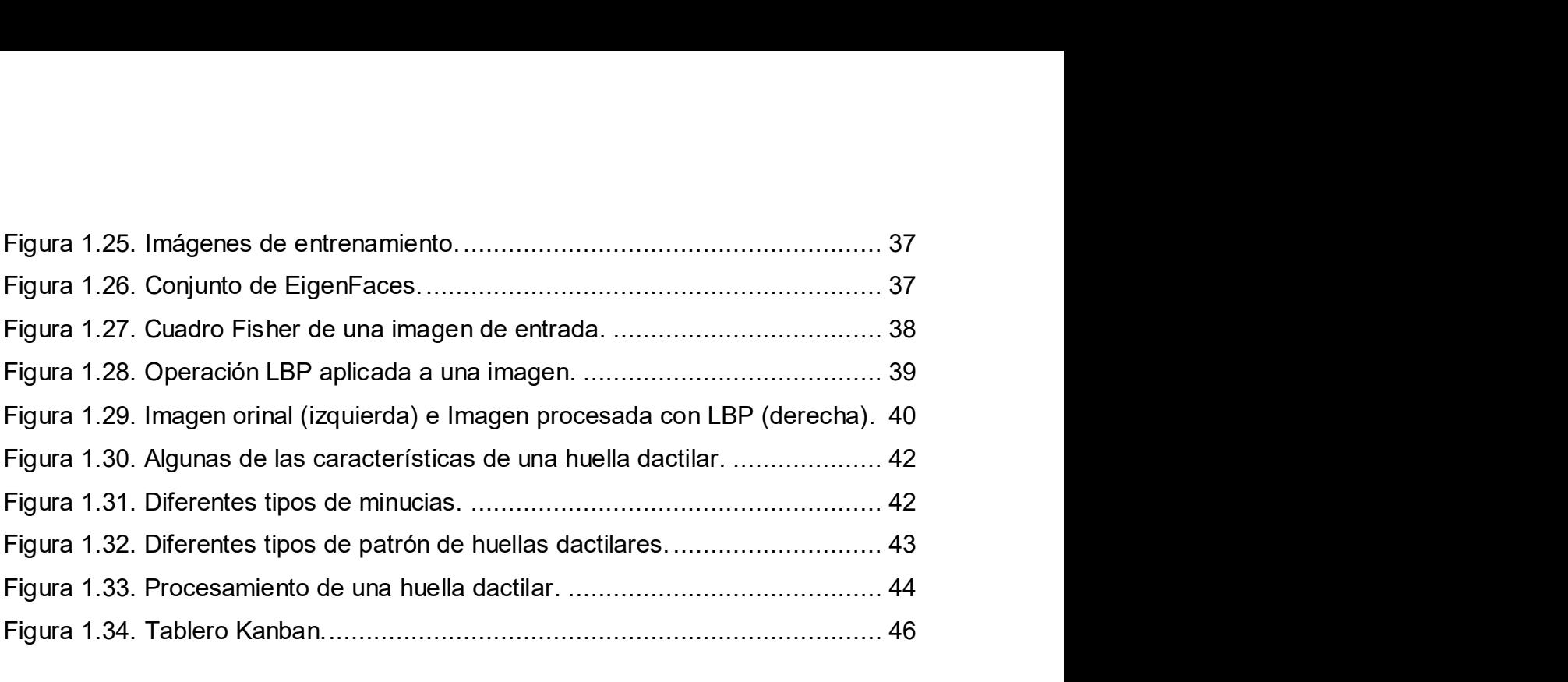

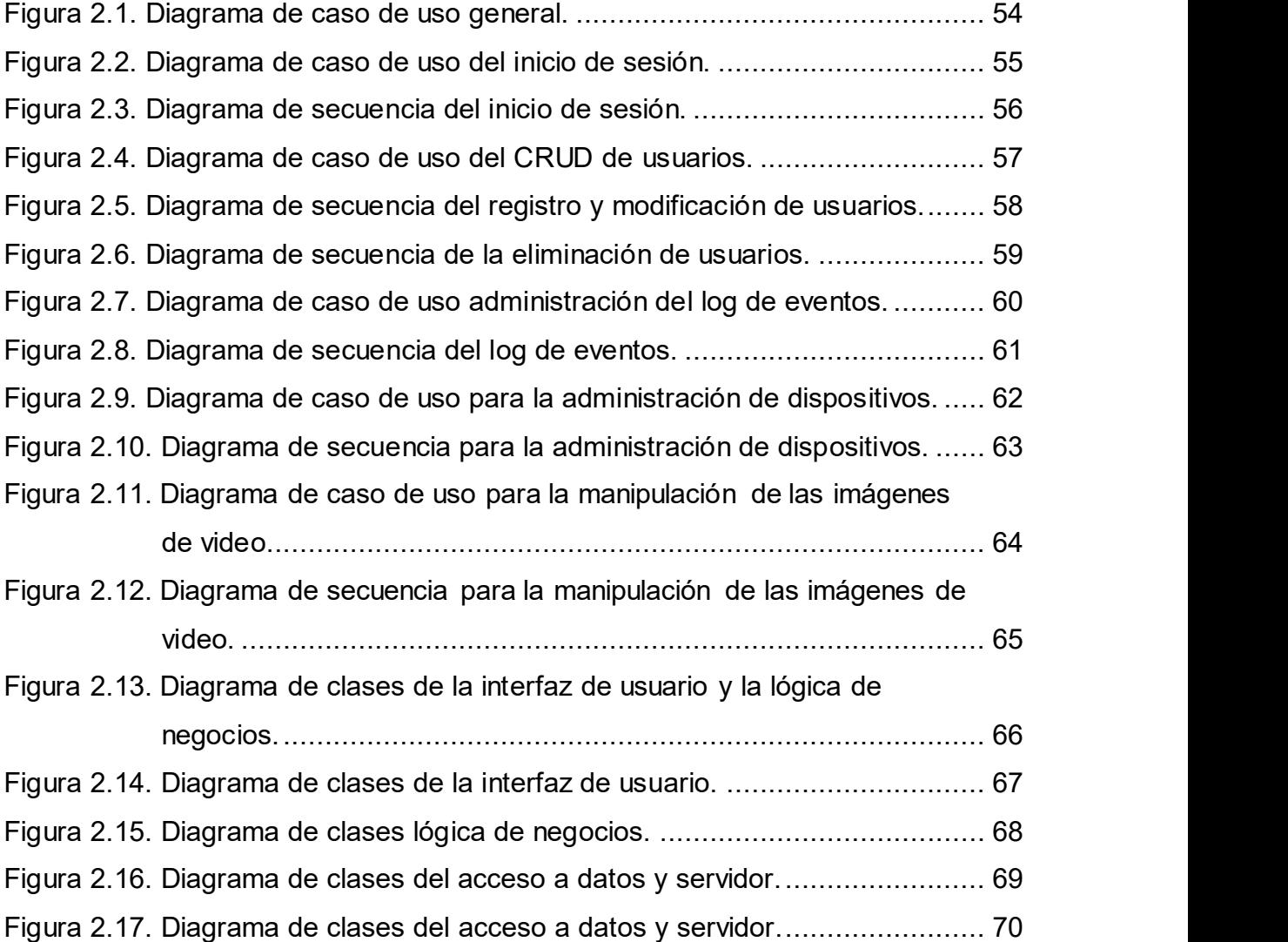

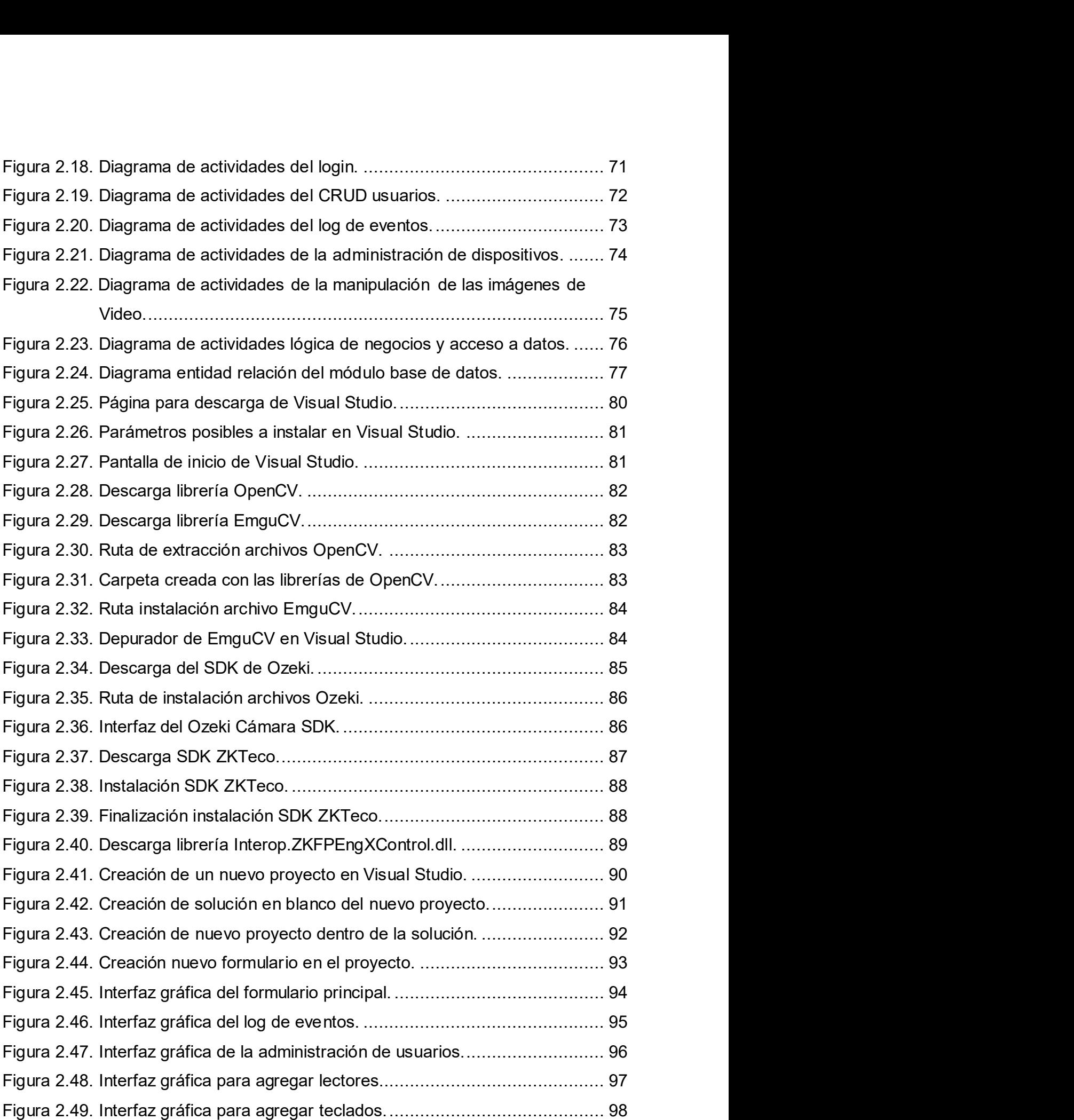

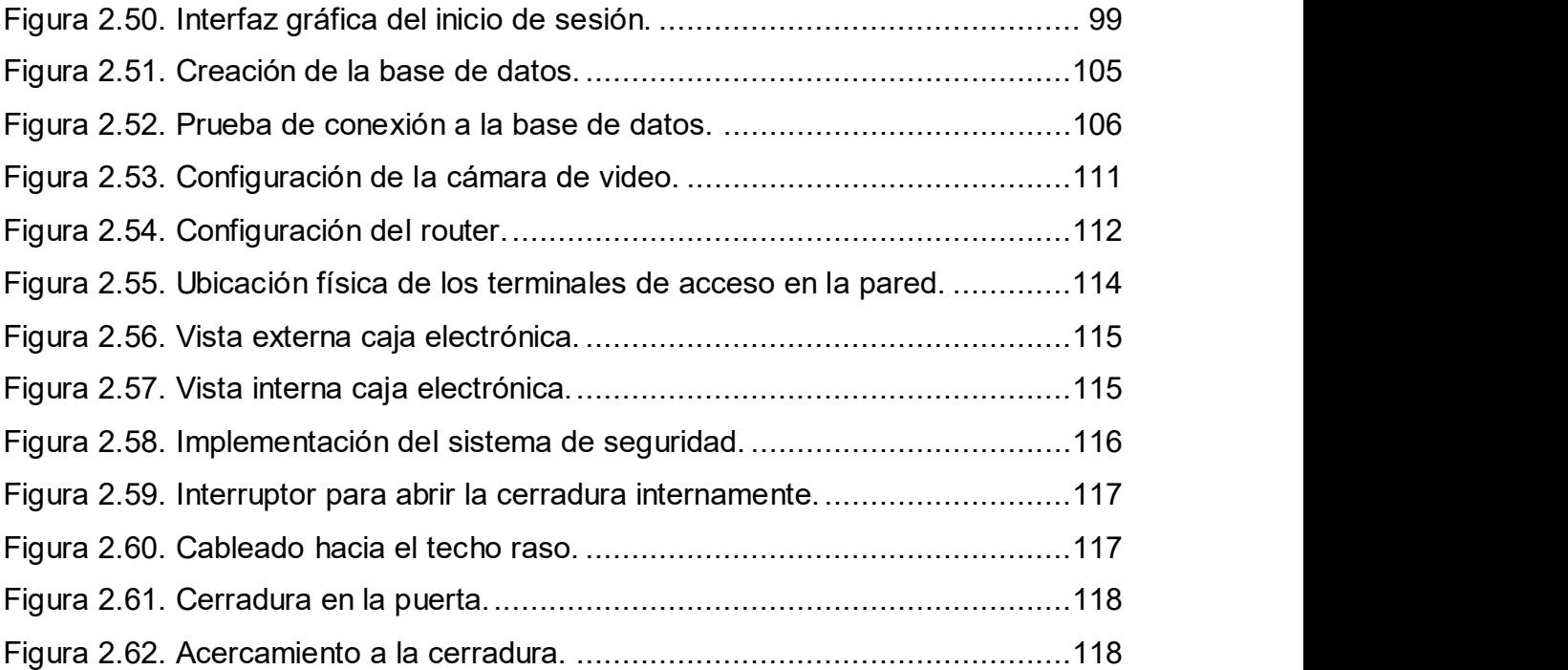

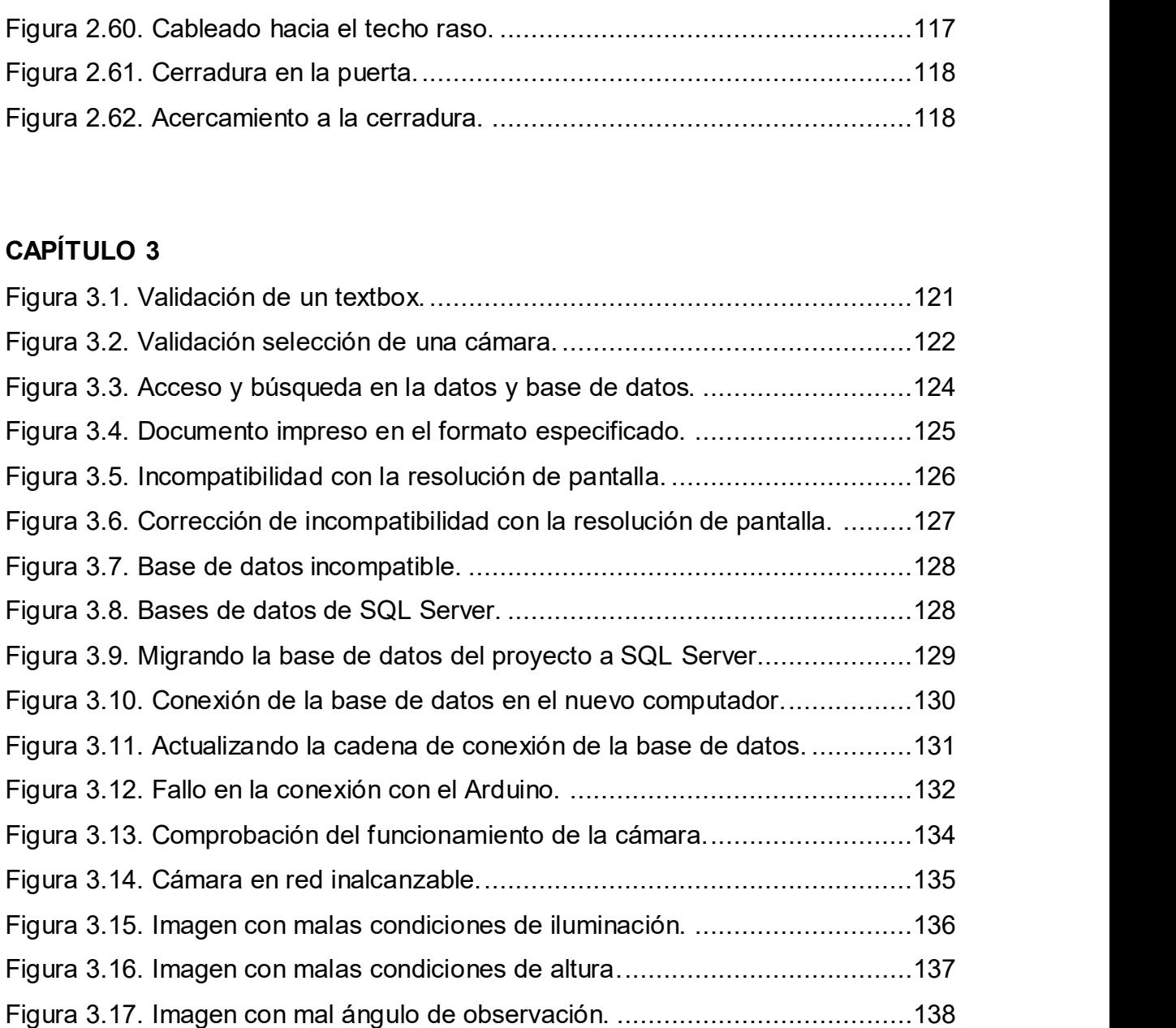

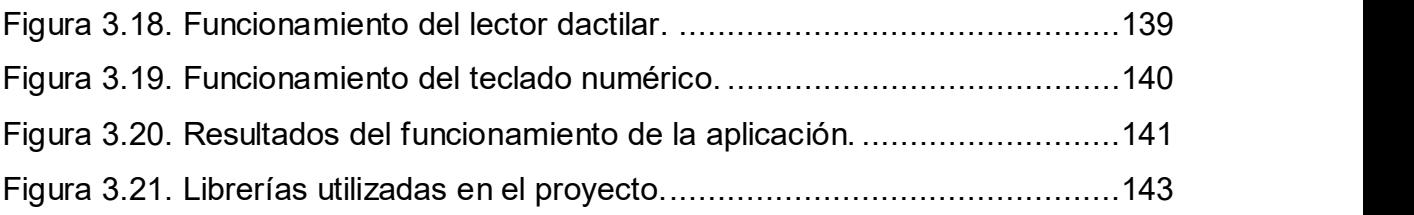

## ÍNDICE DE TABLAS

### CAPÍTULO 1

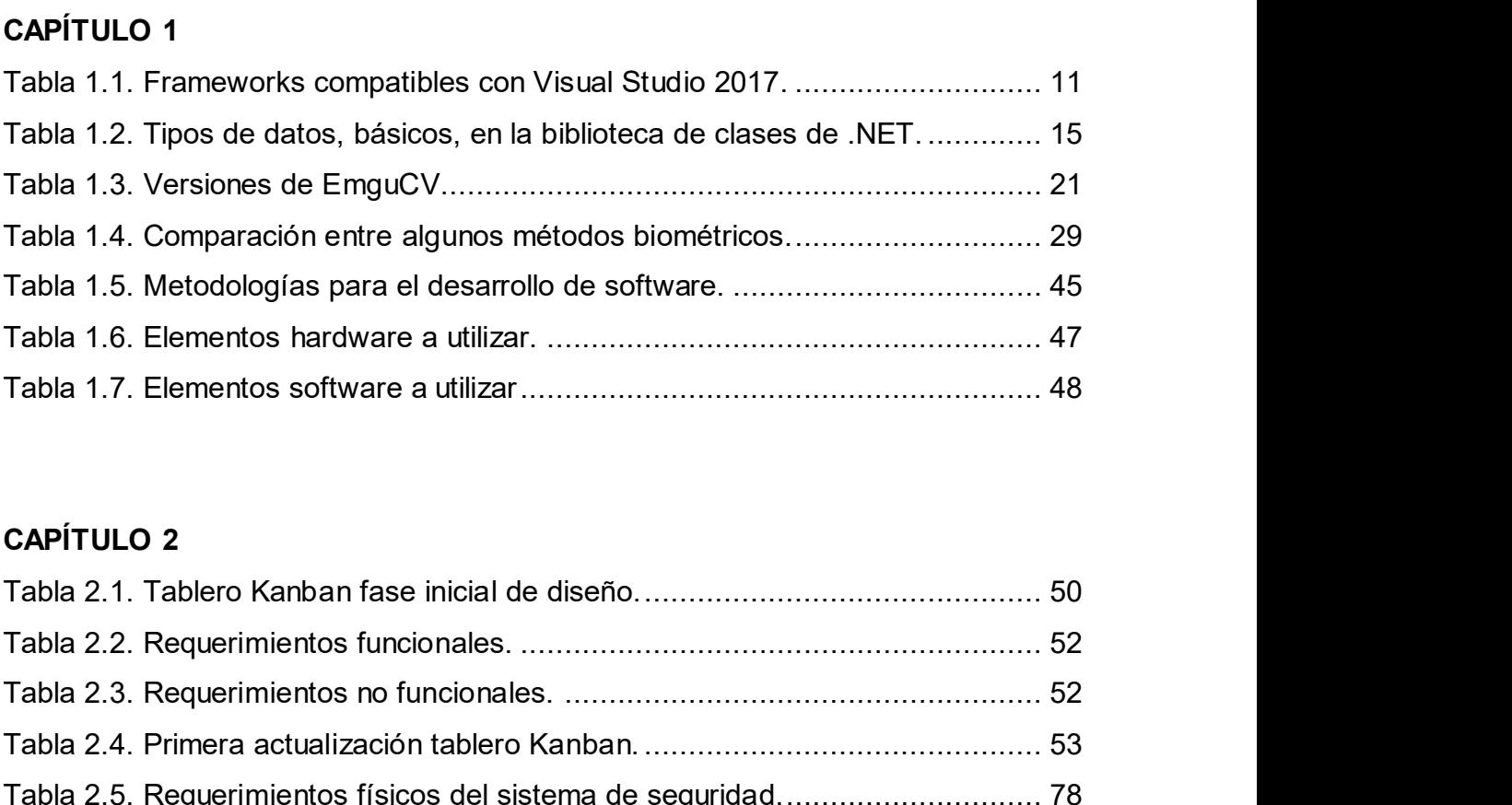

### CAPÍTULO 2

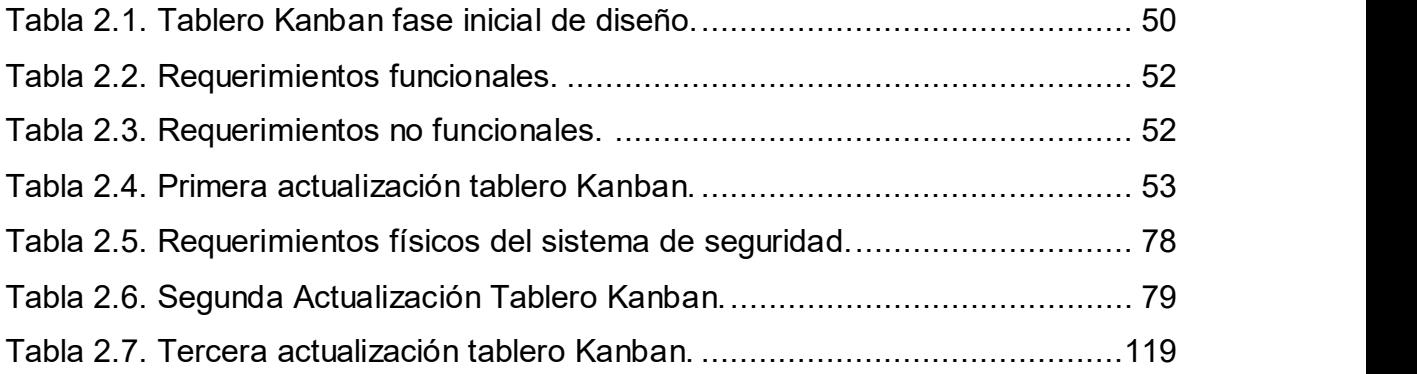

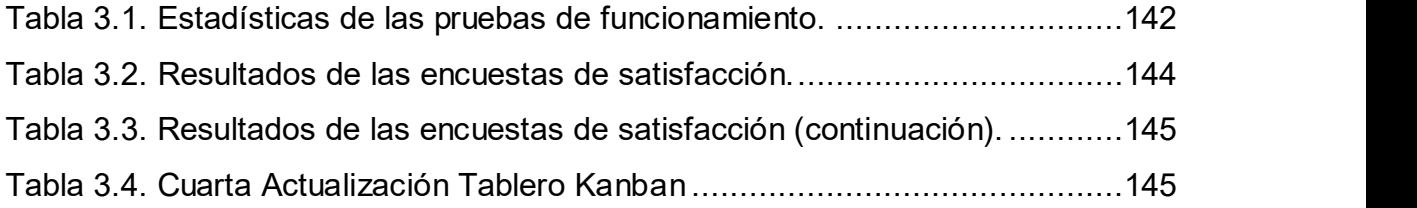

## ÍNDICE DE CÓDIGOS

### CAPÍTULO 1

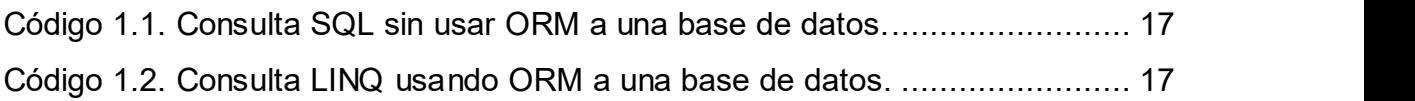

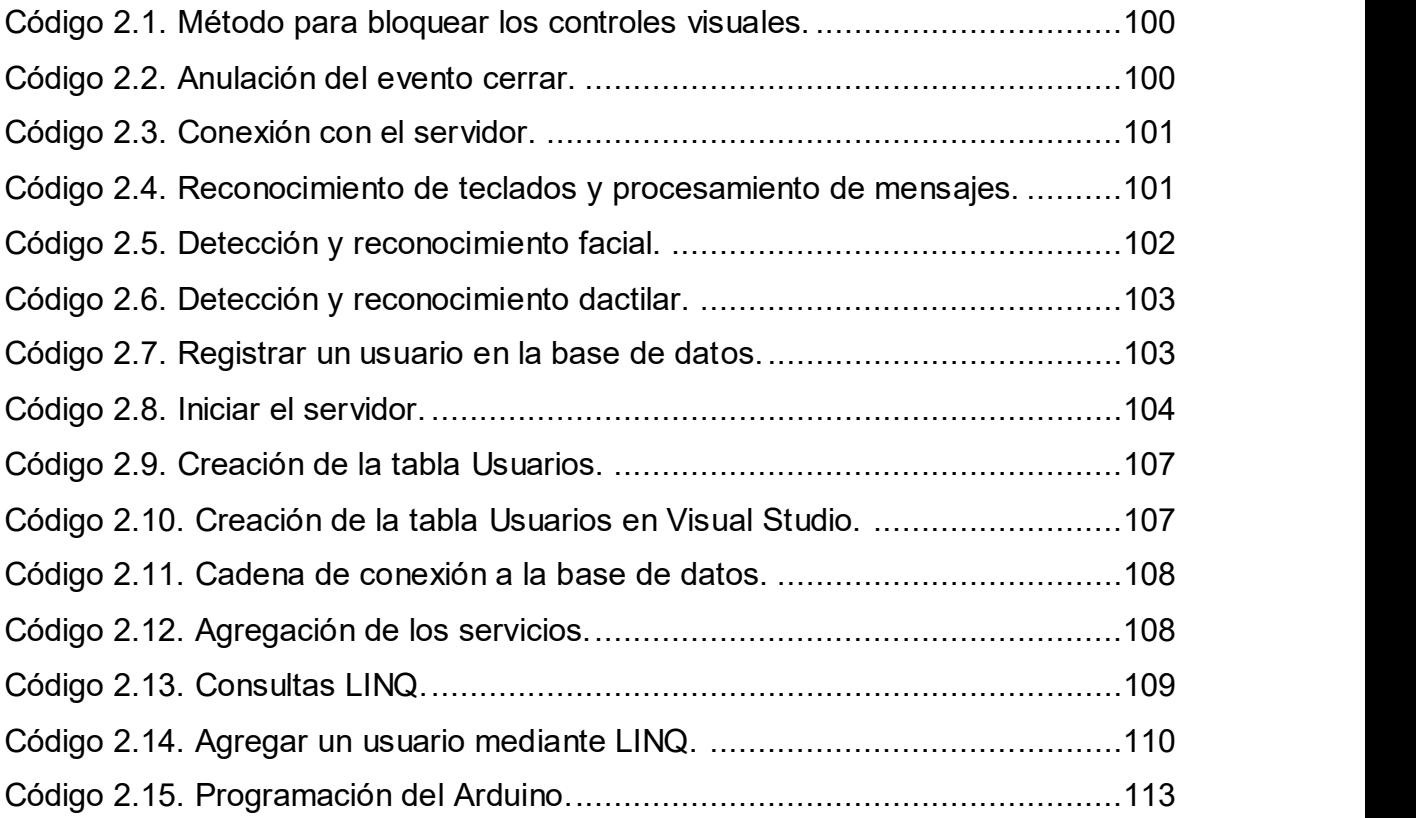

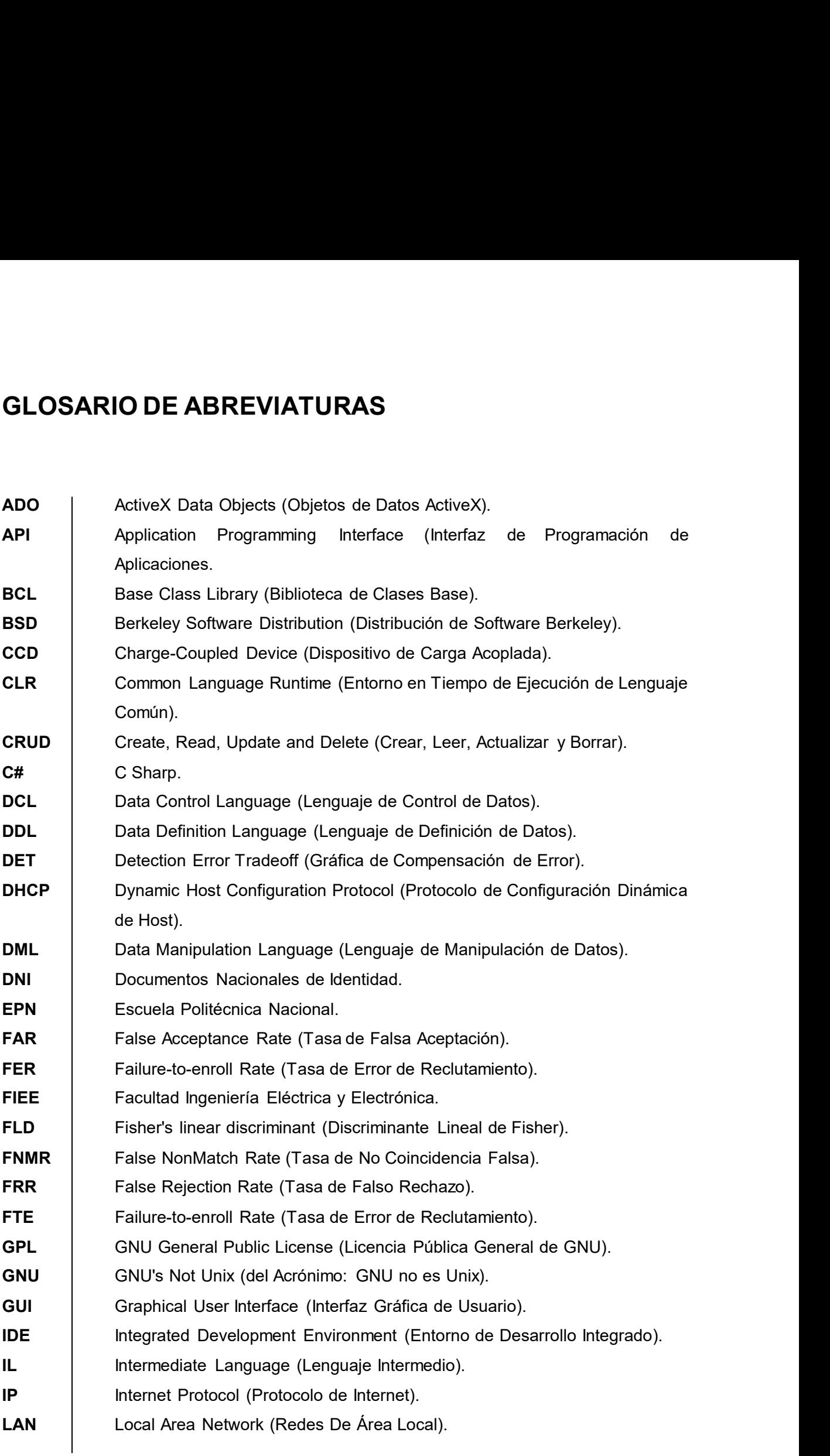

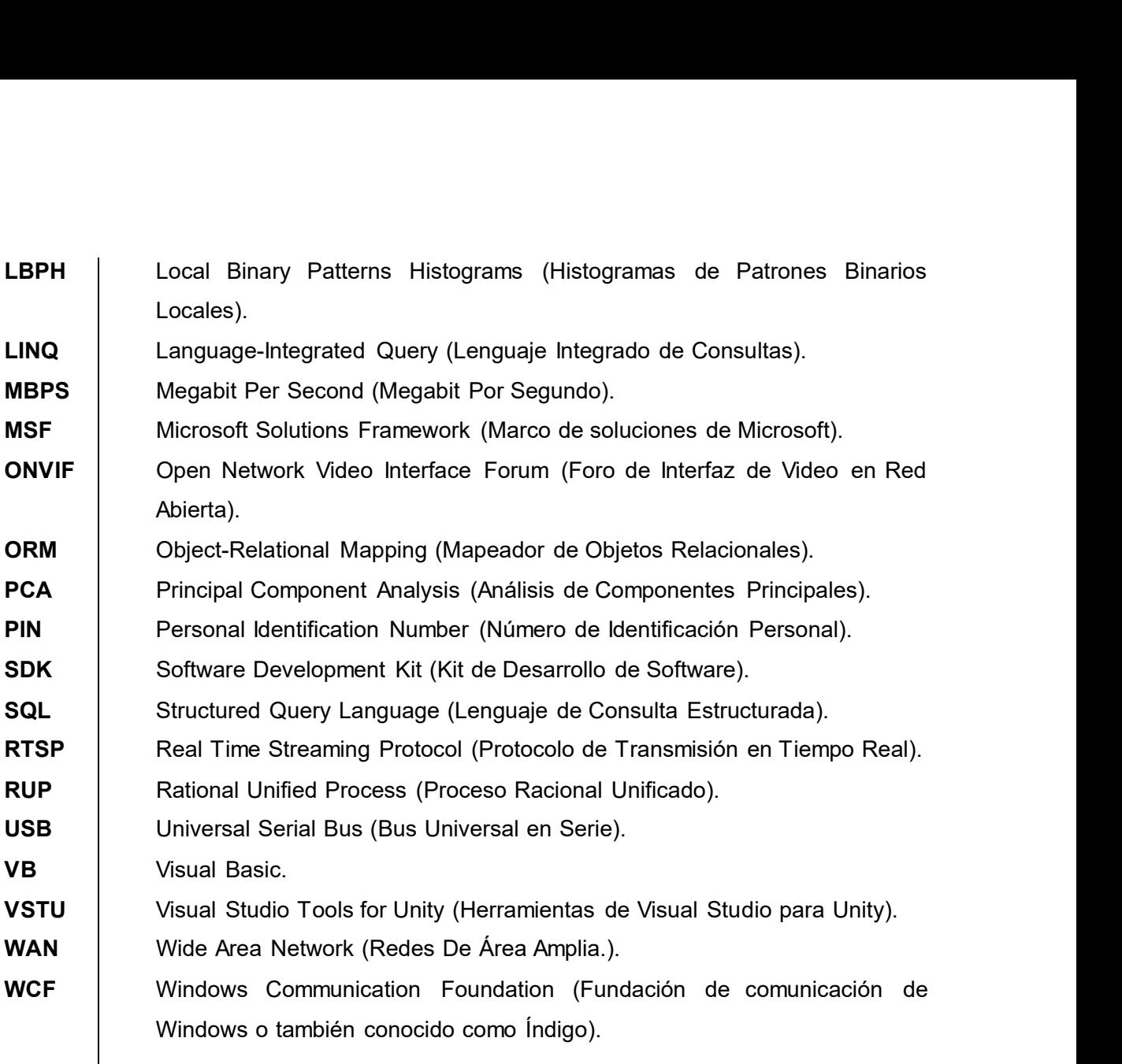

### RESUMEN

Este trabajo de titulación propone implementar un sistema prototipo de acceso al Laboratorio de Redes de la Facultad de Ingeniería Eléctrica y Electrónica (FIEE) de la Escuela Politécnica Nacional (EPN) basado en reconocimiento facial; para lo cual se utiliza el entorno de desarrollo integrado "Visual Studio" con el lenguaje de programación orientado a objetos "C#" para la aplicación de escritorio en conjunto con las librerías OpenCV, EmguCV y Ozeki sobre un ambiente Windows. Como hardware se utiliza: cámara IP, lector de huella dactilar, panel numérico, router, usb hub y un computador donde se alojará la aplicación de escritorio.

En el capítulo uno, se expone la problemática de control de acceso que presenta el Laboratorio de Redes de la FIEE de la EPN y las alternativas de solución al problema. Adicionalmente, se detallan los aspectos teóricos sobre el software y las librerías que se utilizan para el desarrollo de la aplicación. Finalmente, se describe el funcionamiento, de algunos, de los algoritmos para la detección de rostros y huellas digitales, así como los equipos hardware que se utilizan.

En el capítulo dos, se presentan los requerimientos del sistema prototipo a implementar, tanto funcionales como no funcionales. Se detallarán los procesos de instalación del software y librerías utilizadas, así como la creación misma de la aplicación de escritorio.

El capítulo tres, se muestra las pruebas de funcionamiento del sistema prototipo de seguridad.

El capítulo cuatro, se presentan las conclusiones y recomendaciones que se logró obtener a lo largo del desarrollo de este proyecto.

PALABRAS CLAVE: Detección de rostros, Biométricos, Visual Studio, OpenCV, EmguCV y Ozeki.

### ABSTRACT

This titling work proposes a system of access to the Network Laboratory of the Faculty of Electrical and Electronic Engineering (FIIEE) of the National Polytechnic School (EPN) based in facial recognition; for which the integrated development environment "Visual Studio" with the Object-oriented programming language "C#" for desktop application is used in conjunction with the OpenCV, EmguCV and Ozeki libraries on a Windows environment. As hardware is used: IP camera, fingerprint reader, numeric panel, router, usb hub and a computer where the desktop application will be housed.

In chapter one, the problem of access control presented by the Laboratory of Networks of the FIEE of the National Polytechnic School and alternative solutions to the problem are exposed. In addition, the theoretical aspects of the software and the libraries that are used for the development of the desktop application are detailed. Finally, describe the operation of some of the algorithms for the detection of faces and fingerprints, as well as the equipment that is used.

In chapter two, the requirements of the prototype system to be implemented, both functional and non-functional, are presented. The installation processes of the software and libraries used will be detailed, as well as the creation of the desktop application itself.

Chapter three shows the operating tests of the prototype safety system.

Chapter four presents the conclusions and recommendations that are obtained throughout the development of this project.

KEYWORDS: Face Detection, Biometrics, Visual Studio, OpenCV, EmguCV and Ozeki.

### 1. INTRODUCCIÓN

El presente trabajo de titulación propone resolver el problema de control de acceso sobre el Laboratorio de Redes de la FIEE de la EPN, ya que no cuenta con un sistema de seguridad electrónico para el acceso a las diferentes salas del Laboratorio de Redes; la integración de un sistema de seguridad electrónico ayudaría a mejorar la seguridad, ya que este sistema contará con control de acceso biométrico y cámara de seguridad que permitirán reconocer a cada persona que ingrese.

de acceso al Laboratorio de Redes de la Facultad de Ingeniería Eléctrica y Electrónica de

En los últimos años el uso de biométricos, como la detección facial, como sistemas de seguridad ha ido creciendo; ya que este permite extraer características físicas de las personas como lo son los ojos, nariz, boca, cejas, etc.

A lo largo del mundo diferentes empresas, compañías e incluso personas comunes hacen uso de la tecnología de detección de rostros; esta tecnología permite acceder a diferentes este sistema contará con control de acceso biométrico y cámara de seguridad que<br>permitirán reconocer a cada persona que ingrese.<br>Debido a este problema se propone como solución el "Desarrollo de un sistema prototipo<br>de acc usada habitualmente en la telefonía móvil; ya que muchos celulares actuales proveen de este servicio para desbloquear el dispositivo.

El que exista esta tecnología y que sea aplicable, en varios campos de la vida cotidiana, indica que es posible aplicarlo para incrementar la seguridad de los equipos vulnerables del Laboratorio de Redes de la FIEE en la EPN.

A continuación, se presentan algunos ejemplos de uso de esta tecnología:

 Para evitar los problemas de inseguridad ciudadana, estudiantes de la Universidad Continental del Perú, en el XXIV Congreso y Exposición Internacional de Ingeniería Mecánica, Mecatrónica, Eléctrica, Electrónica y ramas afines (CONEIMERA) en la ciudad de Trujillo, desarrollaron un proyecto basado en la detección de rostros hecho en Matlab obteniendo resultados positivos tras sus pruebas con imágenes de documentos nacionales de identidad (DNI) [24].

- En Shanghái China, se desarrolló la tecnología "Face++" la cual es una aplicación que permite reconocer rostros y realizar diferentes tipos de pagos como en restaurantes, centros comerciales, taxis, etc.; incluso permite la integración con aplicaciones de pago como "Alipay", la más usada en China [25].
- En Quito Ecuador, en la Escuela Politécnica Nacional se han desarrollado varios proyectos basados en el reconocimiento facial los cuales han sido implementados y se ha logrado obtener buenos resultados tras las pruebas de campo; estos fueron escritos en diferentes lenguajes de programación y haciendo uso de diferentes tecnologías como son: "Diseño e implementación de un sistema de seguridad basado en reconocimiento de rostros [1]" el cual fue escrito en LabView, "Reconocimiento de rostros utilizando redes neuronales [2]" el cual fue desarrollado en Matlab y finalmente, "Diseño e implementación de un sistema de seguridad y alerta para vehículos, basado en reconocimiento facial y localización GPS, en una Raspberry pi b plus [5]" el mismo que hace uso de la tecnología de placas reducidas de Raspberry.

El prototipo está orientado a tratar de mejorar el sistema de seguridad ya existente del Laboratorio de Redes de la FIEE de la EPN, donde se encuentran los diferentes tipos de equipos que son usados por estudiantes y profesores en sus actividades cotidianas y con el objetivo de evitar posibles pérdidas materiales y daños a las personas que allí laboran y estudian se propone proveer de un sistema de acceso a las salas de Laboratorio de Redes de la FIEE mediante el uso de equipos que permitan conceder el ingreso al personal calificado, con el cual se puede reducir los diferentes tipos de amenazas que pueden existir.

#### 1.1. OBJETIVOS

Objetivo General: Desarrollar un sistema prototipo para el acceso a los Laboratorios de Redes de la FIEE de la EPN basado en reconocimiento facial.

#### Objetivos Específicos:

- 1. Describir los fundamentos teóricos y las herramientas de software requeridas para el desarrollo del sistema prototipo.
- 2. Diseñar los módulos del software del sistema prototipo.
- 3. Implementar el sistema de seguridad con cada uno de los módulos del software del sistema prototipo.
- 4. Analizar los resultados obtenidos.

#### 1.2. ALCANCE

El sistema prototipo de seguridad del Laboratorio de Redes de la FIEE - EPN que se desarrollará constará de un sistema de control de acceso (rostro, huella digital y PIN de acceso), un sistema de interconexión que permita la comunicación de los equipos con los dispositivos intermedios y este a su vez con un computador donde se encuentre alojada la base de datos del sistema de seguridad y la respectiva aplicación desarrollada en C#.

En la Figura 1.1, se muestra cómo estará estructurado a nivel de hardware el sistema del prototipo.

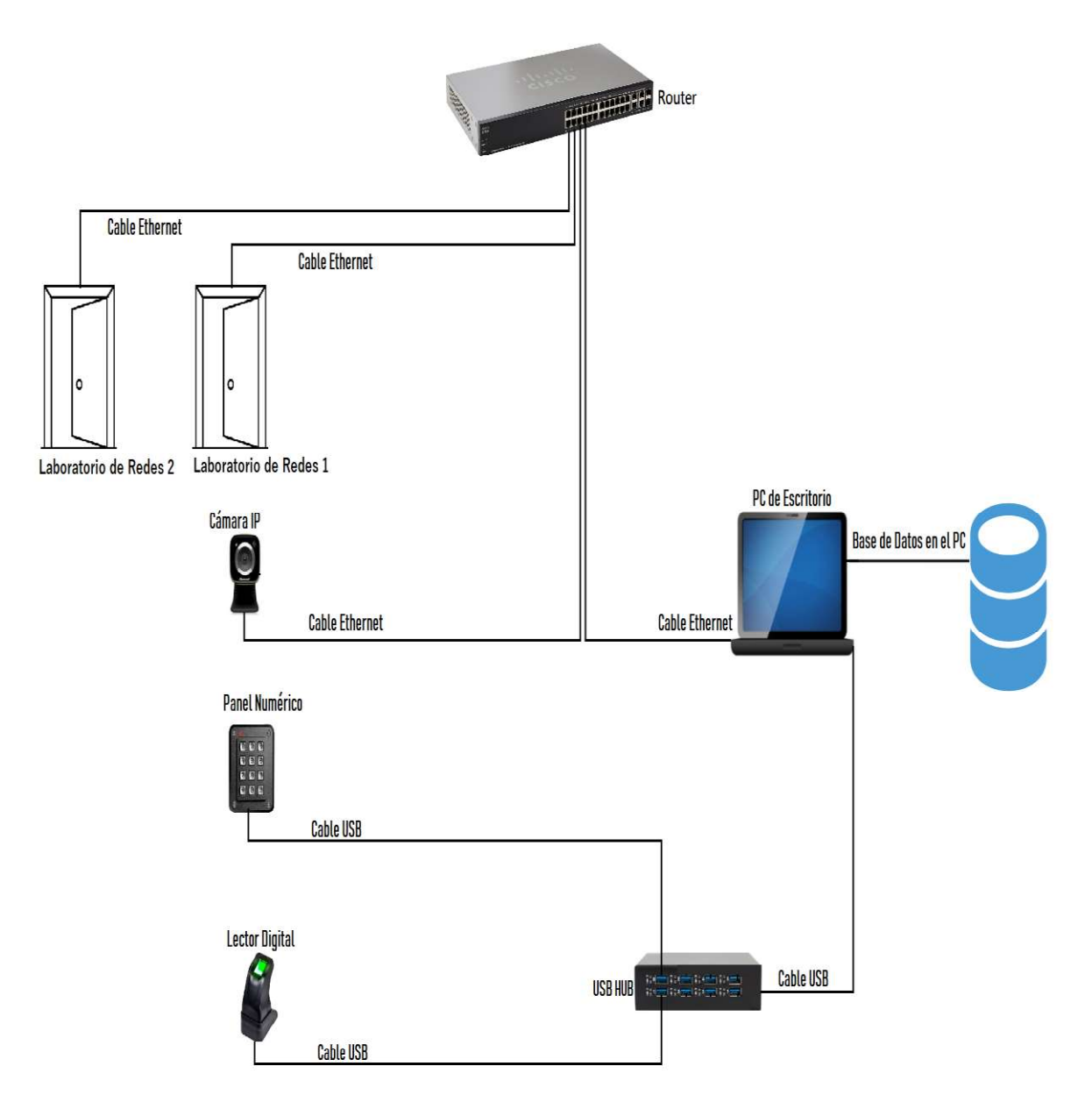

Figura 1.1. Prototipo del sistema de seguridad basado en reconocimiento facial.

La aplicación estará compuesta de varios módulos, como se muestra en la Figura 1.2, los mismos que permitirán realizar las tareas de administración y control del sistema prototipo de seguridad; estos módulos serán:

- Interfaz de Usuario: será el módulo mediante el cual los usuarios podrán interactuar con la aplicación.
- Lógica de Negocios: este módulo realizará la conexión entre el cliente y el servidor, permitirá reconocer a los dispositivos periféricos y determinar si estos están activos o no para su funcionamiento; adicionalmente, el módulo permitirá recibir los datos enviados por los dispositivos periféricos los cuales serán procesados; además este módulo se comunicará con el módulo de "Acceso a Datos" para solicitar al gestor de "Base de Datos" realizar consultas SQL.
- Acceso a Datos: proporcionará un acceso a los datos guardados en la "Base de Datos"; además permitirá realizar consultas SQL.
- Base de Datos: es donde se encuentran todas las tablas requeridas con toda la información para el correcto funcionamiento de la aplicación de escritorio.

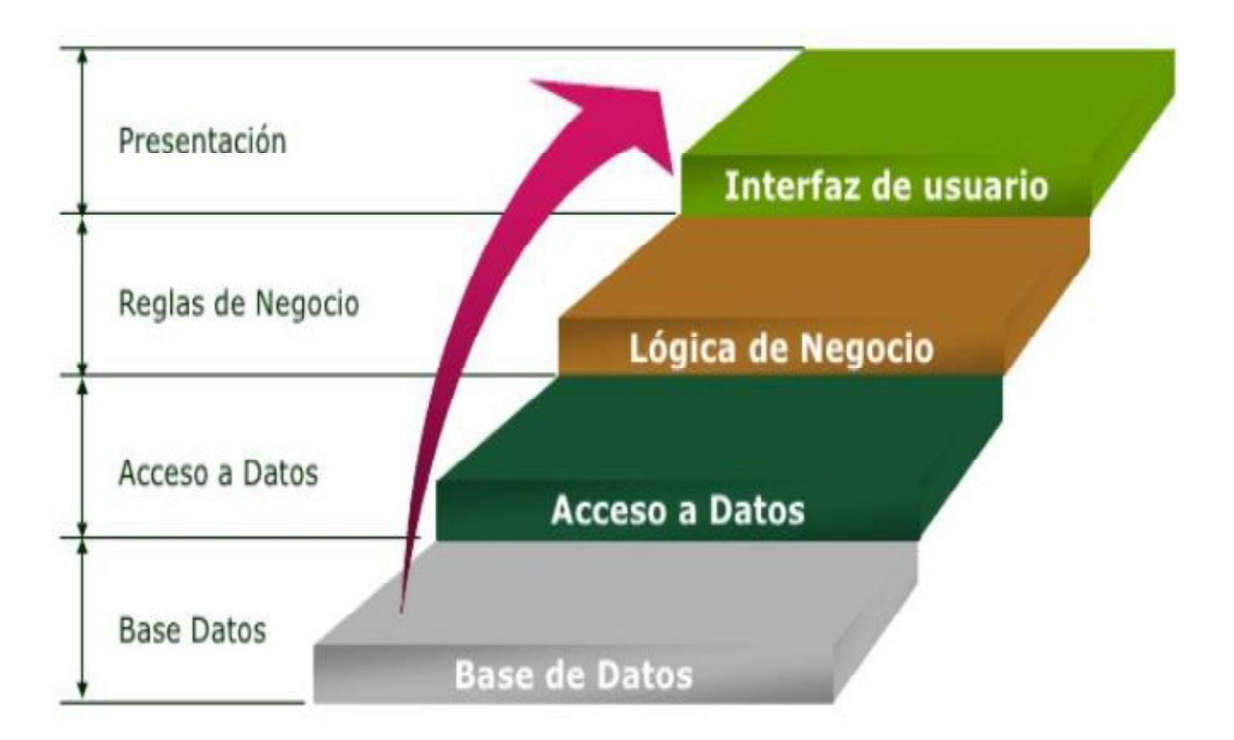

Figura 1.2. Módulos del prototipo de sistema de seguridad [26].

El sistema prototipo permitirá que la cámara se encargue de tomar una fotografía de la persona que desee ingresar, como se muestra en la Figura 1.3, esta imagen será enviada hacia el computador por medio de los dispositivos intermedios, donde será procesada por uno de los módulos y retornará la imagen mostrando que el rostro ha sido reconocido.

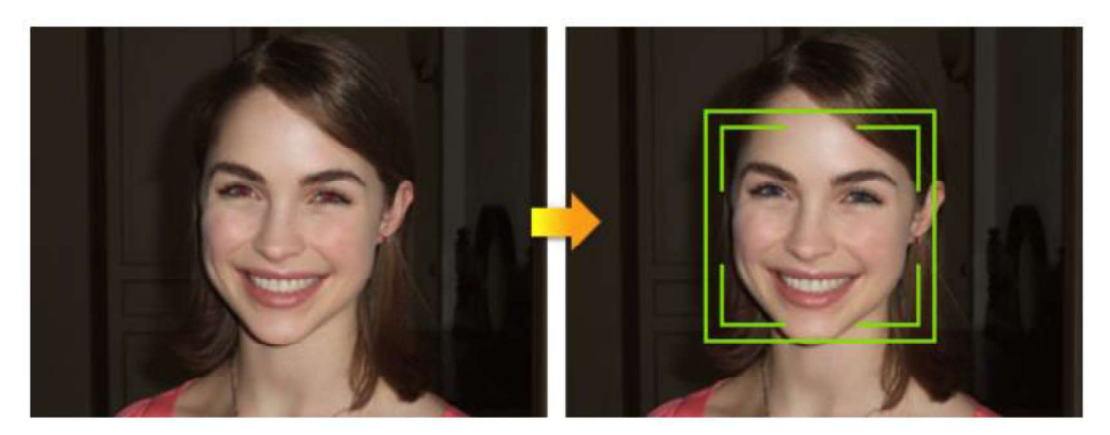

Figura 1.3. Detección de un rostro por la cámara [27].

Además, existirá un lector de huellas digitales y teclado numérico mediante el cual se podrá tener acceso al laboratorio en el caso de que el sistema principal, la detección del rostro, fallase.

Los equipos intermedios, que pueden ser desde un solo switch hasta varios equipos formando una red, serán los encargados de interconectar los equipos de control de acceso con el equipo donde se encuentre alojada la aplicación y su respectiva base de datos.

La base de datos, almacenará toda la información relacionada a todos los usuarios; esta irá desde información básica como: nombre, apellido, cédula, PIN de acceso, etc., hasta la Figura 1.3. Detección de un rostro por la cámara [27].<br>Además, existirá un lector de huellas digitales y teclado numérico mediante el cual se podrá<br>tener acceso al laboratorio en el caso de que el sistema principal, la det

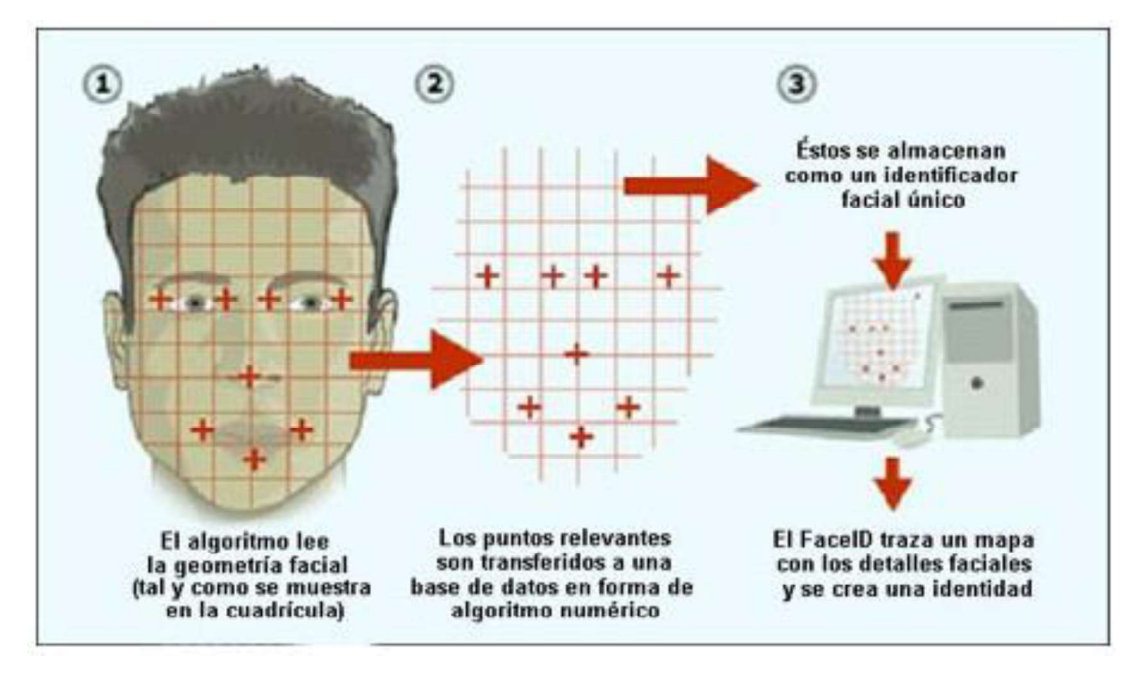

Figura 1.4. Detección de rostro y almacenamiento/comparación en la base de datos [23].

La aplicación de escritorio estará instalada en un computador; esta será la encargada de realizar el reconocimiento facial comparando el patrón de rostro obtenido con uno alojado en la base de datos, como se muestra en la Figura 1.4. Además, se encargará de dar el acceso o de denegarlo; también tendrá la función de dar acceso mediante el PIN de acceso o por medio de la huella digital si se diera el caso de que el mecanismo principal fallará.

Se escogerá una metodología de desarrollo de software adecuada para el desarrollo del sistema prototipo que permita implementar todos los requerimientos del sistema prototipo.

#### 1.3. MARCO TEÓRICO

En esta etapa se recopilará toda la información necesaria sobre las herramientas software y hardware y se procederá a realizar el respectivo marco teórico que describa la información relevante sobre algoritmos de detección de rostros, lenguajes de programación, tipo de comunicación entre equipos, base de datos y aplicaciones de escritorio y su funcionalidad.

#### 1.3.1. MICROSOFT VISUAL STUDIO

Microsoft Visual Studio es un entorno de desarrollo integrado (IDE, por sus siglas en inglés) para sistemas operativos Windows. Soporta múltiples lenguajes de programación, tales como: C++, C#, Visual Basic .NET, F#, Java, Python, Ruby y PHP, al igual que entornos de desarrollo web, como ASP.NET MVC, Django, etc., a lo cual hay que sumarle las nuevas capacidades online bajo Windows Azure en forma del editor Mónaco [28]

Visual Studio es utilizada por los programadores, ya que proporciona un entorno rico e integrado para crear aplicaciones para Windows, Android e iOS; siempre y cuando su sistema operativo soporte la plataforma .NET; para ello Visual Studio usa plataformas de escritorio y su funcionalidad.<br>1.3.1. MICROSOFT VISUAL STUDIO<br>"Microsoft Visual Studio es un entorno de desarrollo integrado (IDE, por sus siglas en<br>Inglés) para sistemas operativos Windows. Soporta múltiples lenguajes de Presentation, etc.; adicionalmente, cabe mencionar que Visual Studio provee de un diseñador de clases y un diseñador de esquema de base de datos.

El IDE es una aplicación informática que permite a los desarrolladores varios servicios que facilita el desarrollo de software; básicamente un IDE está compuesto por una serie de librerías y servicios que pueden ser manipuladas a través de una GUI, un editor de código fuente y un depurador; en ciertos casos el IDE puede estar compuesto por un compilador,

6

un intérprete y un auto-completado inteligente de código. "Visual Studio incluye un editor de código compatible con IntelliSense [29]" (auto-completado inteligente de código), así como un depurador.

#### 1.3.1.1. Visual Studio 2017

Visual Studio 2017 ofrece a sus usuarios una serie de mejoras, con respecto a sus predecesores, las mismas que se enfocan al desarrollo de aplicaciones móviles, aplicaciones web, aplicaciones en la nube, desarrollo Azure, entre otras; entre las nuevas características que ofrece se puede mencionar: conjunto de herramientas .NET Core, editor XAML, IntelliSense, pruebas de unidad en vivo, mejora de depuración, etc.

Este es un resumen general de los aspectos más importantes de Visual Studio 2017. Aspectos obtenidos de "Microsoft Docs – Novedades de Visual Studio 2017 [30]":

- Redefinición de los aspectos básicos: el proceso de instalación es más rápido e intuitivo, ya que cuenta con una interfaz más sencilla donde se puede escoger, de una lista, los aspectos que el usuario necesite.
- Rendimiento y productividad: implementa nuevas funciones de desarrollo en la nube y aplicaciones móviles. Adicionalmente, tiene mayor capacidad de respuesta y menor requerimiento en el uso de memoria.
- Desarrollo de aplicaciones en la nube con Azure: permite la creación de aplicaciones destinadas a la nube, facilitando la configuración, la compilación, la depuración, el empaquetado y la implementación de aplicaciones y servicios.
- Desarrollo de aplicaciones para Windows: permite la creación de aplicaciones para una amplia gama de dispositivos Windows como: computadoras con sistema operativo Windows 10, tabletas, teléfonos, Xbox y más.
- Desarrollo de juegos: con VSTU, puede usar Visual Studio para escribir scripts de editor y juegos en C#.
- Desarrollo multiplataforma: con Visual Studio es posible distribuir software (aplicaciones y librerías) que se ejecuten en sistemas operativos Windows, Linux y macOS sin problemas.

En el "Anexo A", "Requisitos del sistema de Visual Studio 2017 [31]", se muestran los requerimientos mínimos para el uso de Visual Studio 2017, en sus versiones Profesional, Enterprise Community, Team Explore, Team Community, Test Agent, Test Controller, Feedback Client y Team Foundation Server Office Integration.

#### 1.3.1.2. ¿Qué es Microsoft .Net Framework?

Para aquellos usuarios de Windows, es probable, que revisando las características del en diferentes versiones y se han preguntado qué funcionalidad tiene ese programa. ".NET es una plataforma de ejecución de Aplicaciones basada en objetos y desarrollada por la empresa Microsoft destinada a facilitar la vida de los desarrolladores de aplicaciones (en **1.3.1.2.**  $\mathcal{L}$  Qué es Microsoft . Net Framework?<br>
Para aquellos usuarios de Windows, es probable, que revisando las características del<br>
sistema operativo se hayan encontrado con programas instalados de ". NET Framew

.NET permite crear una capa de abstracción entre el sistema operativo y el código fuente ejecutable de una aplicación determinada; de esta manera permite encapsular en una serie de librerías de clases a las API de Windows, llamadas a protocolos, librerías comunes, etc., a las mismas que se pueden acceder desde cualquier lenguaje soportado por esta plataforma de una manera transparente.

Como ventajas del uso de .NET se puede nombrar [15]:

- La disminución de los tiempos de desarrollo.
- La compatibilidad, portabilidad y reutilización de código entre plataformas operativas y lenguajes de desarrollo.
- La transparencia de ubicación de código.
- Un mejor control de versiones, tanto de la aplicación como de las librerías de clases.

.NET también proporciona un entorno de ejecución de aplicaciones; el cual proporciona una máquina virtual en el que las aplicaciones se ejecutan. En el mundo .NET, el entorno de ejecución se denomina CLR [10].

.NET Framework es un conjunto de APIs y una biblioteca compartida de código que los desarrolladores pueden llamar a la hora de desarrollar aplicaciones. Esto resulta extremadamente útil para los desarrolladores ya que evita escribir código desde cero. En palabras sencillas .NET contiene fragmentos de código que el desarrollador tiene que llamar cuando lo necesite; como ejemplo: en lugar de escribir el código para realizar ping de una computadora a otra que se encuentran en red, el desarrollador simplemente hará uso de la librería que realiza esta función.

El marco de trabajo de .NET Framework se compone del CLR y la Base Class Library (BCL). Este marco de trabajo se superpone al Sistema Operativo y representa la única

interfaz existente de ejecución para las aplicaciones escritas para el entorno .NET [15]", como se puede observar en la Figura 1.5.

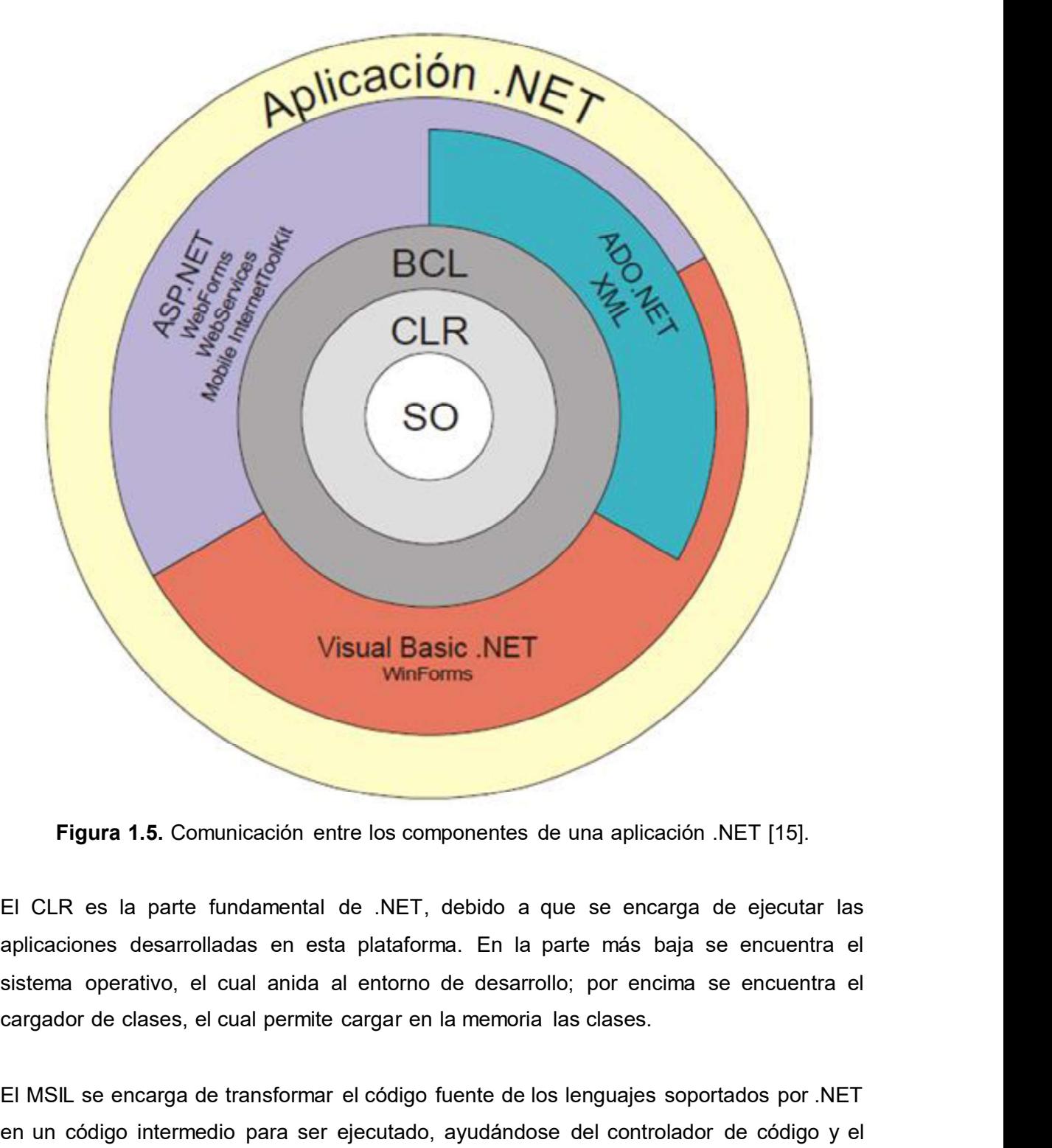

Figura 1.5. Comunicación entre los componentes de una aplicación .NET [15].

El CLR es la parte fundamental de .NET, debido a que se encarga de ejecutar las aplicaciones desarrolladas en esta plataforma. En la parte más baja se encuentra el sistema operativo, el cual anida al entorno de desarrollo; por encima se encuentra el

El MSIL se encarga de transformar el código fuente de los lenguajes soportados por .NET en un código intermedio para ser ejecutado, ayudándose del controlador de código y el recolector de basura para eliminar código innecesario y gestionar el tiempo de vida de los objetos y los recursos que utiliza una aplicación. En la Figura 1.6 se puede observar de una manera más detallada los componentes del CLR de una aplicación de .NET.

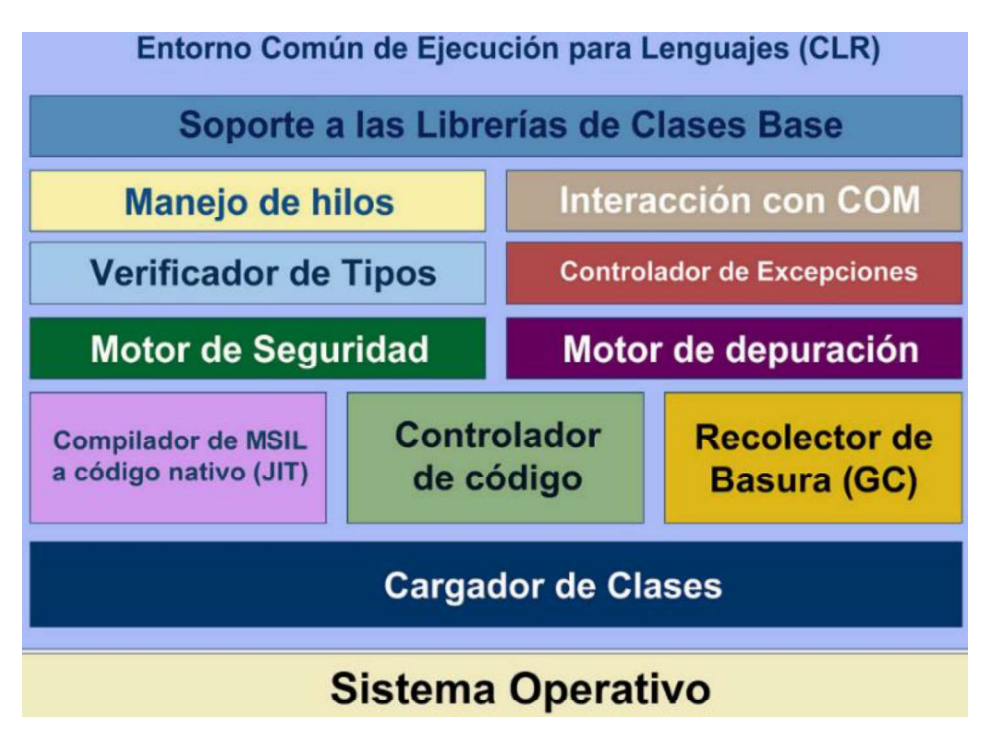

Figura 1.6. Entorno común de ejecución para lenguajes [32].

Por encima del CLR se encuentra el BCL; el BCL está formado por bibliotecas o APIs que pueden ser utilizadas por todos los lenguajes de programación soportados por .NET. Las bibliotecas que conforman el BCL pueden estar compuestas por varias clases y métodos, los mismos que proveen de funciones especiales a una aplicación, tales como: funciones matemáticas, funciones de correo, funciones de texto, etc.

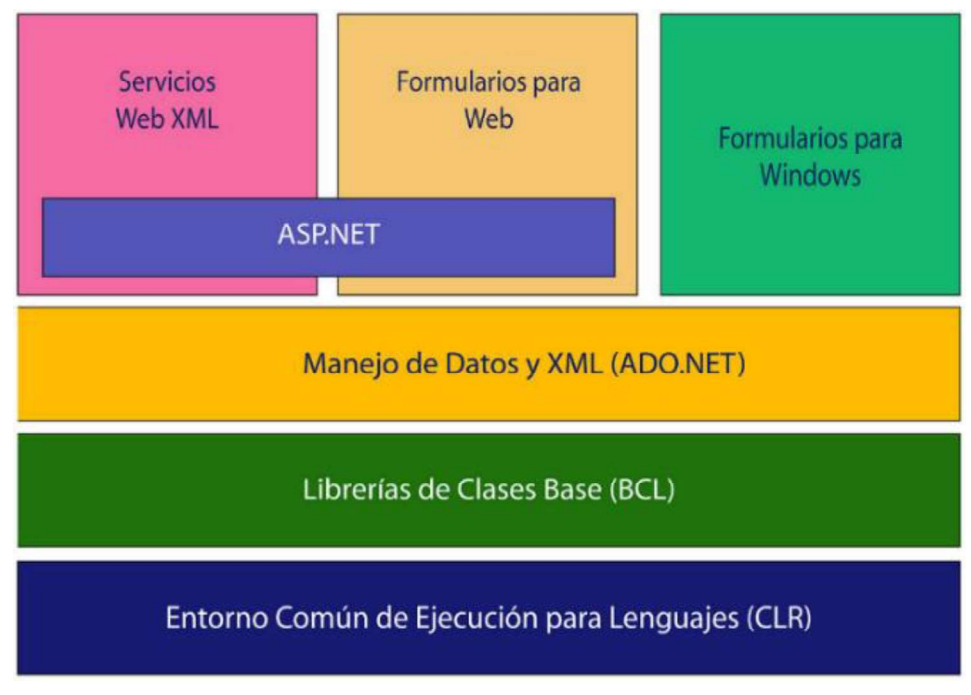

Figura 1.7. Biblioteca de clases base [32].

Adicionalmente, el BCL es el cual permite la interoperabilidad entre diferentes lenguajes, mediante el uso de funciones especializadas. En la Figura 1.7, se observa un esquema simplificado de los componentes del BCL; ya que en cada versión de .NET se van añadiendo, corrigiendo o eliminado funciones.

Para el caso de Visual Studio 2017, se detalla en la Tabla 1.1 los Frameworks con los que puede trabajar.

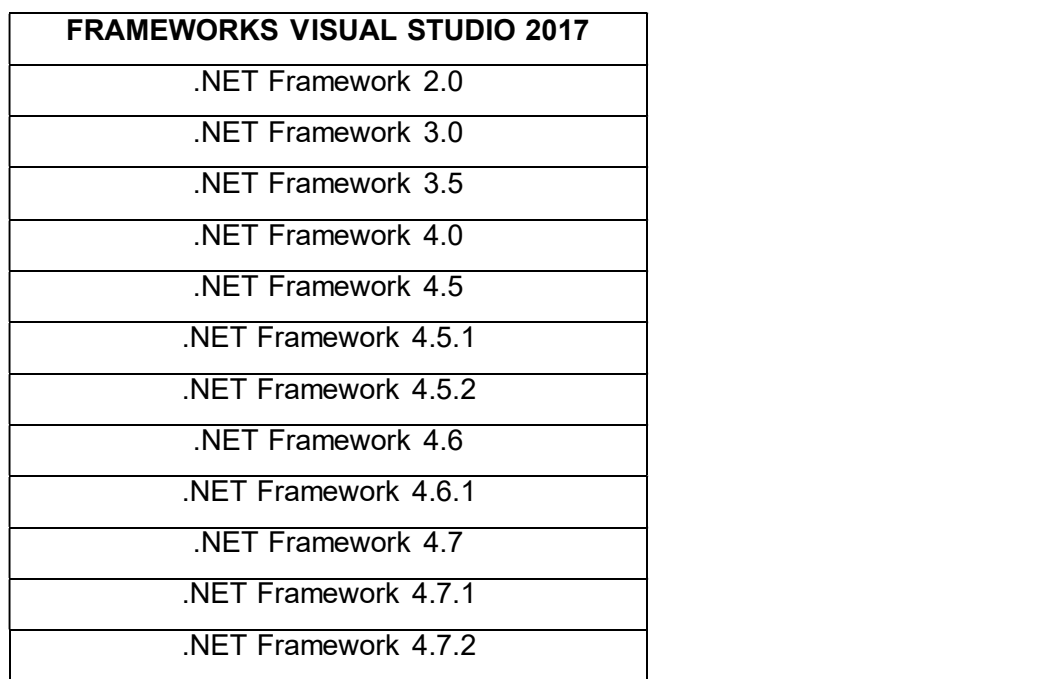

Tabla 1.1. Frameworks compatibles con Visual Studio 2017 [33].

#### 1.3.1.3. Windows Communication Foundation

WCF es un marco de Visual Studio para crear aplicaciones orientadas a servicios facilitando la creación de los puntos de conexión, "los puntos de conexión son los lugares donde los mensajes se envían o reciben (o ambos), y definen toda la información necesaria para el intercambio de mensajes [34]"; mediante WCF es posible crear aplicaciones Cliente  $-$  Servidor, donde uno de los extremos del servicio actúa como cliente enviando peticiones y el otro extremo actúa como servidor donde las peticiones son procesadas y retorna una respuesta al cliente; los mensajes que se intercambian pueden ser tan simples como un solo carácter, una palabra o incluso secuencia de datos binarios [35].

WCF incluye una serie de características, de las cuales las más importantes son:

Orientación a servicios: WCF permite crear aplicaciones orientadas a servicios.

- Interoperabilidad: WCF implementa estándares de interoperabilidad del servicio Web.
- Varios patrones de mensajes: Los mensajes se pueden intercambiar de diferentes maneras. El más común es el de solicitud/respuesta. Existen otros tipos de mensajes, como el unidireccional, donde un extremo envía un mensaje sin esperar ninguna respuesta, el mensaje dúplex donde ambos puntos de conexión pueden enviar mensajes al otro de manera independiente.
- Seguridad: Es posible cifrar los mensajes para proteger la privacidad, así como obligar a los usuarios a que se autentiquen antes de permitirles recibir mensajes.
- Varios transportes y codificaciones: Los mensajes pueden enviarse con cualquiera de los protocolos y codificaciones integrados.
- Se admiten los canales TCP/IP de comunicación.  $\bullet$
- Otros.

En la Figura 1.8 se observa las diferentes tecnologías combinadas para formar WCF; por ejemplo, la interoperabilidad con otras plataformas que posee WCF lo hace mediante ASMX, que son páginas de servicios web.

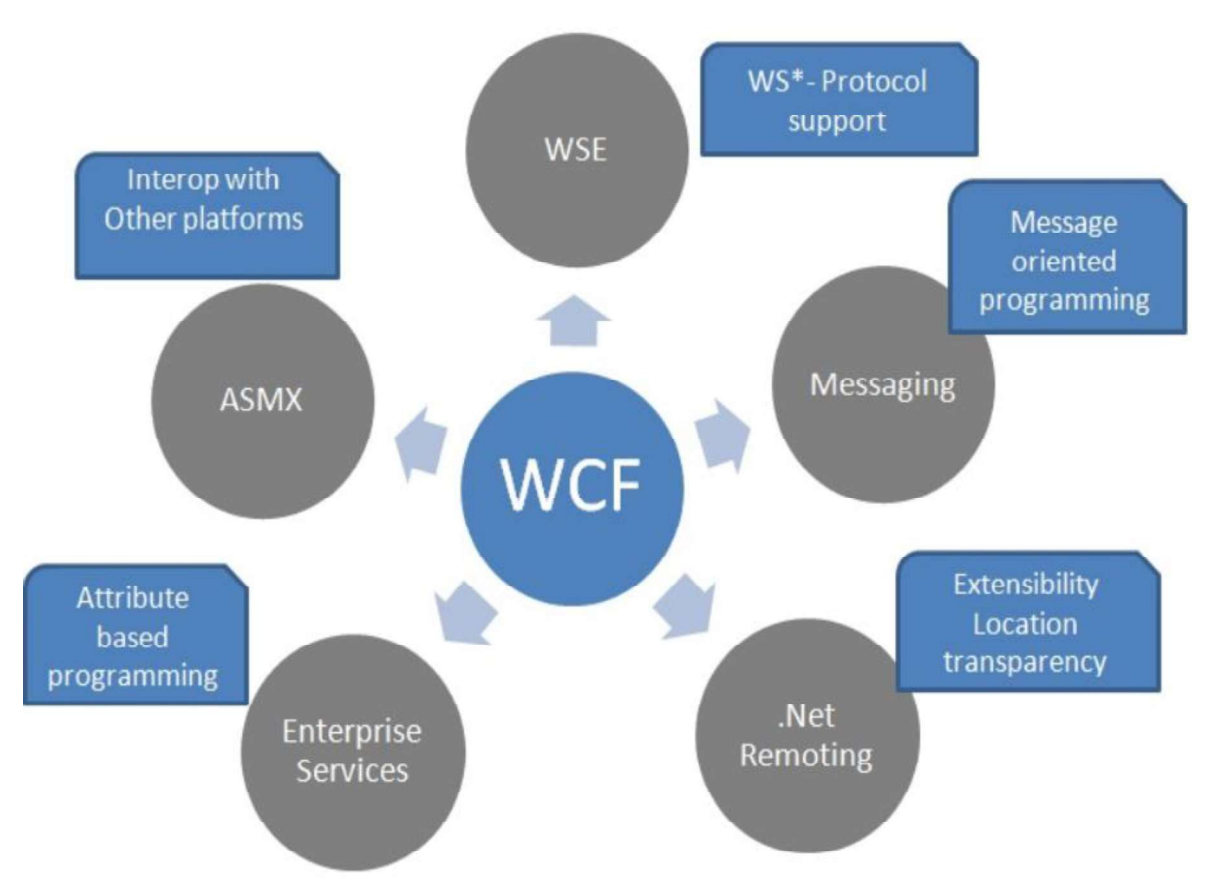

Figura 1.8. Tecnología combinada para formar WCF [36].

WCF es capaz de reconocer entre clientes, los cuales son aplicaciones que inician la comunicación y los servicios (servidores) que son las aplicaciones que esperan comunicarse con los clientes y responder a sus peticiones. Una misma aplicación puede actuar como cliente y servicio [34].

#### 1.3.1.4. C Sharp

C Sharp (C#) es un lenguaje de programación orientado a objetos y tiene su origen en los lenguajes de la familia C; fue desarrollado por Microsoft en el año de 1999, por Andrés Hejlsberg, para permitir a los desarrolladores crear aplicaciones basadas en .NET Framework.

C# es un lenguaje altamente completo; se puede usar C# para crear aplicaciones cliente de Windows, componentes distribuidos, aplicaciones cliente-servidor, aplicaciones de base de datos y más cosas. Visual C# proporciona un editor de código avanzado, prácticos diseñadores de interfaz de usuario, un depurador integrado y otras herramientas que facilitan el desarrollo de aplicaciones basadas en el lenguaje C# y .NET Framework [37].

Algunas de las características de C#:

- Sintaxis sencilla.
- Espacio entre nombres.
- Integración con otros lenguajes.
- Multihilo.
- Orientado a Objetos.
- Otros.

En C# la sintaxis se simplifica mucho respecto a sus antecesores como C++; ya que C# es capaz de proporcionar nuevos tipos de valores, enumeraciones, delegados, expresiones lambda y acceso directo a la memoria que no se encuentra en otros lenguajes como en Java. Una de las fortalezas de C# es que permite el uso de LINQ lo que convierte una consulta fuertemente compleja en una construcción de lenguaje de primera clase; es decir, simplifica y hace más sencillas las consultas a una base de datos.

Con respecto a que C# es orientado a objetos; es importante mencionar, C# admite conceptos tales como: encapsulación, herencia y polimorfismo. Por ejemplo, una clase puede heredar directamente de una clase primaria, pero puede implementar cualquier número de interfaces como se desee.

Las aplicaciones de C# en .NET Framework se compilan en un IL; los recursos IL, como mapas de bits y cadenas, se almacenan en disco en un archivo ejecutable denominado ensamblado, normalmente con la extensión .exe o .dll. Un ensamblado contiene un manifiesto que proporciona información sobre los tipos, la versión y los requisitos de puede heredar directamente de una clase primaria, pero puede implementar cualquier<br>número de interfaces como se desee.<br>Las aplicaciones de C# en .NET Framework se compilan en un lL; los recursos lL, como<br>mapas de bits y ca del archivo ejecutable.

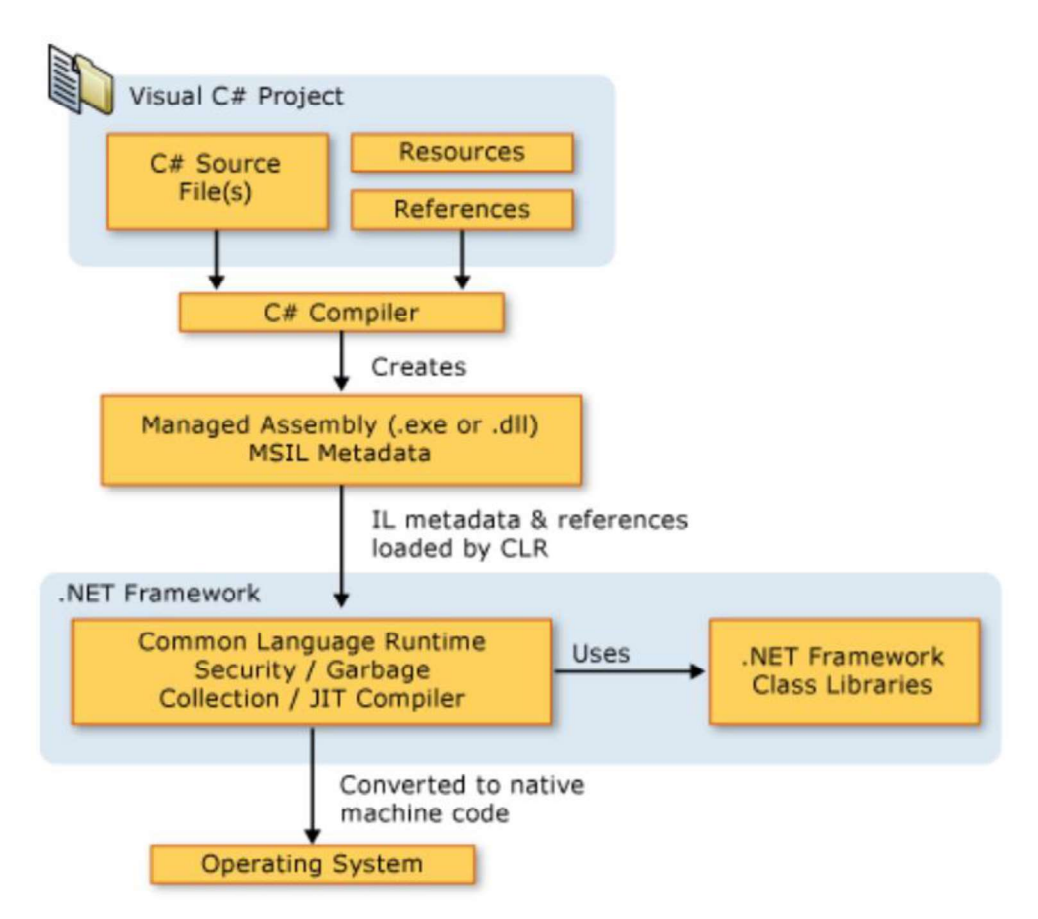

Figura 1.9. Compilación y creación del archivo ejecutable en C# [37].

Los tipos de datos, es algo muy importante a considerar, en .NET se utilizan los mismos tipos de datos para definir los valores de las variables y las constantes; aunque dependiendo del tipo de lenguaje pueden tener nombre diferente, así en C# se llama "int" e "Integer" en Visual Basic para llamar a un dato entero. Sin embargo, el CLR trata de la misma forma a ambas formas de llamar a un dato. Esto facilita el intercambio de información entre diferentes aplicaciones que son escritas en diferentes lenguajes pero que trabajan bajo .NET.

Los tipos de datos, básicos, están en la biblioteca de clases de .NET que se detallan en la Tabla 1.2:

| <b>TIPO DE DATO</b> | <b>VB</b>      | C#          | <b>CONTIENE</b>                                                                                                    |
|---------------------|----------------|-------------|----------------------------------------------------------------------------------------------------|
| <b>Byte</b>         | <b>Byte</b>    | <b>Byte</b> | Entero de 0 a 255                                                                                                    |
| Int16               | Short          | Short       | Entero de -32.768 a 32.767                                                                                                |
| Int32               | Integer        | Int         | Entero de -2.147.483.648 a 2.147.483.647                                                                                  |
| Int64               | Long           | long        | Entero de aproximadamente -9.2e18 a 9.2e18                                                                                |
| Single              | Single         | float       | Decimal<br>de<br>precisión<br>simple<br>de<br>aproximadamente -3.48e38 a 3.48e38                                          |
| Double              | Double         | double      | Decimal<br>doble<br>de<br>de<br>precisión<br>aproximadamente -1.8e308 a 1.8e308                                           |
| Decimal             | Decimal        | decimal     | Número de 128 bits fraccional de punto fijo que<br>admite hasta 28 dígitos significativos                                 |
| Char                | Char           | Char        | Un único carácter Unicode de 16 bits                                                                                      |
| <b>String</b>       | String         | string      | Una serie de caracteres de longitud variable de<br>caracteres Unicode                                                     |
| <b>Boolean</b>      | <b>Boolean</b> | bool        | Un valor True o False                                                                                                    |
| Object              | Object         | object      | La clase base de todos los tipos .NET, puede<br>contener cualquier tipo de datos u objetos<br>(incluyendo los anteriores) |

Tabla 1.2. Tipos de datos, básicos, en la biblioteca de clases de .NET [38].

#### 1.3.2. LINQ A SQL

LINQ a SQL es una extensión de ORM, el cual permite una conversión de los datos de un objeto a un formato correcto para poder realizar, por ejemplo, funciones básicas CRUD dentro de una base de datos. En la Figura 1.10, se muestra cómo se pueden realizar consultas a una base de datos mediante ORM.
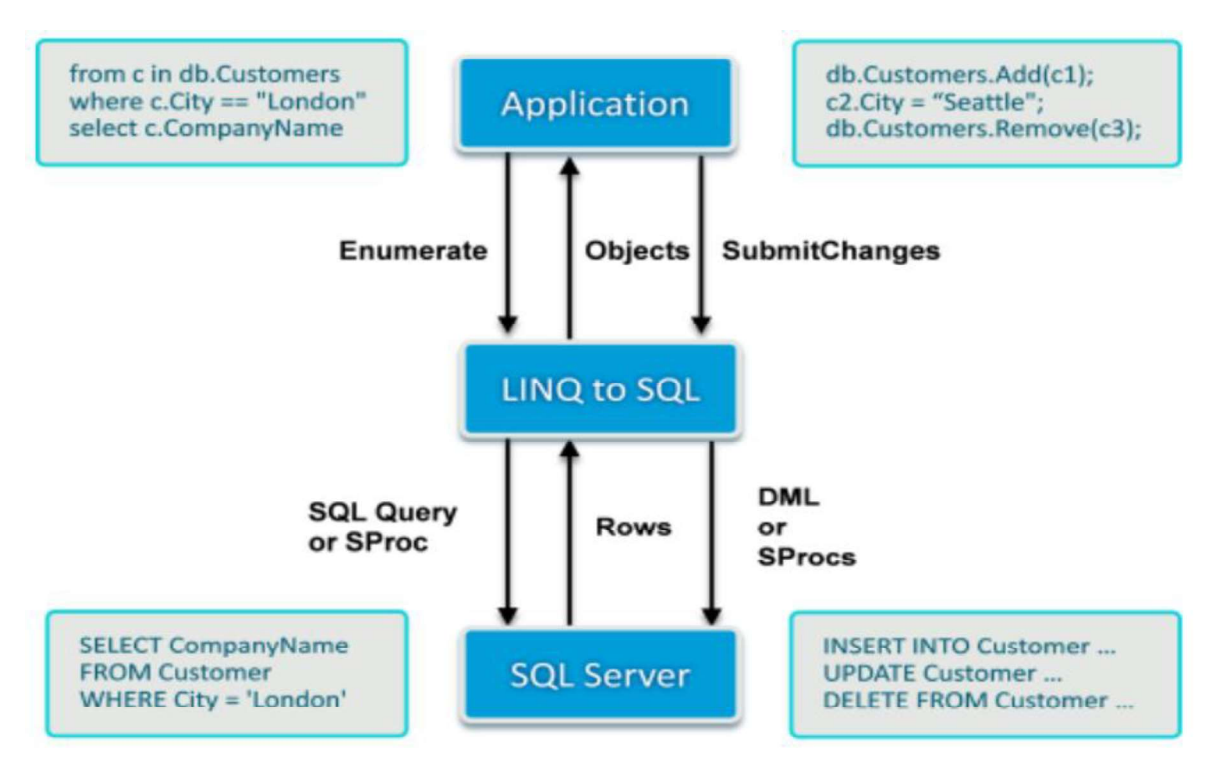

Figura 1.10. Mapeador de objetos relacionales [39].

LINQ a SQL consiste en mapear el esquema de una base de datos en clases, métodos y propiedades, tratando las tablas como colecciones de datos y las columnas como campos de las clases generadas, permitiendo definir consultas sobre los objetos [20].

### 1.3.2.1. LINQ

LINQ es un conjunto de herramientas diseñadas para reducir la complejidad de consultas SQL en Visual Studio y Microsoft .Net Framework 5, evitando así el uso de un lenguaje complicado y reduciendo el tiempo de consulta a la base de datos y los tiempos de proceso de la aplicación como tal.

Las consultas LINQ están introducidas dentro del código de la aplicación, lo que permite acceder a las bases de datos de SQL Server, archivos XML e incluso a base de datos de terceros alojadas en sitios distantes. LINQ funciona desde .NET Framework 3.0 lo que le permite trabajar con Visual Studio 2017 y a su vez con el lenguaje de programación orientada a objetos C#.

A continuación, se muestra una consulta donde se ingresa un nuevo usuario a una base de datos sin usar ORM, teniendo que escribir el código como se muestra en Código 1.1.

```
String query = "INSERT INTO clientes (id, nombre, email, pais)
command.Parameters.AddWithValue("@id","1")<br>command.Parameters.AddWithValue("@nombre","nombre")<br>command.Parameters.AddWithValue("@email","email")
command. Parameters. AddWithValue("@pais","pais")
command. ExecuteNonQuery();
```
Código 1.1. Consulta SQL sin usar ORM a una base de datos [40].

Si se usa ORM, como se muestra en el Código 1.2 para realizar las consultas con LINQ, se puede visualizar que el código se reduce ampliamente y es más sencillo de implementarlo.

Código 1.2. Consulta LINQ usando ORM a una base de datos [40].

LINQ permite una manera uniforme para el acceso y manipulación de los datos; por ejemplo, si se quiere realizar una consulta a una base de datos se usa SQL, para navegar en XML se usa DOM o XQuery, etc.; de esta manera LINQ facilita el uso de diferentes Si se usa ORM, como se muestra en el Còdigo 1.2 para realizar las consultas con LINQ,<br>se puede visualizar que el código se reduce ampliamente y es más sencillo de<br>implementario.<br> $var$  cliente.  $Ad = \frac{n_1 n_2}{n_1 n_2 n_2 n_2 n_1 n_1$ 1.11 como diferentes arquitecturas se integran para realizar consultas a base de datos mediante el uso de LINQ.

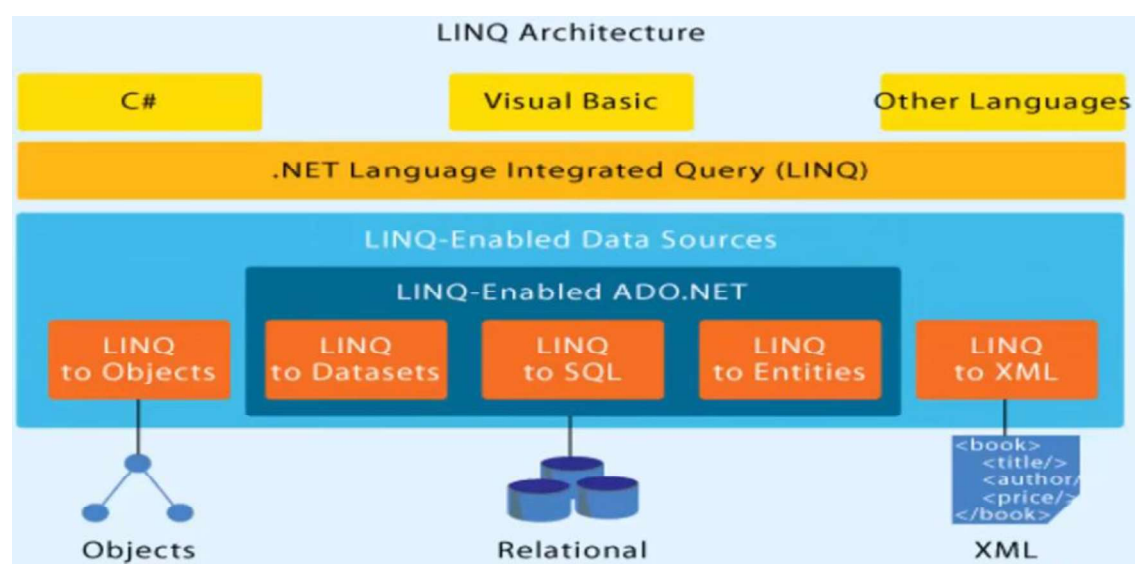

Figura 1.11. Arquitectura LINQ [3].

### 1.3.2.2. SQL

SQL es un lenguaje de consulta de base de datos normalizado de cuarta generación y utilizado por diferentes motores de base de datos para definir, gestionar y manipular los datos alojados en una base de datos.

SQL, el lenguaje relacional casi universalmente aplicado, es diferente de otros lenguajes computacionales como C, COBOL y Java, los cuales son de procedimiento. Un lenguaje de procedimiento define cómo las operaciones de una aplicación deben realizarse y el orden en el cual se realizan. Un lenguaje de no procedimiento, por otro lado, se refiere a los resultados de una operación; el entorno fundamental del software determina cómo se procesan las operaciones. Esto no quiere decir que SQL respalda a la funcionalidad de no procedimiento [14].

"Para utilizar SQL desde un lenguaie de programación se necesita sentencias especiales que permitan distinguir entre las instrucciones del lenguaje de programación y las sentencias de SQL [12]", como es el caso de uso de LINQ en el lenguaje de programación de C# en Visual Studio.

En SQL se permite tres tipos de instrucciones:

- Lenguaje de definición de datos (DDL): las instrucciones se usan para crear, modificar o borrar objetos en una base de datos. Dentro de estas instrucciones están CREATE, DROP y ALTER.
- Lenguaje de control de datos (DCL): las instrucciones DCL permiten controlar quién o qué (usuario o aplicación) tiene acceso a objetos específicos en la base de datos. Dentro de estas instrucciones están: GRANT o REVOKE.
- Lenguaje de manipulación de datos (DML): las instrucciones DML se usan para recuperar, agregar, modificar o borrar datos almacenados en los objetos de una base de datos. Dentro de estas instrucciones están: SELECT, INSERT, UPDATE y DELETE.

### 1.3.3. OPENCV

Las siglas de OpenCV provienen de "Open Source Computer Vision Library", lo que indica que es una librería destinada para el tratamiento de imágenes, ya sean almacenadas o en tiempo real.

y comercial. Tiene interfaces C++, Python y Java y es compatible con Windows, Linux, Mac OS, iOS y Android. OpenCV fue diseñado para la eficiencia computacional y con un fuerte enfoque en las aplicaciones en tiempo real. Escrita en C/C++ optimizado, la biblioteca puede aprovechar el procesamiento multi-core [41]

Dentro de las licencias de software libre y código abierto se encuentran, entre otras, con "OpenCV (...) se publica bajo una licencia BSD y, por lo tanto, es gratis para uso académico<br>y comercial. Tiene interfaces C++, Python y Java y es compatible con Windows, Linux, Mac<br>OS, iOS y Android. OpenCV fue diseñado p usar, copiar y modificar el software garantizando a los usuarios que el software está protegido bajo la licencia o acuerdo de copyleft, lo que significa que otros usuarios que hagan uso del software no puedan apropiarse o cobrar tras hacer una distribución, ampliación o modificación del software.

La licencia BSD es una licencia permisiva, lo que significa que está en contraste con las licencias de copyleft; ya que BSD tiene menos restricciones que la GPL de GNU al permitir a los usuarios apropiarse y cobrar (o no hacerlo) [42] tras hacer una distribución, ampliación o modificación del software; en términos generales BSD permite usar código fuente de software libre y transformarlo en software no libre.

Uno de los objetivos de OpenCV es proporcionar una infraestructura de visión computarizada fácil de usar, lo cual ayuda a los usuarios a desarrollar aplicaciones de visión rápidamente [13]. Dentro de la biblioteca de OpenCV se puede encontrar más de 500 funciones que pueden ser usadas para la inspección de imágenes, seguridad, interfaces de usuario, calibración de cámaras, aprendizaje automático, reconocimiento de patrones, entre otras.

La visión computarizada que provee OpenCV, permite tomar una imagen de una cámara de video o una almacenada en el ordenador y transformarla en una nueva representación o modificación; una representación indica que se ha reconocido un objeto como puede ser uno o varios rostros en una imagen y una modificación se refiere al cambio parcial o total de una imagen como puede ser la modificación de una imagen a color a una en escala de grises.

Se puede apreciar lo antes mencionado en la Figura 1.12, donde la imagen de la izquierda se puede observar que se ha detectado cuatro rostros y en la imagen de la derecha se puede observar que el rostro central ha cambiado a escala de grises.

19

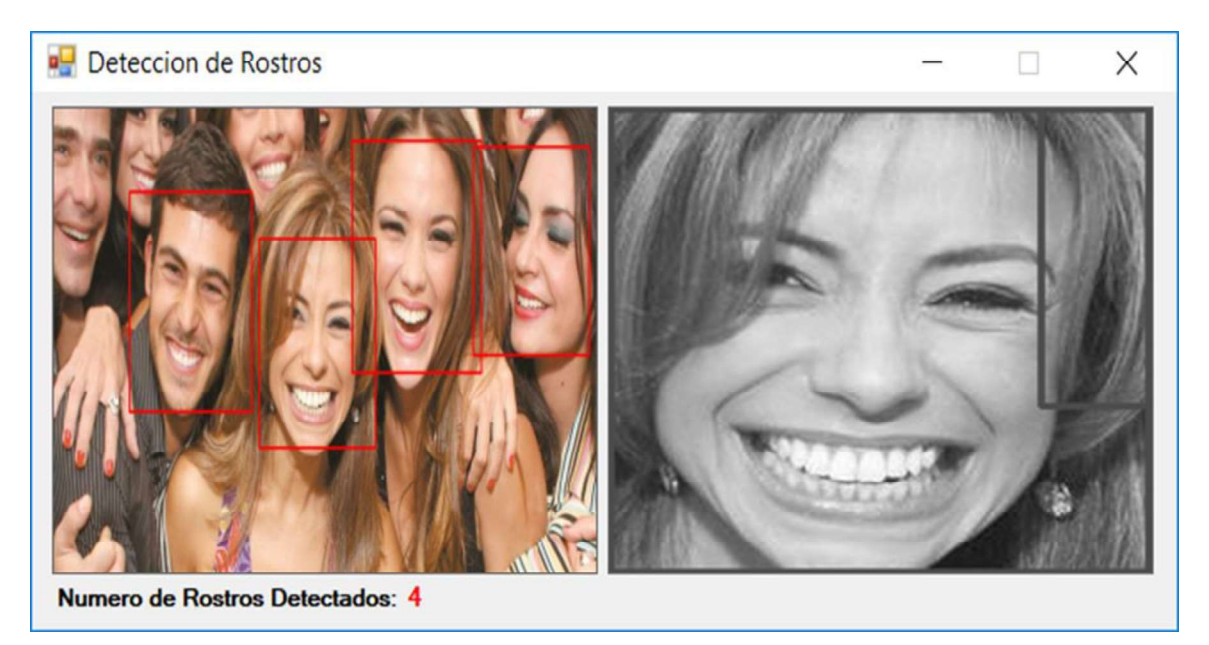

Figura 1.12. Representación y modificación de una imagen mediante el uso de OpenCV.

# 1.3.4. EMGUCV

EmguCV es un contenedor .Net multiplataforma para la biblioteca de procesamiento de imágenes OpenCV. Permitiendo que las funciones OpenCV sean llamadas desde lenguajes compatibles con .NET como C#, VB, C++, IronPython, etc. El envoltorio puede ser compilado por Visual Studio, Xamarin Studio y Unity, puede ejecutarse en Windows, Linux, Mac OS X, iOS, Android y Windows Phone [43].

Emgu CV está escrito completamente en C#. El beneficio es que puede compilarse en Mono y, por lo tanto, puede ejecutarse en cualquier plataforma compatible con Mono, incluyendo iOS, Android, Windows Phone, Mac OS X y Linux.

En la Tabla 1.3 se muestra las versiones de EmguCV y su compatibilidad con Visual Studio dentro de un ambiente Windows; se muestra también las características fundamentales y su tipo de licencia.

Otras ventajas del uso de EmguCV se muestran a continuación:

- Clase de imagen con color genérico y profundidad.
- Serialización de Imagen XML.
- La opción de usar la clase de imagen o las funciones de invocación directa de OpenCV.
- Operaciones genéricas en píxeles de imagen.

| Nombre                                                 | Emgu CV<br>(Open Source)         | Emgu CV para Windows<br>(optimizado para uso comercial) | Emgu CV<br>para Unity                              |                                                       |
|--------------------------------------------------------|----------------------------------|---------------------------------------------------------|----------------------------------------------------|-------------------------------------------------------|
| Herramientas de<br>desarrollo                          | Visual Studio<br>2012 y superior | <b>Visual Studio</b><br>2012 y superior                 | Visual Studio<br>2013 y superior                   | Unity 3D Pro<br>v5.5y<br>superior                     |
| Plataforma                                             | Windows                          | Windows                                                 | Aplicación<br>UWP /<br>Windows 8.1<br><b>Store</b> | Windows<br>Desktop<br>Standalone                      |
| Arquitectura de<br>CPU soportada                       | i386, x64                        | i386, x64                                               | i386, x64                                          | i386 (Editor y<br>Standalone),<br>x64<br>(Standalone) |
| Procesamiento de<br><b>GPU CUDA</b>                    | ✓                                |                                                         | $\pmb{\times}$                                     | X                                                     |
| OpenCL (GPU &<br>CPU)                                  | ✓                                | ✓                                                       | $\mathsf{X}$                                       | ✓                                                     |
| <b>Tesseract OCR</b>                                   | ✓                                | ✓                                                       | ✓                                                  | ✓                                                     |
| Compilado con el<br>compilador Intel<br>C++, TBB e IPP | X                                | $\checkmark$                                            | X                                                  | X                                                     |
| Manejo de<br>excepciones                               |                                  |                                                         |                                                    |                                                       |
| Visualizador de<br>depurador                           |                                  |                                                         | $\pmb{\times}$                                     | X                                                     |
| Emgu.CV.UI                                             | ✓                                | ✓                                                       | X                                                  | X                                                     |
| Licencia                                               | <b>GPL</b>                       | Licencia comercial                                      | Licencia<br>comercial                              |                                                       |

Tabla 1.3. Versiones de EmguCV [43].

#### 1.3.5. OZEKI CAMERA SDK

Ozeki Ltda. es una compañía de productos software y hardware que se estableció en el año 2000, en Debrecen Hungría. Se especializa en facilitar la comunicación entre las personas y el acceso a dispositivos remotos. Entre uno de sus productos software, más sobresaliente, está el "Ozeki Camera SDK".<br>Ozeki Camera SDK es un excelente kit de desarrollo de software para desarrolladores de 1.3.5. OZEKI CAMERA SDK<br>Ozeki Ltda. es una compañía de productos software y hardware que se estableció en el<br>año 2000, en Debrecen – Hungría. Se especializa en facilitar la comunicación entre las<br>personas y el acceso a dis

sistemas de monitoreo en red, sistemas analíticos de video en red, detectores de movimiento, entre otros. Adicionalmente puede manejar cámaras USB y RTSP [44].

El SDK de la cámara OZEKI se basa en los estándares de ONVIF. "ONVIF es un foro líder y reconocido en la industria cuya misión es proporcionar y promover interfaces estandarizadas para la interoperabilidad efectiva de los productos de seguridad física basados en IP [45]". Gracias a la flexibilidad de ONVIF ha hecho que esta tecnología se haga más popular. Los beneficios de ONVIF son:

- Interoperabilidad: permite la comunicación entre los productos de diferentes fabricantes.
- Flexibilidad: se puede trabajar con los productos de varios fabricantes.
- Calidad: el producto está constantemente actualizando y corrigiendo los errores que surgen.

Los requisitos para un desarrollador que desee crear una aplicación con el SDK de Ozeki son simples y se muestra en la Figura 1.13.

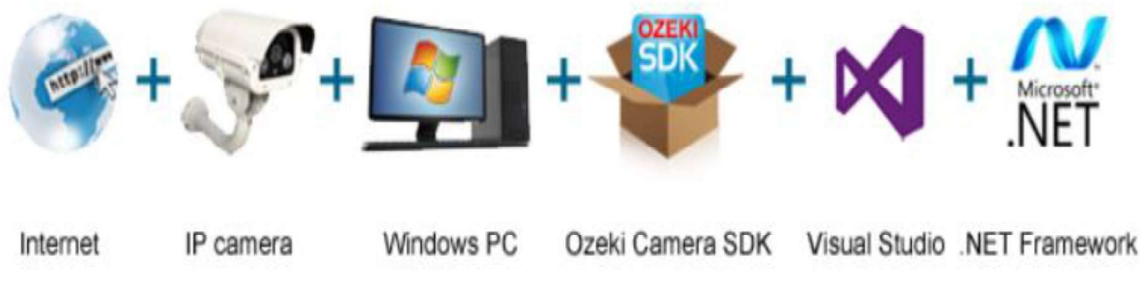

Figura 1.13. Requisitos básicos para crear una aplicación con Ozeki SDK [46].

Dentro de los requisitos cabe recalcar que Visual Studio debe tener una versión superior a la 2010 y el .NET Framework debe ser superior a la versión 4.0.

#### 1.3.6. BIOMÉTRICOS

fisiológicas o de comportamiento. Se trata de un proceso similar al que habitualmente realiza el ser humano reconociendo e identificando a sus congéneres por su aspecto físico, su voz, su forma de andar, etc. [22]

**1.3.6. BIOMÉTRICOS**<br>"La biometría es un método de reconocimiento de personas basado en sus características<br>fisiológicas o de comportamiento. Se trata de un proceso similar al que habitualmente<br>realiza el ser humano recono **1.3.6. BIOMÉTRICOS**<br>
"La biometria es un método de reconocimiento de personas basado en sus características<br>
fisiológicas o de comportamiento. Se trata de un proceso similar al que habitualmente<br>
realiza el ser humano rec a su comportamiento (dinámicas) para lograr una autenticación; para ello se pueden usar diferentes métodos como son: el iris del ojo, las huellas dactilares, geometría de la mano, el rostro de la persona, etc., para el caso de características físicas y para el caso de comportamiento se puede usar el reconocimiento por voz o por firma, entre otros.

#### 1.3.6.1. Etapas de un sistema biométrico

Como ya se ha nombrado, los métodos para la identificación de un individuo son muy diversos; pero estos métodos, en esencia, poseen las mismas etapas para el reconocimiento del individuo. Las etapas que se usan para la identificación se pueden reducir a dos etapas, como se muestra en la Figura 1.14.

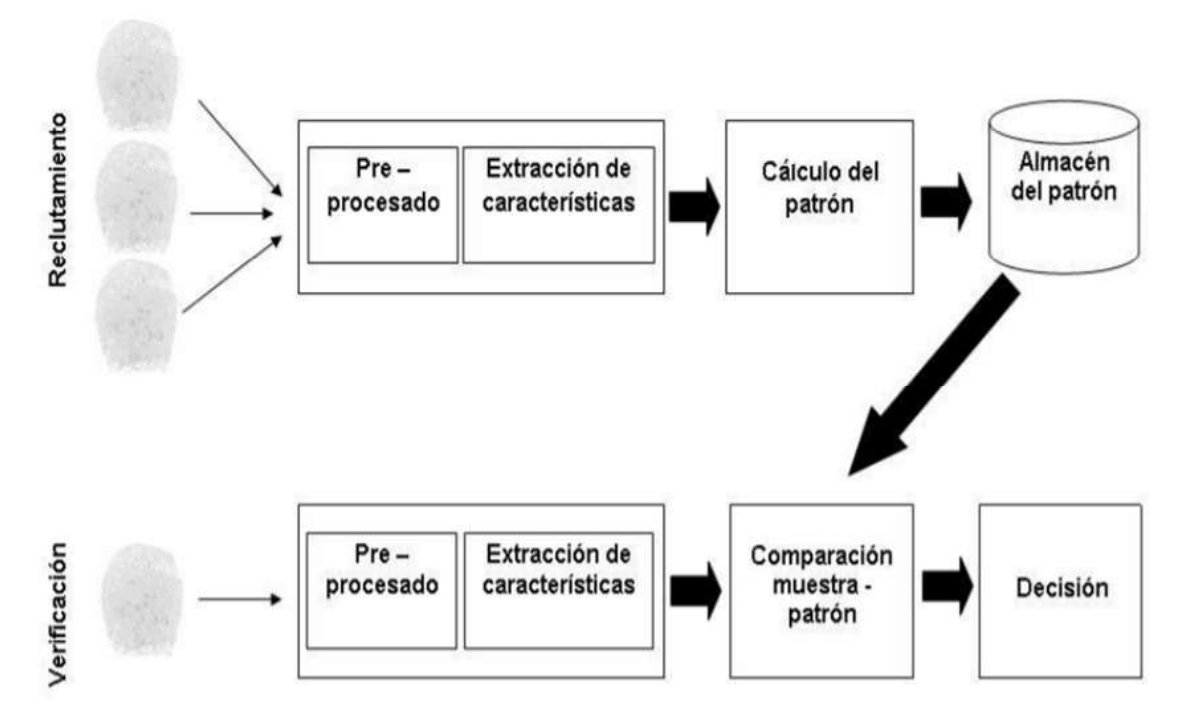

Figura 1.14. Etapas en un sistema de identificación biométrica [19].

En la Figura 1.14 se pueden observar dos etapas:

- Etapa de Reclutamiento o Inscripción: básicamente esta etapa es la encargada de tomar las muestras del individuo, las mismas que son procesadas y se obtiene un patrón único sobre el individuo; finalmente, este patrón es almacenado en una base de datos para una futura comparación. Si existen varias muestras aceptables del patrón se realiza un cálculo de la media del patrón, obteniendo así el patrón final a ser almacenado.
- Etapa de Verificación: al igual que en la etapa de inscripción, se toman muestras del individuo y son procesadas, obteniendo un patrón; este patrón finalmente, será comparado con uno almacenado en la base de datos, obteniendo un resultado positivo o negativo.

Cada etapa está conformada por varias sub-etapas las mismas que tienen un propósito en específico, estas son:

- Captura (En la imagen representado con la huella dactilar): aunque no se muestra directamente en la Figura 1.14, esta hace referencia al elemento tecnológico para obtener las características del individuo; es decir, este elemento corresponde a una cámara de video, un lector dactilar, etc.
- Pre-procesado: esta sub-etapa se encarga de adecuar la información obtenida para facilitar su tratamiento posterior. Por ejemplo, aquí es donde se delimitan los bordes de una imagen, se la amplia o reduce, etc.
- Extracción de características: la sub-etapa más importante; ya que aquí es donde son extraídas las características más significativas, el patrón, del individuo. Este patrón es almacenado en forma de plantilla en una base de datos. Es en esta sub etapa donde se fundamenta la capacidad del sistema biométrico en reconocer entre individuos.
- Comparación: se realizan las tres sub-etapas anteriormente mencionadas obteniendo un patrón del individuo; este patrón es comparado con el almacenado en la base de datos. Esta comparación no se trata de una comparación binaria o de igualdad; más bien se trata de una comparación de variaciones o diferencias entre el patrón obtenido y el almacenado. Así para determinar una decisión positiva o negativa se debe crear un umbral de aceptación, esta aceptación está basada en la Teoría de Reconocimiento de Patrones: Distancia Euclídea, Distancia de Mahalanobis, Distancia de Hamming, Estadísticas utilizando funciones de distribución, clasificadores bayesianos, técnicas basadas en modelado de problemas como Redes Neuronales y Modelos de Mezclas de Gaussianas.

Para la etapa de verificación cabe aclarar que existen dos procesos diferentes para hacerlo, Para la etapa de verificación cabe aclarar que existen dos procesos diferentes para hacerlo,<br>estos son: Identificación y Autenticación. La identificación es tomar el patrón obtenido y<br>hacer una comparación con una serie de hacer una comparación con una serie de patrones almacenados en la base de datos, es decir una comparación uno a varios, donde el resultado de las distintas comparaciones resulta en la identificación del individuo; mientras que la autenticación es donde se toma el patrón obtenido y se lo compara con uno ya guardado en la base de datos, es decir se hace una comparación uno a uno. Esto se muestra en la Figura 1.15.

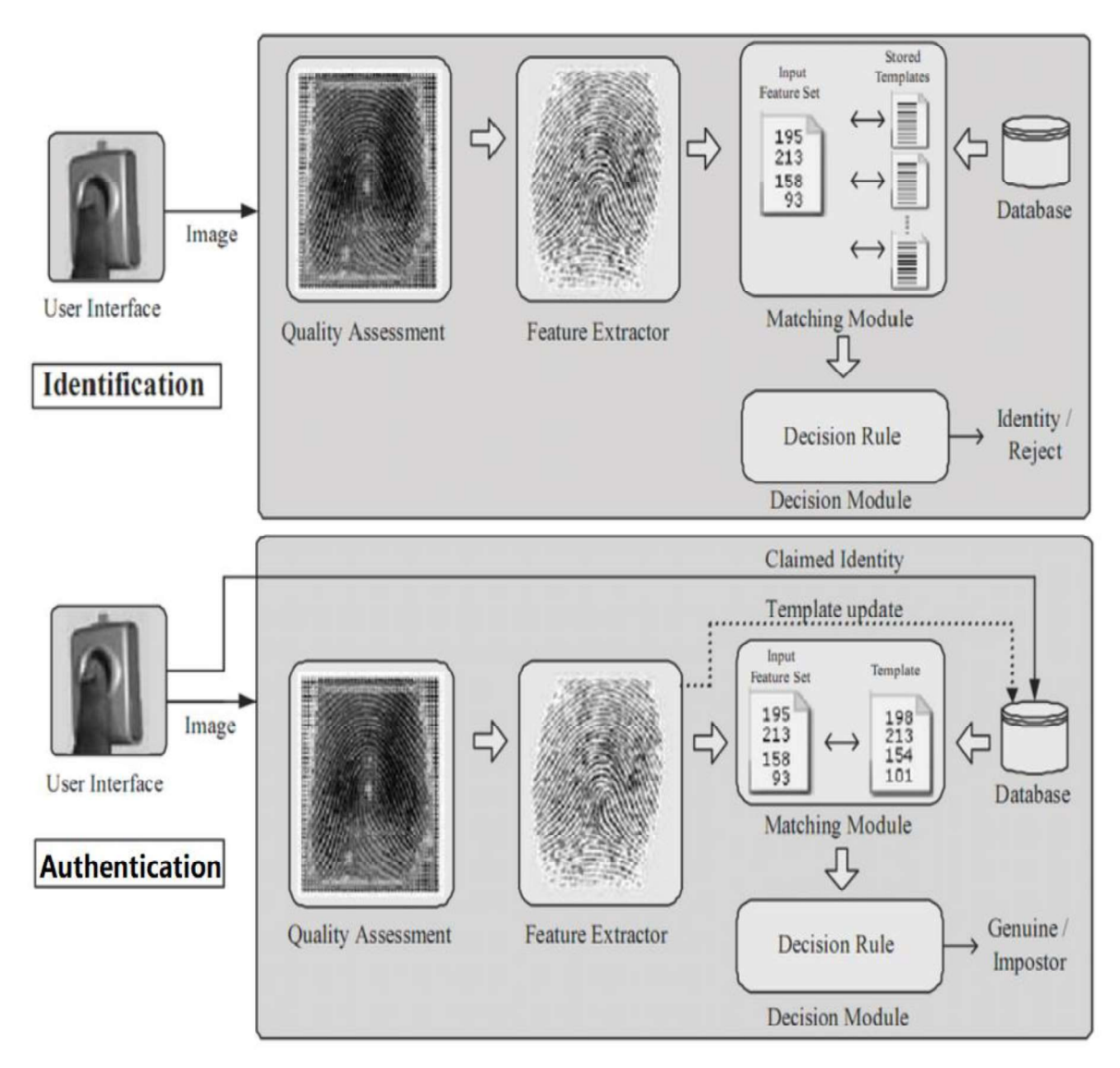

Figura 1.15. Identificación (arriba) y autenticación (abajo), diferencias entre las fases [19].

El proceso de identificación es más rápido que el proceso de autenticación; pero significa que en primera instancia se debe conocer presuntamente la identidad del individuo que hace uso del sistema biométrico; mientras que, para la autenticación, que es más lenta, resulta en no conocer la presunta identidad del individuo.

#### 1.3.6.2. Rendimiento de un sistema biométrico

Como se nombró anteriormente, todo sistema biométrico tiene un índice de aceptación o umbral dictado por la Teoría de Reconocimiento de Patrones; esto indica nada más y nada menos el rendimiento que tiene el sistema biométrico.

Si el umbral del sistema biométrico es demasiado bajo, existe la posibilidad de que personas no autorizadas puedan ingresar al sitio custodiado por el sistema biométrico y si por el contrario el umbral es demasiado alto puede suscitarse de que los usuarios autorizados del sistema no puedan ingresar; por lo cual es necesario establecer un umbral adecuado al método escogido del sistema biométrico. Los sistemas biométricos actuales tienen un rendimiento que va desde el 60% para los más bajos hasta el 99.9% para los más exigentes [47].

El rendimiento de un sistema biométrico está dado en los siguientes términos:

- Tasa de Falsa Aceptación (FAR): indica cual es la tasa de que personas no autorizadas puedan ingresar.
- Tasa de Falso Rechazo (FRR): también conocida como FNMR, indica la tasa de rechazo a persona autorizada.
- Tasa de Error de Reclutamiento (FTE): también conocida como FER, indica el porcentaje de usuarios que no pueden registrarse en el sistema, esto es debido al método biométrico utilizado (estático o dinámico); ya que según el método se deberían tomar varias muestras del patrón del individuo, este es el caso para sistemas basados en voz, donde se debe considerar la pronunciación que realiza el individuo.
- Tasa de Error Igual (EER): indica la tasa donde el FAR y el FRR son iguales.
- Tasa de Error de Cruce (CER): indica la sensibilidad del sistema biométrico, es el punto donde se cruza el FAR y el FRR.

Los valores FAR y FRR pueden ser observados de manera más detallada en la Figura 1.16, donde se detalla una gráfica de compensación de error (DET). La curva de rendimiento es calculada usando los resultados después de la comparación con la base de datos, los datos son mostrados en una escala de desviación normal. En la Figura 1.17, se muestra el gráfico donde la Tasa de Falsa Aceptación y la Tasa de Falso Rechazo se cruzan; esto indica la sensibilidad del sistema biométrico y por ende indica el índice de error que el mismo posee.

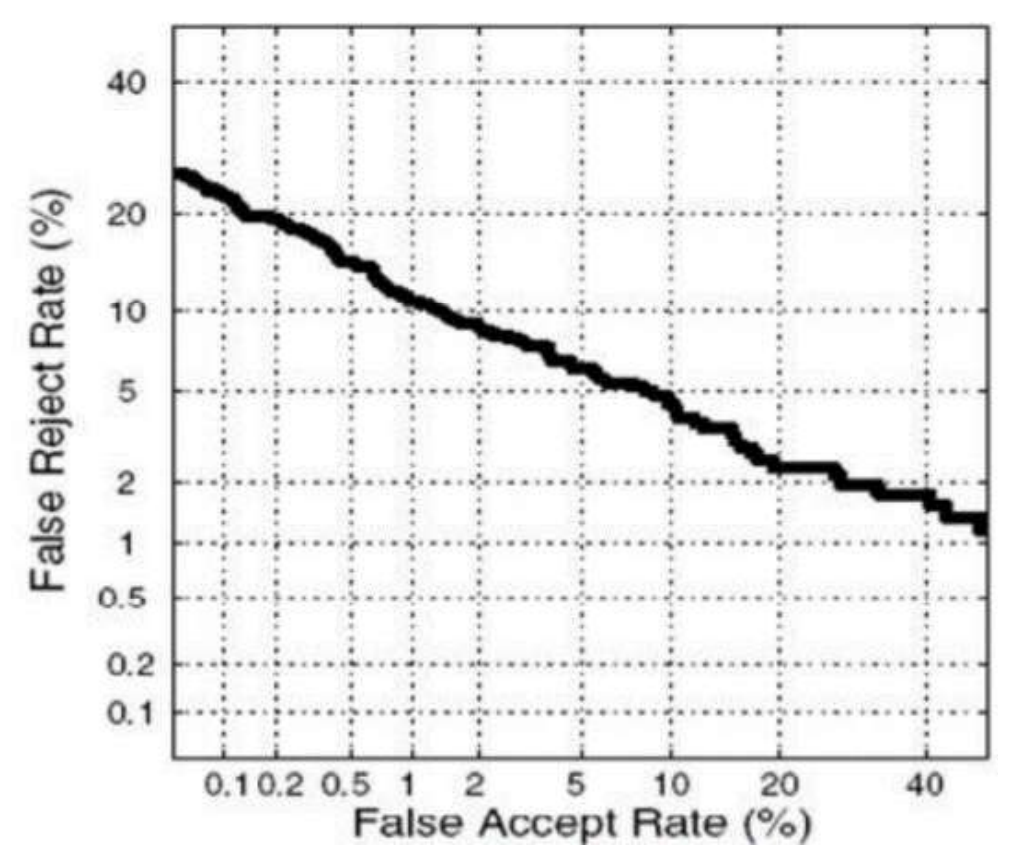

Figura 1.16. Rendimiento de un sistema biométrico resumido en un gráfico DET [19].

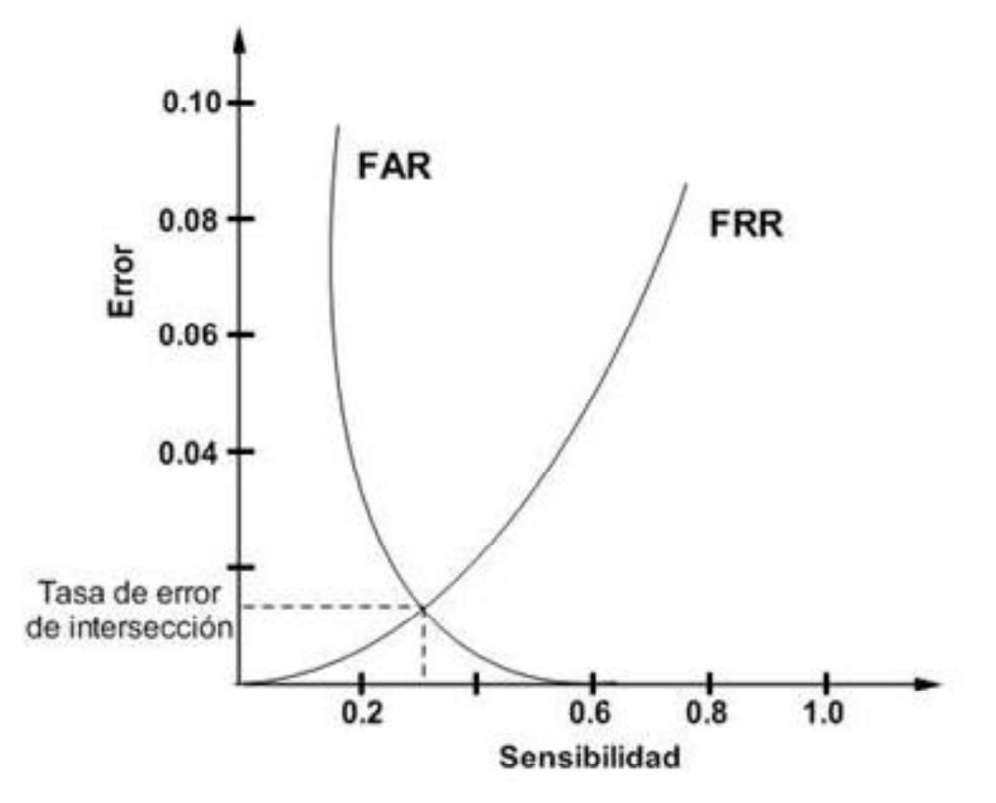

Figura 1.17. Sensibilidad del sistema biométrico.

# 1.3.6.3. Requisitos de un sistema biométrico

Dependiendo de la tecnología biométrica utilizada, estática o dinámica, se extrae un patrón único para cada persona como la voz o patrón de la cara, para posteriores comparaciones **1.3.6.3.** Requisitos de un sistema biométrico<br>Dependiendo de la tecnología biométrica utilizada, estática o dinámica, se extrae un patrón<br>único para cada persona como la voz o patrón de la cara, para posteriores comparaci patrón obtenido sea único, el sistema biométrico debe cumplir con los siguientes requisitos:

- Universalidad: todos los individuos deben poseer la misma característica a medir.
- Univocidad: la característica obtenida del individuo lo debe distinguir.
- Permanencia: la característica del individuo debe ser la misma en cualquier momento y lugar.
- Cuantificación: la característica del individuo debe poder medirse.

Para el caso del hardware y software que utilice el sistema biométrico debe cumplir con las siguientes características [22]:

- Rendimiento: debe tener un buen nivel de exactitud.
- Aceptación: el usuario debe estar de acuerdo con la fiabilidad del sistema.
- Seguridad: el sistema debe ser resistente a la usurpación.

### 1.3.6.4. Ventajas y desventajas de los sistemas biométricos

Los sistemas biométricos no son perfectos, aunque están cerca, por lo cual proporcionan ciertas ventajas y desventajas al usuario final que ocupe un determinado sistema biométrico. Se nombra las ventajas y desventajas más notables a continuación.

Ventajas:

- No es necesario andar a cargar tarjetas o credenciales para el ingreso a un determinado sitio.
- Las tecnologías de acceso mediante sistemas biométricos son más seguras que las habituales como el usuario y contraseña, las cuales deben ser recordados por el individuo y de llegar a olvidarse se deben pasar por ciertos protocolos para poder recuperarlos.
- Es más barato el mantenimiento; ya que solo se debe dar mantenimiento al lector biométrico.
- Las características físicas de una persona no pueden ser trasmitidas a otra persona.

Desventajas:

- Robo de identidad: dado el caso que el sistema biométrico sea vulnerado, los patrones biométricos no pueden ser cambiados. Por ejemplo: si una cuenta de correo es vulnerada, el sistema provee la opción de cambiar la contraseña; no es así en los sistemas biométricos ya que el patrón biométrico es único y no se lo puede modificar.
- Privacidad: al tener un patrón único, esto provee a entidades gubernamentales un fácil rastreo de un individuo y que posiblemente los datos privados sean vigilados u observados.

En la Tabla 1.4, se puede observar las ventajas y desventajas de un sistema biométrico, según sea el método escogido. No se consideran todos los métodos, solo los más usados.

|                                   | <b>Ojo</b><br>(Iris) | <b>Huellas</b><br>dactilares | Geometría<br>de la mano | <b>Escritura</b><br>y firma | Voz   | Cara<br>2D  |
|-----------------------------------|----------------------|------------------------------|-------------------------|-----------------------------|-------|-------------|
| <b>Fiabilidad</b>                 | Muy<br>alta          | Muy Alta                     | Alta                    | Media                       | Alta  | Media       |
| <b>Facilidad de</b><br><b>uso</b> | Media                | Alta                         | Alta                    | Alta                        | Alta  | Alta        |
| Prevención<br>de ataques          | Muy<br>alta          | Alta                         | Alta                    | Media                       | Media | Media       |
| Aceptación                        | Media                | Alta                         | Alta                    | Muy Alta                    | Alta  | Muy<br>alta |
| <b>Estabilidad</b>                | Alta                 | Alta                         | Media                   | Baja                        | Media | Media       |

Tabla 1.4. Comparación entre algunos métodos biométricos [48].

### 1.3.7. DETECCIÓN Y RECONOCIMIENTO FACIAL

Se debe distinguir, con precisión, lo que es Detección Facial de lo que es Reconocimiento Facial ya que el reconocimiento facial se basa en la detección facial. Para un sistema biométrico que se base en esta tecnología primero se debe detectar el rostro de una persona y luego hacer el reconocimiento del rostro detectado en una base de datos.

#### 1.3.7.1. Detección facial

La detección facial es una tecnología que permite determinar el lugar y el tamaño de rostros humanos en imágenes o videos; esto viene a ser un caso particular de la detección de objetos. Si bien para un ser humano, realizar la tarea de ubicar un objeto es relativamente **1.3.7.1.** Detección facial<br>La detección facial es una tecnología que permite determinar el lugar y el tamaño de rostros<br>humanos en imágenes o videos; esto viene a ser un caso particular de la detección de<br>objetos. Si bien lo son: la posición del rostro, iluminación, expresiones faciales, oclusiones (lentes, gorros, parches, etc.), detalles faciales (bigote, cicatrices, etc.).

Para un sistema biométrico basado en reconocimiento facial, el primer paso es la detección del rostro; esto no resulta sencillo para un computador ya que debe identificar el objeto requerido sin que los factores antes mencionados lo afecten. Para ello hace uso de varios métodos que le permiten hacer la detección del objeto, los métodos más usados son [4]:

- Métodos basados en conocimiento: este método permite medir las distancias entre  $\bullet$ las partes que componen un objeto. Como ejemplo, se puede mencionar al ser humano al cual se le puede medir la distancia entre los ojos, nariz y labios.
- Métodos basados en características invariantes: este método toma en cuenta los detalles de un objeto que no varían, independiente de la posición de la cámara de video. Por ejemplo, se puede nombrar la textura o color de la piel de un individuo.
- Métodos basados en moldes o patrones: es la comparación entre un patrón de ingreso y uno almacenado previamente, cuyo objetivo es capturar las

características del rostro; es decir, se da un modelado geométrico. El algoritmo de Viola Jones, es el algoritmo para detectar rostros con mayor índice de acierto [17], con un 99.9% de acierto; este algoritmo es muy utilizado ya que no requiere de altos procesos computacionales. Está constituido por tres partes: el primero es la imagen integral, el segundo es el clasificador en cascada, que garantiza una discriminación rápida al descartar objetos de fondo que no son de interés para el análisis; y el tercero es el entrenador de clasificadores, que está basado en Adaboost, el cual es un meta-algoritmo de aprendizaje automático, que garantiza seleccionar las características más importantes de todo el conjunto [6]. Gracias a su potencia y velocidad este algoritmo es implementado en la librería de OpenCV.

El procesamiento que realiza lo hace en imágenes en escala de grises, la misma que es transformada en una imagen integral, lo que significa que se realiza una representación intermedia de la imagen mediante una Tabla de Área Sumada (Summed Area Table) y a su vez permite un cómputo más rápido. En la Figura 1.18, se puede observar la imagen original en representación de grises numérico y a la derecha se puede observar la imagen integral.

|     |     | $0.1$ 0.1 0.2 0.1 0.7 0.1 |     |               |           | 0.1 |     | $0.2$ 0.4 0.5 1.2 1.3 |               |     |     |
|-----|-----|---------------------------|-----|---------------|-----------|-----|-----|-----------------------|---------------|-----|-----|
| 0.2 | 0.3 | 0.2                       |     | $0.7$ 0.8 0.2 |           | 0.3 | 0.7 |                       | 1.1   1.9     | 3.4 | 3.7 |
| 0.1 | 0.4 | 0.3                       | 0.3 | 0.1           | 0.3       | 0.4 | 1.2 |                       | $1.9$ 3.0     | 4.6 | 5.2 |
| 0.1 | 0.5 | 0.1                       | 0.1 |               | $0.2$ 0.8 | 0.5 | 1.7 |                       | $2.5$ 3.7 5.3 |     | 6.7 |
| 0.1 | 0.4 | 0.8                       | 0.5 | 0.6           | 0.5       | 0.6 | 2.3 | 3.9                   | 5.6           | 8.0 | 9.9 |

Figura 1.18. Cambio de imagen original a una imagen integral.

La imagen integral es una matriz de igual tamaño que la original, esta matriz resulta de la suma de los elementos, pixeles en una imagen, arriba y a la izquierda del punto "X" seleccionado, como se puede observar en la Ecuación 1.1 (Integral de la imagen) [17] y en la Ecuación 2.2 (Tabla de área sumada) [17] se detalla las fórmulas que las describen en forma recursiva.

$$
II(x,y) = \sum_{x' \leq x, y' \leq y} I(x',y') \qquad (2.1)
$$

La integral de la imagen, en forma recursiva, es representada por:

$$
S(x, y) = S(x, y - 1) + I(x, y)
$$
  
\n
$$
II(x, y) = II(x - 1, y) + S(x, y)
$$
 (2.2)

Dónde:

- $\bullet$  II $(x', y')$  Es la integral de la imagen.
- $\bullet$   $I(x', y')$  Es la imagen original.
- $\bullet$   $S(x, y)$  Es la suma acumulada en fila.
- $S(x, -1) = 0$  y II(-1, y)=0.

El clasificador en cascada (haar), es un conjunto de descriptores que permiten obtener información de un área en particular mediante operaciones matemáticas, esto se lo realiza aplicando filtros haar en el algoritmo de Viola - Jones, estos filtros pueden ser de tres tipos, como se puede observar en la Figura 1.19:

- Característica de dos rectángulos: es la diferencia entre la suma de los pixeles de ambas regiones rectangulares.
- Característica de tres rectángulos: Es la suma de los pixeles de los rectángulos exteriores menos la suma del rectángulo central.
- Característica de cuatro rectángulos: Es la diferencia entre los pares diagonales de los rectángulos.

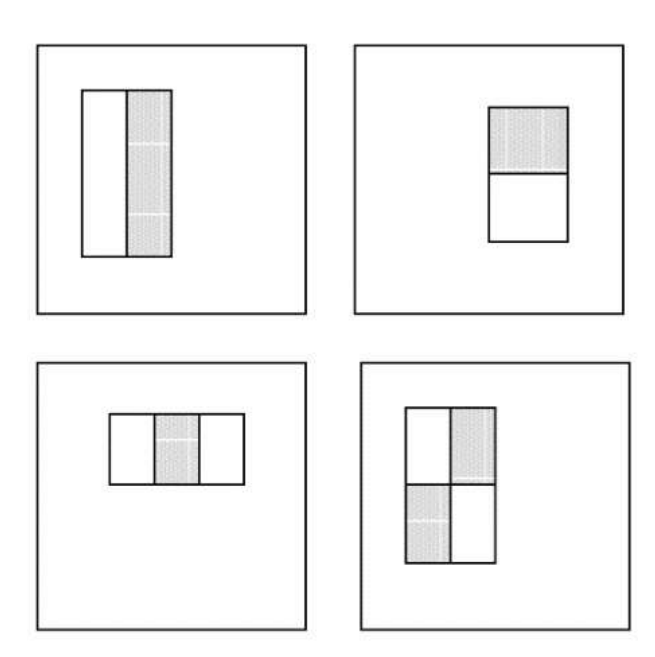

Figura 1.19. Características haar [17].

Para determinar si en una imagen se encuentra un rostro o no, el algoritmo de Viola -Jones en conjunto con Adaboost divide la imagen integral en subregiones de diferentes tamaños, donde se utiliza un clasificador en cascada determinando si en cada subregión existe o no un rostro. Este algoritmo funciona mejor con rostros frontales; ya que en rostros con vista de perfil aportan variaciones a la plantilla que no puede manejar.

Las características elegidas por AdaBoost son significativas y de fácil interpretación. La elección de la primera característica se basa en la propiedad que la región de los ojos es más oscura que la región de las mejillas. La segunda característica se basa en que los ojos son más oscuros que la zona de la nariz [4]. Se puede observar lo mencionado en la Figura 1.20. Ver el "Anexo B" para más detalle del funcionamiento del algoritmo.

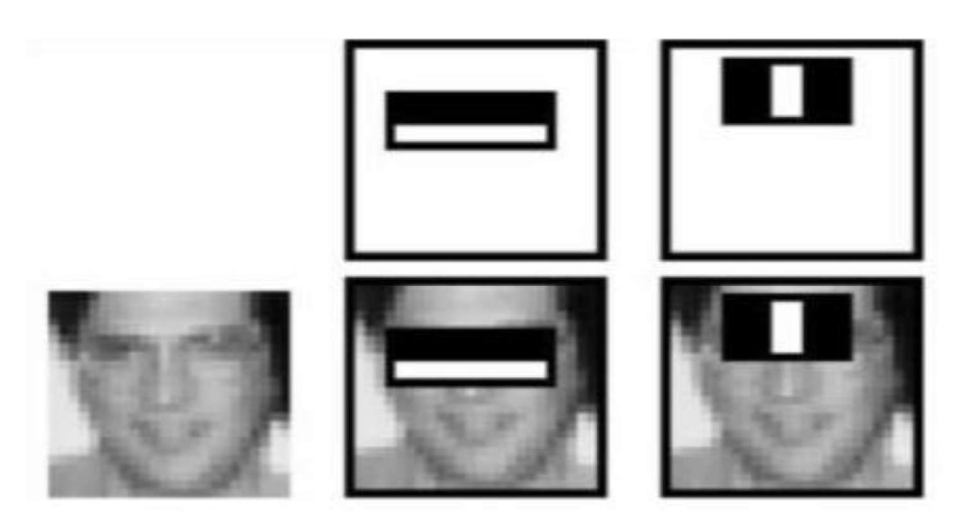

Figura 1.20. Las dos características de haar más significativas seleccionadas por AdaBoost [17].

#### 1.3.7.2. Reconocimiento facial

Un sistema biométrico basado en reconocimiento facial, es una aplicación dirigida por un ordenador, que se encarga de identificar a una persona automáticamente de una imagen digital; esta imagen puede ser obtenida por una cámara de video en tiempo real o una que esté almacenada en el ordenador. El ordenador se encarga de hacer una comparación entre la imagen obtenida y una almacenada en una base de datos [16]. **ara 1.20.** Las dos características de haar más significativas seleccionadas por<br>AdaBoost [17].<br> **Reconocimiento facial**<br> **Procede a detectar detectar a una persona automáticamente de una imagen<br>
procede a detectar a una p** dor, que se encarga de identificar a una persona automáticamente de una imagen<br>esta imagen puede ser obtenida por una cámara de video en tiempo real o una que<br>macenada en el ordenador. El ordenador se encarga de hacer una

Para lograr el reconocimiento facial de un individuo, es necesario de cuatro pasos:

- Detección facial: mediante el uso de un algoritmo, como el de Viola Jones, se  $\bullet$
- Alineación facial: localiza los rasgos del rostro en la imagen; esto significa que se procede a ubicar los parámetros característicos del rostro como la boca, la nariz o ceja, así como las distancias entre estas. Aquí también se elige el tamaño de la imagen, así como la gama de colores.
- Extracción de las características faciales: proporciona la información necesaria del
- Reconocimiento: el patrón extraído en los pasos anteriores se procede con la comparación con uno almacenado en una base de datos; para ello se usa un algoritmo de reconocimiento facial.

En la Figura 1.21, se puede observar a detalle el procedimiento realizado para realizar el reconocimiento facial de una persona.

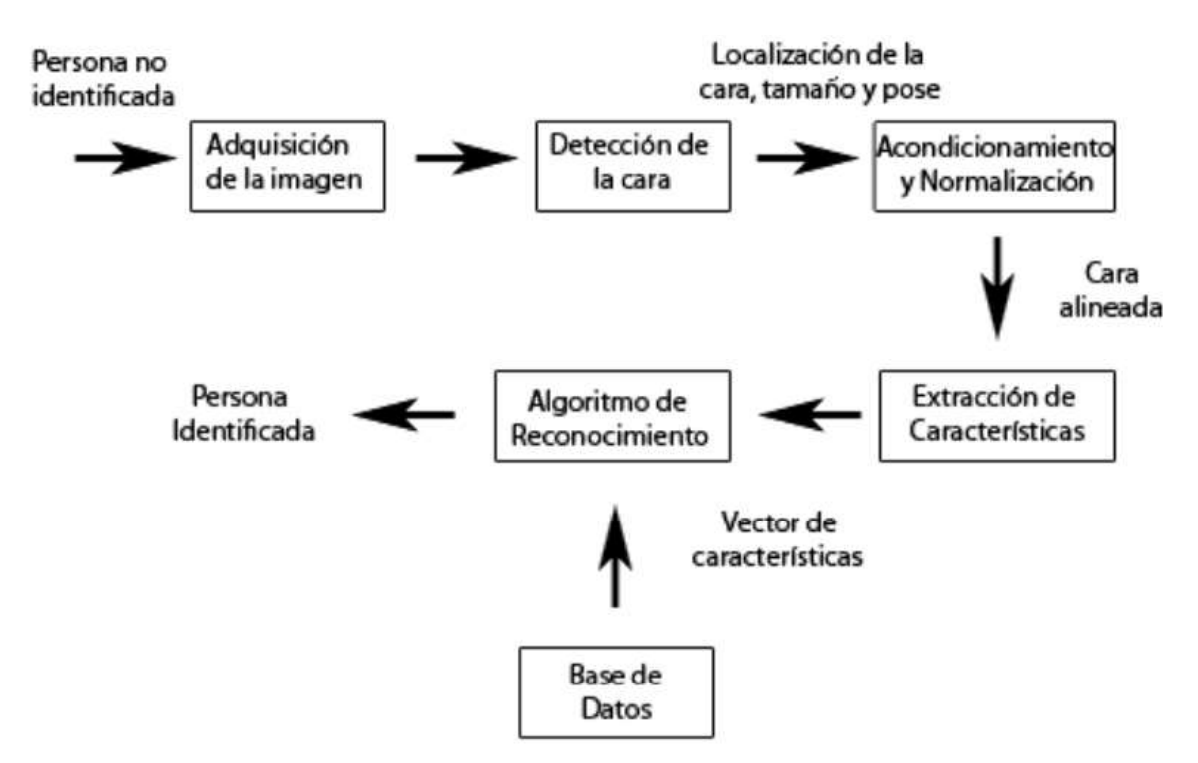

Figura 1.21. Procedimiento para el reconocimiento facial [23].

Un aspecto importante para el reconocimiento facial es el poder distinguir entre el fondo de la imagen y el rostro en la imagen; para ello se debe reconocer los "puntos duros" del rostro y tratarlos como puntos fijos a los cuales se procede a medir la distancia entre ellos y finalmente comparar estos puntos o patrón con el almacenado en la base de datos. Existen unos 80 puntos duros en un rostro de los cuales los más significativos son los puntos de las cejas, ojos, nariz y boca; en la Figura 1.22 se puede observar estos puntos.

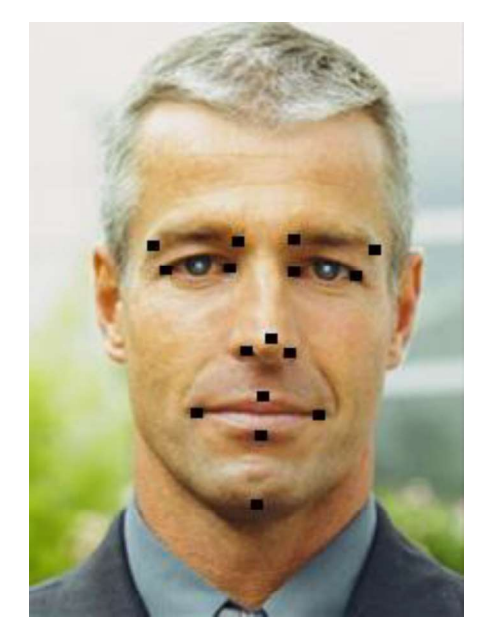

Figura 1.22. Puntos duros en un rostro [22].

Para lograr la adquisición de las imágenes, generalmente, se hace uso de un sensor CCD que por defecto ya vienen incluidos en las cámaras de video digitales. La imagen capturada es una matriz bidimensional en la cual cada elemento es un pixel. El Dispositivo de Carga Acoplada – CCD, es un circuito integrado que contiene un número determinado de condensadores enlazados o acoplados, llamadas celdas fotoeléctricas; estas celdas ayudan a registrar la imagen. La capacidad de resolución o detalle de la imagen depende del número de células fotoeléctricas, este número se expresa en píxeles como se muestra en la Figura 1.23.

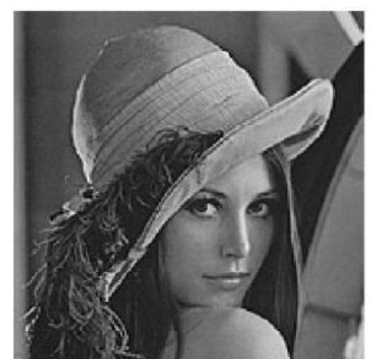

160 x 160 Pixeles.

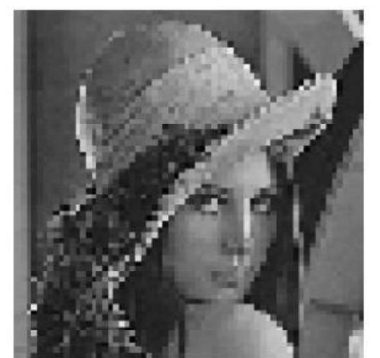

80 x 80 Pixeles.

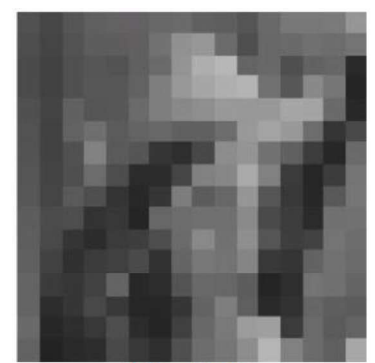

16 x 16 Pixeles.

Figura 1.23. Diferentes pixelados en una imagen [11].

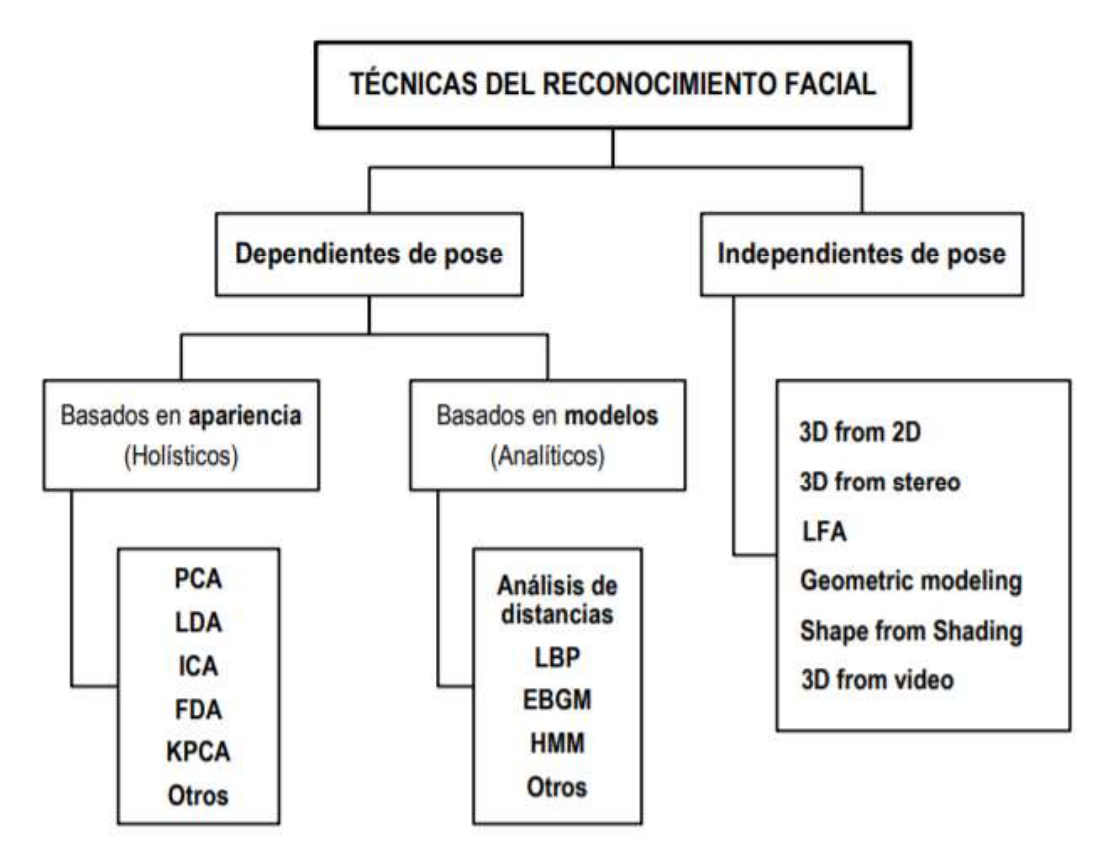

Figura 1.24. Técnicas del reconocimiento facial [8].

Existen varios tipos de algoritmo para el reconocimiento facial, como se puede ver en la Figura 1.24. "En primer lugar, las técnicas basadas en apariencia, que analizan la textura de la imagen a partir de la cual se aplicarán diferentes técnicas estadísticas y se extraerá la información. En segundo lugar, las técnicas basadas en modelos, que extraen las características tanto de la forma del rostro como de la textura [8] técnicas independientes de la pose la cuales realizan modelados en 3D y que requieren de equipos sofisticados para el reconocimiento facial.

La librería OpenCV cuenta con clases (Facerecognizer) que facilitan el trabajo a la hora de hacer reconocimiento facial, la clase facerecongnizer implementa tres algoritmos: EigenFaces, FisherFaces y LBHP, se puede implementar el que mejor se ajuste a nuestras necesidades.

El algoritmo EigenFaces, es un algoritmo que toma en consideración las características comunes de las personas como son: la nariz, boca, cejas, ojos y las distancias entre ellos, estos componentes en común son llamados EigenFaces.

El algoritmo EigenFaces trabaja de la siguiente manera:

- reconocimiento facial, la clase facerecongnizer implementa tres algoritmentes, FisherFaces y LBHP, se puede implementar el que mejor se ajuste a nuest<br>ades.<br>Trimo EigenFaces, es un algoritmo que toma en consideración las c  $\bullet$ Imágenes de Entrenamiento: se debe poseer imágenes de entrenamiento, es decir una colección de imágenes de diferentes personas a las cuales se quiere realizar el reconocimiento facial. Estas imágenes deben poseer diferentes posturas de la persona y diferentes condiciones de iluminación. Se puede observar esto en la
- Operaciones Algebraicas: el algoritmo EigenFaces no trabaja directamente con las imágenes, sino que las transforma en una matriz de n<sub>x</sub>n pixeles, donde cada pixel tiene un valor entre 0 y 255. A esta matriz se le aplican una serie de operaciones algebraicas obteniendo así un rostro nuevo, como se puede observar en la Figura 1.26; esta nueva imagen pude ser usada para compararla con rostros existentes.

El algoritmo FisherFaces tiene en cuenta cómo se refleja la luz y las expresiones faciales en el rostro de una persona. FisherFaces clasifica y reduce la dimensión de las caras utilizando el método Discriminante Lineal de Fisher (FLD) y PCA (conocido como EigenFaces). Este método crea una proyección lineal que maximiza las diferentes imágenes de caras proyectadas; pudiendo así hacer comparaciones posteriores mediante el uso de la distancia euclidiana. Se observa en detalle en la Figura 1.27.

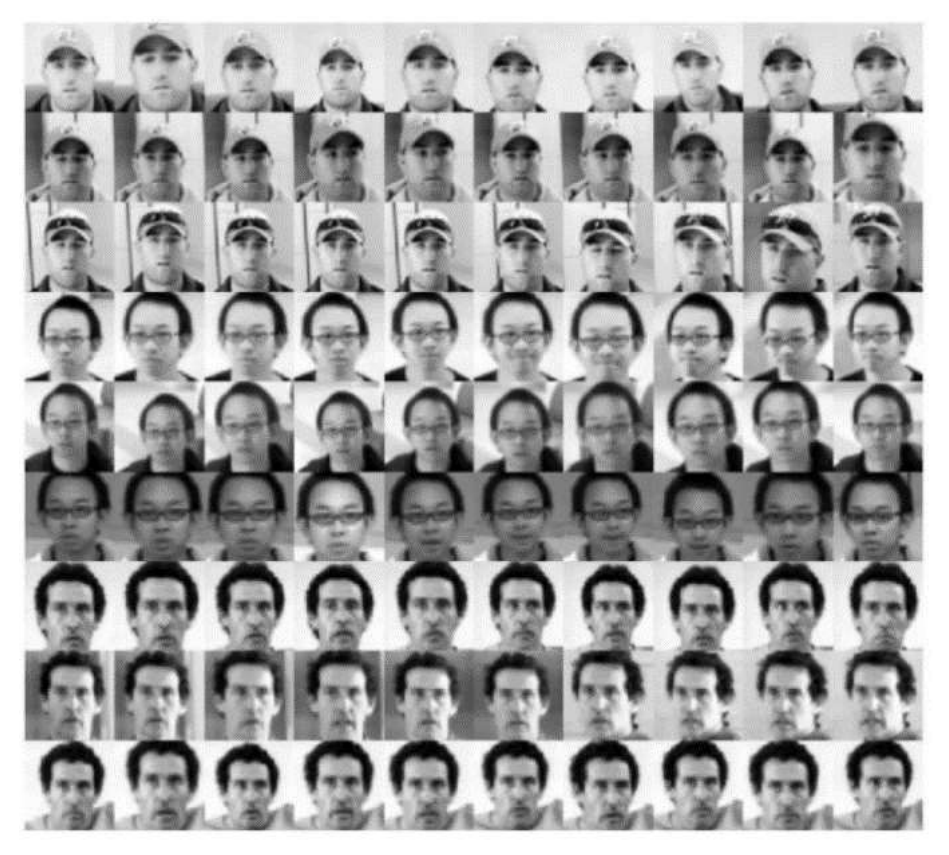

Figura 1.25. Imágenes de entrenamiento [4].

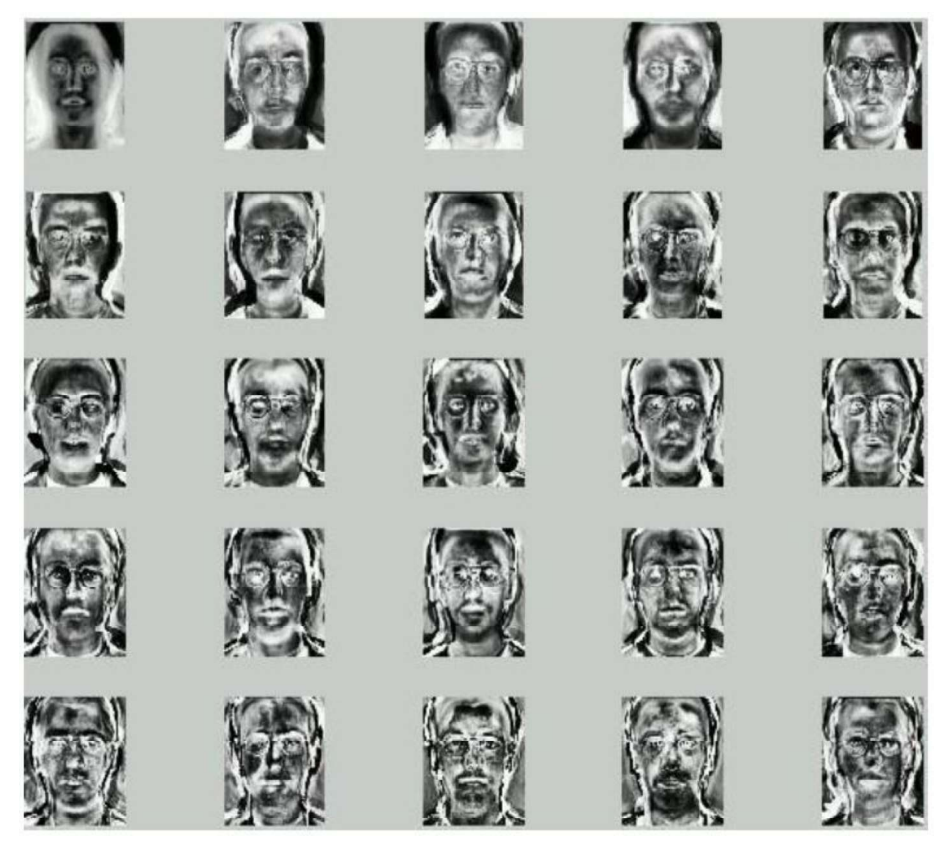

Figura 1.26. Conjunto de EigenFaces [4].

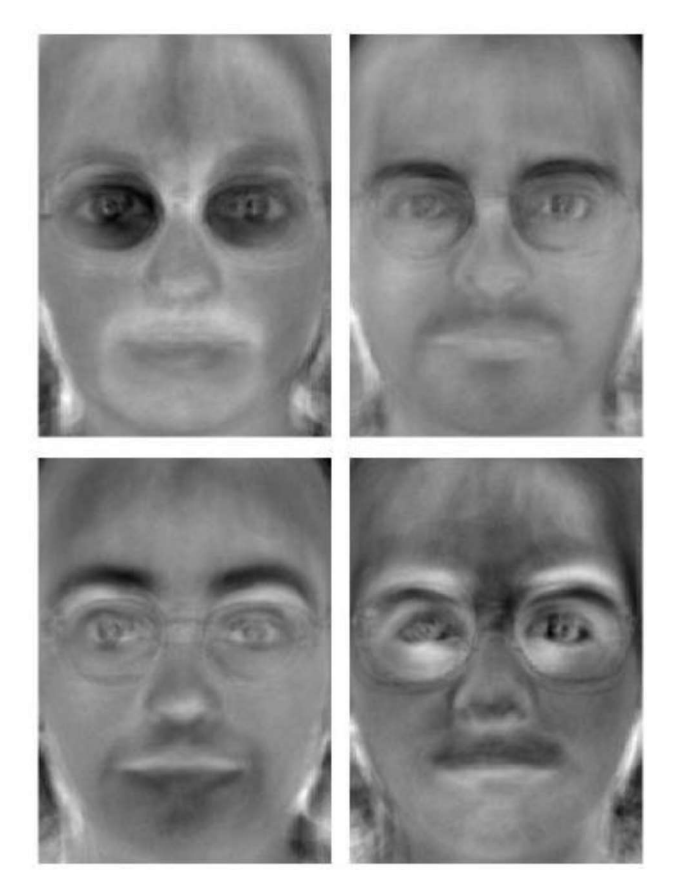

Figura 1.27. Cuadro Fisher de una imagen de entrada [4].

El algoritmo LBHP se basa en el algoritmo LBP; ya que se ha determinado que cuando el LBP se combina con los histogramas del descriptor de gradientes, mejora considerablemente el rendimiento de detección. LBP es un operador de textura simple pero muy eficiente que etiqueta los píxeles de una imagen mediante el umbral de la vecindad de cada píxel, creando una imagen binaria en escala de grises.<br>Usando el LBP combinado con histogramas se puede representar las imágenes de la cara

con un simple vector de datos, lo cual facilita el reconocimiento de rostros. LBPH usa 4 parámetros [49]:

- Radio: el radio se utiliza para construir el patrón binario local circular y representa el radio alrededor del píxel central. Por lo general, se establece en 1.
- Vecinos: el número de puntos de muestra para construir el patrón binario local circular. Tenga en cuenta que cuantos más puntos de muestra incluya, mayor será el costo computacional. Por lo general, se establece en 8.
- Cuadrícula X: el número de celdas en la dirección horizontal. Cuantas más celdas, más fina sea la cuadrícula, mayor será la dimensionalidad del vector de características resultante. Por lo general, se establece en 8.

Cuadrícula Y: el número de celdas en la dirección vertical. Cuantas más celdas, más fina sea la cuadrícula, mayor será la dimensionalidad del vector de características resultante. Por lo general, se establece en 8.

Al igual que EigenFaces, LBP necesita de una serie de imágenes conocidas como Imágenes de Entrenamiento, con las cuales el algoritmo podrá reconocer una imagen de entrada y darle una salida. Luego de tener las Imágenes de Entrenamiento, se debe aplicar el algoritmo LBP a cada imagen; finalmente, se debe obtener la imagen con la cual se • Cuadrícula Y: el número de celdas en la dirección vertical. Cuantas más celdas,<br>más fina sea la cuadrícula, mayor será la dimensionalidad del vector de<br>características resultante. Por lo general, se establece en 8.<br>Al i

Con la imagen a comparar; primero se toma un pixel y sus vecinos creando así una matriz de 3x3, y representando cada pixel según su intensidad con un valor entre 0 y 255. Luego se toma el valor central de la matriz, el cual será usado como umbral; este valor será usado para definir los 8 valores vecinos. Si la intensidad del píxel central es mayor o igual que su vecino, entonces se establece el valor en 0; de lo contrario, se los establece en 1. Ahora la nueva matriz solo posee valores binarios, estos valores serán tomados en orden de las manecillas del reloj obteniendo un número binario el cual será representado en forma decimal en la celda central o de umbral. Esto se observa de mejor manera en la Figura 1.28.

Se procede a realizar el mismo procedimiento para todos los pixeles de la imagen de entrada. Al final de este procedimiento, se tiene una nueva imagen que representa mejor las características de la imagen original.

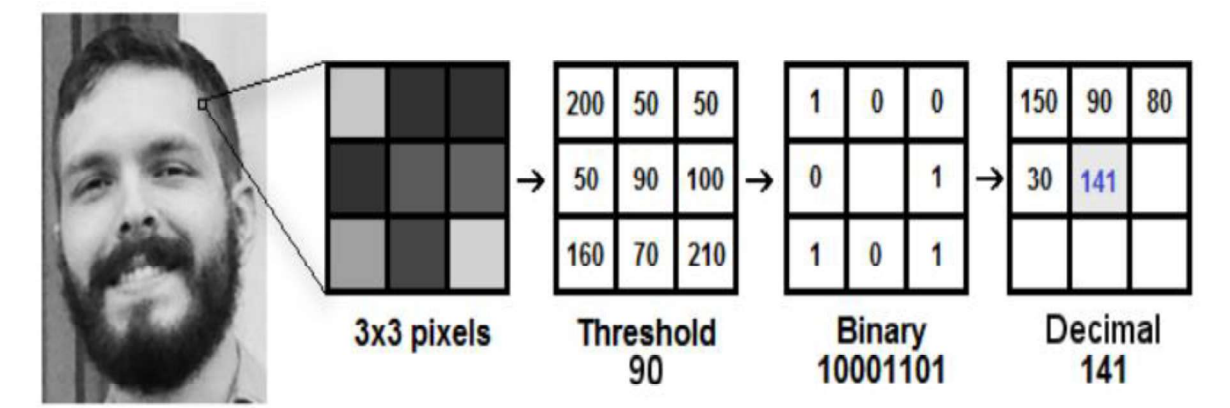

Figura 1.28. Operación LBP aplicada a una imagen [49].

En la Figura 1.29, se puede observar la imagen después de haberla procesado con el algoritmo LBP.

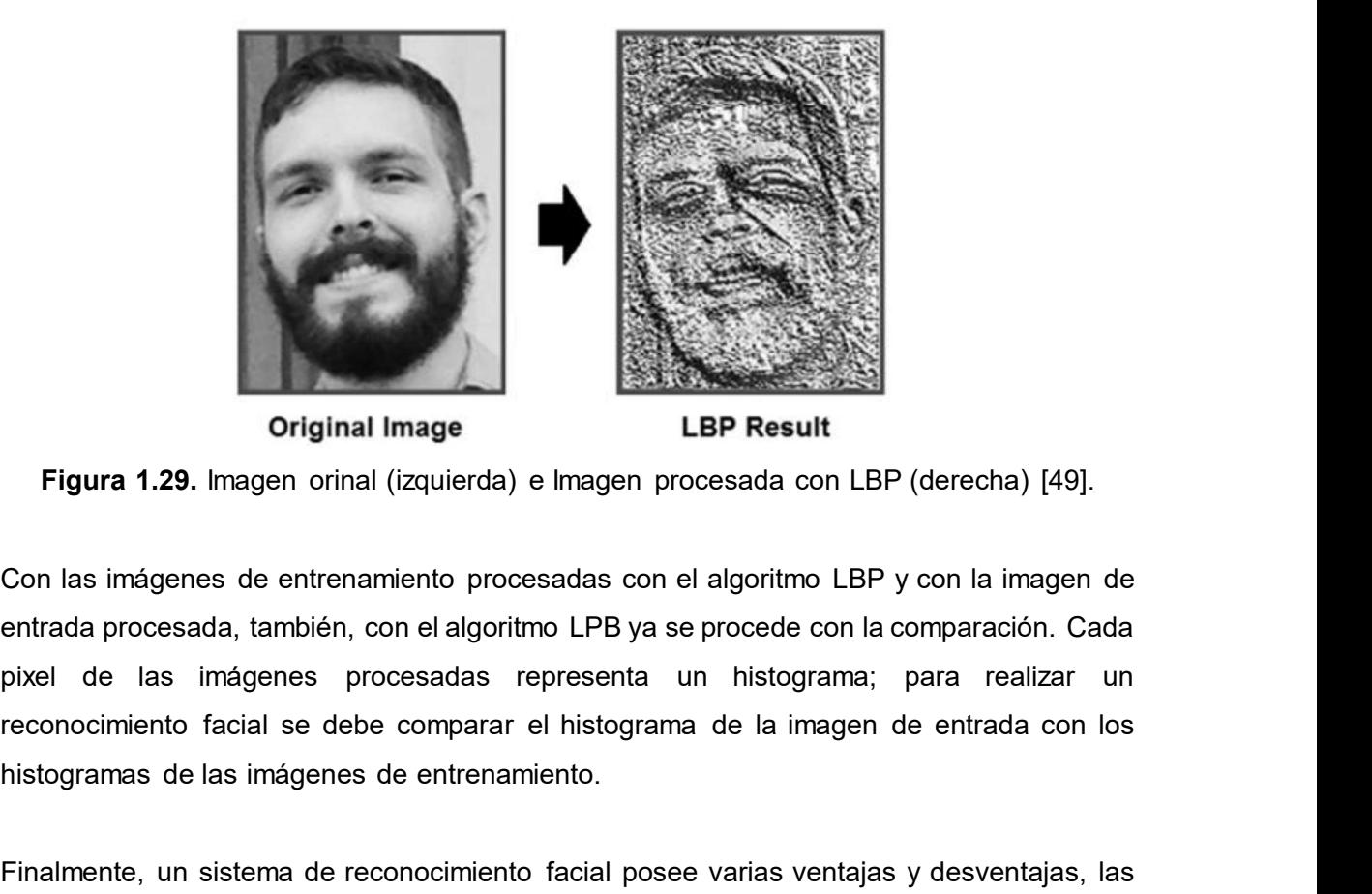

Figura 1.29. Imagen orinal (izquierda) e Imagen procesada con LBP (derecha) [49].

Con las imágenes de entrenamiento procesadas con el algoritmo LBP y con la imagen de entrada procesada, también, con el algoritmo LPB ya se procede con la comparación. Cada pixel de las imágenes procesadas representa un histograma; para realizar un histogramas de las imágenes de entrenamiento.

Finalmente, un sistema de reconocimiento facial posee varias ventajas y desventajas, las cuales se mencionan a continuación:

Ventajas:

- No es intrusiva. El reconocimiento facial se hace a la distancia. A unos pocos metros de la cámara de video.
- Existen muchos productos comerciales que ofrecen esta tecnología a un bajo precio.
- No hay variaciones, significativas, en la estructura de la cara con el pasar de los años.
- No afecta el hecho de usar maquillaje excesivo.
- Se realiza reducción de dimensiones para extraer las características de la persona.

Desventajas:

- Debe poseer condiciones de iluminación adecuadas al sistema de reconocimiento  $\bullet$ facial.
- Unidades gubernamentales pueden acceder a los datos biométricos para dar seguimiento a las personas en cualquier parte del mundo.

### 1.3.8. HUELLA DACTILAR

El método de huella dactilar para sistemas biométricos, es uno de los más estudiados y uno de los más implementados a nivel mundial; ya que posee una fiabilidad muy alta, es fácil de usar y tiene una amplia aceptación por parte de los usuarios, debido a que existen numerosos estudios que avalan la unicidad de la huella dactilar de los individuos, sin olvidar que ésta no cambia con la edad de las personas.

Las huellas dactilares están constituidas por rugosidades de la piel que forman salientes y depresiones [16]. Para la extracción de las huellas dactilares se debe tener en consideración las características de las huellas dactilares, las más importantes son:

- Crestas (Rides): son la parte más sobresaliente, o elevada, de la huella dactilar. Cuando se imprime la huella dactilar las crestas vienen a ser las zonas o rayas negras.
- Valles (Valleys): son la parte profunda de la huella dactilar, esta se encuentra entre los valles de la huella dactilar. Cuando se imprime la huella dactilar los valles vienen a ser las zonas blancas.
- Curvas (Loops): es el sector donde una cresta toma una curva, generalmente en forma de "U". Se lo conoce, también, como lazo.
- Bifurcaciones (Deltas): es donde la cresta en cualquier parte de su recorrido se divide en dos crestas que continúan paralelamente. También es la parte de la huella dactilar donde hay una triangulación.
- Espirales (Whorls): como el nombre lo indica, es una cresta tipo curva, forma una espiral.
- Núcleo (Core): es el centro de la huella dactilar, es donde se genera el inicio del lazo en la huella o el inicio de una espiral.
- Terminación (Ending): es donde la cresta termina y no continua. Esta se ubica entre dos crestas.
- Minucias: es el punto de interés de la huella dactilar, estos puntos pueden ser utilizados para el reconocimiento dactilar de una persona [18].

En la Figura 1.30, se puede observar algunas de las características de las huellas dactilares como son: los valles, las crestas, los lazos, las bifurcaciones o deltas, el espiral y el núcleo de la huella dactilar.

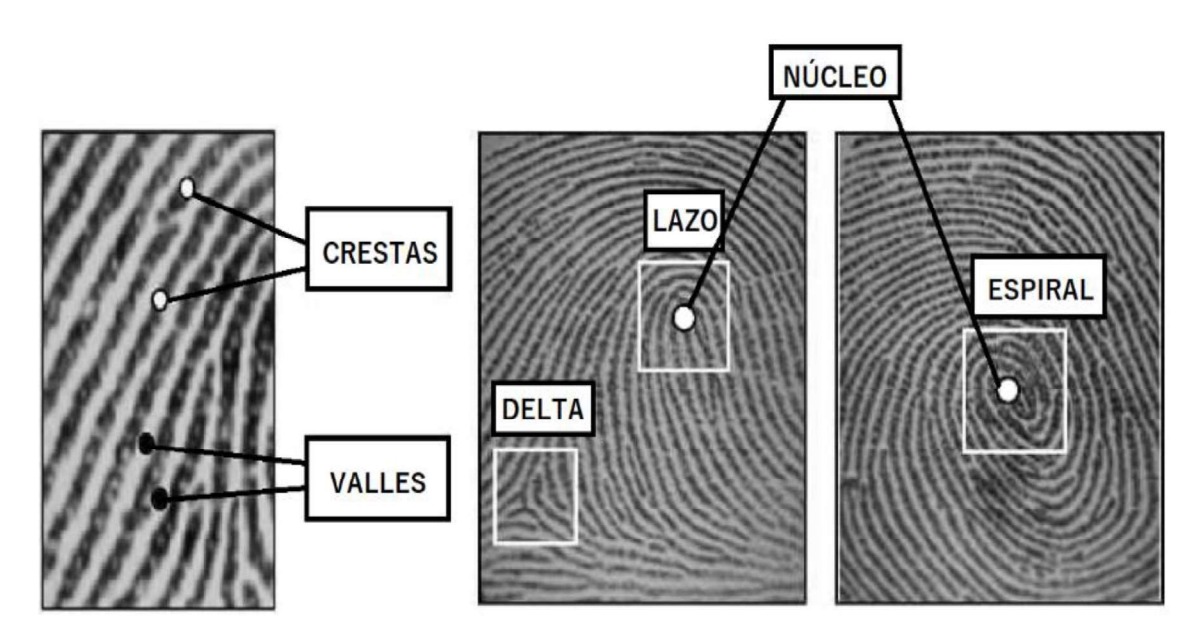

Figura 1.30. Algunas de las características de una huella dactilar [19].

La terminación de una cresta, así como una serie de minucias se pueden observar en la Figura 1.31.

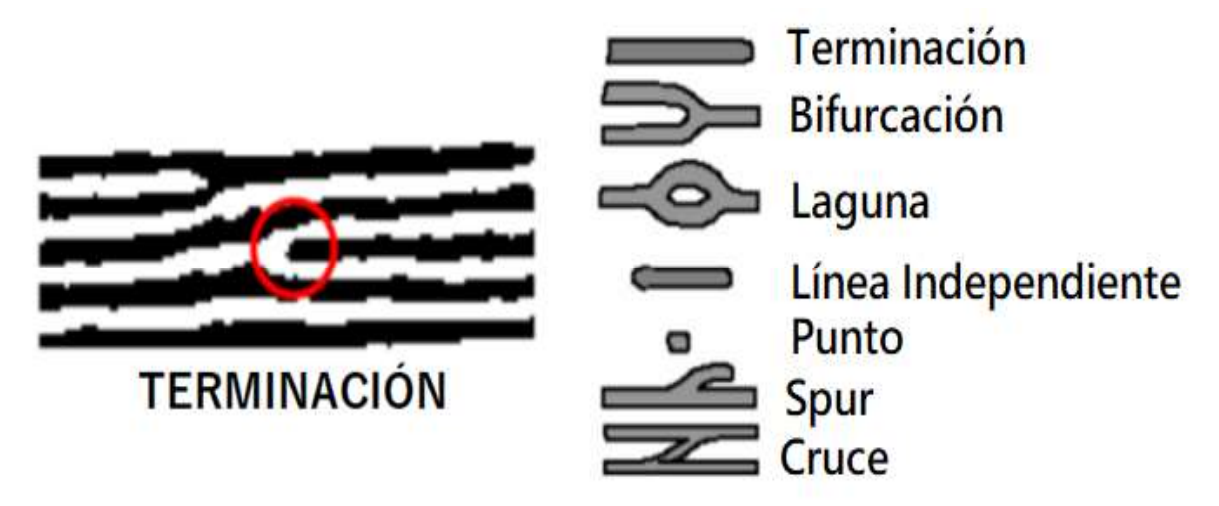

Figura 1.31. Diferentes tipos de minucias [18].

Todas las características antes nombradas conforman el patrón de la huella dactilar, este patrón es único incluso entre gemelos idénticos; se estima que la probabilidad de que dos personas tengan la misma huella dactilar es de 1 en 64.000 millones.

Existe una clasificación para las huellas dactilares, uno de los métodos más comunes para clasificar es el método Henry; este método clasifica las huellas dactilares en cinco grupos, como se muestra en la Figura 1.32.

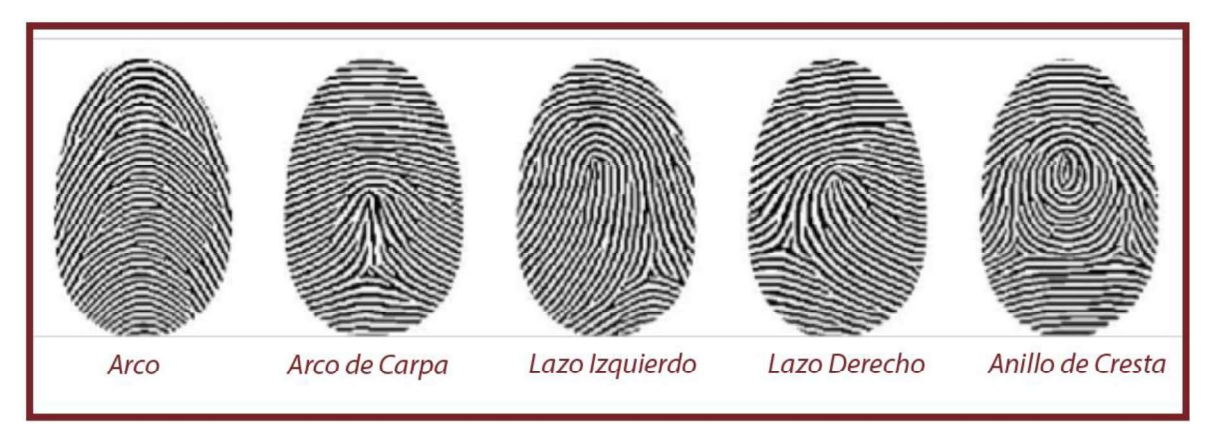

Figura 1.32. Diferentes tipos de patrón de huellas dactilares [22].

Para realizar un reconocimiento de una huella dactilar, primero, se debe digitalizar la huella; esto permite obtener las características más relevantes, las minucias, de una huella. Para digitalizar una huella se hace uso de algoritmos que permiten obtener un índice numérico correspondiente a la huella dactilar; cuando una persona desea ser identificada, solo debe poner su dedo sobre el lector dactilar, el mismo que escanea la huella para luego ser comparada con una almacenada en una base de datos.

Las técnicas más utilizadas para la extracción de las huellas dactilares son:

- Segmentación: la segmentación es una tarea de procesamiento de imágenes la cual consiste en separar el área de la huella dactilar del fondo.
- Mejoramiento y Binarización: el objetivo de esta técnica es mejorar la claridad de la estructura de las crestas.
- Técnicas Basadas en Correlación: mediante la utilización de esta técnica se analiza el patrón global seguido por la huella dactilar, es decir, el esquema general del conjunto de la huella en lugar de las minucias.
- Basada en minucias: esta técnica basa su mecanismo de autenticación en determinadas formas fácilmente identificables existentes en la huella dactilar. Así, se registra el tipo de minucia y su posición dentro de la huella, estableciendo una serie de mediciones. De esta forma, el modelo o plantilla correspondiente a cada usuario es un esquema en el que se indican las minucias que se han de detectar, su posición y las distancias que separan unas de otras [22].

Para poder reconocer a una persona mediante su huella dactilar, se debe proceder a extraer las minucias de una huella de entrada; una vez extraídas las minucias éstas son realzadas, luego son medidas en ubicación y distancia entre ellas. Finalmente, es trasformada en una plantilla la cual es almacenada o comparada con una ya existente en una base de datos. Se puede observar de mejor manera en la Figura 1.33.

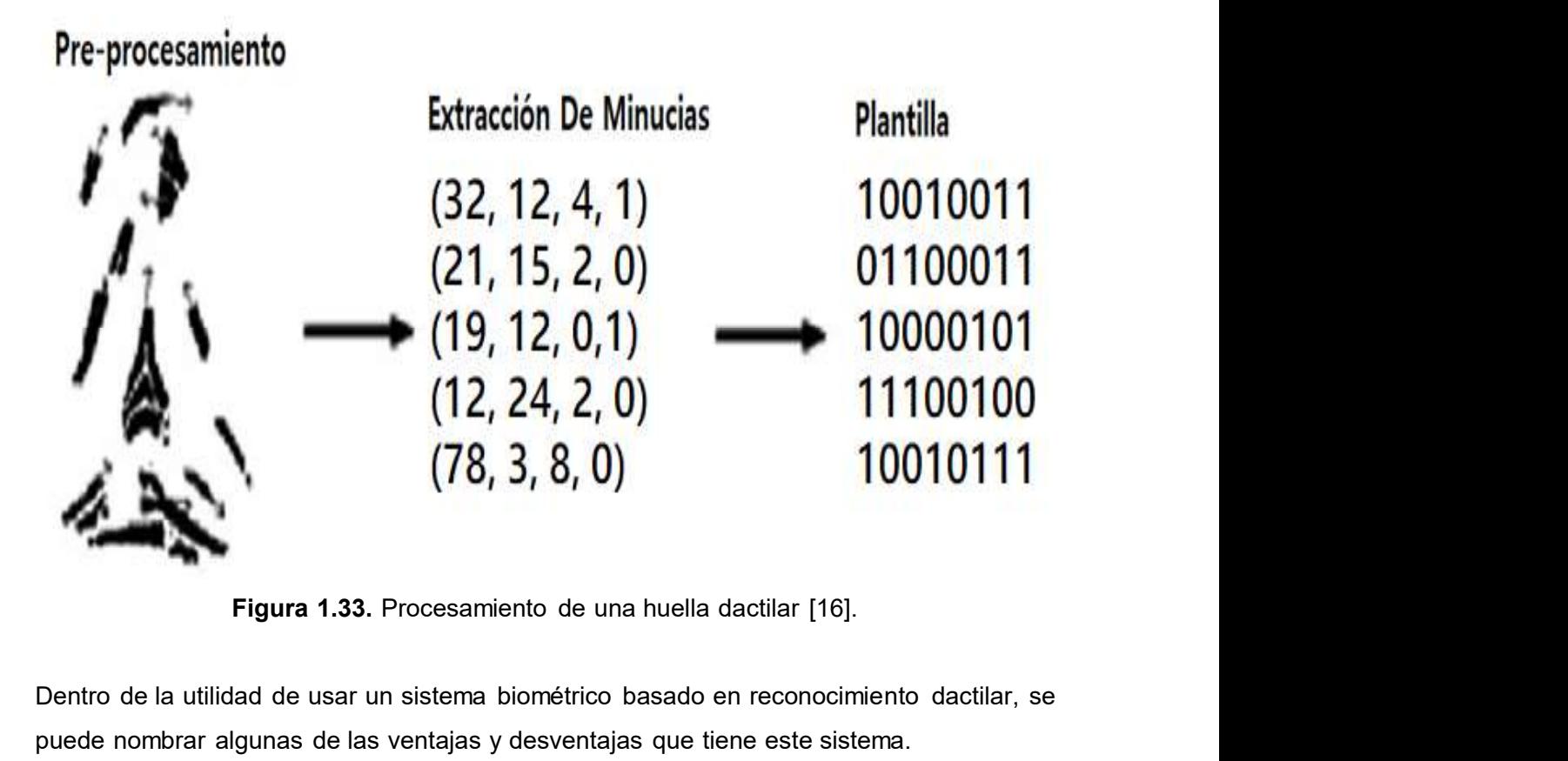

Dentro de la utilidad de usar un sistema biométrico basado en reconocimiento dactilar, se puede nombrar algunas de las ventajas y desventajas que tiene este sistema.

Ventajas:

- Es uno de los sistemas más seguros que existe, con índice de acierto del 99%.
- La información en las huellas dactilares es significativa. Las huellas de cada uno de dedos de la mano de una persona son diferentes; por lo cual se puede usar cualquier dedo para identificar a una persona.
- Las huellas dactilares no pueden ser transferidas a otro individuo.

Desventajas:

- No todas las personas del mundo tienen huellas dactilares. Existe un grupo reducido de personas que no posee huellas dactilares, a esto se le conoce como "Adermatoglifia". Por lo cual no todos pueden acceder a este método de identificación.
- El sensor es vulnerable a ataque físico, lo que impediría que las personas que desean identificarse no puedan hacerlo.
- Enfermedades a la piel, como la dermatitis, o daño a los dedos pueden entorpecer el sistema biométrico dactilar.

### 1.3.9. METODOLOGÍAS DE DESARROLLO DE SOFTWARE

Las metodologías de desarrollo software son marcos de trabajo usadas para estructurar, planificar y controlar el proceso de desarrollo en sistemas de información; existen dos tipos de metodologías, las llamadas tradicionales o clásicas y las metodologías agiles.

Las primeras son un tanto rígidas, exigen una documentación exhaustiva y se centran en **1.3.9. METODOLOGÍAS DE DESARROLLO DE SOFTWARE**<br>Las metodologías de desarrollo software son marcos de trabajo usadas para estructurar,<br>planificar y controlar el proceso de desarrollo en sistemas de información; existen dos mismo; mientras que la segunda enfatiza el esfuerzo en la capacidad de respuesta a los cambios, las habilidades del equipo y mantener una buena relación con el usuario. A continuación, se muestra la Tabla 1.5 donde se pueden observar algunas de las metodologías existentes [21].

| mplir con el plan del proyecto definido totalmente en la fase inicial del desarrollo del |                                   |
|------------------------------------------------------------------------------------------|-----------------------------------|
| smo; mientras que la segunda enfatiza el esfuerzo en la capacidad de respuesta a los     |                                   |
| mbios, las habilidades del equipo y mantener una buena relación con el usuario. A        |                                   |
| ntinuación, se muestra la Tabla 1.5 donde se pueden observar algunas de las              |                                   |
| todologías existentes [21].                                                              |                                   |
|                                                                                          |                                   |
| Tabla 1.5. Metodologías para el desarrollo de software.                                  |                                   |
| METODOLOGÍAS DE DESARROLLO SOFTWARE                                                      |                                   |
| <b>Metodologías Clásicas</b>                                                             | Metodologías Ágiles               |
| <b>RUF</b>                                                                               | Programación Extrema o XP         |
| <b>MSF</b>                                                                               | Scrum                             |
| <b>Iconix</b>                                                                            | Crytal                            |
| Win-Win Spiral Model                                                                     | Mobile $-D$                       |
|                                                                                          |                                   |
| Desarrollo Basado En Componentes                                                         | Desarrollo de Software Adaptativo |
|                                                                                          | Kanban                            |

Tabla 1.5. Metodologías para el desarrollo de software.

### 1.3.10. METODOLOGÍA DE DESARROLLO SOFTWARE KANBAN

La expresión Kanban, que en japonés significa "tarjeta" o "registro visible", se refiere a las tarjetas que se utilizan para controlar el flujo de producción en la fábrica [9]. Kanban es un método que pone énfasis en la entrega del producto justo a tiempo sin realizar sobrecarga al trabajo de los miembros del equipo; esto quiere decir que Kanban posee un sistema que le indica qué producir, cuando producir y cuanto producir.

Kanban tiene ciertas ventajas sobre otras metodologías de desarrollo de software, estas ventajas son la división del trabajo en tareas como se muestra a continuación:

- Lista de Tareas: acciones por realizarse en el proyecto.
- Tareas en proceso: acciones que se están desarrollando en el proyecto.

Tareas Realizadas: acciones finalizadas del proyecto.

Aunque Kanban es útil para el desarrollo de software, también posee ciertas desventajas, estas son:

- No es útil para proyectos grandes y tiempos muy definidos.
- No controla los tiempos dedicados.
- No existe feedback de las tareas realizadas.

Para trabajar con la metodología Kanban solo es necesario poseer una pizarra, cartel o cualquier objeto visual donde los miembros del equipo de trabajo puedan apreciar las tareas por realizar, las tareas que se están realizando y las tareas que finalizaron, así se puede ver en la Figura 1.34.

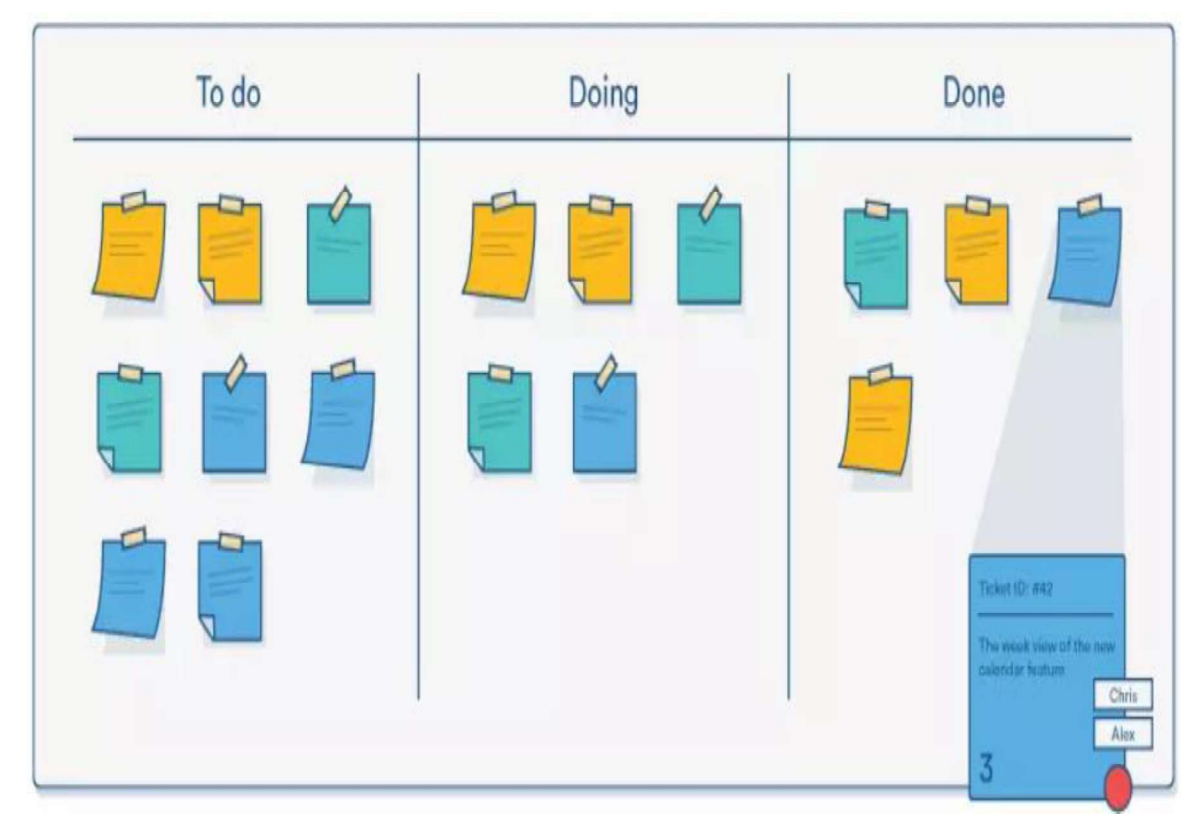

Figura 1.34. Tablero Kanban [50].

### 1.3.11. SOFTWARE Y HARDWARE

Para el desarrollo de este proyecto será necesario el uso de varios elementos hardware y software; éstos se muestran en la Tabla 1.6 para los elementos hardware y en la Tabla 1.7 se muestran los elementos software.

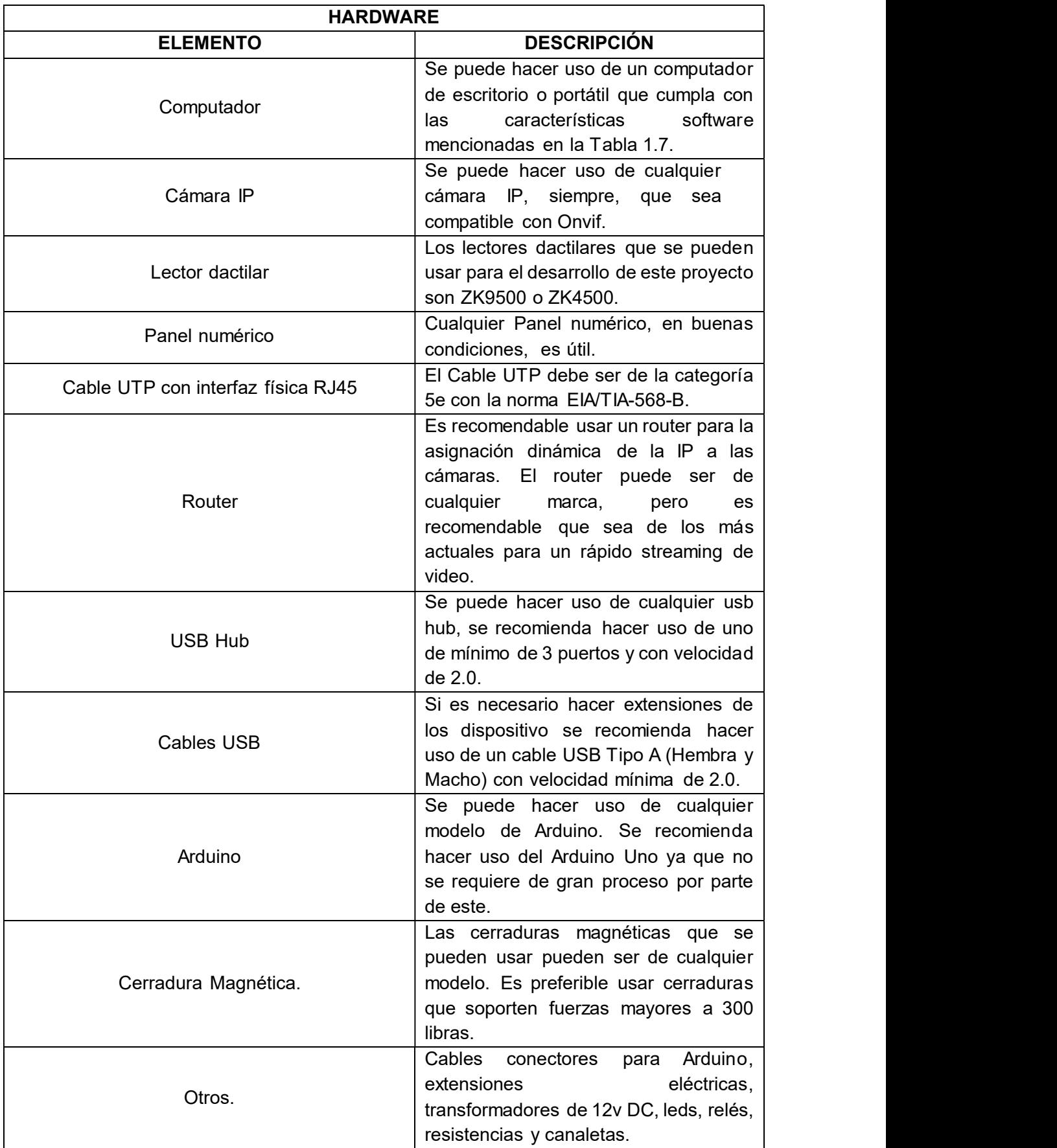

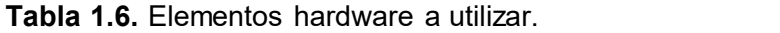

| <b>SOFTWARE</b>           |                                       |  |  |  |
|---------------------------|---------------------------------------|--|--|--|
| <b>ELEMENTO</b>           | <b>DESCRIPCIÓN</b>                    |  |  |  |
|                           | Se puede hacer uso del Sistema        |  |  |  |
|                           | Operativo Windows en sus versiones 7, |  |  |  |
| Sistema Operativo Windows | 8 y 10; aunque para el correcto       |  |  |  |
|                           | funcionamiento se recomienda hacer    |  |  |  |
|                           | uso del Sistema Operativo Windows 10. |  |  |  |
| Visual Studio 2017        | Visual Studio, OpenCV, EmguCV y       |  |  |  |
| OpenCV (Librerías)        | Ozeki ya fueron explicados en sus     |  |  |  |
| EmguCV (Librerías)        | Cabe<br>respectivos<br>apartados.     |  |  |  |
|                           | mencionar que se puede usar cualquier |  |  |  |
|                           | versión de estos software; pero es    |  |  |  |
| Ozeki (Librerías)         | recomendable usar las versiones más   |  |  |  |
|                           | recientes.                            |  |  |  |

Tabla 1.7. Elementos software a utilizar

# 2. METODOLOGÍA

Se dividirá este capítulo en dos apartados, el primero de ellos será el diseño del sistema prototipo para el acceso a los Laboratorios de Redes de la FIEE de la EPN basado en reconocimiento facial; donde se definirá los requisitos del sistema prototipo, se realizarán diagramas de actividades, casos de uso, entidad relación y diagramas de clases de los módulos del aplicativo. El segundo apartado, será de la implementación del sistema prototipo, tanto en la parte física como la lógica respetando lo establecido en el primer apartado.

# 2.1. DISEÑO DEL SISTEMA PROTOTIPO

La finalidad del proyecto a realizar es el de la implementación de un sistema de seguridad (software y hardware) que permita reconocer a una persona mediante el uso de biométricos o un PIN de acceso; para realizar el diseño del sistema prototipo se seguirán los siguientes pasos:

- Se seleccionará la metodología de desarrollo de software a utilizarse.
- Se verificará la situación actual y las necesidades presentes en el Laboratorio de Redes de la FIEE de la EPN.
- Se determinarán los requerimientos funcionales y no funcionales.
- Se elaborarán los diagramas de casos de usos y secuencia para el uso de la aplicación del sistema prototipo.
- Se realizarán los diagramas de clase de los módulos: "Interfaz de Usuario", "Lógica
- de Negocios" y "Acceso a Datos".<br>Se realizarán los diagramas de actividades de cada módulo: "Interfaz de Usuario",<br>"Lógica de Negocios" y "Acceso a Datos".<br>Se realizarán los diagramas entidad relación del módulo "Base de D
- 
- 

# 2.1.1. SELECCIÓN METODOLOGÍA DE DESARROLLO SOFTWARE KANBAN

La metodología de desarrollo de software Kanban fue seleccionada debido a su facilidad de uso, como se explica en los capítulos 1.3.9 y 1.3.10. En la Tabla 2.1 se detalla una columna llamada "Tareas Por Realizar" esta es una lista de actividades correspondientes

a las fases de diseño, implementación y pruebas. No existen "Tareas en Proceso" y "Tareas Finalizadas".

| <b>TABLERO KANBAN</b>                                            |                          |                           |  |  |  |
|------------------------------------------------------------------|--------------------------|---------------------------|--|--|--|
| <b>TAREAS POR REALIZAR</b>                                       | <b>TAREAS EN PROCESO</b> | <b>TAREAS FINALIZADAS</b> |  |  |  |
| Selección<br>metodología<br>de                                   |                          |                           |  |  |  |
| Desarrollo Software.                                             |                          |                           |  |  |  |
| situación<br>Análisis<br>actual                                  |                          |                           |  |  |  |
| laboratorios de la FIEE.                                         |                          |                           |  |  |  |
| Encuesta de requerimientos.                                      |                          |                           |  |  |  |
| Diagramas de casos de uso.                                       |                          |                           |  |  |  |
| Diagramas de secuencia.                                          |                          |                           |  |  |  |
| Diagramas de clase.                                              |                          |                           |  |  |  |
| Diagramas de actividades.                                        |                          |                           |  |  |  |
| Diagramas entidad relación.                                      |                          |                           |  |  |  |
| Requerimientos<br>físicos<br>del                                 |                          |                           |  |  |  |
| sistema de seguridad.                                            |                          |                           |  |  |  |
| Instalación Visual Studio 2017.                                  |                          |                           |  |  |  |
| Instalación<br>Librerías<br>Ozeki,                               |                          |                           |  |  |  |
| EmguCV, OpenCV, ZKTeco e                                         |                          |                           |  |  |  |
| iText.                                                           |                          |                           |  |  |  |
| Creación de los formularios de la                                |                          |                           |  |  |  |
| interfaz gráfica.                                                |                          |                           |  |  |  |
| Implementación<br>cada<br>de                                     |                          |                           |  |  |  |
| módulo.                                                          |                          |                           |  |  |  |
| Configuración de los terminales                                  |                          |                           |  |  |  |
| de acceso.                                                       |                          |                           |  |  |  |
| Configuraciones<br>de<br>equipos                                 |                          |                           |  |  |  |
| intermedios.                                                     |                          |                           |  |  |  |
| <b>Ubicación</b><br>física<br>de<br>los<br>terminales de acceso. |                          |                           |  |  |  |
| Extensión                                                        |                          |                           |  |  |  |
| cableado<br>del                                                  |                          |                           |  |  |  |
| necesario para la comunicación<br>entre los equipos.             |                          |                           |  |  |  |
| Comprobaciones<br>de                                             |                          |                           |  |  |  |
| funcionamiento de los módulos.                                   |                          |                           |  |  |  |
| Correcciones de los módulos.                                     |                          |                           |  |  |  |
| Verificar la existencia de errores                               |                          |                           |  |  |  |
| producidos al interconectar los                                  |                          |                           |  |  |  |
| equipos.                                                         |                          |                           |  |  |  |
| Depurar los errores producidos                                   |                          |                           |  |  |  |
| al interconectar los equipos.                                    |                          |                           |  |  |  |
| Probar el funcionamiento de las                                  |                          |                           |  |  |  |
| cámaras, lectores de huellas y                                   |                          |                           |  |  |  |
| pines de acceso numérico.                                        |                          |                           |  |  |  |
| Se realizarán las encuestas de                                   |                          |                           |  |  |  |
| satisfacción.                                                    |                          |                           |  |  |  |

Tabla 2.1. Tablero Kanban fase inicial de diseño.

# 2.1.2. SITUACIÓN ACTUAL Y LAS NECESIDADES PRESENTES EN EL LABORATORIO DE REDES DE LA FIEE DE LA EPN

Actualmente la EPN no cuenta con un sistema de seguridad electrónico para el ingreso al campus o a las diferentes áreas de la EPN como pueden ser los laboratorios, aulas, oficinas, etc.; por lo que la EPN está expuesta al ingreso de todo tipo de personas, que amenazan la seguridad de las personas y de los diferentes equipos que se encuentra en el interior de la EPN.

La EPN es vulnerable a robos hacia los estudiantes, trabajadores, docentes y personal administrativo; y no solo eso, los laboratorios donde se encuentran equipos, materiales e instrumentos de trabajo, que son costosos y de difícil reposición, además se encuentran expuestos.

Si bien existen algunos esfuerzos por asegurar a la comunidad politécnica, los laboratorios, aulas, oficinas y bienes de la EPN con guardias, puertas metálicas y candados; esto no resultaría mayor problema para ladrones experimentados que podrían burlar estas seguridades con relativa facilidad y al no contar con un sistema de seguridad que salvaguarde la integridad de estudiantes, trabajadores, docentes, personal administrativo, equipos, materiales e instrumentos de trabajo y que permita identificar a las personas que circulan por las diferentes áreas de la EPN, los perjuicios hacia la institución y los que la integran seguirán sucediendo e incrementándose con el tiempo.

La integración de un sistema de seguridad electrónico, especialmente, en los laboratorios de la EPN donde se encuentran equipos costosos, ayudaría a mejorar la seguridad de la institución; ya que este sistema contará con control de acceso biométrico y cámara de seguridad que permitirán identificar al personal que ingrese a los laboratorios de la EPN.

#### 2.1.3. REQUERIMIENTOS FUNCIONALES Y NO FUNCIONALES

Los requerimientos funcionales tratan de establecer lo que el sistema debe hacer, sus propiedades y las restricciones en el funcionamiento del sistema. La toma de los requerimientos funcionales y los requerimientos no funcionales se la realizó mediante una encuesta realizada al personal de la FIEE de la EPN; cuyas actividades dentro de los laboratorios es la más relevante, lo cual permitiría tomar decisiones más acertadas al
exponer las principales necesidades de los laboratorios respecto a la seguridad de los mismos.

En las Tablas 2.2 y 2.3 se exponen los requerimientos funcionales y los requerimientos no funcionales obtenidos. La información sobre las encuestas se encuentra en el "Anexo C".

| <b>REQUERIMIENTOS FUNCIONALES.</b> |                                                                                   |  |  |
|------------------------------------|-----------------------------------------------------------------------------------|--|--|
| <b>RF</b>                          | <b>DESCRIPCIÓN</b>                                                                |  |  |
| <b>RF001</b>                       | Detección y reconocimiento dactilar.                                              |  |  |
| <b>RF002</b>                       | Detección y reconocimiento facial.                                                |  |  |
| <b>RF003</b>                       | Acceso mediante PIN.                                                              |  |  |
| <b>RF004</b>                       | Los administradores podrán ingresar al sistema por medio de contraseñas           |  |  |
|                                    | únicas.                                                                           |  |  |
| <b>RF005</b>                       | Selección por el administrador del sistema de acceso a utilizar.                  |  |  |
| <b>RF006</b>                       | Buscar cámaras, lectores dactilares y teclados numéricos conectados.              |  |  |
| <b>RF007</b>                       | Selección de la sala de la cual se desea conectar o desconectar los dispositivos. |  |  |
| <b>RF008</b>                       | Añadir, modificar y eliminar usuarios de la base de datos.                        |  |  |
| <b>RF009</b>                       | Mostrar en pantalla la cámara para la prueba de software.                         |  |  |
| <b>RF010</b>                       | Tomar y modificar imágenes o video de la cámara.                                  |  |  |
| RF <sub>01</sub>                   | Mostrar en pantalla el lector dactilar para la prueba de software.                |  |  |
| <b>RF012</b>                       | Mostrar en pantalla el teclado numérico para la prueba de software.               |  |  |
| <b>RF013</b>                       | Mostrar imagen ya entrenada (blanco y negro).                                     |  |  |
| <b>RF014</b>                       | Mostrar información de los dispositivos conectados.                               |  |  |
| <b>RF015</b>                       | Mostrar en pantalla informe de los eventos ocurridos con el uso del sistema.      |  |  |
| <b>RF016</b>                       | El sistema no debe poseer más de dos administradores.                             |  |  |
| <b>RF017</b>                       | Las contraseñas deben ser alfanuméricas y con una longitud determinada.           |  |  |
| <b>RF018</b>                       | No puede haber usuarios repetidos.                                                |  |  |
| <b>RF019</b>                       | Generar un documento con los eventos totales o parciales.                         |  |  |

Tabla 2.2. Requerimientos funcionales.

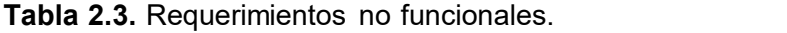

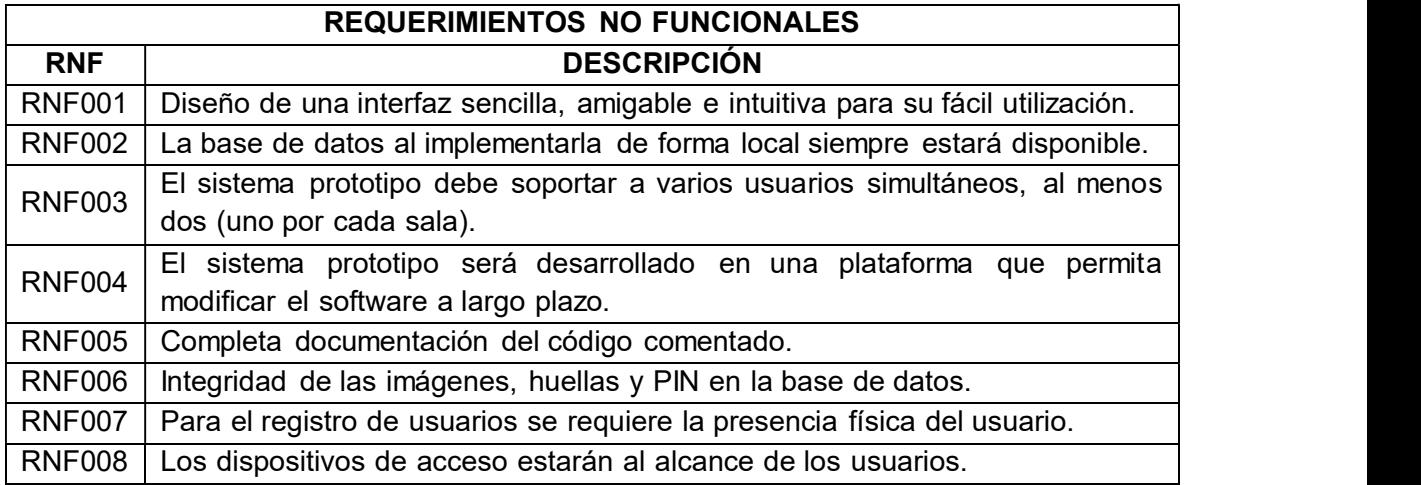

En la Tabla 2.4 se muestra la primera actualización del tablero Kanban, la columna llamada<br>"Tareas En Proceso" corresponden a tareas de la fase de diseño y que se encuentran en<br>etapa de desarrollo; finalmente, la colu "Tareas En Proceso" corresponden a tareas de la fase de diseño y que se encuentran en actividades finalizadas del proyecto.

|                                                                                     | <b>TABLERO KANBAN</b>                               |                                                             |  |  |  |
|-------------------------------------------------------------------------------------|-----------------------------------------------------|-------------------------------------------------------------|--|--|--|
| <b>TAREAS POR REALIZAR</b><br><b>TAREAS EN PROCESO</b><br><b>TAREAS FINALIZADAS</b> |                                                     |                                                             |  |  |  |
| Visual<br>Studio<br>Instalación                                                     | Diagramas<br>de casos<br>de                         | Selección metodología de                                    |  |  |  |
| 2017.                                                                               | uso.                                                | Desarrollo Software.                                        |  |  |  |
| Instalación Librerías Ozeki,<br>EmguCV, OpenCV, ZKTeco                              | Diagramas de secuencia.                             | Análisis<br>situación<br>actual<br>laboratorios de la FIEE. |  |  |  |
| e iText.                                                                            |                                                     |                                                             |  |  |  |
| Creación de los formularios<br>de la interfaz gráfica.                              | Diagramas de clase.                                 | Encuesta<br>de<br>requerimientos.                           |  |  |  |
| Implementación<br>de<br>cada<br>módulo.                                             | Diagramas de actividades.                           |                                                             |  |  |  |
| Configuración<br>de<br>los<br>terminales de acceso.                                 | Diagramas entidad relación.                         |                                                             |  |  |  |
| Configuraciones de equipos<br>intermedios.                                          | Requerimientos físicos del<br>sistema de seguridad. |                                                             |  |  |  |
| Ubicación<br>física<br>de<br>los                                                    |                                                     |                                                             |  |  |  |
| terminales de acceso.                                                               |                                                     |                                                             |  |  |  |
| cableado<br>Extensión<br>del                                                        |                                                     |                                                             |  |  |  |
| necesario<br>la<br>para                                                             |                                                     |                                                             |  |  |  |
| comunicación<br>entre<br>los                                                        |                                                     |                                                             |  |  |  |
| equipos.                                                                            |                                                     |                                                             |  |  |  |
| de<br>Comprobaciones<br>funcionamiento                                              |                                                     |                                                             |  |  |  |
| de<br>los<br>módulos.                                                               |                                                     |                                                             |  |  |  |
| Correcciones<br>de<br>los                                                           |                                                     |                                                             |  |  |  |
| módulos.                                                                            |                                                     |                                                             |  |  |  |
| Verificar la existencia<br>de                                                       |                                                     |                                                             |  |  |  |
| producidos<br>al<br>errores                                                         |                                                     |                                                             |  |  |  |
| interconectar los equipos.                                                          |                                                     |                                                             |  |  |  |
| Depurar<br>los<br>errores                                                           |                                                     |                                                             |  |  |  |
| producidos al interconectar                                                         |                                                     |                                                             |  |  |  |
| los equipos.                                                                        |                                                     |                                                             |  |  |  |
| Probar el funcionamiento de                                                         |                                                     |                                                             |  |  |  |
| las cámaras, lectores de                                                            |                                                     |                                                             |  |  |  |
| huellas y pines de acceso                                                           |                                                     |                                                             |  |  |  |
| numérico.                                                                           |                                                     |                                                             |  |  |  |
| Se realizarán las encuestas                                                         |                                                     |                                                             |  |  |  |
| de satisfacción.                                                                    |                                                     |                                                             |  |  |  |

Tabla 2.4. Primera actualización tablero Kanban.

### 2.1.4. DIAGRAMAS DE CASOS DE USOS Y SECUENCIA PARA EL USO DE LA APLICACIÓN DEL SISTEMA PROTOTIPO

Los siguientes diagramas de casos de uso muestran la interacción de los diferentes usuarios con el sistema prototipo de seguridad y sus diferentes funcionalidades. En la Figura 2.1 se puede observar una visión general del uso de la aplicación, donde el usuario administrador es el que inicia la aplicación y una vez iniciada la aplicación puede realizar tareas como: agregar, modificar y eliminar usuarios, entre otras acciones. El usuario final es el encargado de proporcionar los datos para el registro o modificación y es el encargado de utilizar los dispositivos de acceso.

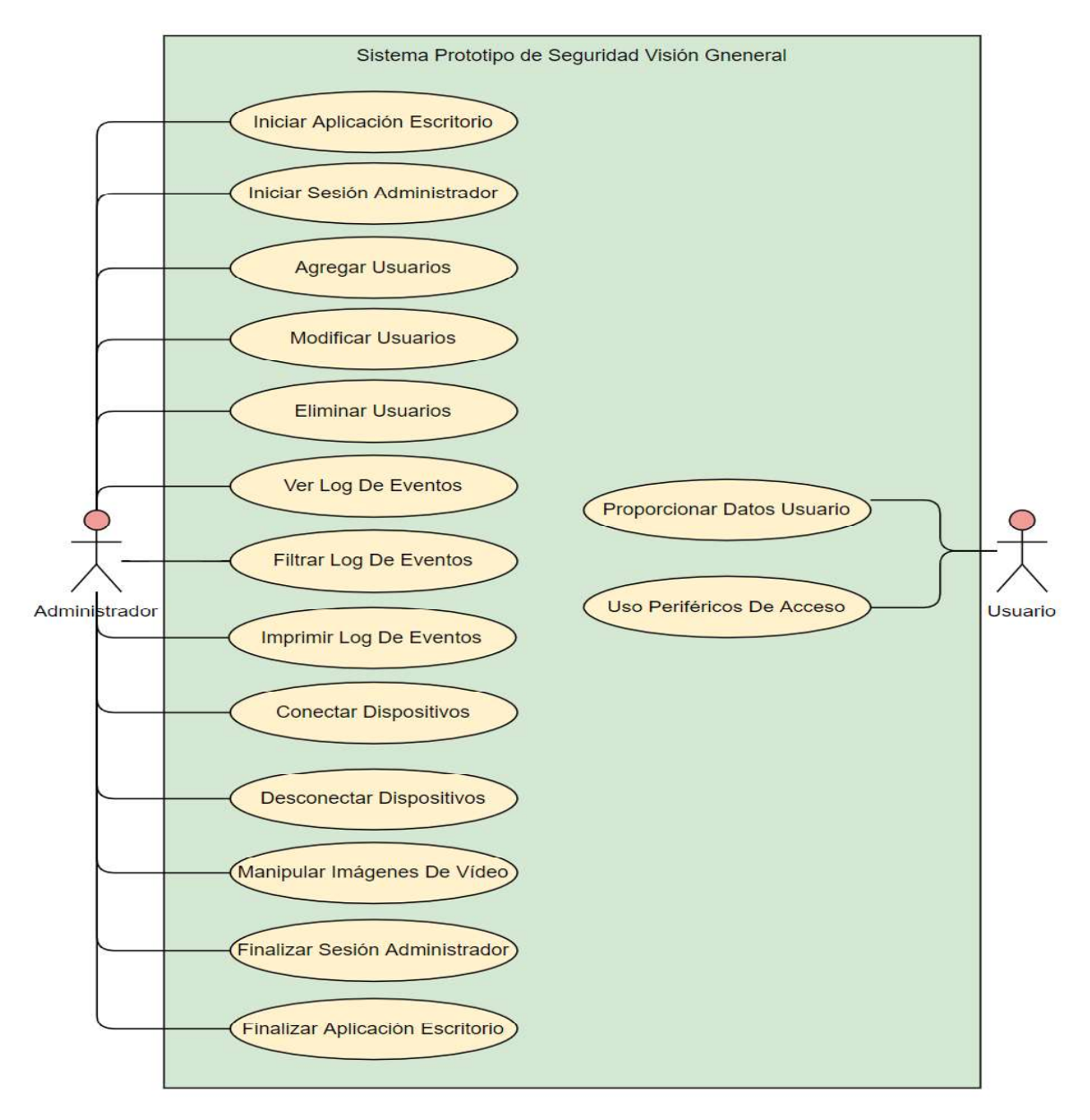

Figura 2.1. Diagrama de caso de uso general.

Se podrá hacer uso de la aplicación si el sistema operativo cumple con los requisitos mínimos de operación.

Una vez iniciada la aplicación el usuario administrador tendrá que iniciar sesión; para ello dentro del formulario "Inicio\_Sesion" deberá proporcionar sus credenciales, las cuales serán comprobadas en la base de datos; si el inicio de sesión es exitoso se podrá proceder con la administración de la aplicación.

En la Figura 2.2 se puede apreciar el caso de uso y en la Figura 2.3 el diagrama de secuencia para el administrador en el caso de iniciar sesión.

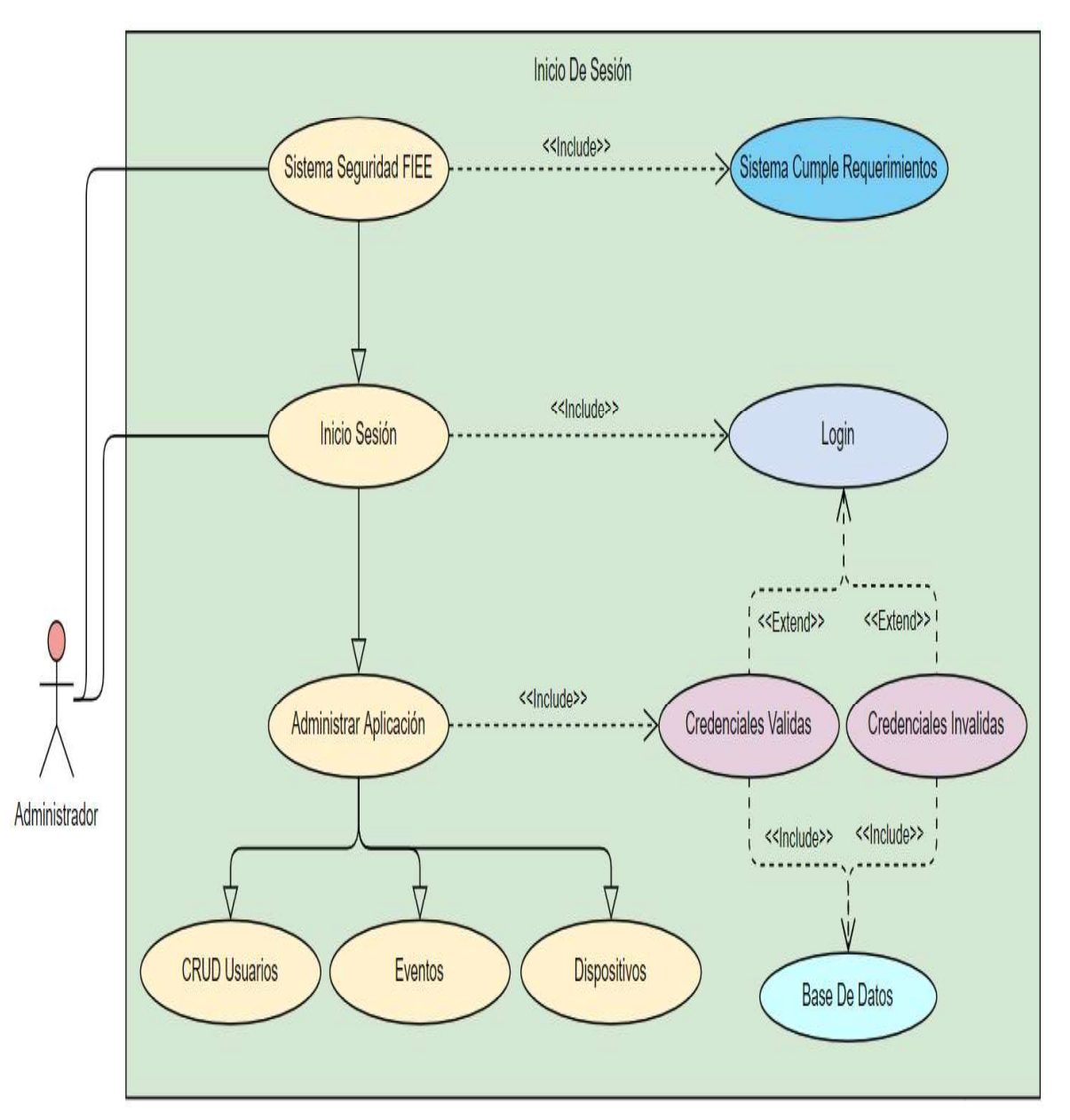

Figura 2.2. Diagrama de caso de uso del inicio de sesión.

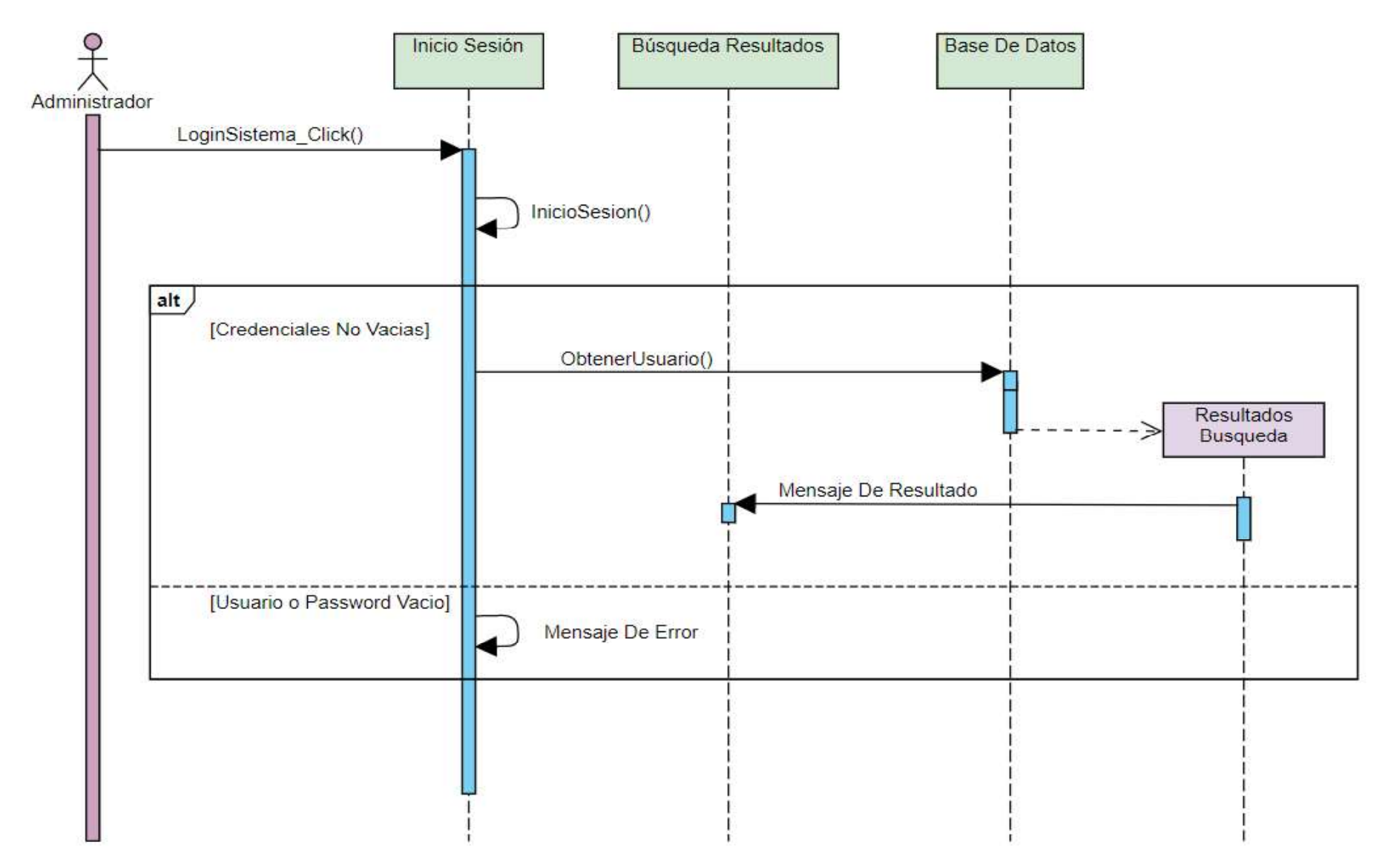

Figura 2.3. Diagrama de secuencia del inicio de sesión.

Una vez iniciada la sesión, el usuario administrador está en la facultad de agregar, modificar y eliminar usuarios del sistema; para ello, el administrador deberá ingresar al formulario "Administracion\_Usuarios".<br>Para el registro y actualización de los usuarios, el administrador necesitará de la

Una vez iniciada la sesión, el usuario administrador está en la facultad de agregar, modificar<br>y eliminar usuarios del sistema; para ello, el administrador deberá ingresar al formulario<br>"Administracion\_Usuarios".<br>Para el r administrador como: cédula, nombre, apellido, huella dactilar, pin de acceso, imagen del rostro, etc. Previo al registro o actualización de los usuarios, la información proporcionada Una vez iniciada la sesión, el usuario administrador está en la facultad de agregar, modificar<br>y eliminar usuarios del sistema; para ello, el administrador deberá ingresar al formulario<br>"Administracion\_Usuarios".<br>Para el r usuarios, será el administrador el que decida qué usuario eliminar.

En la Figura 2.4 se puede observar el caso de uso para la administración (CRUD) de los usuarios por parte del administrador, y la Figura 2.5 se puede observar el registro y la modificación de un usuario; finalmente en la Figura 2.6 se encuentra la eliminación.

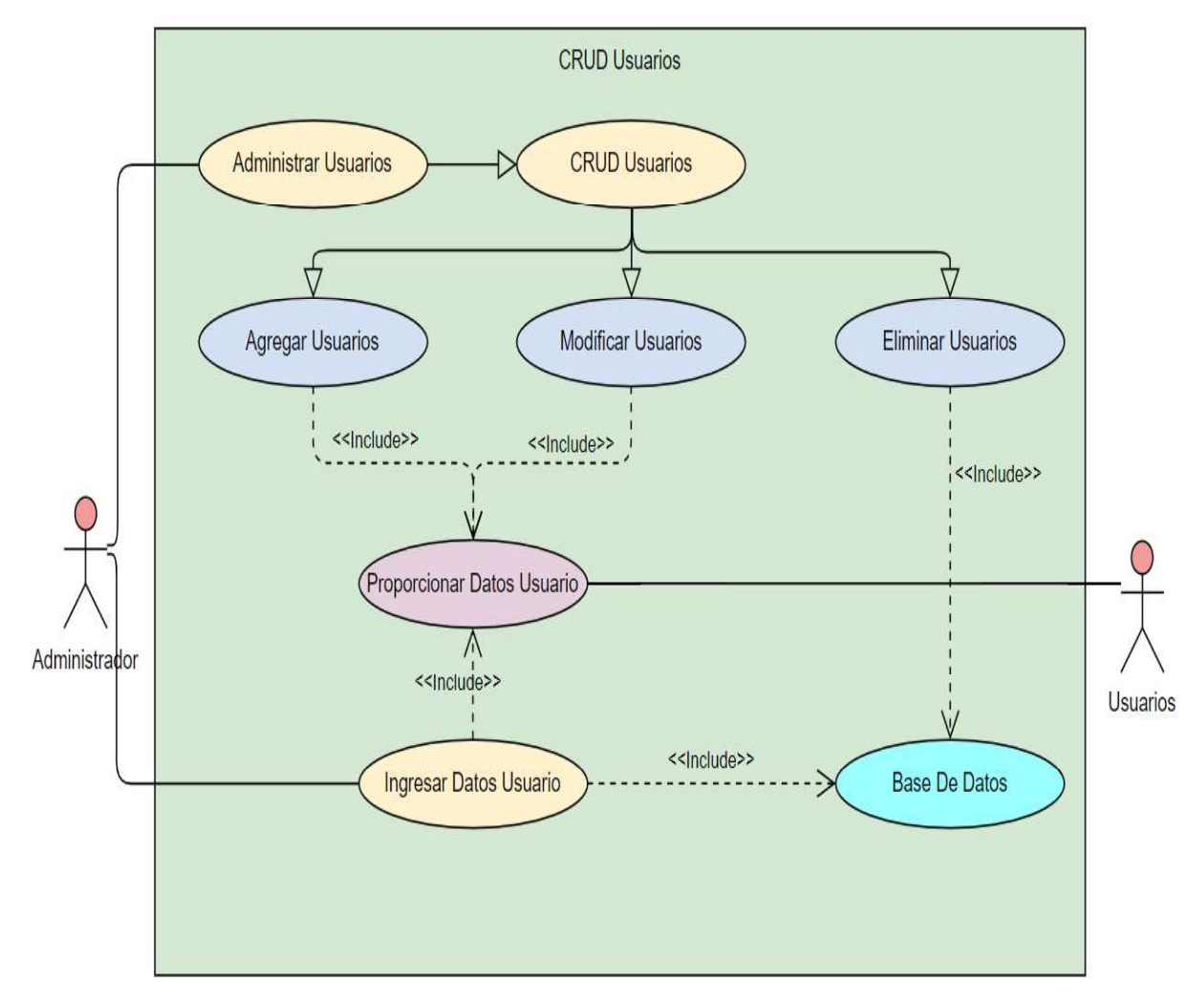

Figura 2.4. Diagrama de caso de uso del CRUD de usuarios.

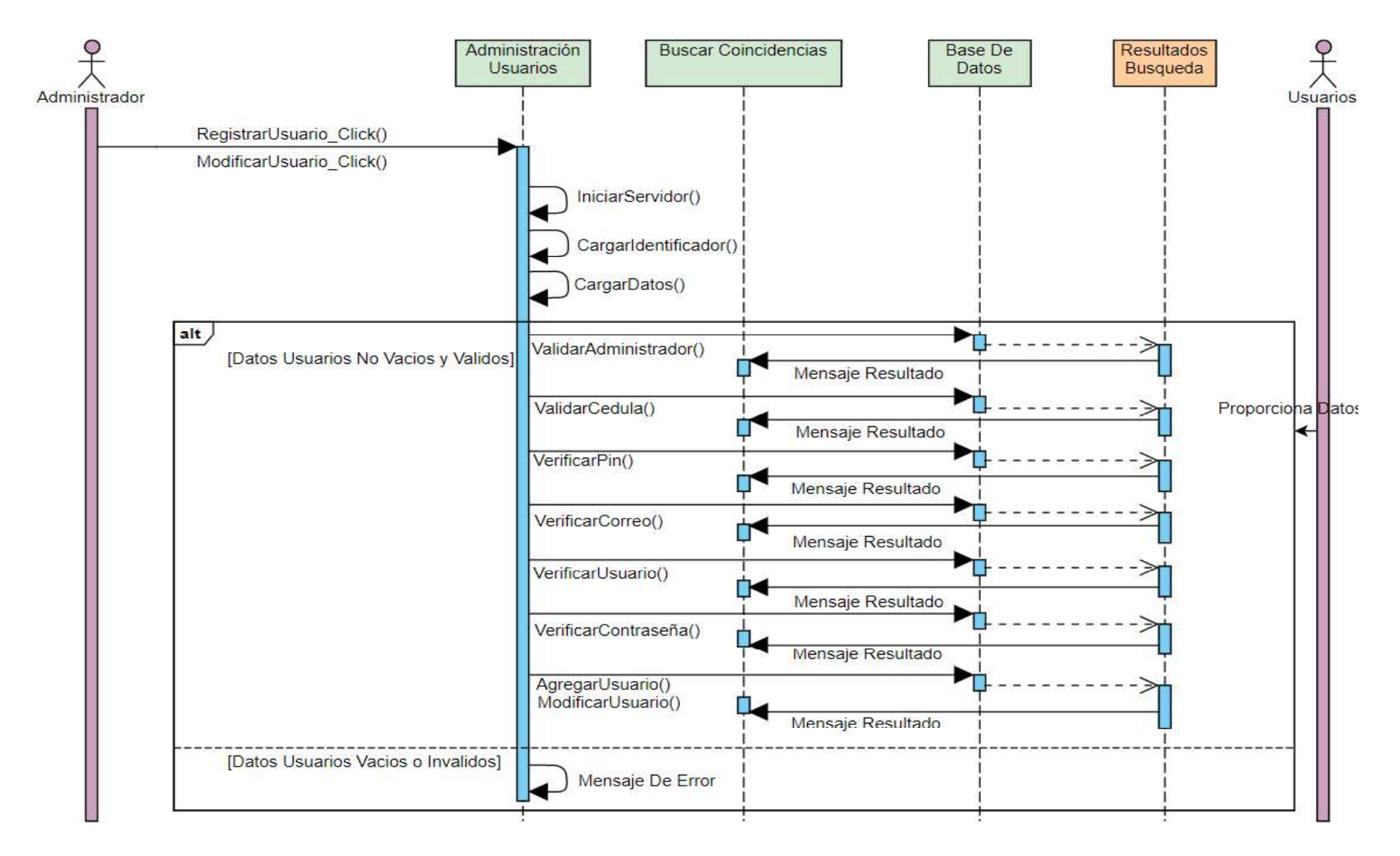

Figura 2.5. Diagrama de secuencia del registro y modificación de usuarios.

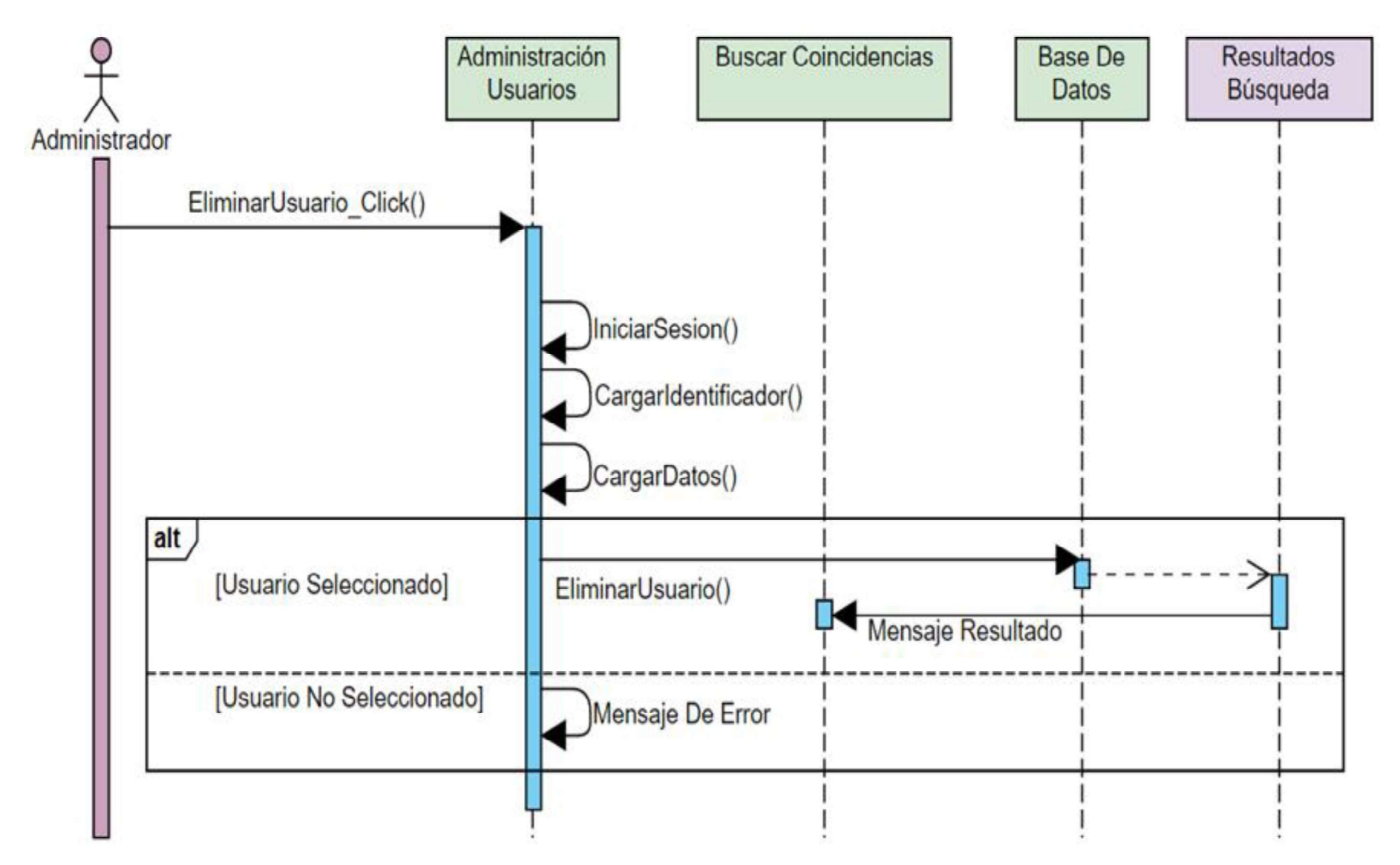

Figura 2.6. Diagrama de secuencia de la eliminación de usuarios.

La Figura 2.7 muestra el caso de uso para la visualización e impresión del "Log de Eventos" que se registran al hacer uso de la aplicación y en la Figura 2.8 se observa el diagrama de secuencia para la visualización e impresión del "Log de Eventos".

Para este caso el administrador debe ingresar al formulario "Logs\_Eventos", donde todos los eventos son cargados por defecto; estos eventos pueden ser filtrados, mediante una cadena de búsqueda, si el administrador lo necesita. Los eventos podrán ser impresos con un nombre y formato especificados por el administrador en una ruta previamente seleccionada.

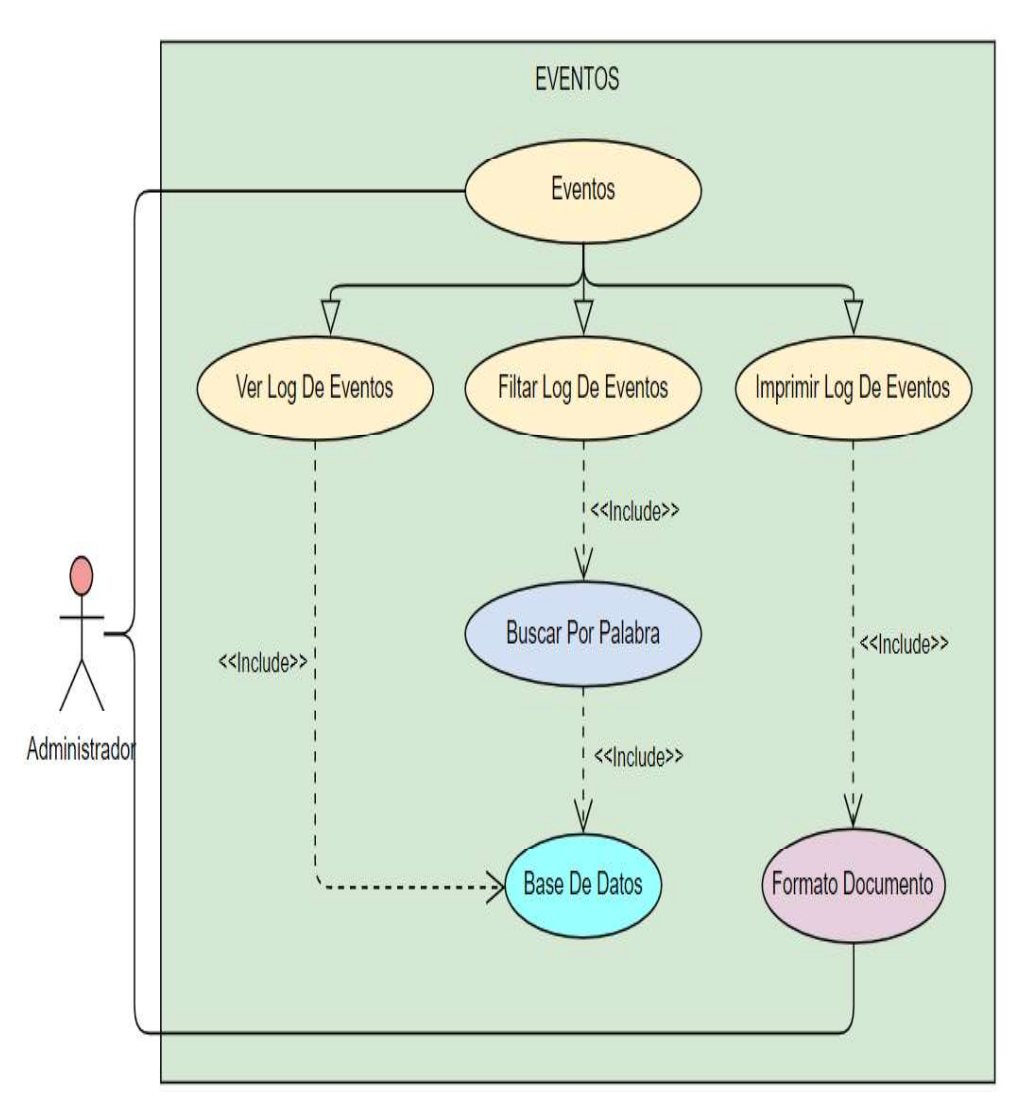

Figura 2.7. Diagrama de caso de uso administración del log de eventos.

El caso de uso para habilitar o deshabilitar los dispositivos periféricos se observa en la Figura 2.9. En la Figura 2.10 se observa el diagrama de secuencia para habilitar y deshabilitar dispositivos.

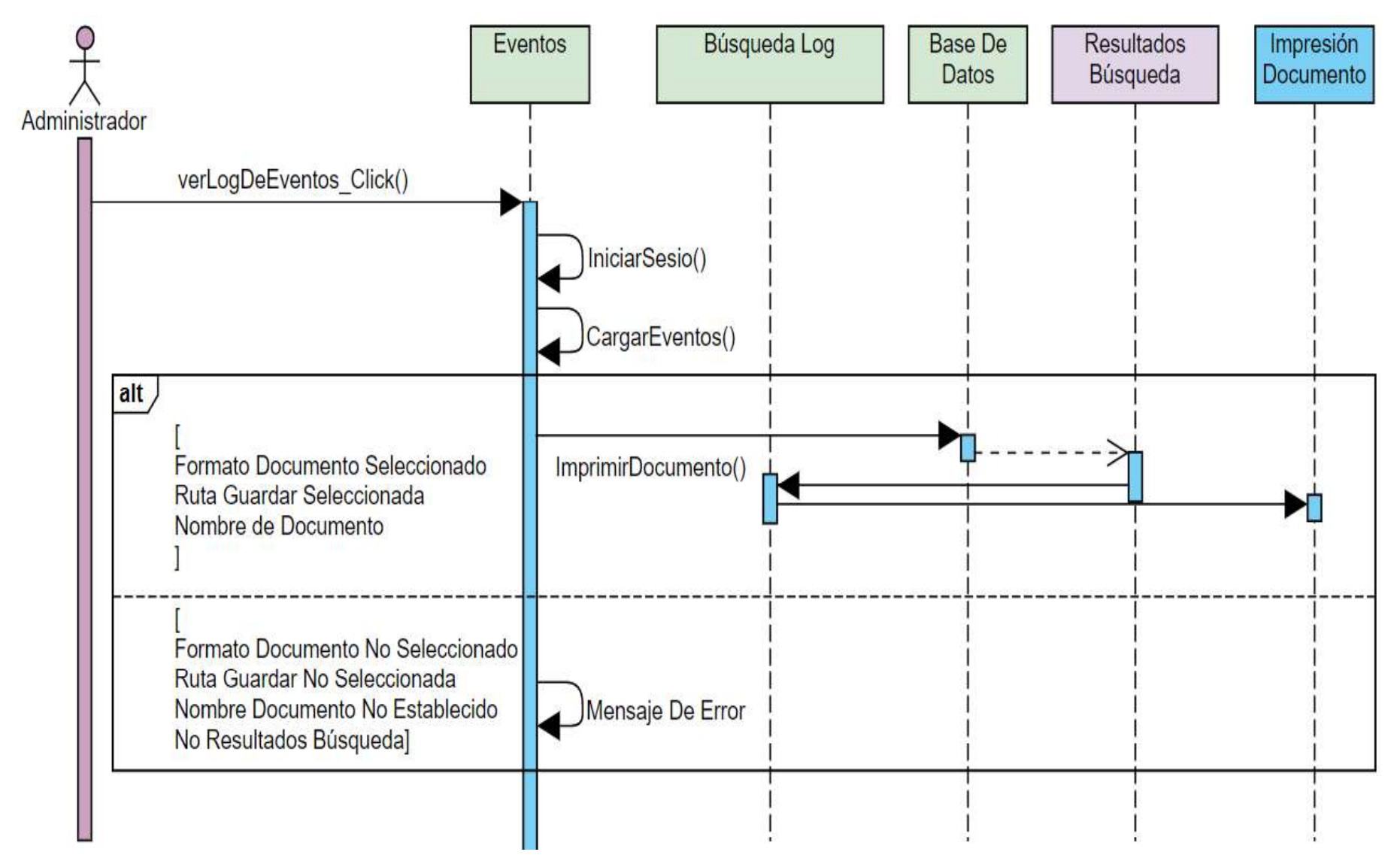

Figura 2.8. Diagrama de secuencia del log de eventos.

 $\mathfrak{S}$ 

Los dispositivos de acceso como: cámaras, lectores dactilares y teclados numéricos deben ser activados o desactivados, según sea el caso, por el administrador en sus respectivos formularios. Para activar los dispositivos de acceso, éstos deben ser conectados y registrados; posteriormente, el administrador seleccionará la sala con la cual se desea establecer conexión con el dispositivo de acceso.

Finalmente, todos los dispositivos de acceso son desactivados en el formulario principal Ilamado "Sistema\_Seguridad\_FIEE", seleccionando primero la sala de la cual desea desactivar el dispositivo.

Las imágenes obtenidas por las cámaras de video conectadas al sistema prototipo de seguridad pueden ser manipuladas cambiando el brillo, contraste gamma y saturación para poder obtener una mejor definición. Adicionalmente, se puede realizar una instantánea de la imagen; así, como un video de la cámara. Todas las modificaciones son realizadas en las propiedades de la cámara dentro del formulario principal "Sistema Seguridad FIEE".

El caso de uso y el diagrama de secuencia para cuando el administrador realiza estas acciones se muestra en las Figuras 2.11 y 2.12 respectivamente.

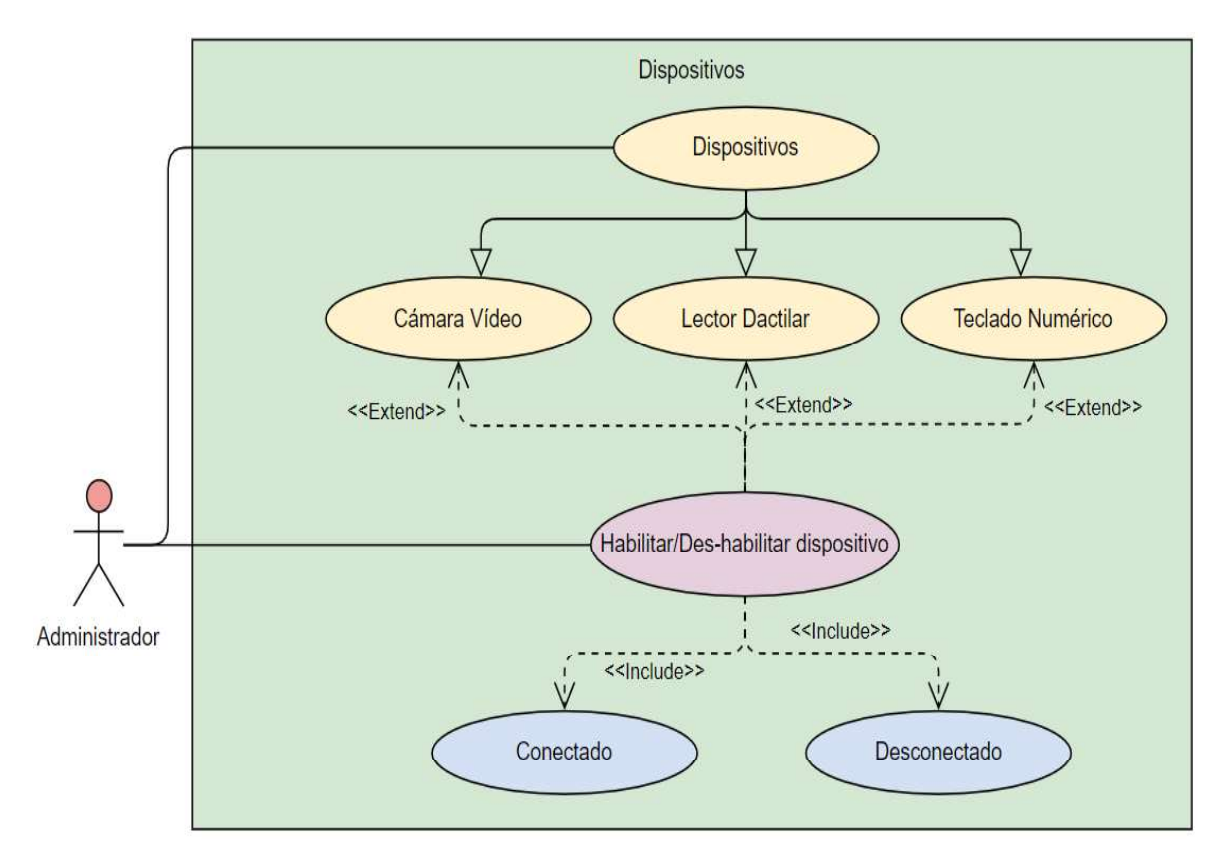

Figura 2.9. Diagrama de caso de uso para la administración de dispositivos.

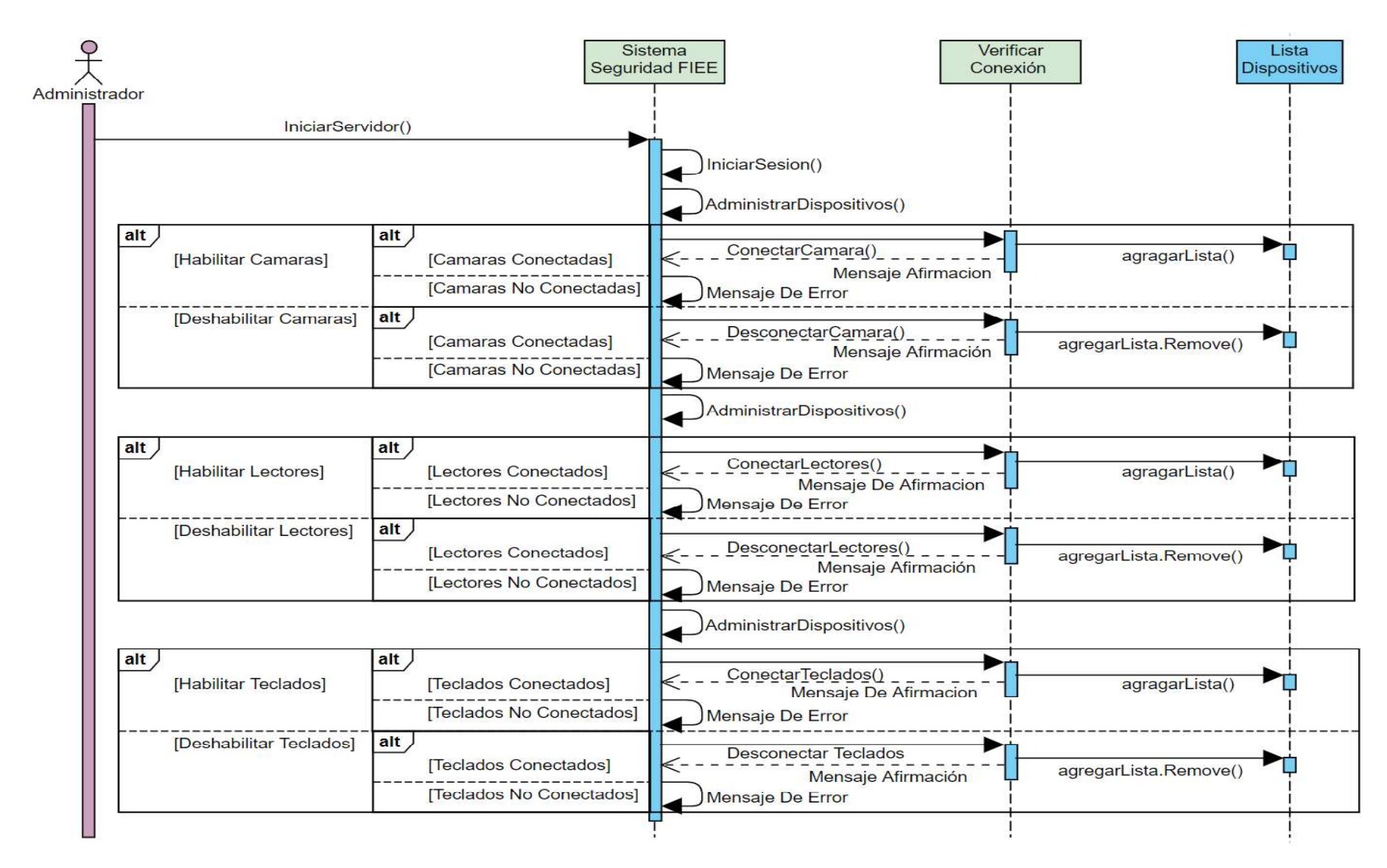

Figura 2.10. Diagrama de secuencia para la administración de dispositivos.

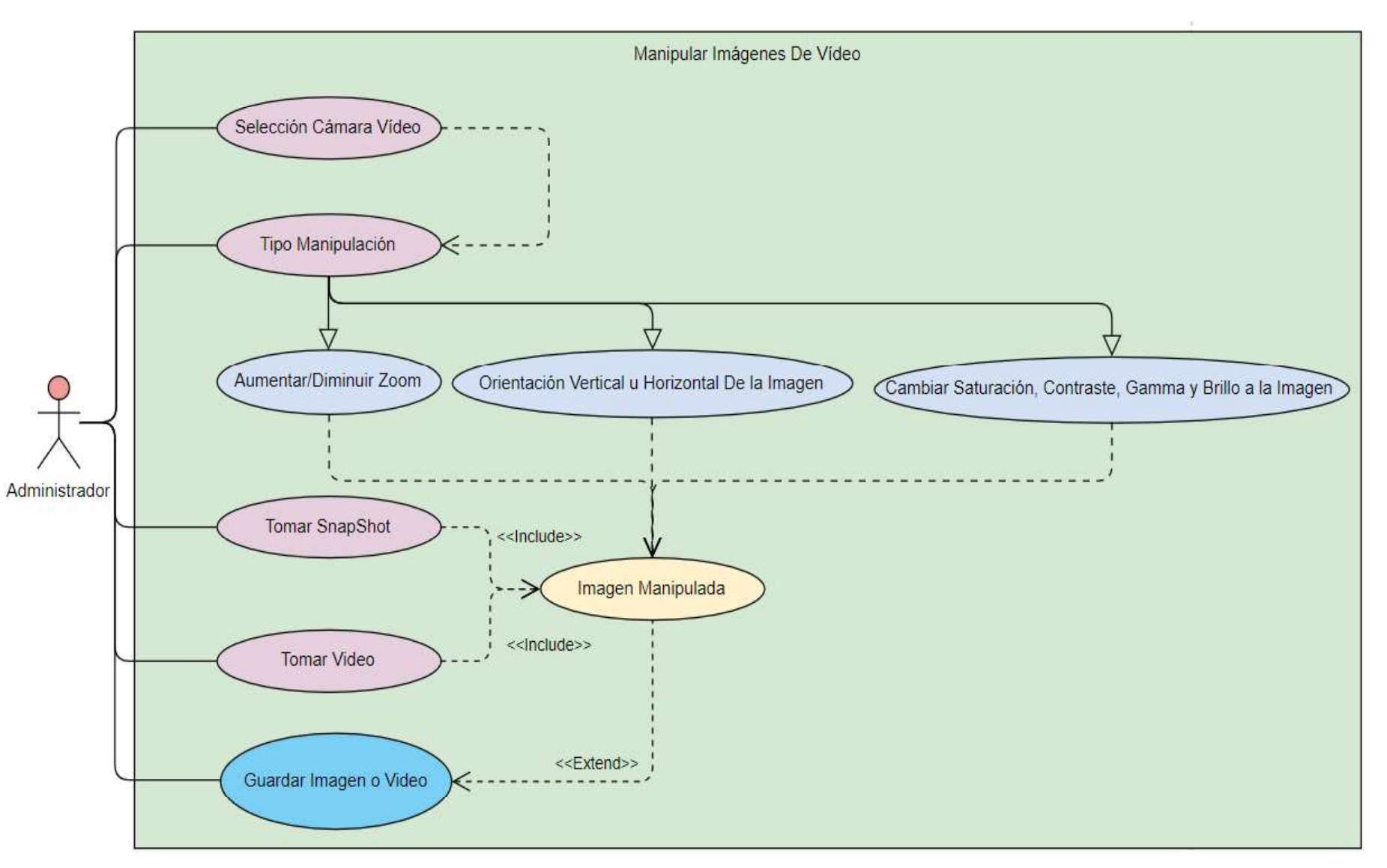

Figura 2.11. Diagrama de caso de uso para la manipulación de las imágenes de video.

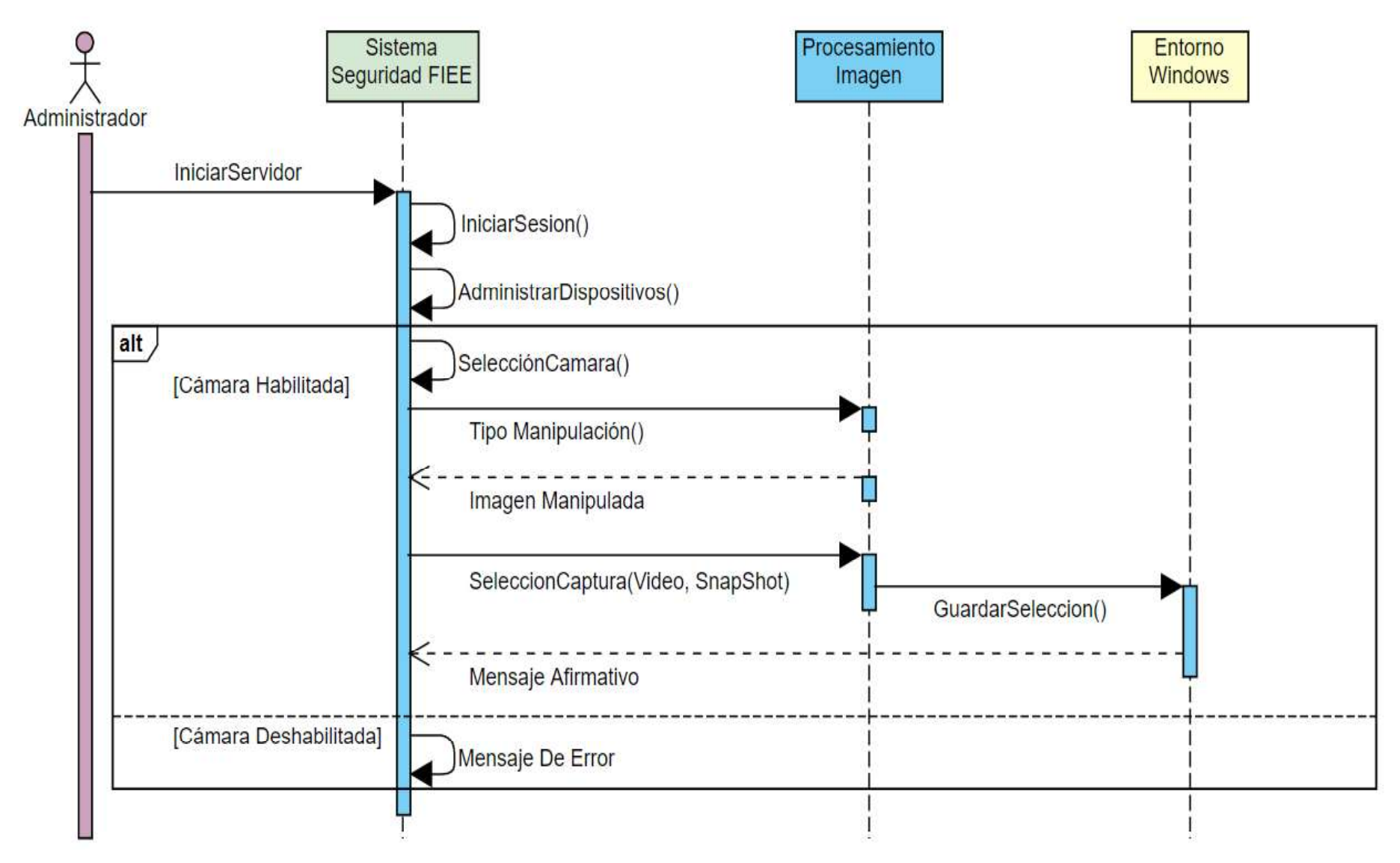

Figura 2.12. Diagrama de secuencia para la manipulación de las imágenes de video.

ၛၟ

## 2.1.5. DIAGRAMAS DE CLASE DE LOS MÓDULOS: INTERFAZ DE USUARIO, LÓGICA DE NEGOCIOS Y ACCESO A DATOS

La aplicación de escritorio, del sistema prototipo de acceso a los laboratorios de redes de la FIEE de la EPN basado en reconocimiento facial. Ilamado "Sistema Seguridad FIEE" se encuentra dividido en dos proyectos. El primer proyecto llamado "Cliente" contiene la "Interfaz de Usuario" y la "Lógica de Negocios"; mientras que el segundo proyecto llamado "ObjetoRemoto" contiene al "Servidor" y el "Acceso a Datos".

En la Figura 2.13 se puede observar de manera general todas las clases involucradas para los módulos "Interfaz de Usuario" y "Lógica de Negocios" incluyendo a las clases generadas por la plataforma como son la de "Program" y la de "Settings". No se descarta las clases tipo "Forma" ya que dentro de ellas se encuentra parte de la "Lógica de Negocios".

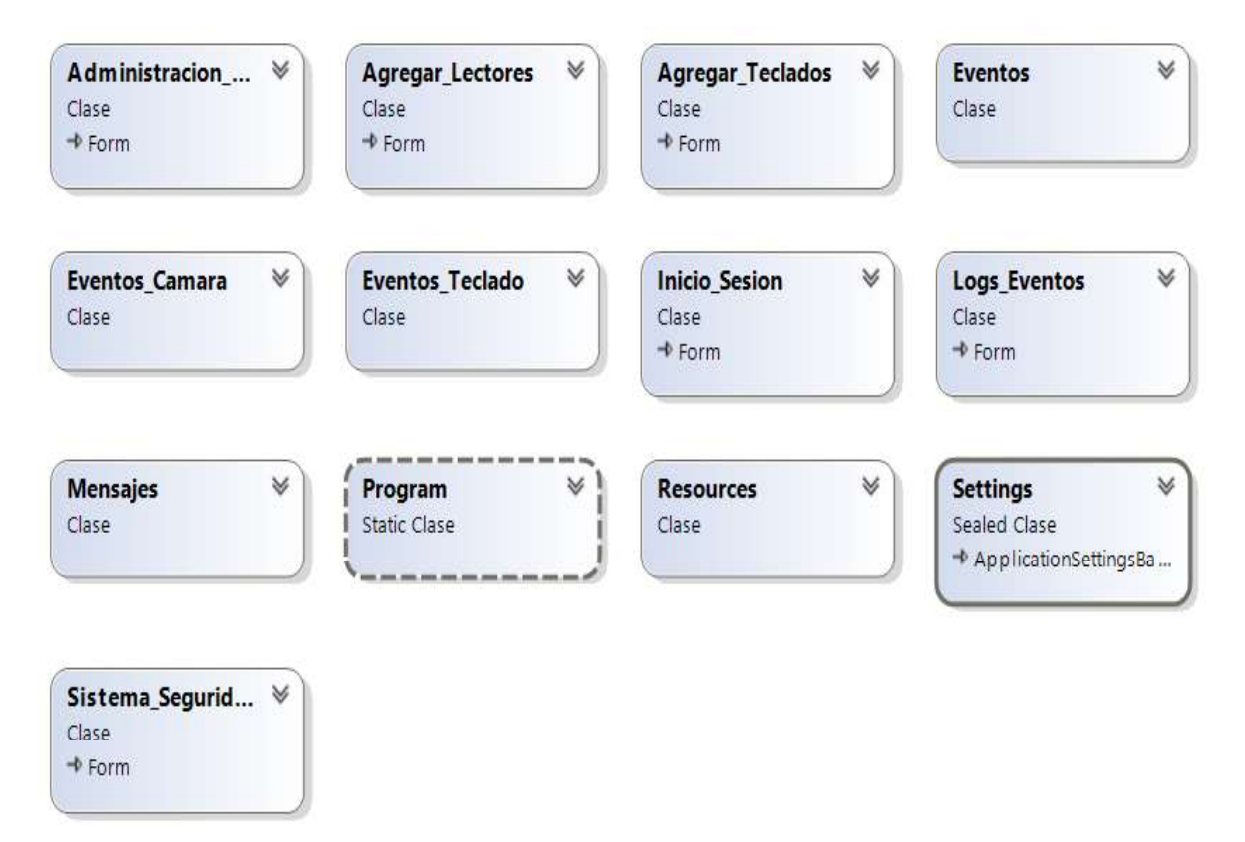

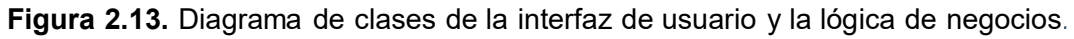

Las diferentes clases involucradas en la "Interfaz de Usuario" no tienen relación entre si ya que estas solo representan los componentes gráficos que la componen y los métodos que utiliza para su funcionamiento. Se observa en la Figura 2.14 las diferentes clases para la "Interfaz de Usuario" con sus respectivos métodos. "Para más detalle ver el Anexo D"

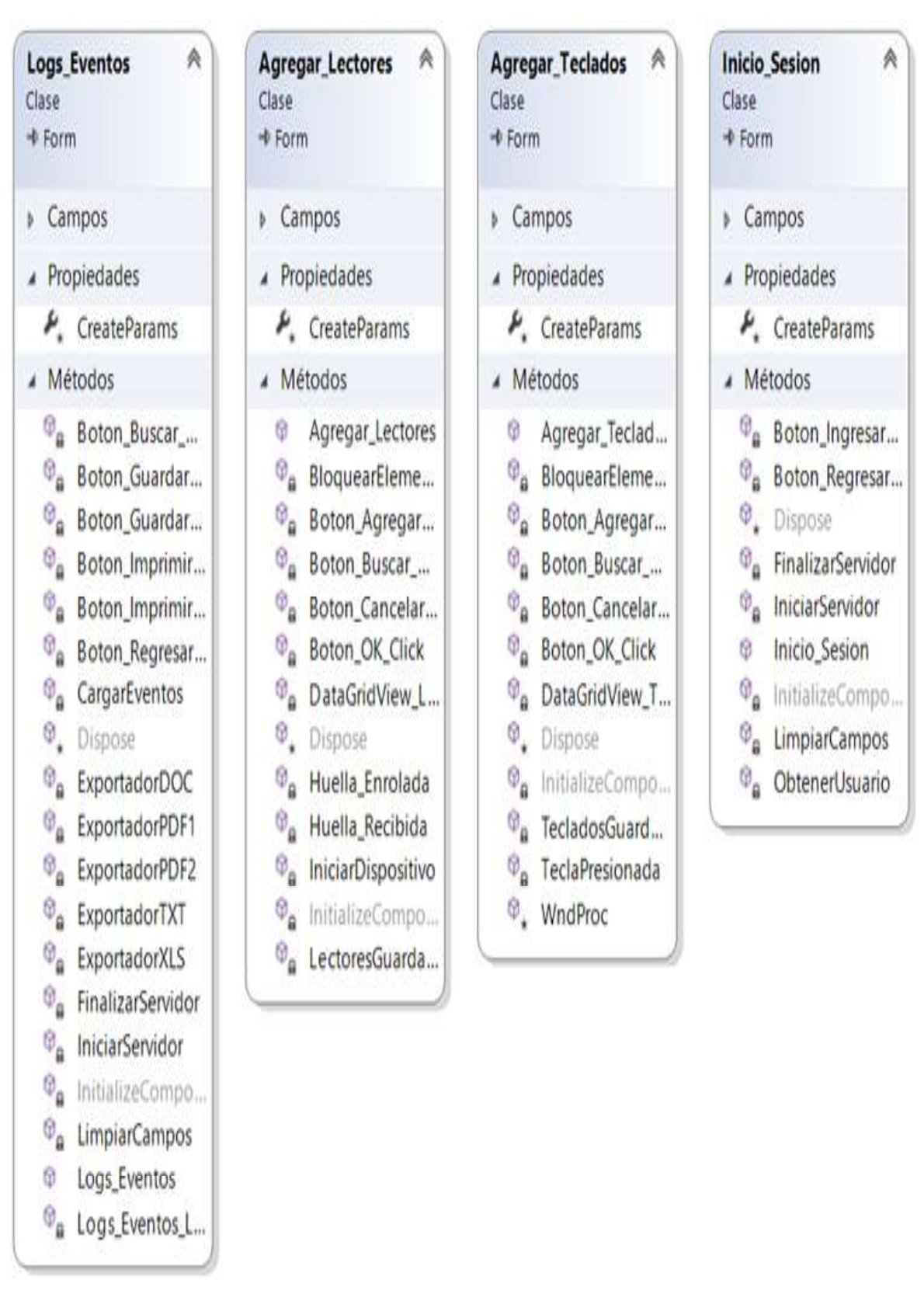

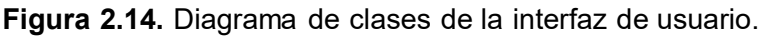

Para la Figura 2.15, se puede observar la "Lógica de Negocios" entre las diferentes clases del sistema prototipo.

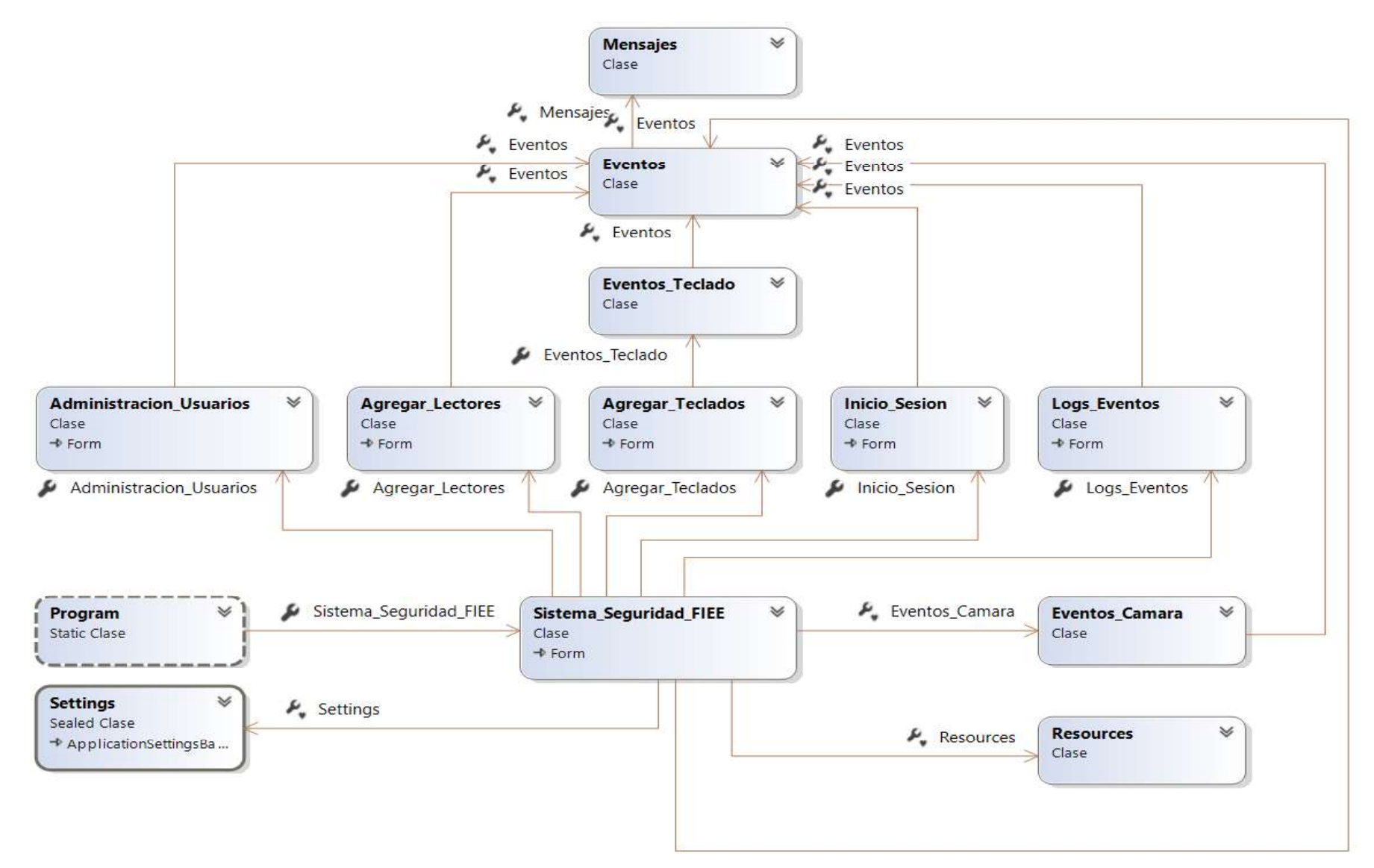

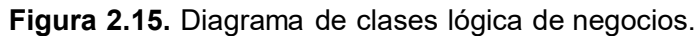

En la Figura 2.16, se puede observar el diagrama de clase para el ello se inicializa el servidor, el cual se comunica con la clase "ObjetoRemoto" donde se encuentran las consultas LINQ to SQL; para realizar las consultas la clase "ObjetoRemoto hace uso de las interfaces de "ObjetoRemoto" y al mismo tiempo se establece una comunicación con la base de datos para obtener resultados. En la base de datos se encuentran las tablas "Usuarios" y "Logs" en las cuales se realizan las consultas. Mediante el servidor y el ObjetoRemoto se devuelven las consultas al cliente.

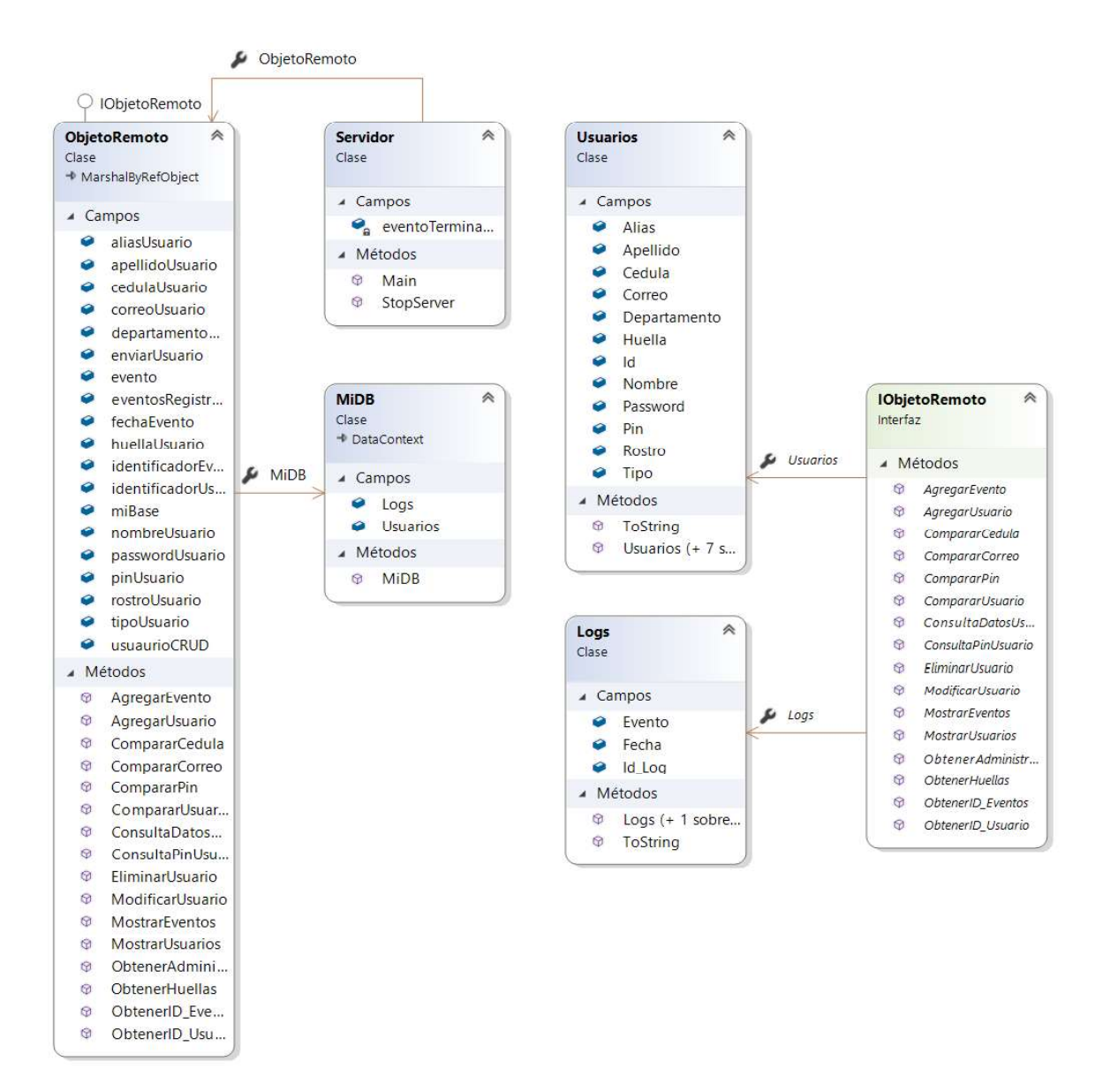

Figura 2.16. Diagrama de clases del acceso a datos y servidor.

Como se mencionó anteriormente el "Acceso a Datos" se encuentra dentro del proyecto "ObjetoRemoto" el mismo que contiene, adicionalmente, la base de datos y el servidor; en la Figura 2.17 se puede observar de manera general todas las clases involucradas.

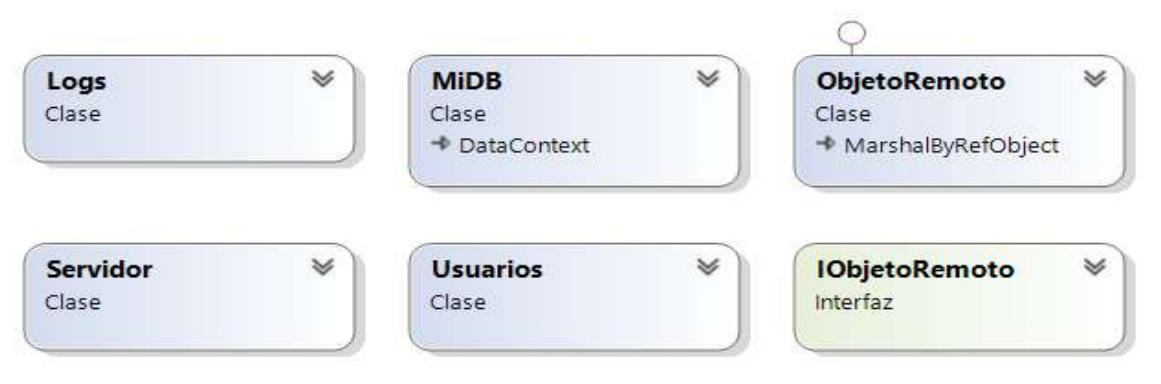

Figura 2.17. Diagrama de clases del acceso a datos y servidor

## 2.1.6. DIAGRAMAS DE ACTIVIDADES DE CADA MÓDULO: INTERFAZ DE USUARIO, LÓGICA DE NEGOCIOS Y ACCESO A DATOS

En los siguientes diagramas se muestra las actividades realizadas por el administrador o por un usuario al realizar una determinada acción; cabe mencionar que las actividades de "Lógica de Negocios" y "Acceso a Datos" se encuentran implícitas dentro de cada diagrama de la "Interfaz de Usuario". Se debe recordar que las actividades que puede realizar el administrador son: login, administrar usuarios y ver e imprimir eventos y para el usuario general es la de proporcionar los datos para el registro o modificación al administrador y la de usar los dispositivos de acceso. Figura 2.17. Diagrama de clases del acceso a datos y servidor.<br>
2.1.6. DIAGRAMAS DE ACTIVIDADES DE CADA MÓDULO: INTERFAZ DE<br>
USUARIO, LÓGICA DE NEGOCIOS Y ACCESO A DATOS<br>
En los siguientes diagramas se muestra las activida

administrador. El diagrama de actividades para el Registro, Actualización y Eliminación de usuarios se muestra en la Figura 2.19. La visualización, filtrado e impresión de los eventos generados durante el uso de la aplicación se muestra la Figura 2.20.

El administrador es capaz de habilitar o deshabilitar los dispositivos periféricos, el diagrama de actividades que describe el procedimiento se muestra en la Figura 2.21. De igual manera el administrador es capaz de modificar las imágenes obtenidas por la cámara de video y si lo desea puede almacenarlas en el ordenador donde se está ejecutando la aplicación, el diagrama de actividades se lo muestra en la Figura 2.22.

La "Lógica de Negocios" y el "Acceso a Datos" se muestra en el mismo diagrama, ya que la "Lógica de Negocios" es la que se encarga de comunicar al cliente con el servidor y éste a su vez se comunica con la base de datos; la "Lógica de Negocios" es la cual permite, por ejemplo, agregar o quitar dispositivos periféricos. El diagrama de actividades para la "Lógica De Negocios" y "Acceso A Datos" se muestra en la Figura 2.23.

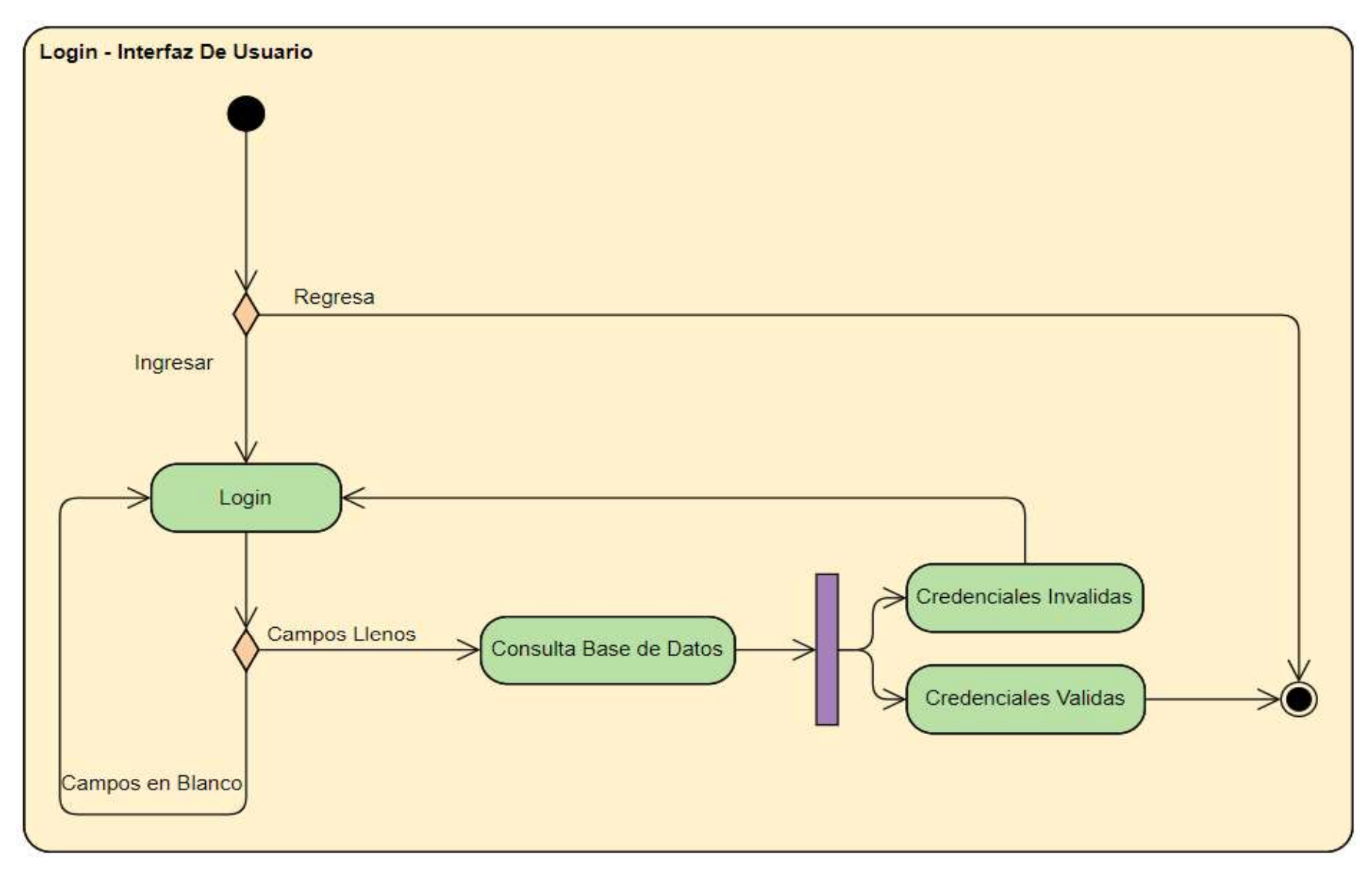

Figura 2.18. Diagrama de actividades del login.

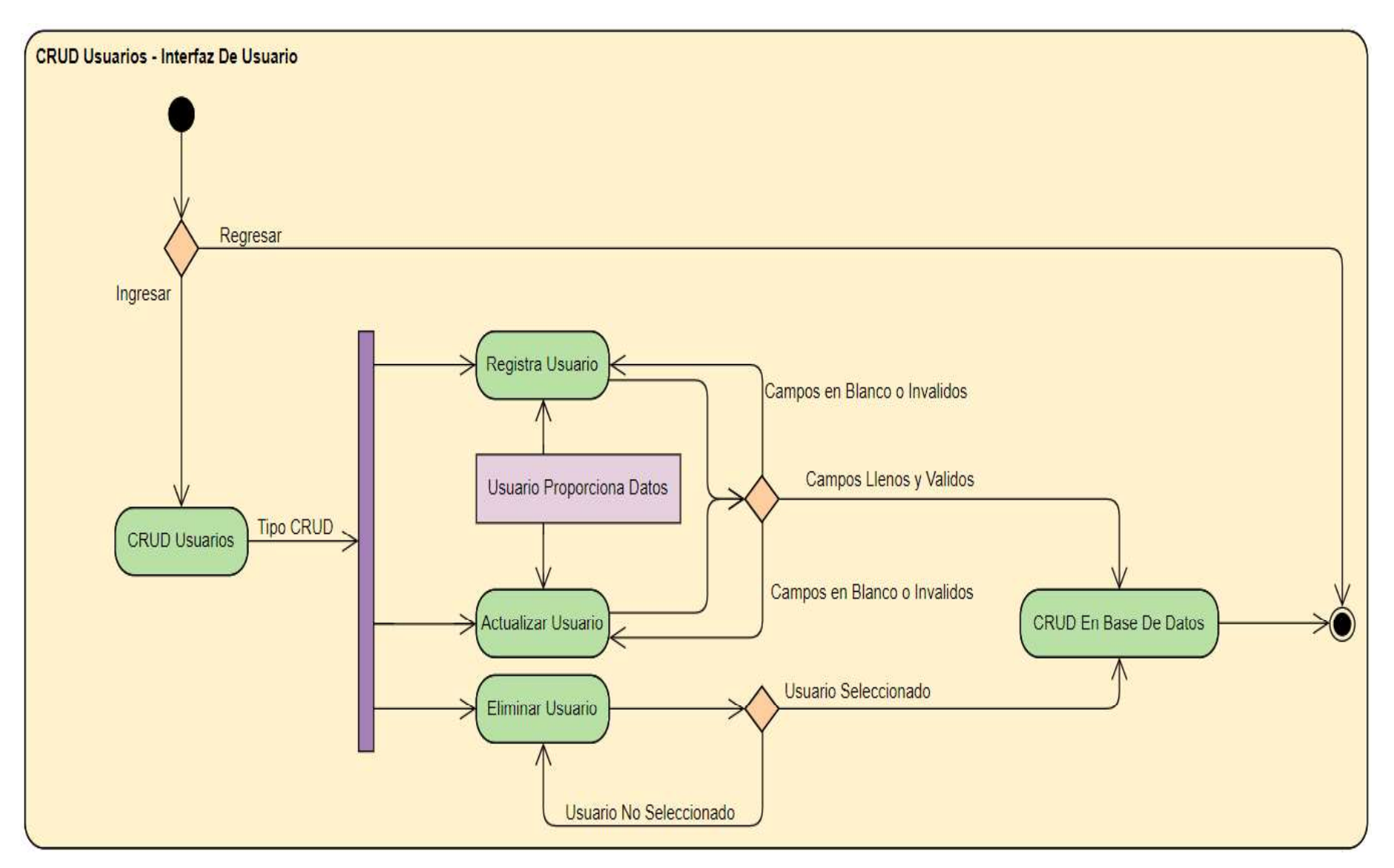

Figura 2.19. Diagrama de actividades del CRUD usuarios.

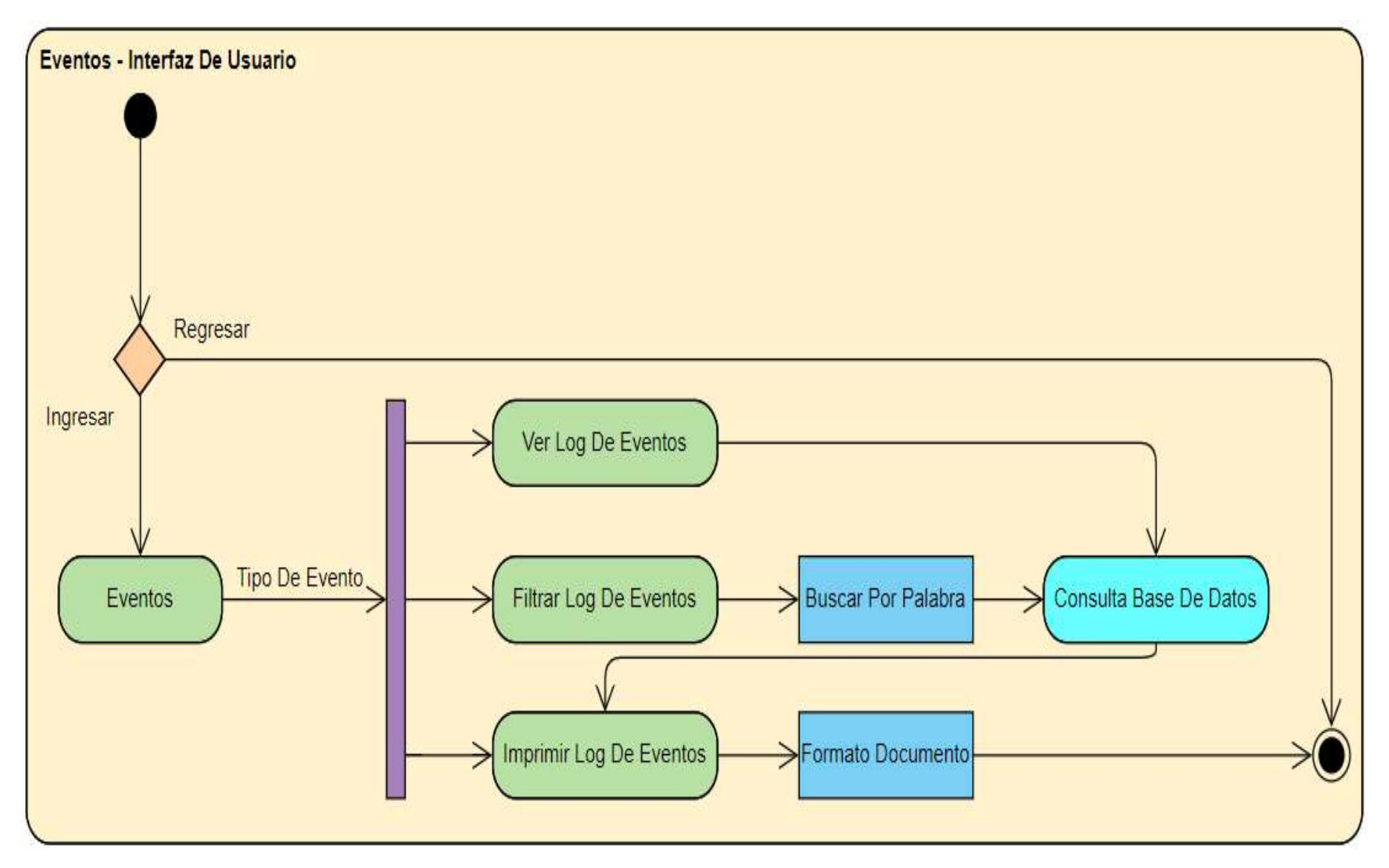

Figura 2.20. Diagrama de actividades del log de eventos.

 $\mathfrak{Z}$ 

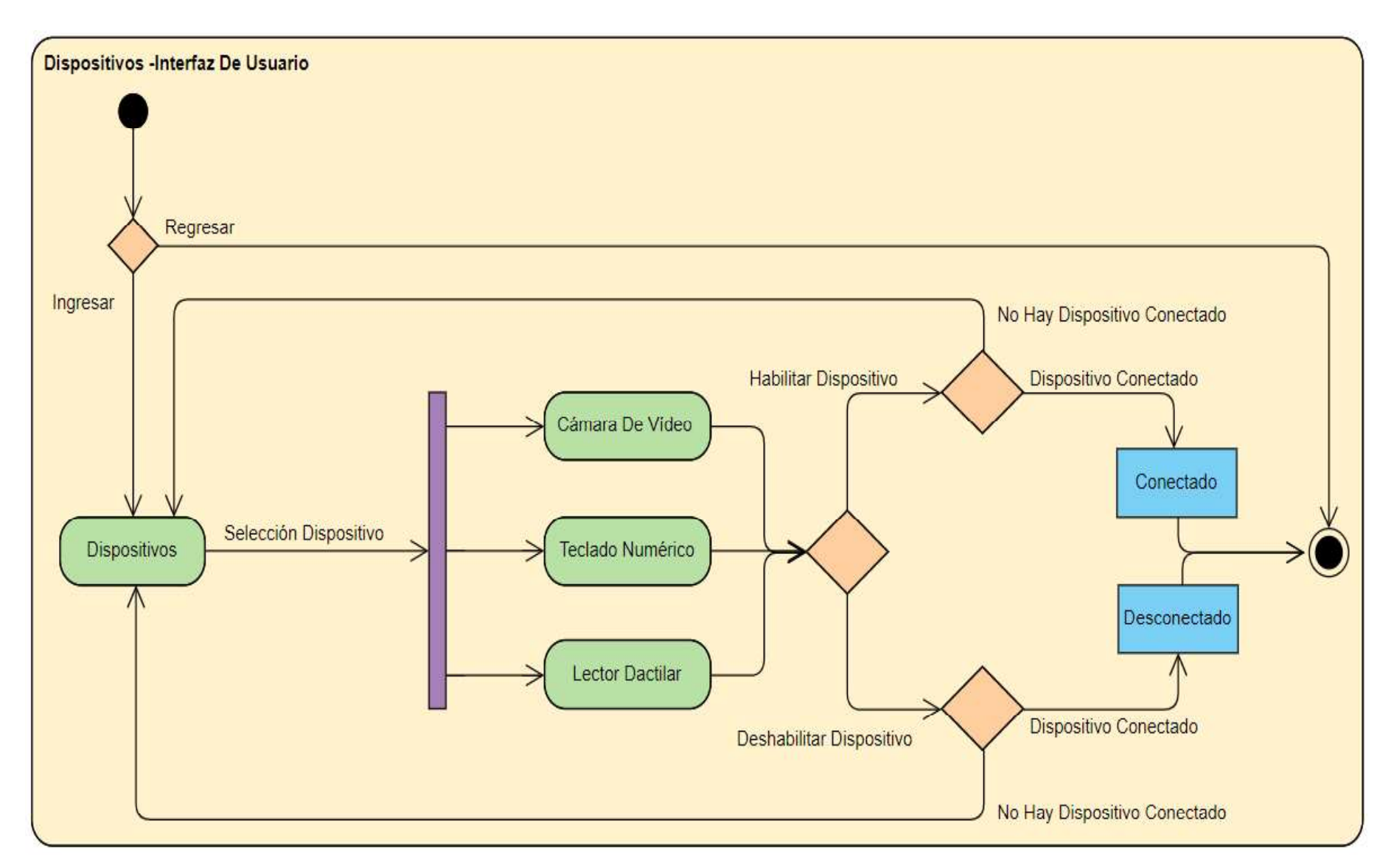

Figura 2.21. Diagrama de actividades de la administración de dispositivos

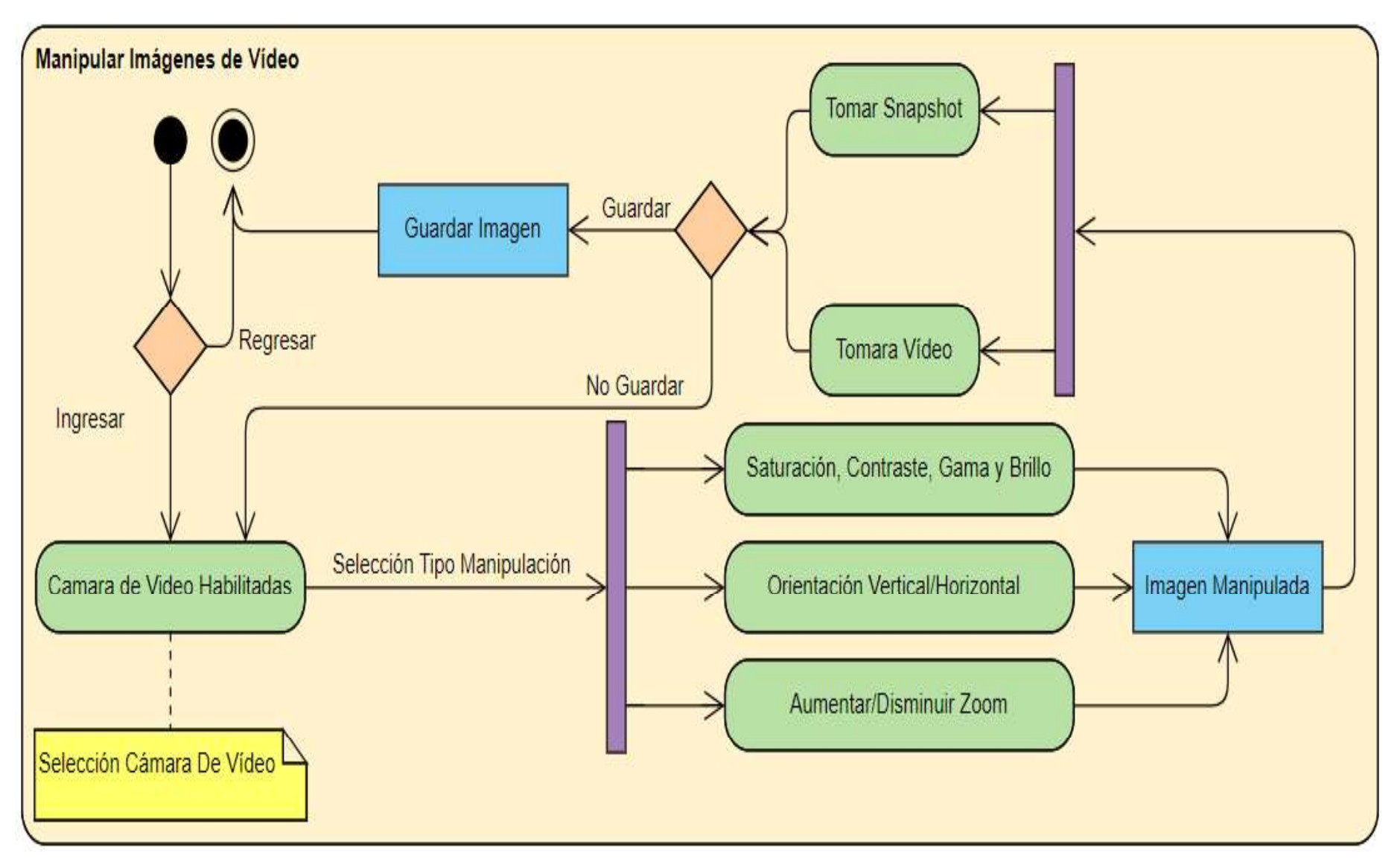

Figura 2.22. Diagrama de actividades de la manipulación de las imágenes de Video.

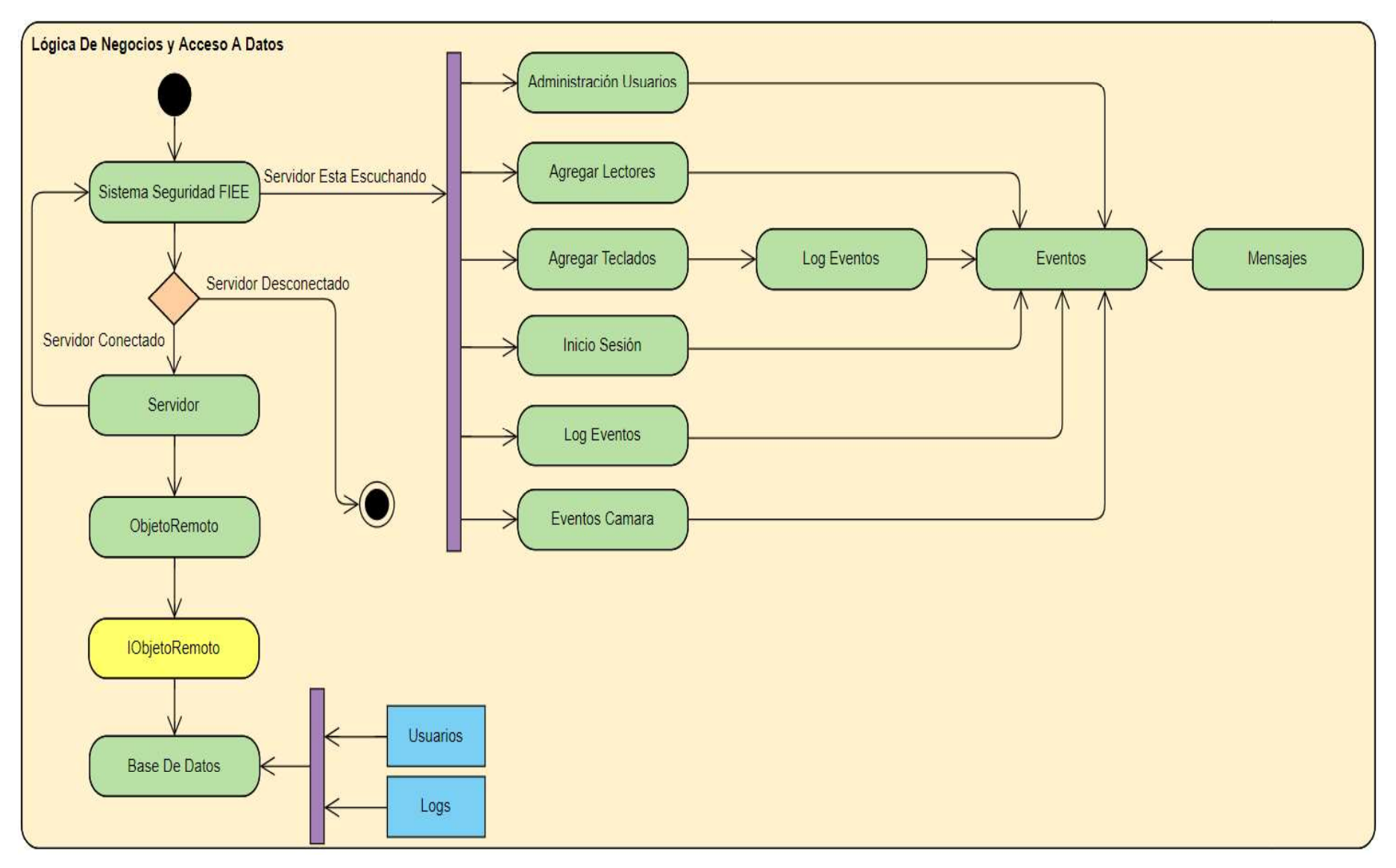

Figura 2.23. Diagrama de actividades lógica de negocios y acceso a datos.

### 2.1.7. DIAGRAMAS ENTIDAD RELACIÓN DEL MÓDULO BASE DE DATOS

Un diagrama entidad relación ilustra cómo las entidades, como personas, se relacionan **2.1.7. DIAGRAMAS ENTIDAD RELACIÓN DEL MÓDULO BASE DE DATOS**<br>Un diagrama entidad relación ilustra cómo las entidades, como personas, se relacionan<br>entre sí dentro de un sistema. Para el diseño del sistema prototipo se hizo segunda tabla llamada "Logs" es usada para registrar los eventos ocurridos al usar la aplicación de escritorio como: registrar o eliminar usuarios. El diagrama entidad relación de la base de datos se muestra en la Figura 2.24.

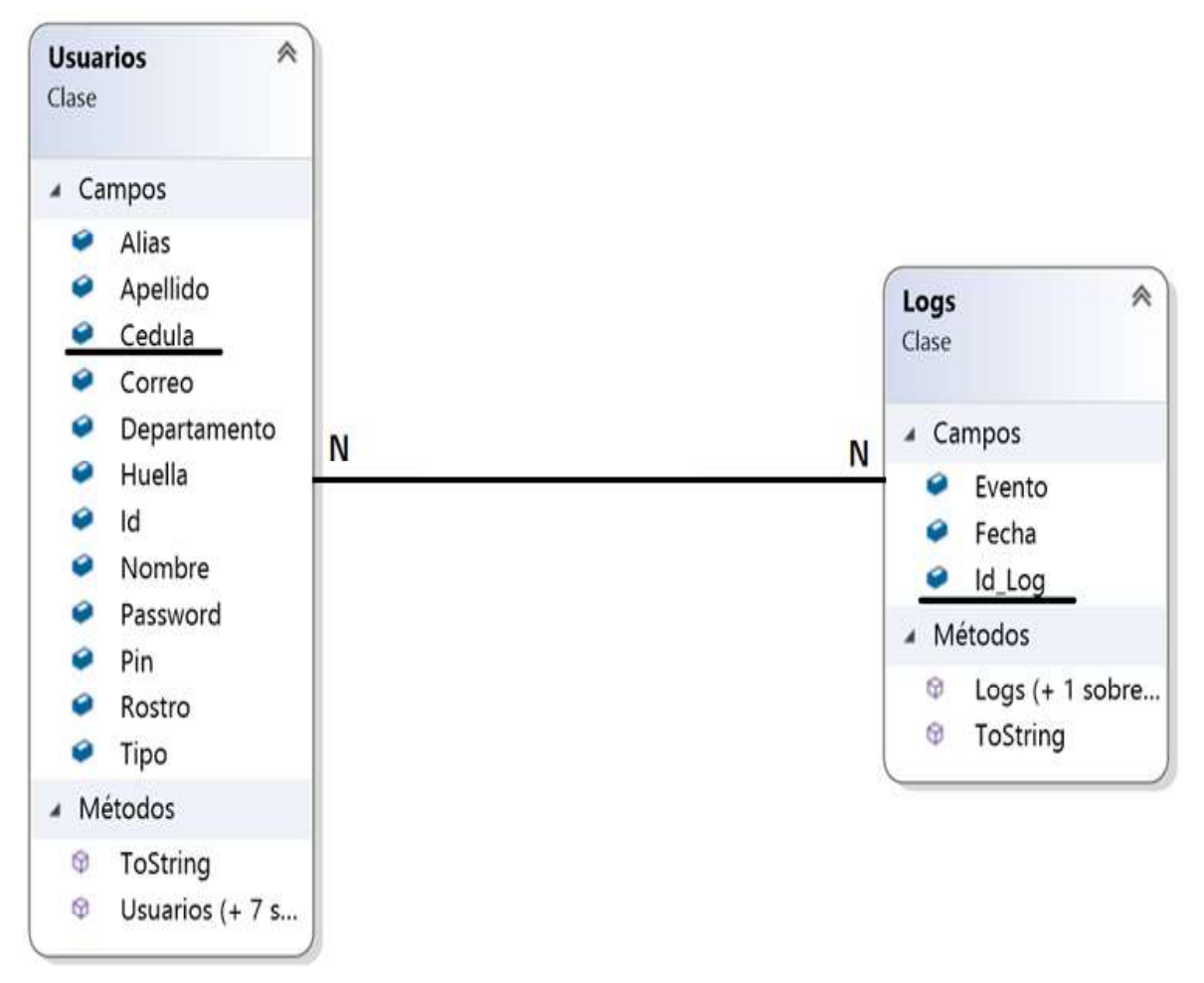

Figura 2.24. Diagrama entidad relación del módulo base de datos.

#### 2.1.8. REQUERIMIENTOS FÍSICOS DEL SISTEMA DE SEGURIDAD

Para la implementación del sistema de seguridad prototipo se requieren de varios elementos físicos; en la Tabla 2.5 se muestran los elementos físicos utilizados para la implementación del sistema de seguridad, detallando la descripción, cantidad y una imagen de referencia.

| REQUERIMIENTOS FÍSICOS DEL SISTEMA DE SEGURIDAD |                                                                                                    |               |  |
|-------------------------------------------------|----------------------------------------------------------------------------------------------------|---------------|--|
| <b>ELEMENTO</b>                                 | <b>DESCRIPCIÓN</b>                                                                                                    | <b>IMAGEN</b> |  |
| Computador                                      | Un computador con<br>sistema<br>operativo Windows 10.                                                                                              |               |  |
| Cámara IP                                       | $\mathsf{IP}$<br>"Itelligent<br>Cámaras<br>Camera" Onvif YY HD WIFI<br>Audio. Códec H.264, Puerto<br>Ethernet, Protocolos: HTTP,<br>TCP, UDP, etc. |               |  |
| Lector dactilar                                 | ZK9500<br>Lectores<br>dactilares<br>Fingerprint Reader Bio4. Sensor<br>óptico, Resolución 500dpi, puerto<br><b>USB 2.0.</b>                        |               |  |
| Panel numérico                                  | Teclados numéricos<br>ThinkTec<br>KBF17, puerto USB.                                                                                               |               |  |
| Cable UTP con<br>interfaz física<br><b>RJ45</b> | El Cable UTP debe ser de la<br>categoría 5e con la norma<br>EIA/TIA-568-B.                                                                         |               |  |
| Router                                          | Router Cable/DSL TL-R460 de 4<br>puertos LAN 10/100Mbps y 1<br>puerto WAN.                                                                         |               |  |
| <b>USB Hub</b>                                  | USB Hub de 4 puertos 2.0 y 480<br>Mbps de velocidad.                                                                                               |               |  |
| Arduino                                         | Arduino Uno con microcontrolador<br>AT mega328 y voltaje operativo de<br>5v DC.                                                                    |               |  |
| Cerradura<br>Magnética                          | Cerradura<br>AL-180<br>magnética<br>ZKTeco y voltaje operativo de 12v<br>DC. Fuerza de retención: 150 Kg<br>(equivalentes a 330 libras).           |               |  |
| Otros                                           | Cables conectores para Arduino,<br>extensiones<br>eléctricas,<br>transformadores de 12v DC, leds,<br>relés, resistencias y canaletas.              |               |  |

Tabla 2.5. Requerimientos físicos del sistema de seguridad.

En la Tabla 2.6 se muestra la segunda actualización del tablero Kanban, en ella se muestra<br>que las tareas que se encontraban en proceso han finalizado y nuevas tareas ocupan su<br>posición. Para este punto, las tareas que se que las tareas que se encontraban en proceso han finalizado y nuevas tareas ocupan su posición. Para este punto, las tareas que se encuentran en proceso corresponden a la fase de implementación del sistema prototipo de seguridad.

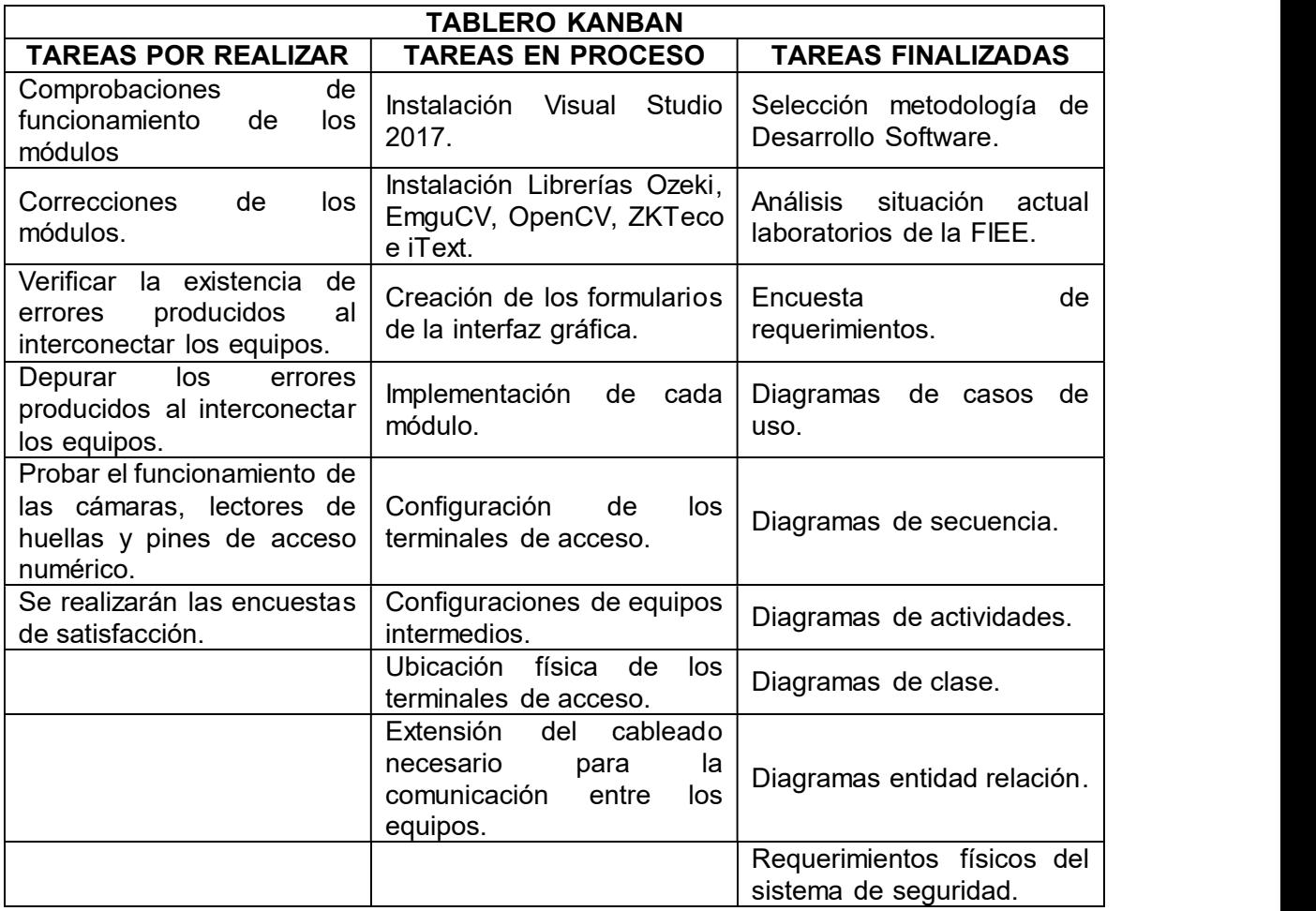

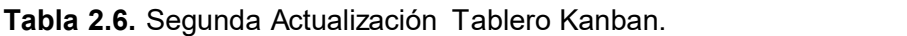

### 2.2. IMPLEMENTACIÓN DEL SISTEMA PROTOTIPO

A continuación, se muestran los pasos realizados para la implementación de este proyecto:

- Instalación Visual Studio 2017.
- · Instalación Librerías Ozeki, EmguCV, OpenCV, ZKTeco e iText.
- Creación de los formularios de la interfaz gráfica.
- 
- Implementación de cada módulo.<br>• Configuración de los terminales de acceso
- Configuraciones de equipos intermedios.
- Ubicación física de los terminales de acceso.
- Extensión del cableado necesario para la comunicación entre los equipos.  $\bullet$

#### 2.2.1. INSTALACIÓN DE VISUAL STUDIO 2017

El primer paso para el desarrollo del sistema prototipo es la instalación de la plataforma Visual Studio 2017, la cual permitirá realizar la programación de cada uno de los módulos del sistema prototipo. Para poder obtener el instalador se puede ir a la página oficial de Microsoft (https://visualstudio.microsoft.com/es/vs/) y descargar el instalador; para este caso particular la Escuela Politécnica Nacional ofrece a su personal la opción de descargar Visual Studio con licenciamiento de la página de servicios institucionales (https://serviciosit.epn.edu.ec/index.php/descargas), como se observa en la Figura 2.25.

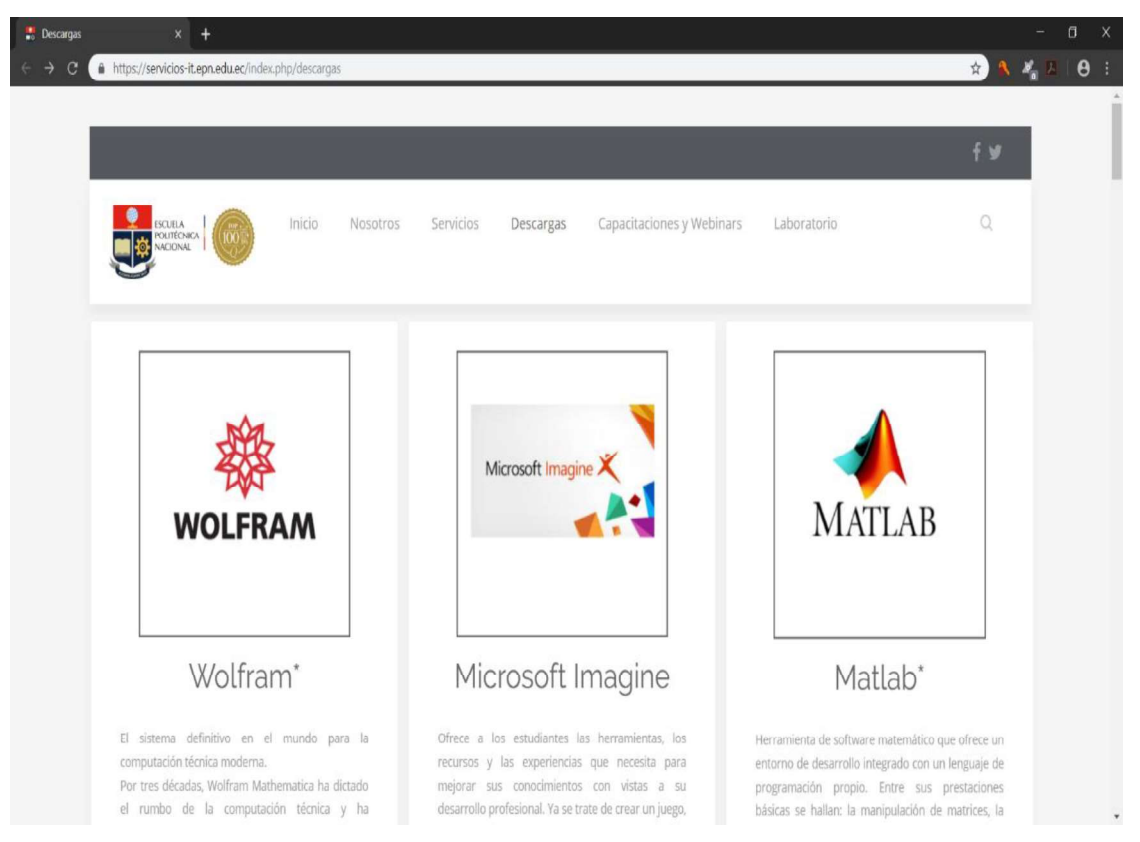

Figura 2.25. Página para descarga de Visual Studio.

Una vez que se haya ingresado todas las credenciales, se descargará automáticamente el instalador de Visual Studio; a éste se lo debe ejecutar como administrador para proceder con la instalación propia de Visual Studio; dentro del instalador se escogerá las opciones que más se ajusten a nuestras necesidades y se las instalará, esto se puede ver en la Figura 2.26.

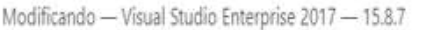

| Cargas de trabajo                                              | Componentes individuales                                                                                                    | Paquetes de idioma    | Ubicaciones de instalación                                                                                                    |  |
|----------------------------------------------------------------|----------------------------------------------------------------------------------------------------|-----------------------|----------------------------------------------------------------------------------------------------|--|
| Windows (3)                                                    |                                                                                                    |                       |                                                                                                    |  |
| Desarrollo de escritorio de .NET<br>con C#, Visual Basic y F#. | Compile WPF, Windows Forms y aplicaciones de consola                                                                                                    | V                     | Desarrollo para el escritorio con C++<br>Compila aplicaciones de escritorio de Windows con el<br>conjunto de herramientas de Microsoft C++, ATL o MFC. |  |
|                                                                | Desarrollo de la plataforma universal de Windows<br>Cree aplicaciones para la Plataforma universal de Windows<br>con C#, VB, JavaScript y, opcionalmente, C++. |                       |                                                                                                    |  |
| Web y nube (7)                                                 |                                                                                                    |                       |                                                                                                    |  |
| Desarrollo de ASP.NET y web                                    | Compila aplicaciones web con ASP.NET, ASP.NET Core,<br>HTML/JavaScript y Containers, además de ofrecer                                                         | Desarrollo de Azure   | SDK de Azure, herramientas y proyectos para desarrollar<br>aplicaciones en la nube, crear recursos y compilar                                          |  |
| Desarrollo de Python<br>código fuente de Python.               | Edición, depuración, desarrollo interactivo y control de                                                                                                    | Desarrollo de Node.js | Compile aplicaciones de red escalables con Node.js, un<br>entorno de ejecución JavaScript controlado por eventos                                       |  |
|                                                                |                                                                                                    |                       |                                                                                                    |  |

Figura 2.26. Parámetros posibles a instalar en Visual Studio.

Cuando haya terminado la instalación de Visual Studio, el mismo se iniciará automáticamente y se deberá proceder con el registro para poder usarlo a su máximo potencial y sin ningún tipo de restricciones. En la Figura 2.27 se puede observar la pantalla de inicio de Visual Studio una vez instalado.

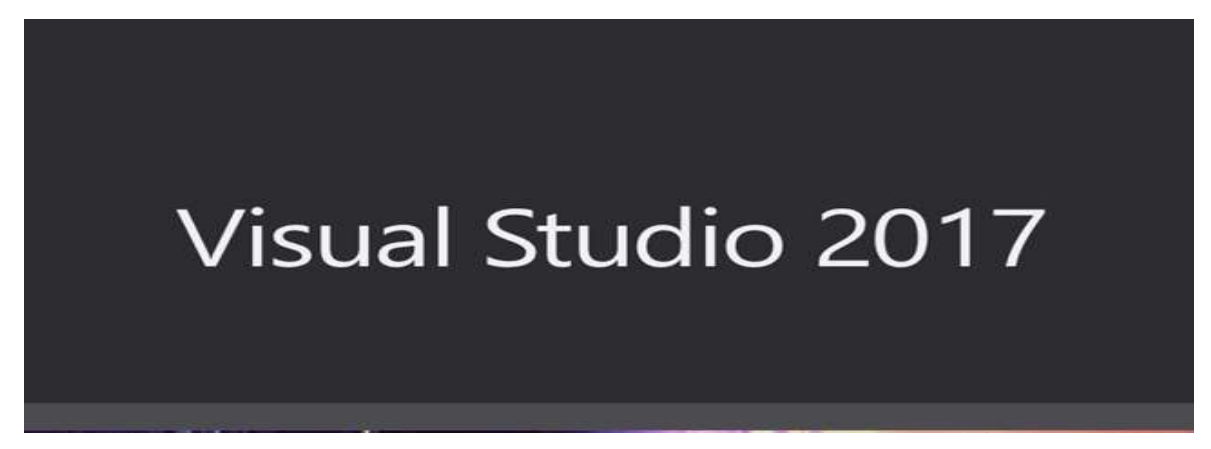

Figura 2.27. Pantalla de inicio de Visual Studio.

# 2.2.2. INSTALACIÓN LIBRERÍAS OZEKI, EMGUCV, OPENCV, ZKTECO E ITEXT

Antes de la programación como tal corresponde instalar las librerías necesarias. Para ello hay que descargar las librerías de OpenCV (https://opencv.org/opencv-4-0-0.html) y EmguCV (https://sourceforge.net/projects/emgucv/) de sus respectivas páginas, como se puede observar en las Figuras 2.28 y la 2.29.

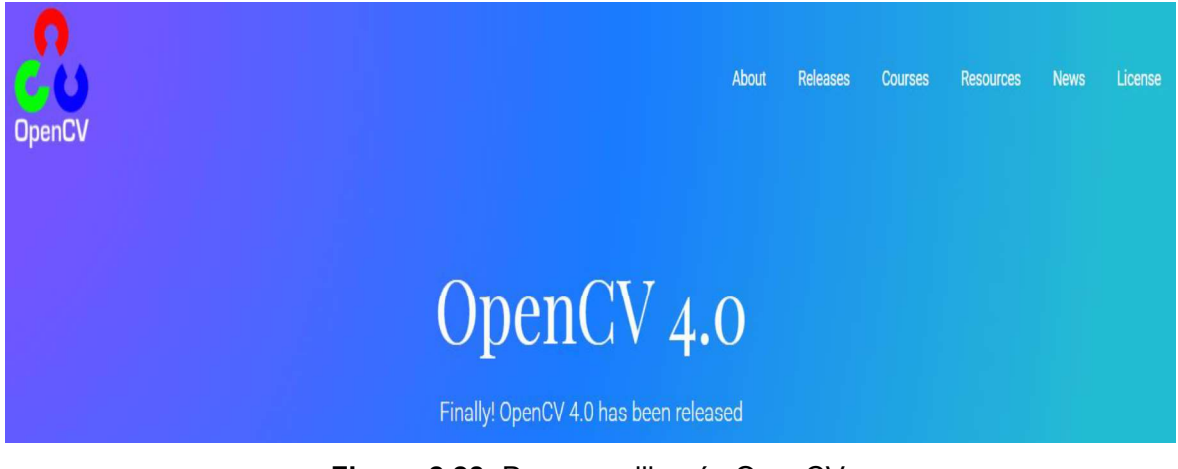

Figura 2.28. Descarga librería OpenCV.

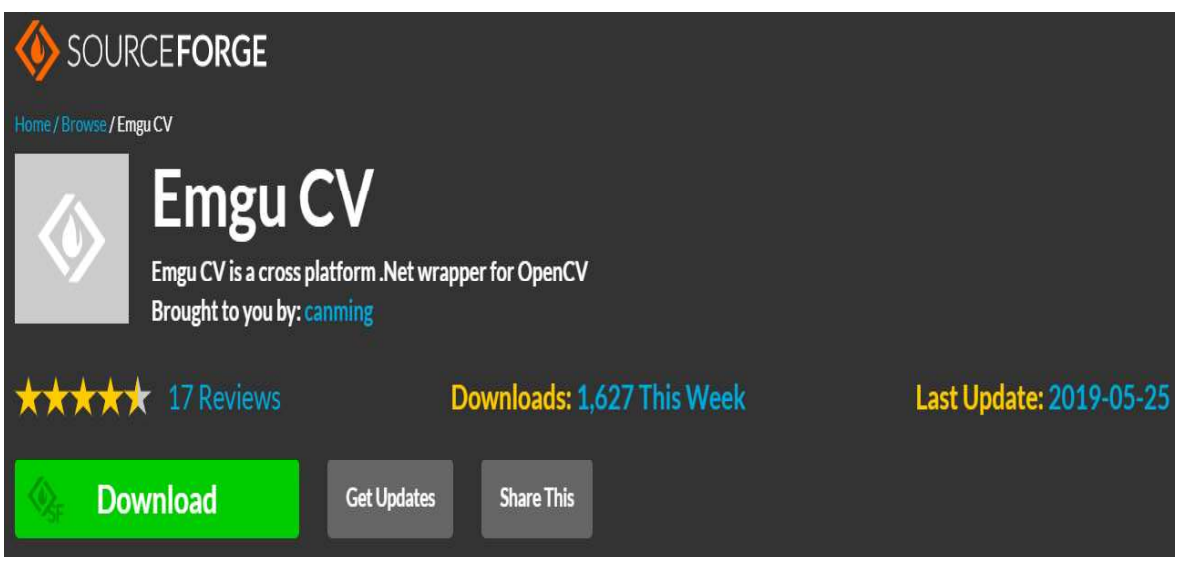

Figura 2.29. Descarga librería EmguCV.

Una vez descargadas las librerías se procede a la instalación de las mismas. Primero se instalará la librería de OpenCV; se ejecuta el archivo descargado como administrador y se busca donde se quiere extraer los archivos, ver Figura 2.30, y se espera mientras se extraen los archivos en la ruta especificada.

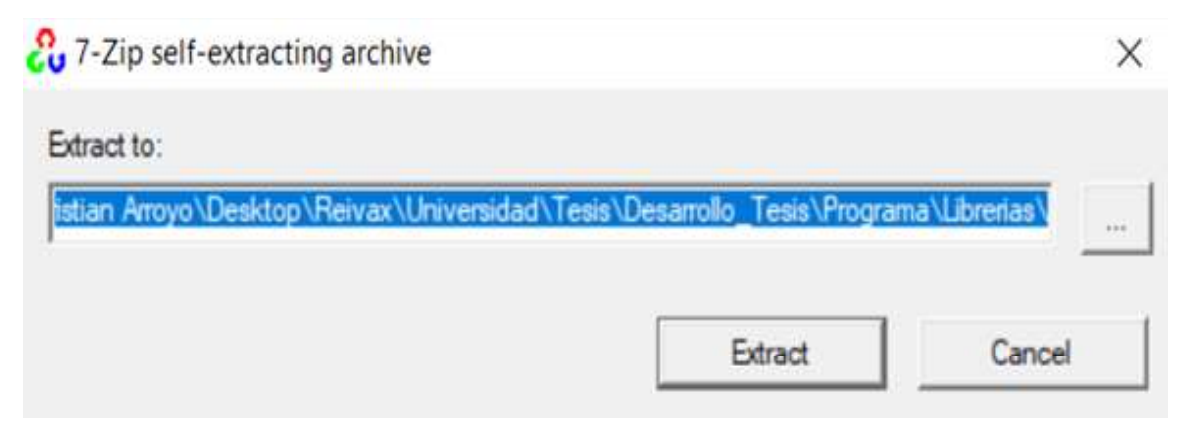

Figura 2.30. Ruta de extracción archivos OpenCV.

Al finalizar se puede observar que se ha creado una nueva carpeta en la ubicación seleccionada, ver Figura 2.31. En esta carpeta se encuentran las librerías a usar en la programación del proyecto; así como código útil que se puede usar como referencia al momento de programar.

| Librerias<br>7<br>Inicio<br>Archivo<br>Compartir | Vista                                                            |                         |                     |            |
|--------------------------------------------------|------------------------------------------------------------------|-------------------------|---------------------|------------|
| $\vee$<br>∧<br>$\rightarrow$                     | Universidad<br>Reivax ><br>Tesis $\rangle$<br>Desarrollo_Tesis > | Librerias<br>Programa > |                     |            |
| Acceso rápido                                    | $\wedge$<br>Nombre                                               | Fecha de modifica       | Tipo                | Tamaño     |
| Archivos                                         | opency                                                           | 21/2/2019 19:02         | Carpeta de archivos |            |
|                                                  | libemqucv-windesktop-3.4.3.3016                                  | 21/2/2019 18:59         | Aplicación          | 46.582 KB  |
| Avances                                          | $20$ opency-4.0.0-vc14_vc15                                      | 21/2/2019 18:45         | Aplicación          | 193.132 KB |

Figura 2.31. Carpeta creada con las librerías de OpenCV.

A continuación, se procede con la instalación de EmguCV; de igual manera que OpenCV, se ejecuta el instalador como administrador y se sigue los pasos que indica el instalador, luego se selecciona la ruta donde se quiere instalar, para este caso se recomienda dejar la ruta por defecto para evitar algún tipo de problema futuro, como se observa en la Figura 2.32.

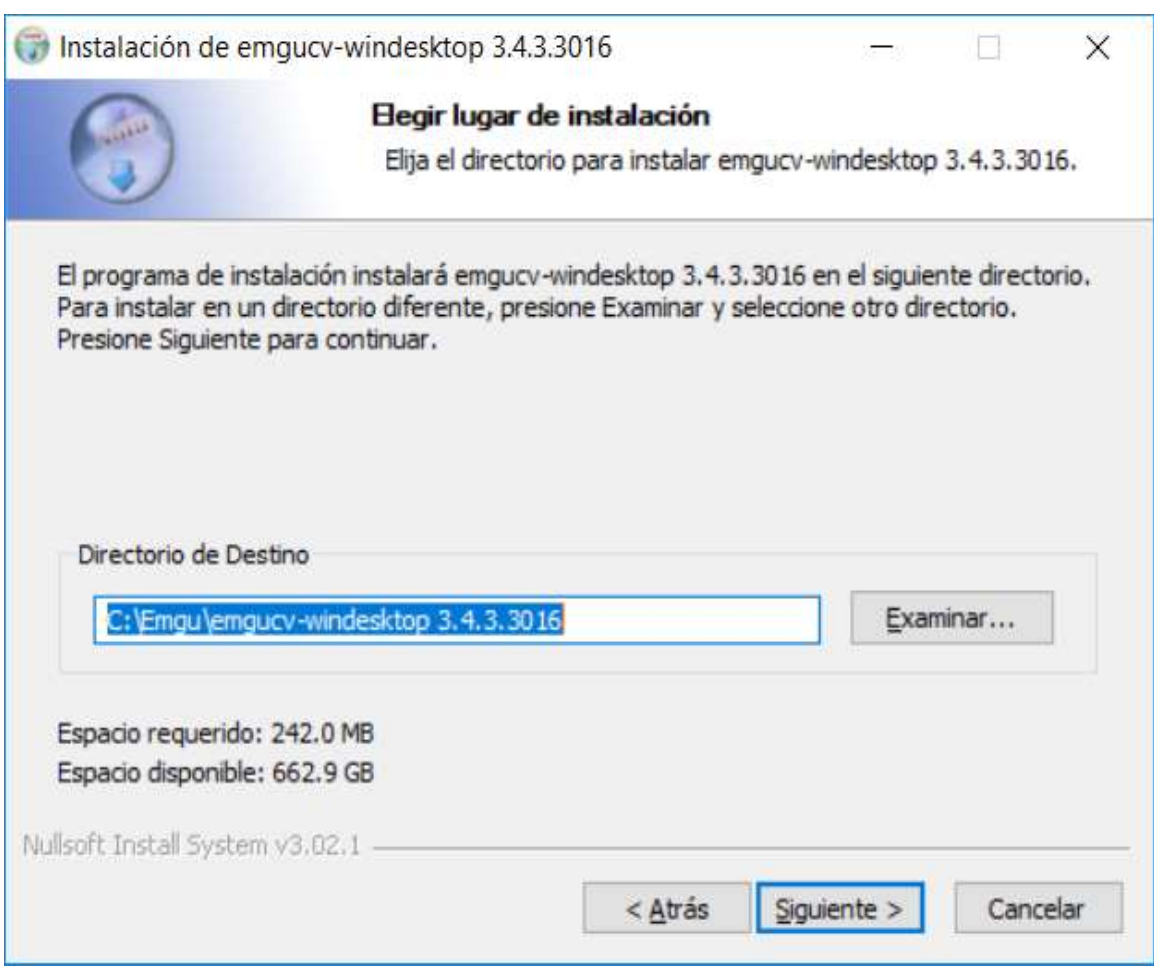

Figura 2.32. Ruta instalación archivo EmguCV.

En el proceso de instalación es posible que aparezca el mensaje de instalación del depurador EmguCV en Visual Studio. Se recomienda instalar este depurador en Visual Studio ya que ayudará a corregir errores en el programa que el propio Visual Studio no detecte, como se observa en la Figura 2.33.

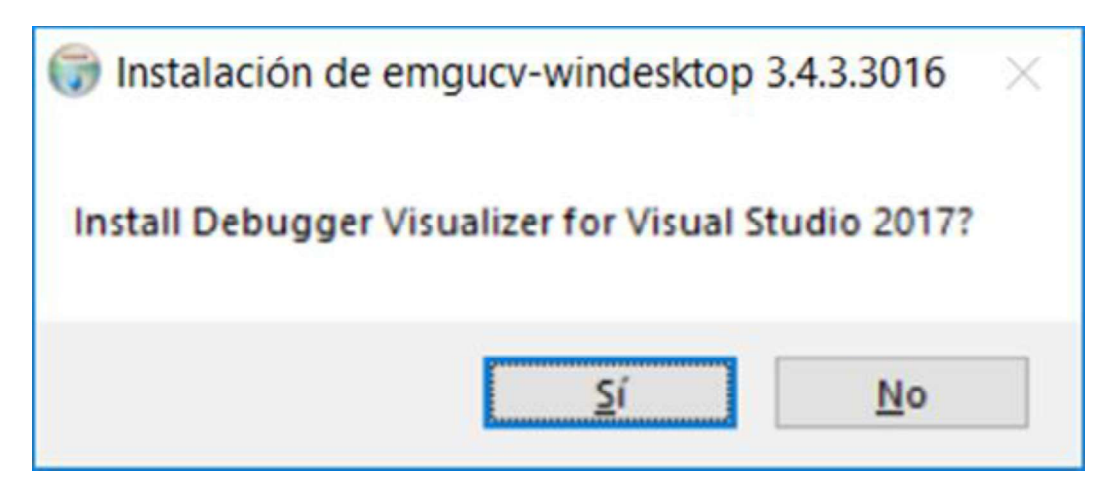

Figura 2.33. Depurador de EmguCV en Visual Studio.

Para poder ver las librerías instaladas, simplemente se busca la ruta en donde se instaló e igual que en OpenCV se puede encontrar varias librerías destinadas a diferentes proyectos y código útil para el desarrollo de los mismos.

Ahora, se procede con la instalación de Ozeki SDK, el instalador se puede descargar de su página oficial (http://www.ozeki.hu/index.php?owpn=1017&download\_product\_id=3). En esta página existen varias versiones para Windows y Linux, es recomendable bajarse la última versión como se observa en la Figura 2.34.

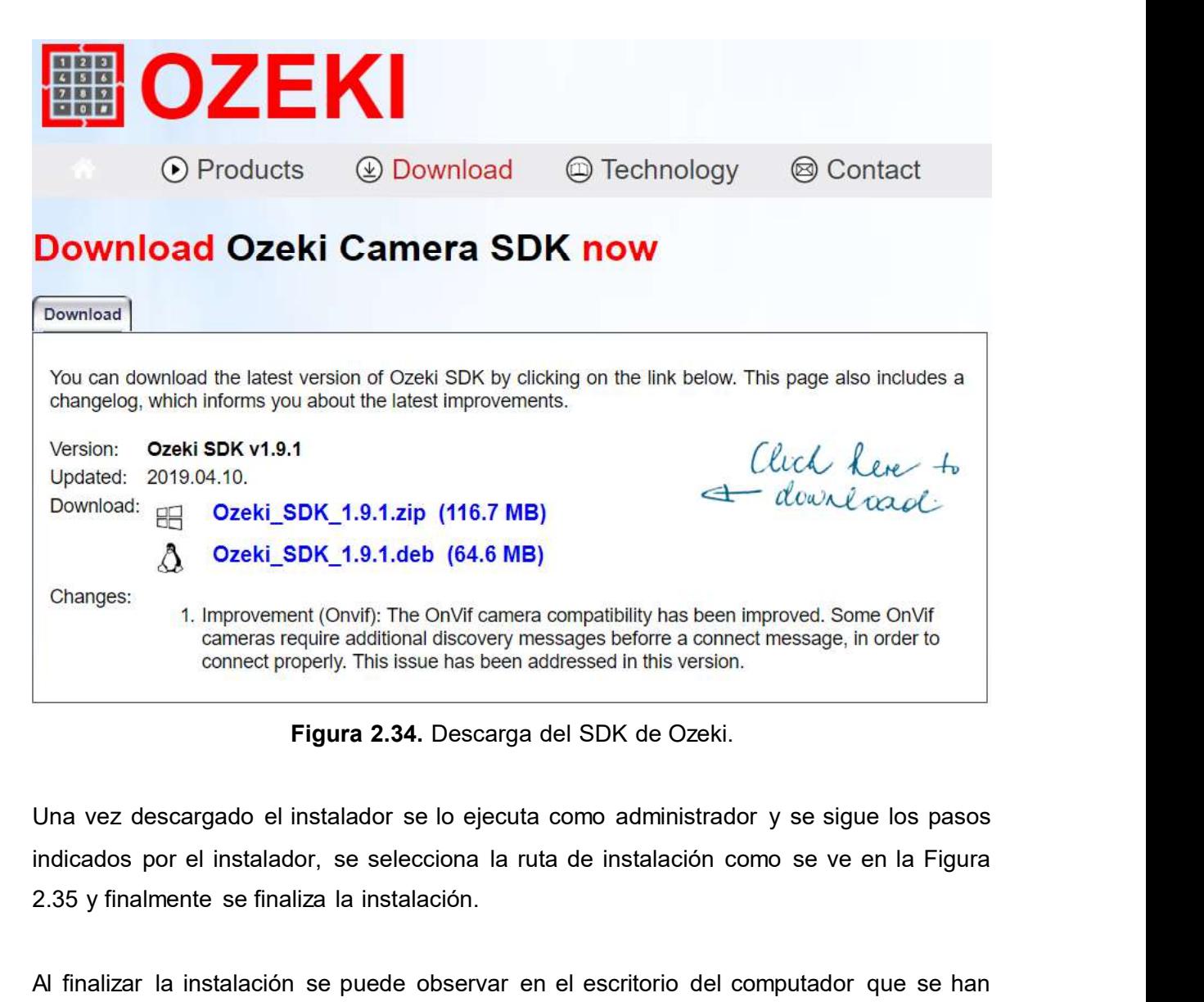

Figura 2.34. Descarga del SDK de Ozeki.

Una vez descargado el instalador se lo ejecuta como administrador y se sigue los pasos 2.35 y finalmente se finaliza la instalación.

Al finalizar la instalación se puede observar en el escritorio del computador que se han creado varios accesos rápidos para los diferentes componentes de Ozeki tales como Voz sobre IP, Ozeki Camera, entre otros. El que interesa es el "Ozeki Camera SDK" ya que éste contiene las librerías, documentación y ejemplos para el desarrollo del proyecto como se puede observar en la Figura 2.36.

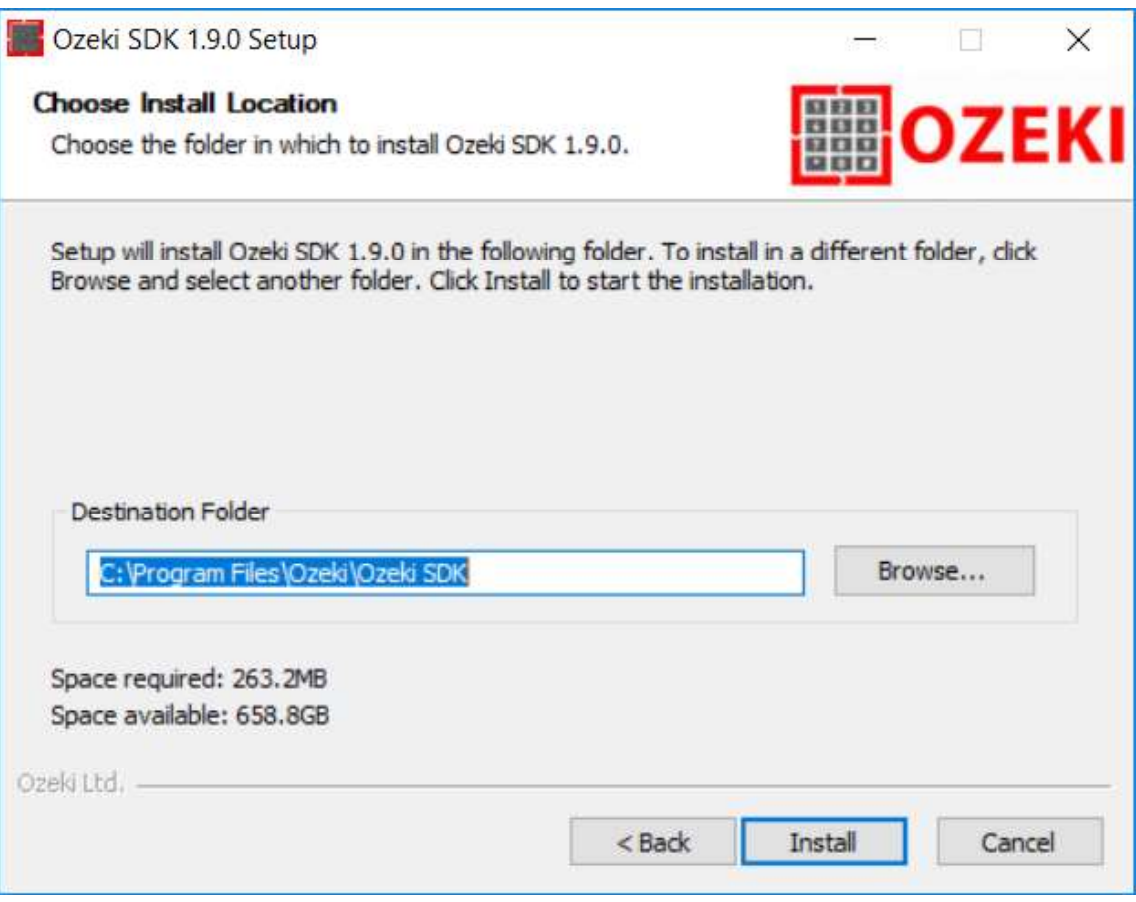

Figura 2.35. Ruta de instalación archivos Ozeki.

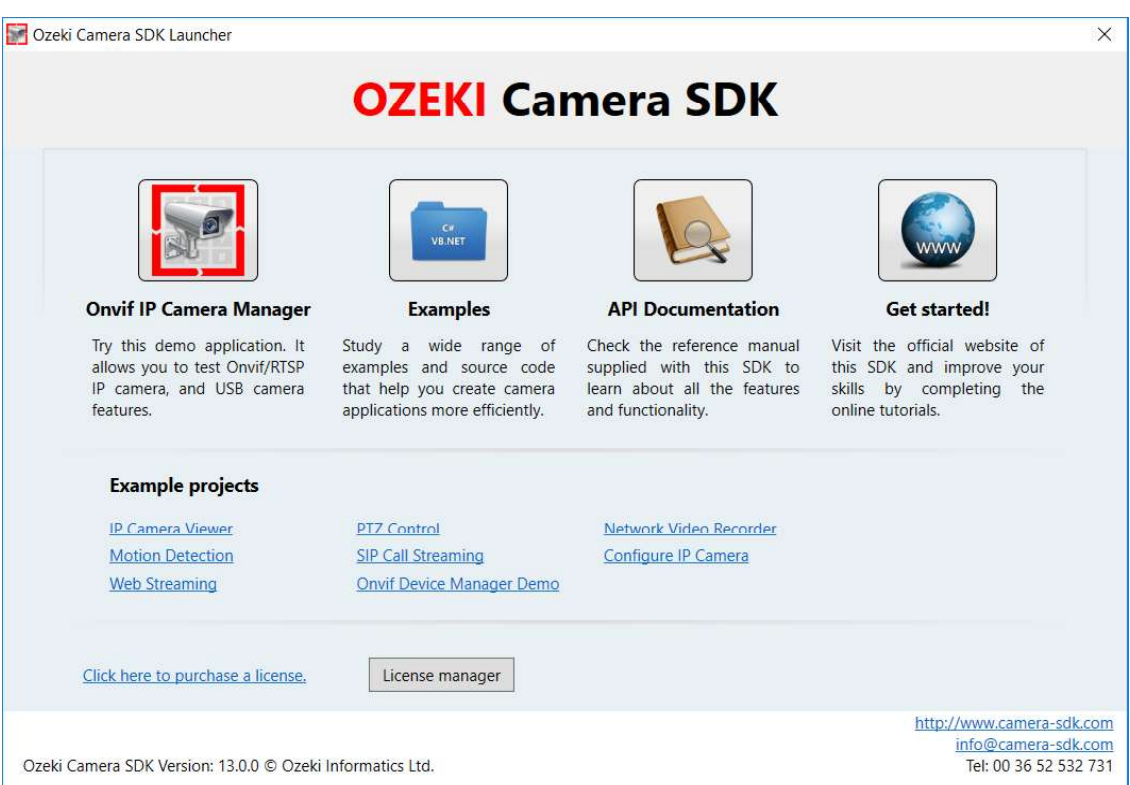

Figura 2.36. Interfaz del Ozeki Cámara SDK.

En este punto, corresponde la instalación de las librerías de ZKTeco; para ello se dirige a la página oficial de ZKTeco (https://www.zktecolatinoamerica.com/descargas). En esta página se descarga el SDK "ZKBioSecurity 3.1.5.0", como muestra la Figura 2.37.

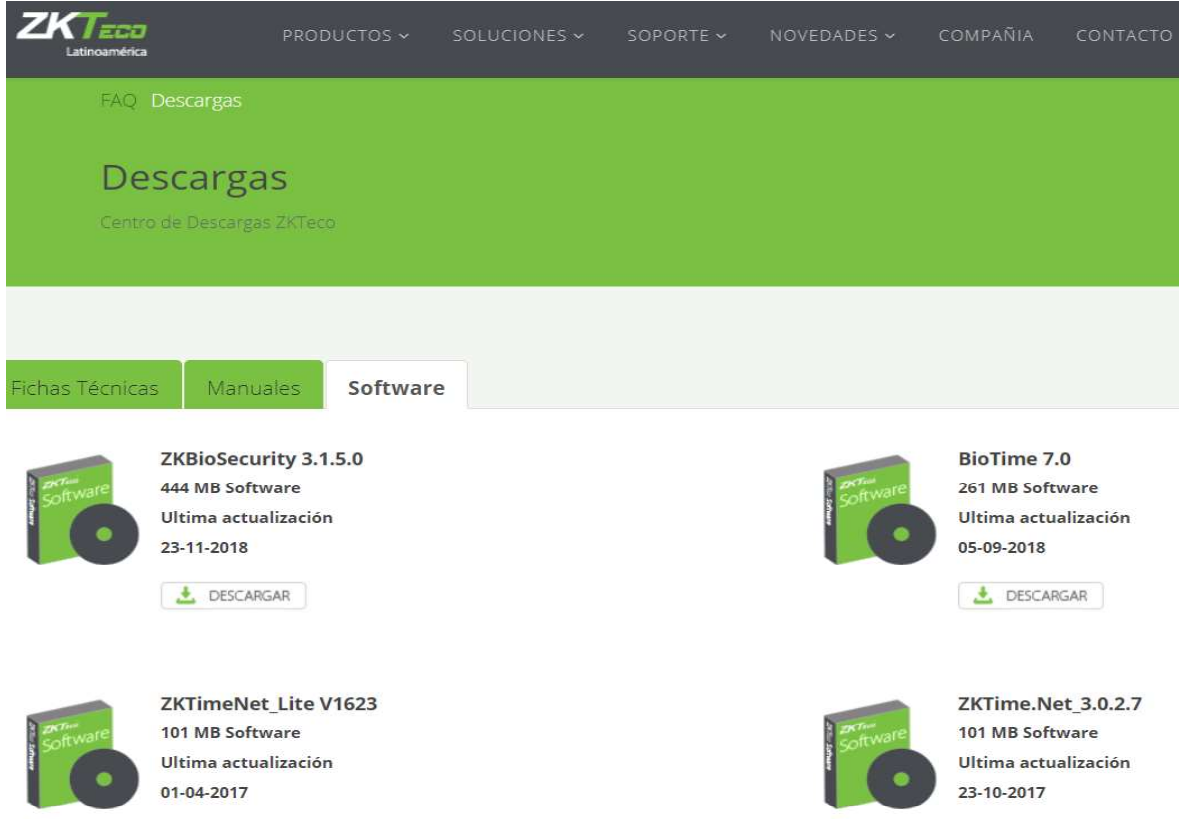

Figura 2.37. Descarga SDK ZKTeco.

Una vez descargado se ejecuta el instalador como administrador y se prosigue con los pasos como indica el instalador; se recomienda dejar las rutas de instalación por defecto. Este SDK es el cual permite a la aplicación de escritorio reconocer los dispositivos lectores de huellas dactilares, reconocer si están conectados o no. Se puede observar en la Figura 2.38 la instalación del SDK de ZKTeco.<br>Una vez finalizada la instalación, se tendrá que reiniciar el equipo para que se puedan

efectuar los cambios realizados. Ver Figura 2.39.

Parar poder unificar el SDK de ZKTeco con visual estudio es necesario descargar una librería llamada "Interop.ZKFPEngXControl.dll", la cual permite reconocer las huellas dactilares dentro del entorno de Visual Studio; esta librería puede ser descargada de la siguiente dirección: https://www.zhaodll.co/i/20130514/202289.html, como muestra la Figura 2.40.
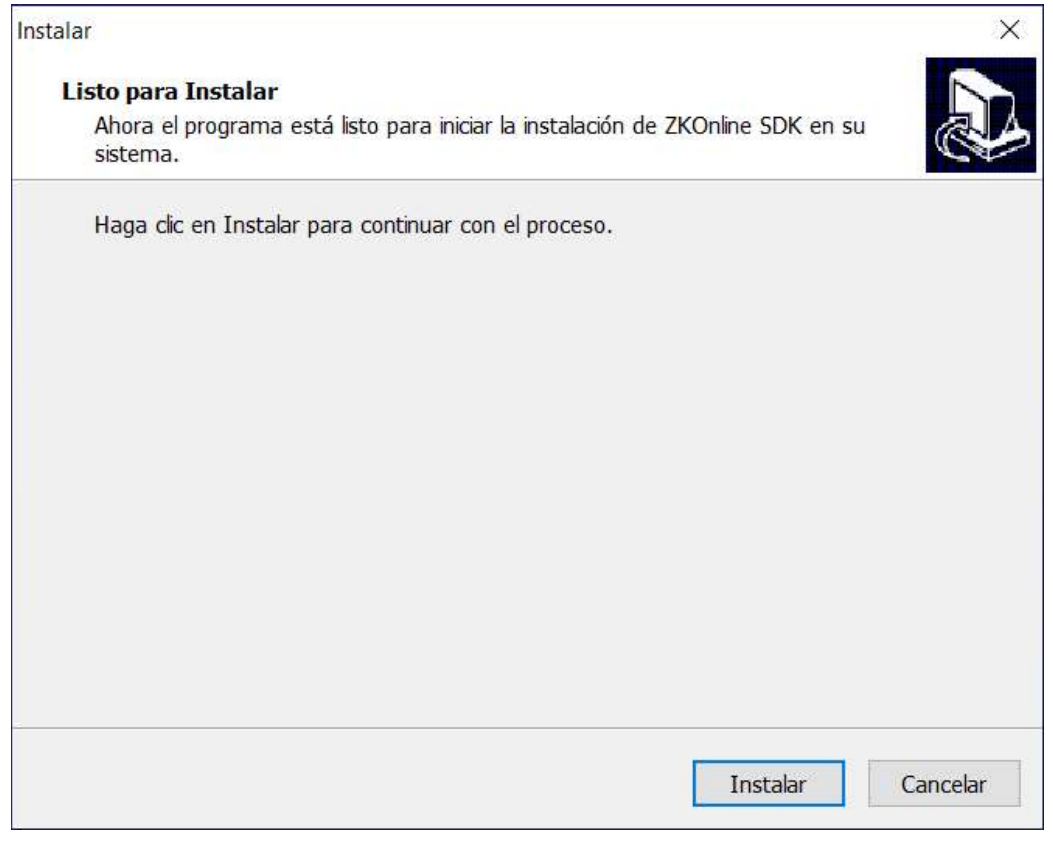

Figura 2.38. Instalación SDK ZKTeco.

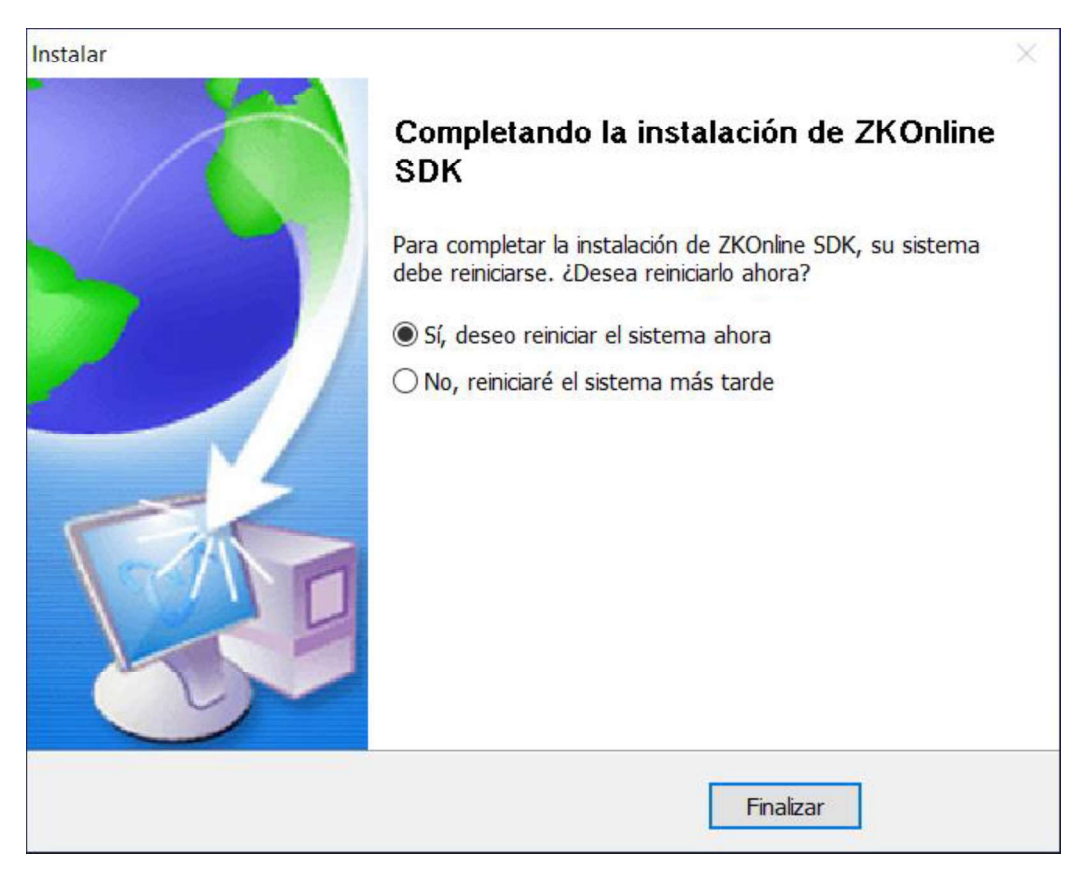

Figura 2.39. Finalización instalación SDK ZKTeco.

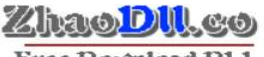

Free Download D1.1.

### Interop.ZKFPEngXControl.dll

#### **Download**

·To enter the download address list Using the zip file Download Interop.ZKFPEngXControl.dll -To enter the download address list Extract Interop.ZKFPEngXControl.dll from .zip. We recommend that you extract Interop.ZKFPEngXControl.dll to the installation directory of the program that is requesting Interop.ZKFPEngXControl.dll.

Figura 2.40. Descarga librería Interop.ZKFPEngXControl.dll.

### 2.2.3. CREACIÓN DE LOS FORMULARIOS DE LA INTERFAZ GRÁFICA

El primer paso para la creación de los formularios de la interfaz gráfica es abrir Visual Studio y Crear un nuevo proyecto, como se muestra en la Figura 2.41. En el recuadro que se abre se busca una solución en blanco para Visual Studio, se da un nombre y la ruta donde se desea crear el proyecto y se presiona en aceptar, como se puede ver en la Figura 2.42.

Aquí se puede ver como se crea un proyecto en blanco, en la ruta y el nombre especificado anteriormente; este proyecto se encuentra vacío, es decir no existe ninguna clase o formulario en su interior. El siguiente paso es crear un nuevo proyecto; esto se hace seleccionando con clic derecho sobre la solución y se agrega un nuevo proyecto, como se observa en la Figura 2.43. En la nueva ventana que se abre se busca el lenguaje de Visual C# y la opción de "Aplicación de Windows Forms (NET Framework)", se da un nombre y a aceptar, lo mencionado se puede apreciar en la Figura 2.44.

Este nuevo elemento creado será aquel que albergue todos los elementos visuales de la aplicación de escritorio. Dentro de este se agregarán desde el cuadro de herramientas elementos tales como: Botones, CheckBox, ComboBox, DataGridView, GroupBox, Labels TextBox, etc., los mismos que permitirán la manipulación de la aplicación. La Figura 2.45, muestra la interfaz gráfica principal terminada. Cabe mencionar que, a cada elemento se le ha proporcionado un nombre y un texto; por ejemplo: elemento botón con el nombre: boton\_Guardar y el texto: Guardar.

En las Figuras 2.46 a 2.50, respectivamente, se muestran las diferentes interfaces que componen la aplicación de escritorio estas interfaces corresponden a: log de eventos, administración de usuarios, agregar lectores, agregar teclados e inicio de sesión.

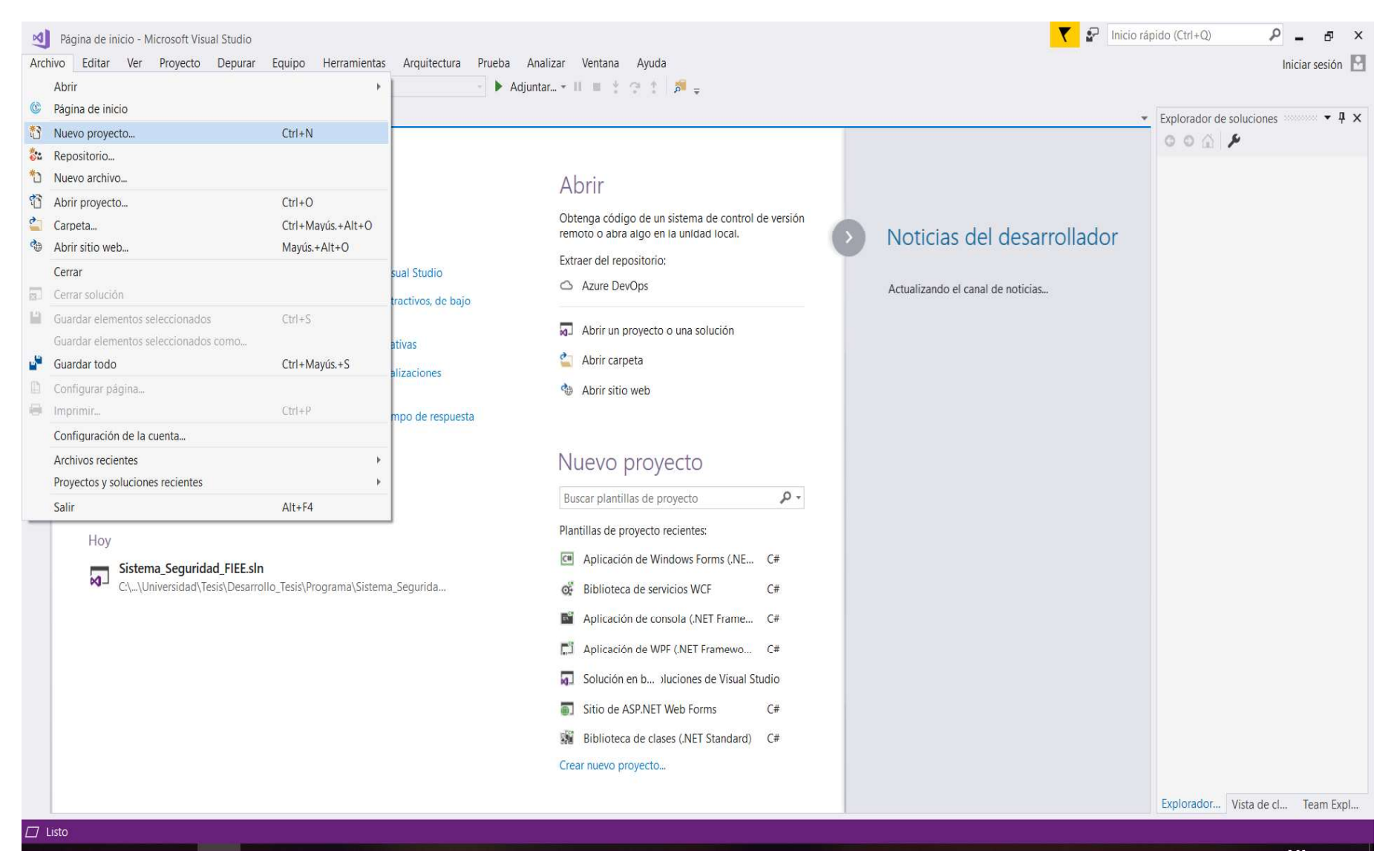

Figura 2.41. Creación de un nuevo proyecto en Visual Studio.

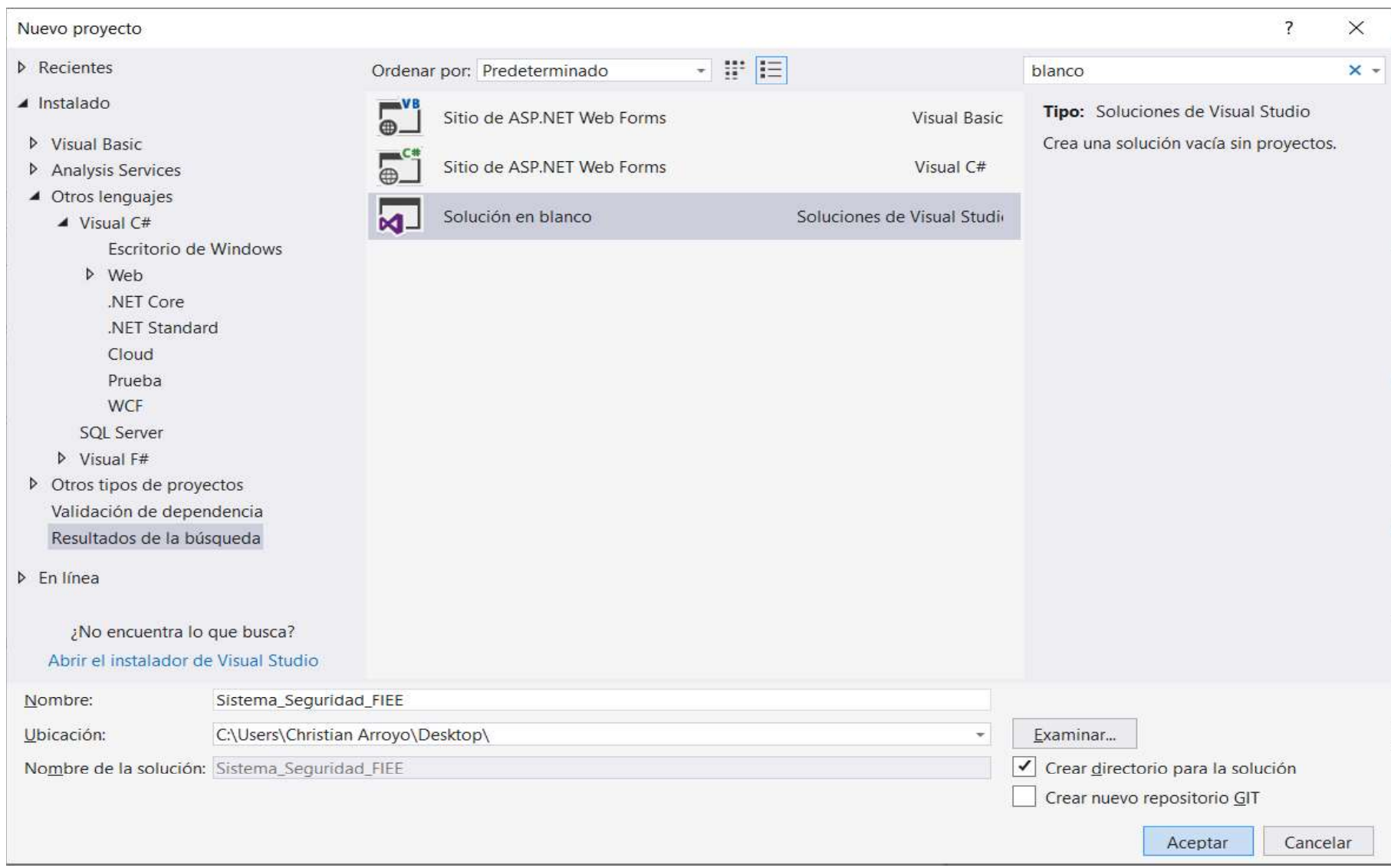

Figura 2.42. Creación de solución en blanco del nuevo proyecto.

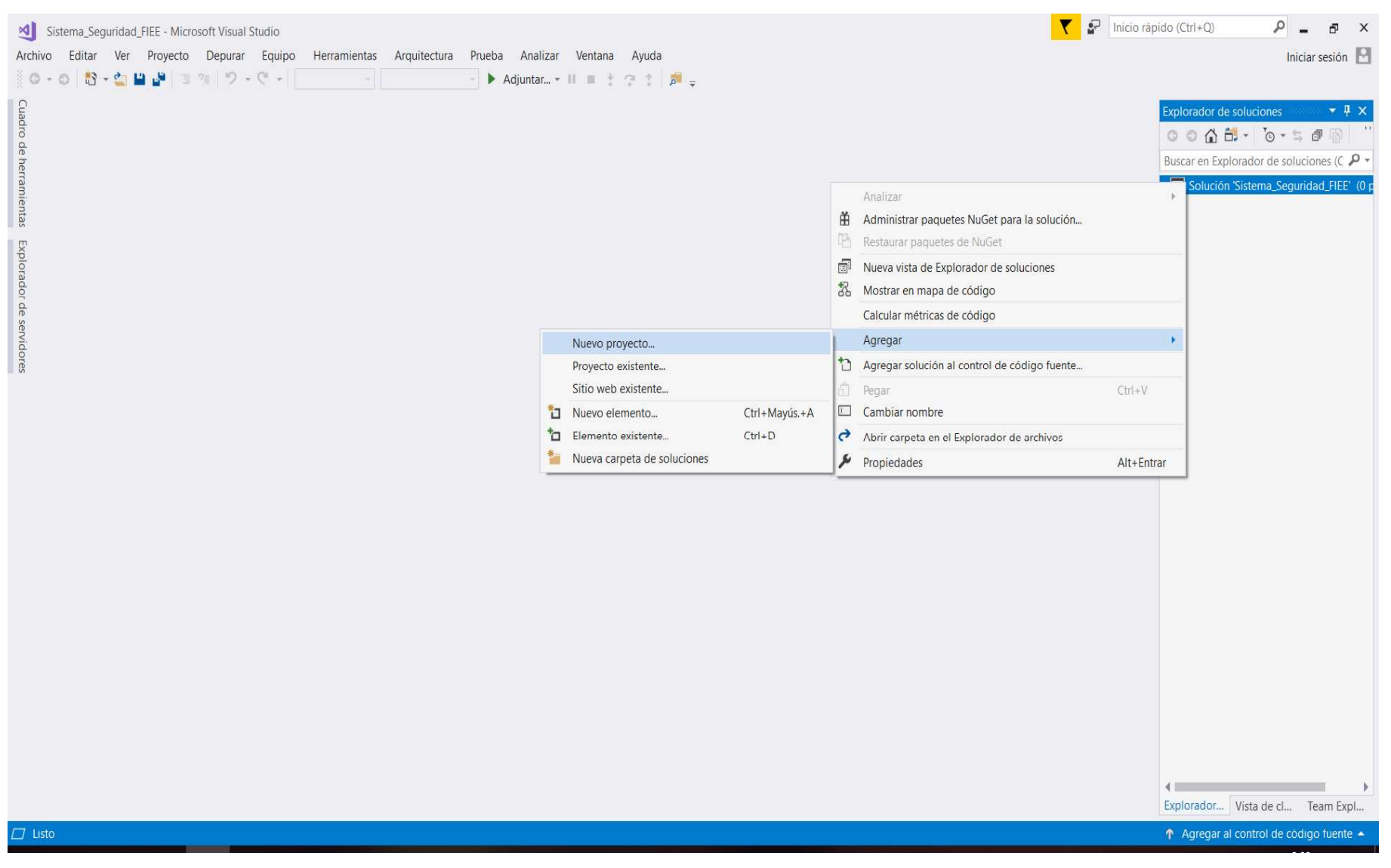

Figura 2.43. Creación de nuevo proyecto dentro de la solución.

| Agregar nuevo proyecto                                              |                      |                          |                                                          |                    |                                                           | ?        | $\times$ |
|---------------------------------------------------------------------|----------------------|--------------------------|----------------------------------------------------------|--------------------|-----------------------------------------------------------|----------|----------|
| <b>D</b> Recientes                                                  |                      |                          | 理目<br>Ordenar por: Predeterminado<br>$\pmb{\mathrm{v}}$  |                    | Buscar (Ctrl+E)                                           |          | $\rho$ . |
| $\blacktriangle$ Instalado<br>▶ Visual Basic                        |                      |                          | Aplicación de WPF (.NET Framework)                       | Visual C#          | Tipo: Visual C#<br>Proyecto para crear una aplicación con |          |          |
| <b>Analysis Services</b>                                            |                      |                          | Aplicación de Windows Forms (.NET Framework)             | Visual C#          | una interfaz de usuario de Windows Forms                  |          |          |
| ▲ Otros lenguajes<br>$V$ Visual C#                                  |                      | 5ª                       | Aplicación de consola (.NET Core)                        | Visual C#          |                                                           |          |          |
| SOL Server<br>$\triangleright$ Visual F#                            |                      | $\overline{E}$           | Aplicación de consola (.NET Framework)                   | Visual C#          |                                                           |          |          |
| Validación de dependencia<br><b>D</b> En línea                      |                      | 铅                        | Biblioteca de clases (.NET Standard)                     | Visual C#          |                                                           |          |          |
|                                                                     |                      | 翆                        | Biblioteca de clases (.NET Framework)                    | Visual C#          |                                                           |          |          |
|                                                                     |                      | ⊕.                       | Aplicación web ASP.NET (.NET Framework)                  | Visual C#          |                                                           |          |          |
|                                                                     |                      |                          | Proyecto compartido                                      | Visual C#          |                                                           |          |          |
|                                                                     |                      | 짜                        | Biblioteca de clases (portátil heredada)                 | Visual C#          |                                                           |          |          |
|                                                                     |                      | Œ                        | Aplicación de servicios WCF                              | Visual C#          |                                                           |          |          |
|                                                                     |                      |                          |                                                          |                    |                                                           |          |          |
| ¿No encuentra lo que busca?<br>Abrir el instalador de Visual Studio |                      |                          |                                                          |                    |                                                           |          |          |
| Nombre:                                                             | Cliente              |                          |                                                          |                    |                                                           |          |          |
| Ubicación:                                                          |                      |                          | C:\Users\Christian Arroyo\Desktop\Sistema_Seguridad_FIEE | $\bar{\mathbf{v}}$ | Examinar                                                  |          |          |
| Framework:                                                          | .NET Framework 4.6.1 | $\overline{\mathcal{F}}$ |                                                          |                    |                                                           |          |          |
|                                                                     |                      |                          |                                                          |                    | Aceptar                                                   | Cancelar |          |

Figura 2.44. Creación nuevo formulario en el proyecto.

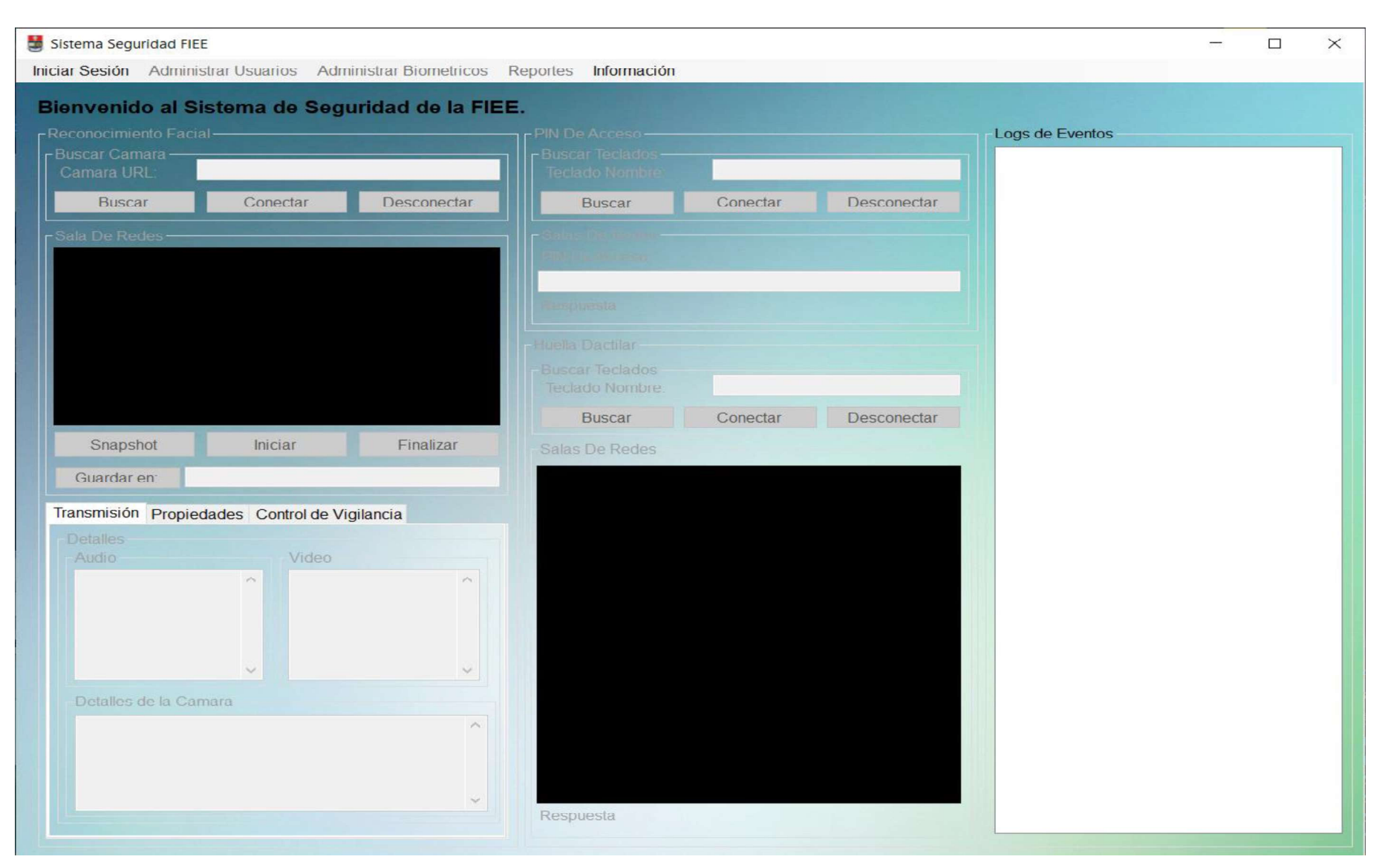

Figura 2.45. Interfaz gráfica del formulario principal.

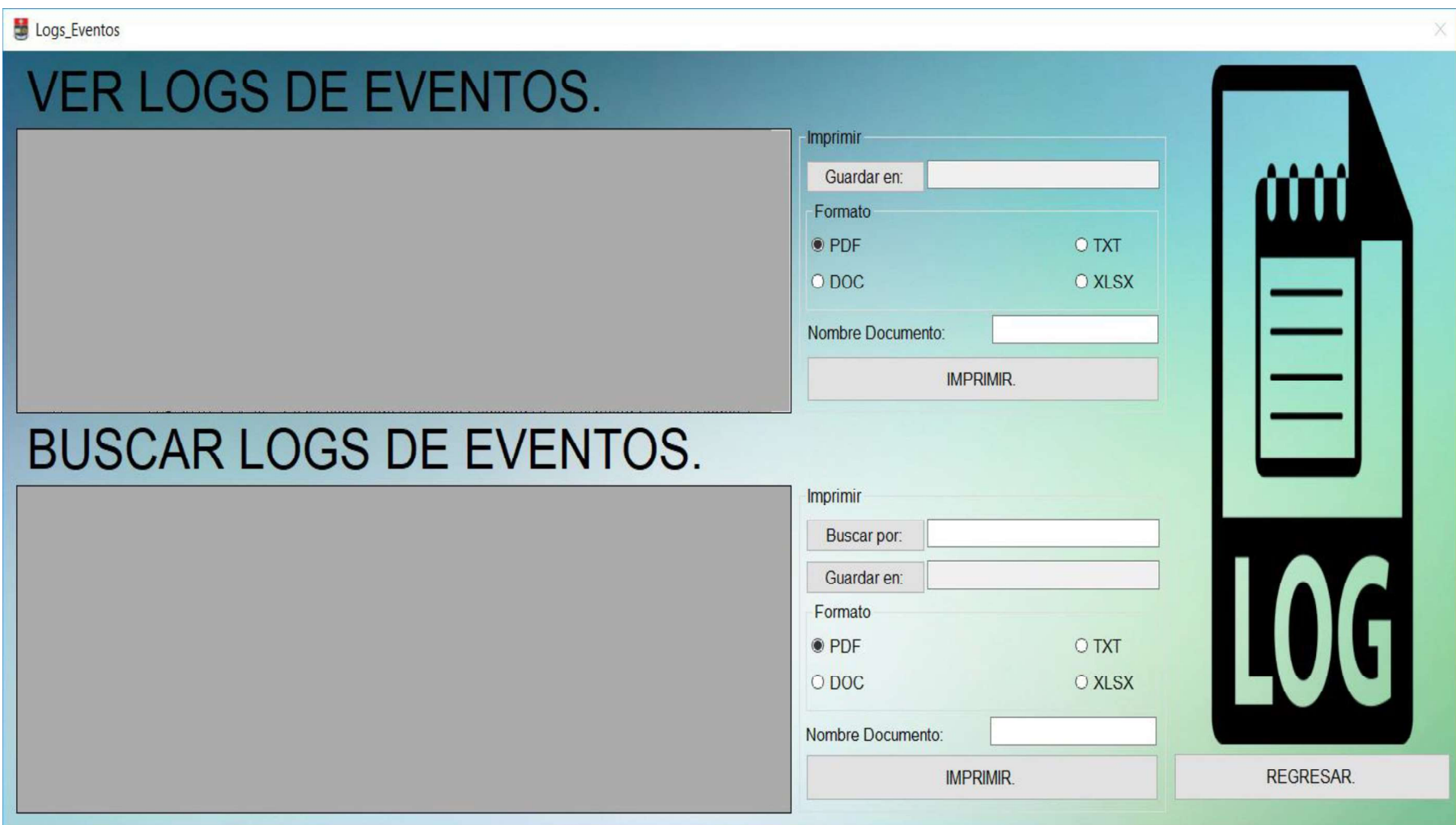

Figura 2.46. Interfaz gráfica del log de eventos.

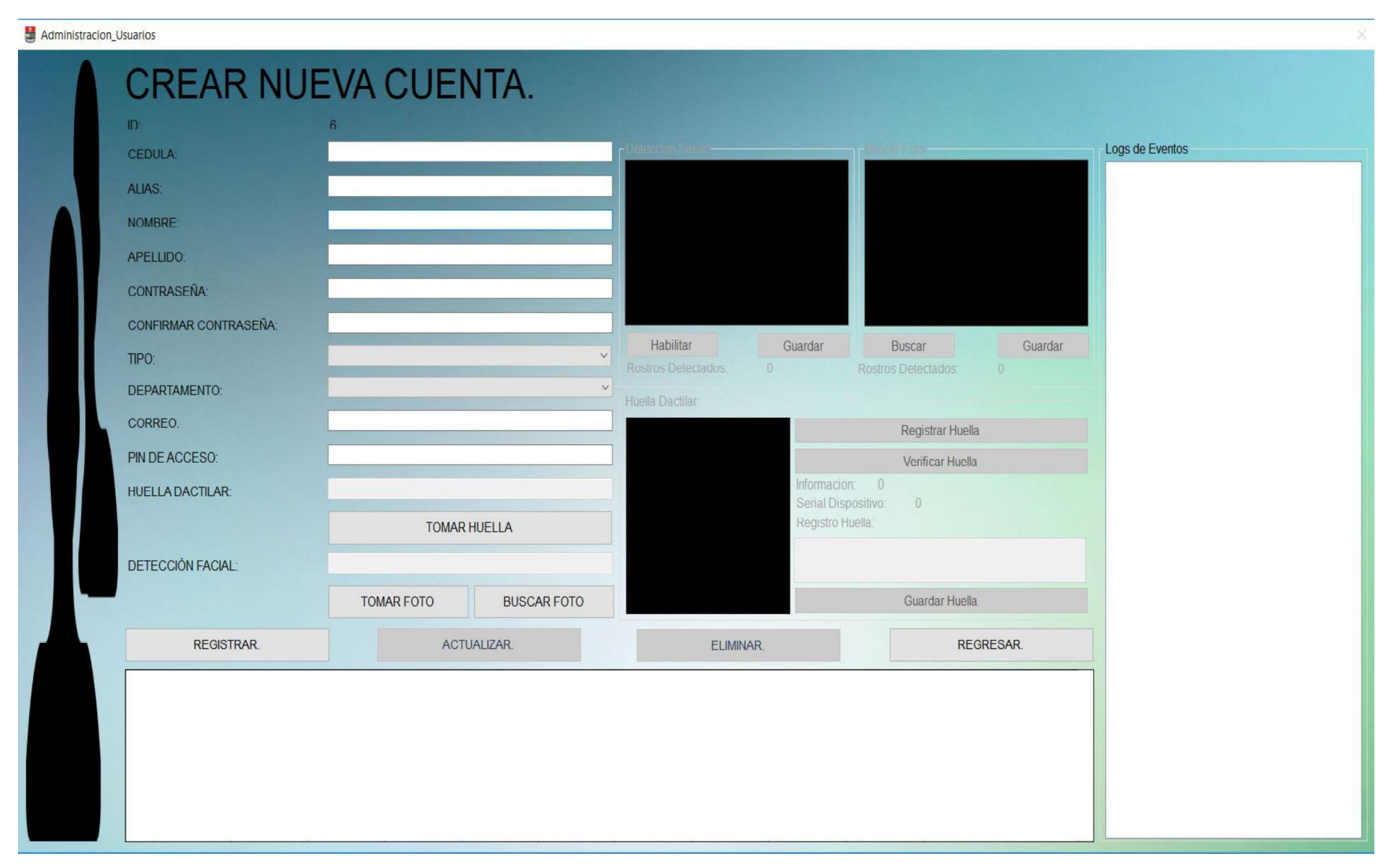

Figura 2.47. Interfaz gráfica de la administración de usuarios.

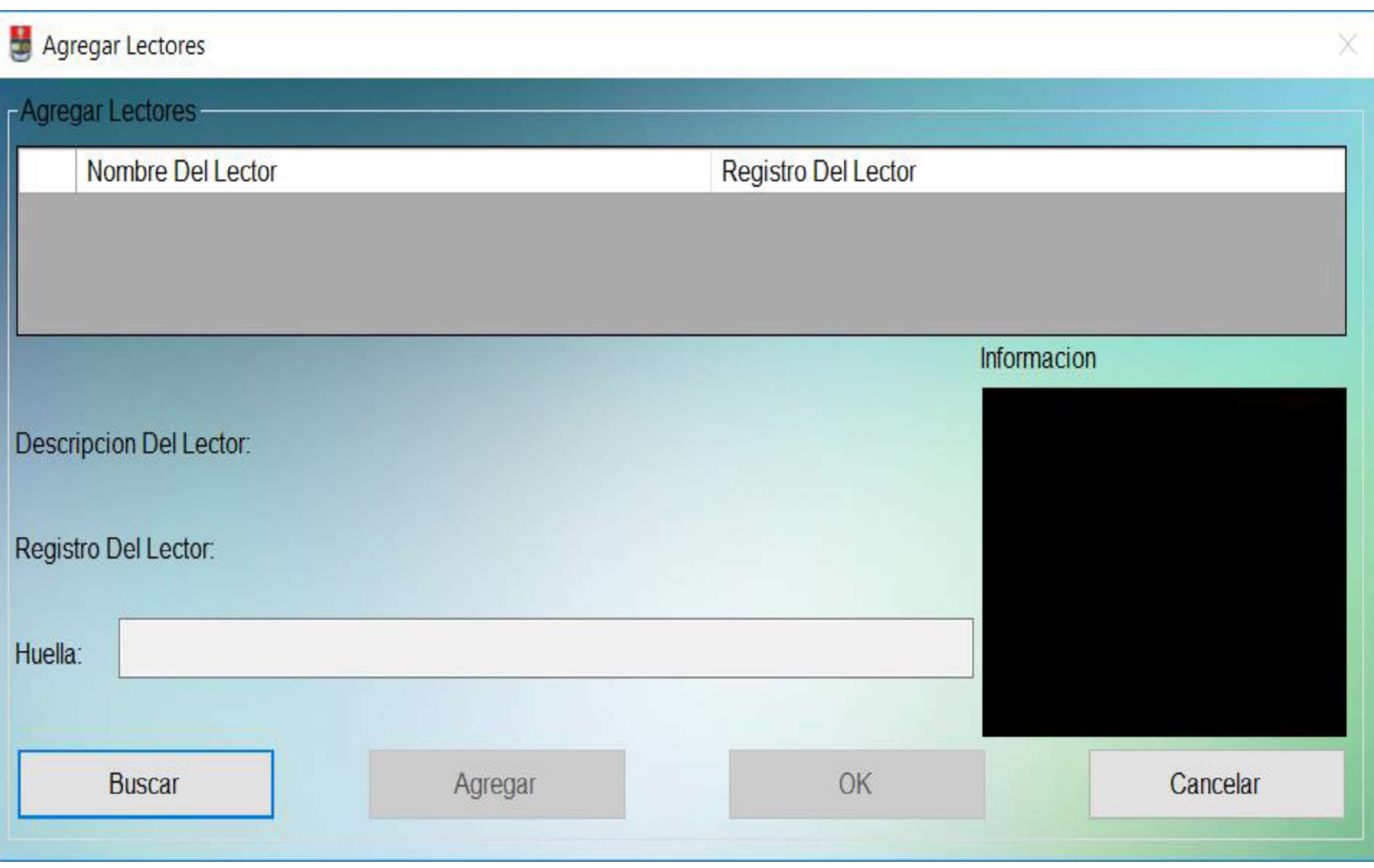

Figura 2.48. Interfaz gráfica para agregar lectores.

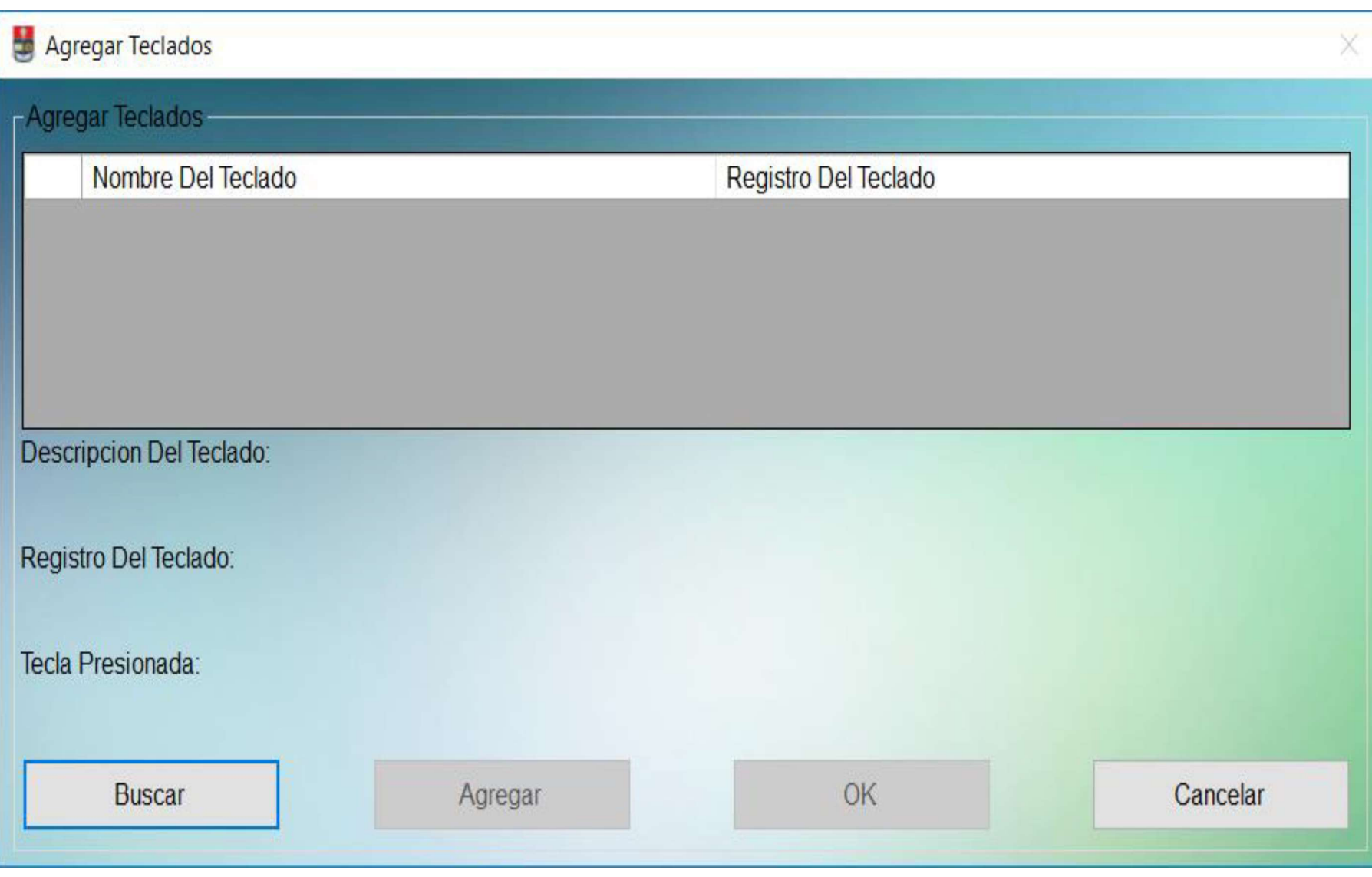

Figura 2.49. Interfaz gráfica para agregar teclados.

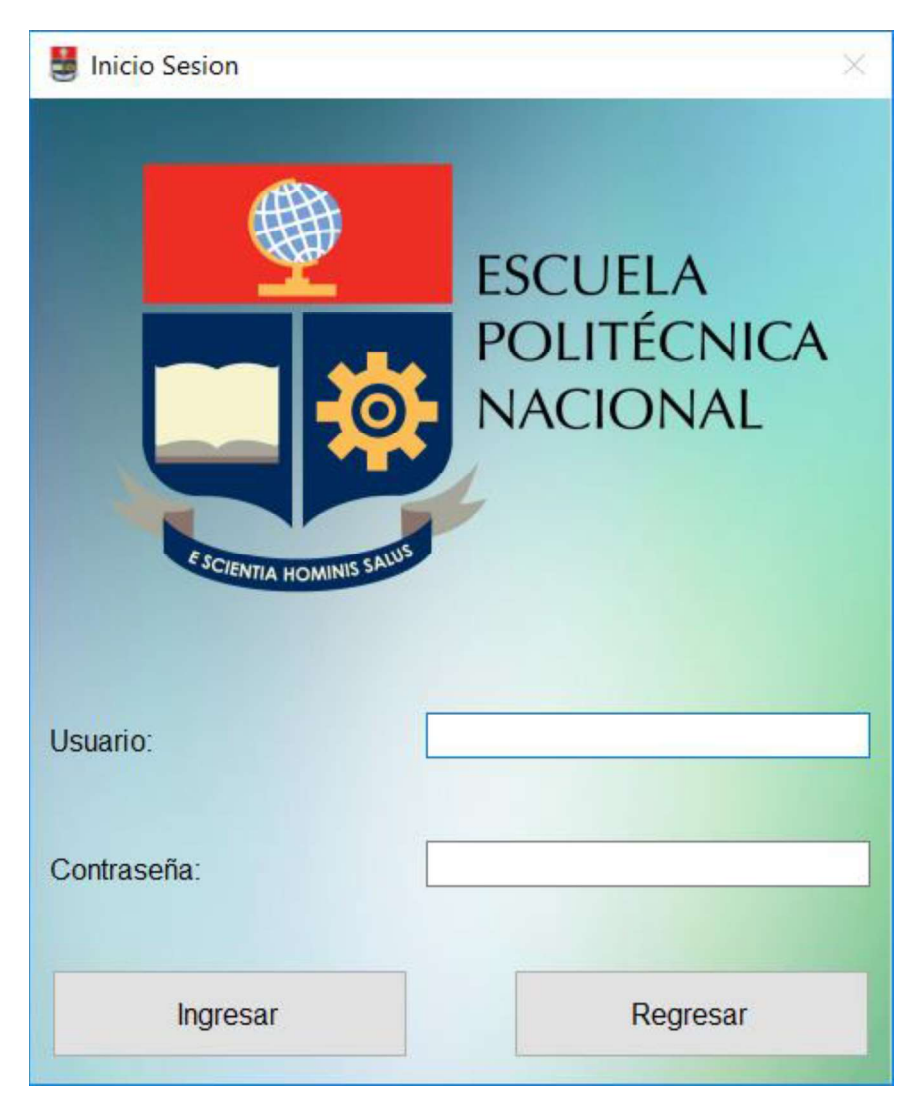

Figura 2.50. Interfaz gráfica del inicio de sesión.

### 2.2.4. IMPLEMENTACIÓN DE CADA MÓDULO

Los módulos involucrados en la aplicación de escritorio son: "Interfaz de Usuario", "Lógica De Negocios", "Acceso A Datos" y "Base De Datos". Para el modulo Interfaz Gráfica no se requiere mayor programación por parte del usuario; ya que la plataforma es la que configura los elementos automáticamente al agregarlos, el usuario solo debe colocar los controles en una ubicación especifica del formulario y agregarles un nombre para poder identificarlos.

Dentro de la Interfaz Gráfica la programación que se realizó es el controlar los elementos visuales; ya sea deshabilitándolos o habilitándolos según sea necesario y el controlar la salida del formulario mediante el icono superior "X". En el Código 2.1 se muestra parte del código para bloquear los elementos visuales y en el Código 2.2 se muestra la anulación del evento cerrar.

```
private void BloquearElementos()
    boton DeshabilitarReconocimiento1.Enabled = false;
    boton DeshabilitarReconocimiento2.Enabled = false;
    groupBox_ReconocimientoSala1.Enabled = false;
    groupBox_ReconocimientoSala2.Enabled = false;
    boton DesconectarTeclado.Enabled = false;
    boton DesconectarLector.Enabled = false;
    administranBiometricos.Enable <math>d = false</math>;boton_ConectarTeclado.Enabled = false;
    boton ConectarLector. Enabled = false;administrarUsuarios.Fnable d = false;txt NombreTeclado.Enabled = false;
    boton Desconectar. Enabled = false;
    groupBox_Ted = false;groupBox Teclado2.Enabled = false;reportesEventos.Enabled = false;
    groupBox Facial. Enabled = false;
    groupBox Huelle. Enable d = false;
    boton Conectar. Enabled = false;
    groupBox Sala1. Enabled = false;
    groupBox Sala2. Enabled = false;
    txt_CamaraURL.Fnabled = false;logoutSistema.Enabled = false;groupBox Pin</math>.<math>Enabled</math> = <math>false</math>;\mathcal{F}
```
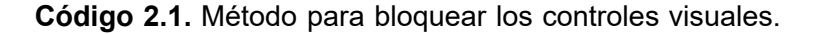

```
private const int noBotonCerrar = 0x200;
protected override CreateParams CreateParams
\left\{ \right.get
    \left\{ \right.CreateParams cerrar = base.CreateParams;
         cerrar.ClassStyle = cerrar.ClassStyle | noBotonCerrar;
         return cerrar;
    ł
ł
```
Código 2.2. Anulación del evento cerrar.

Para la "Lógica De Negocios" se procedió, primero, a establecer la comunicación con el servidor; así el cliente puede realizar consultas a la base de datos. En el Código 2.3 se muestra el código para iniciar y finalizar conexión con el servidor.

El Código 2.4, permite reconocer a los teclados que se encuentran conectados al computador; adicionalmente, permite recibir los datos enviados por el teclado a la aplicación de escritorio.

```
private ChannelFactory<IObjetoRemoto> canal = new ChannelFactory<IObjetoRemoto>
private Thread servidor = new Thread(Servidor.Main);
private IObjetoRemoto interfaz;
private void FinalizarServidor()
\sqrt{2}(interfaz as ICommunicationObject).Close();
    Servidor.StopServer();
\mathcal{E}private void IniciarServidor()
\left\{ \right.interfac = canal.createChannel();servidor. IsBackground = true;
    Thread.Sleep(1000);
    servidor.Start();
\mathcal{E}
```
Código 2.3. Conexión con el servidor.

```
private void Boton_Buscar_Click(object sender, EventArgs e)
\left\{ \right.DialogResult busqueda = MessageBox. Show("Antes de buscar u
     if (busqueda == DialogResult.OK)
     \left\{ \right.TecladosGuardados();
          boton Buscar. Enabled = false;
          boton_Agregar.Enabled = true;
          dispositivo = new Eventos Teclado(Handle);
          numeroTeclados = dispositivo.NumeroDispositivos();
          dispositivo. TeclaPresionada += new Eventos_Teclado. Con
     \mathcal{F}else
     \{return;
     \mathcal{E}\mathcal{P}protected override CreateParams CreateParams
\overline{\mathbf{f}}get
     \left\{ \right.CreateParams cerrar = base.CreateParams;
         cerrar.ClassStyle = cerrar.ClassStyle | noBotonCerrar;
         return cerrar;
    \mathbf{r}\mathbf{R}
```
Código 2.4. Reconocimiento de teclados y procesamiento de mensajes.

En el módulo de "Lógica De Negocios" se estableció, también, la programación necesaria para detectar y reconocer los rostros y huellas dactilares de los usuarios. En el Código 2.5 se muestra el código para la detección y reconocimiento facial y en el Código 2.6 se presenta el código para la detección y reconocimiento dactilar.

```
private void Capturadora (object sender, EventArgs e)
   videoRostro = imagen.QueryFrame().Resize(320, 240, INTER.CV INTER CUBIC);
    escalaGrises - videoRostro.Convert<Gray, byte>();
   MCvAvgComp[][] rostroDetectado = escalaGrises.DetectHaarCascade(deteccionRostro, 1.2, 10, HAAR_DETECTION_TYPE.DO_CANNY_PRUNING, new Size(20, 20));
   foreach (MCvAvgComp rostro in rostroDetectado[0])
        numeroNombres = numeroNombres + 1;
        imagenGris = videoRostro.Copy(rostro.rect).Convert<Gray, byte>().Resize(100, 100, INTER.CV_INTER_CUBIC);
        videoRostro.Draw(rostro.rect, new Bgr(Color.Red), 2);
        if (imagenes Entrenamiento. To Array (). Length !- 0)
            MCvTermCriteria criterio = new MCvTermCriteria(contadorEntrenamiento, 0.001);
            EigenObjectRecognizer reconocedor = new EigenObjectRecognizer(imagenesEntrenamiento.ToArray(), nombresUsuarios.ToArray(), 3000, ref criterio);
            nombre = reconocedor.Recognize(imagenGris);
            videoRostro.Draw(nombre, ref font, new Point(rostro.rect.X - 2, rostro.rect.Y - 2), new Bgr(Color.LightGreen));
        \mathcal{F}nombrePersonas.Add("");
        nombrePersonas[numen@Nonbres - 1] = nombre;nombrePersonas.Add("");
        etiquetaCantidadRostrosDetectados.Text = rostroDetectado[0].Length.ToString():escalaGrises.ROI = rostro. rect;MCvAvgComp[][] eyesDetected = escalaGrises.DetectHaarCascade(deteccionOjos, 1.1, 10, HAAR DETECTION TYPE.DO CANNY PRUNING, new Size(20, 20));
        escalaGrises.ROI = Rectangle.Fmotv:foreach (MCvAvgComp ey in eyesDetected[0])
            Rectangle eyeRect = ey.rect;
            eyeRect.Offset(rostro.rect.X, rostro.rect.Y);
            videoRostro.Draw(eyeRect, new Bgr(Color.Blue), 2);
        \mathcal{F}\rightarrownumerollombres = 0:
    for (int nnn = \theta; nnn < rostroDetectado[\theta]. Length; nnn++)
        nombres = nombres + nombrePersonas[nnn] + ", ";
    \mathbf{R}reconocimientoRostro.Image = videoRostro;
   nombres = "";nombrePersonas.Clear();
```

```
dispositivoDactilar.OnFeatureInfo += Informacion_Huella;
dispositivoDactilar.OnImageReceived += Huella Recibida;
dispositivoDactilar.OnEnroll += Huella Enrolada;
if (dispositivoDactilar.InitEngine() == \theta)
\left\{ \right.dispositivoDactilar.FPEngineVersion = "9";
    dispositivoDactilar. EnrollCount = 3;
    txt SerialDispositivo.Text += " " + dispositivoDactilar.SensorSN;
    MostrarInformacion("Dispositivo Conectado Correctamente.");
\mathcal{F}else
\{MessageBox. Show("No hay un lector dactilar conectado. Conecte uno
    dispositivoDactilar.OnFeatureInfo -= Informacion Huella;
    dispositivoDactilar.OnImageReceived -= Huella Recibida;
    dispositivoDactilar.OnEnroll -= Huella_Enrolada;
    boton VerificarHuella.Enabled = false;
    boton_RegistrarHuella.Enabled = true;
    boton_DetectarHuella.Enabled = true;
    groupBox Dactilar. Enabled = false;
    pictureBox Huella. Image = null;\mathcal{F}
```
Código 2.6. Detección y reconocimiento dactilar.

Finalmente, la "Lógica De Negocios" permite comunicar con la base de datos para realizar una consulta SQL, en el Código 2.7 se puede observar, como ejemplo, una petición realizada a la base de datos para registrar a un usuario.

objetoremotoUsuario.departamentoUsuario = comboBox Departamento.SelectedItem.ToString(); objetoremotoUsuario.identificadorUsuario = Convert.ToInt32(txt Id.Text); objetoremotoUsuario.tipoUsuario = comboBox Tipo.SelectedItem.ToString(); objetoremotoUsuario.cedulaUsuario = Convert.ToInt32(txt Cedula.Text); objetoremotoUsuario.pinUsuario = Convert.ToInt32(txt Pin.Text); objetoremotoUsuario.passwordUsuario = txt Contraseña.Text; objetoremotoUsuario.apellidoUsuario = txt Apellido.Text; objetoremotoUsuario.nombreUsuario = txt Nombre.Text; objetoremotoUsuario.correoUsuario = txt Correo.Text; objetoremotoUsuario.huellaUsuario = txt Huella.Text; objetoremotoUsuario.aliasUsuario = txt Alias.Text; objetoremotoUsuario.rostroUsuario = rostro; (objetoremotoUsuario as IObjetoRemoto).AgregarUsuario(recibirDatosUsuario);

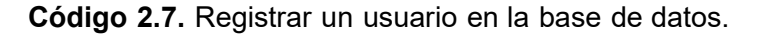

Dentro del "Acceso a Datos" se encuentra el servidor, el cual permite la comunicación entre el cliente y la base de datos, el código del servidor se muestra en el Código 2.8.

```
public class Servidor
```
eventoTerminacion.Set();

 $\{$ 

private static System. Threading. AutoResetEvent eventoTerminacion = new System. Threading. AutoResetEvent(false);

```
public static void Main()
\{ServiceHost anfitrion = new ServiceHost(typeof(ObjetoRemoto));
   anfitrion.AddServiceEndpoint(typeof(IObjetoRemoto), new NetTcpBinding(), "net.tcp://localhost:8080");
   anfitrion.Open();
   eventoTerminacion.WaitOne();
   Console WriteLine();
   anfitrion.Close();
   Console.WriteLine();
ł
public static void StopServer()
∤
```
}

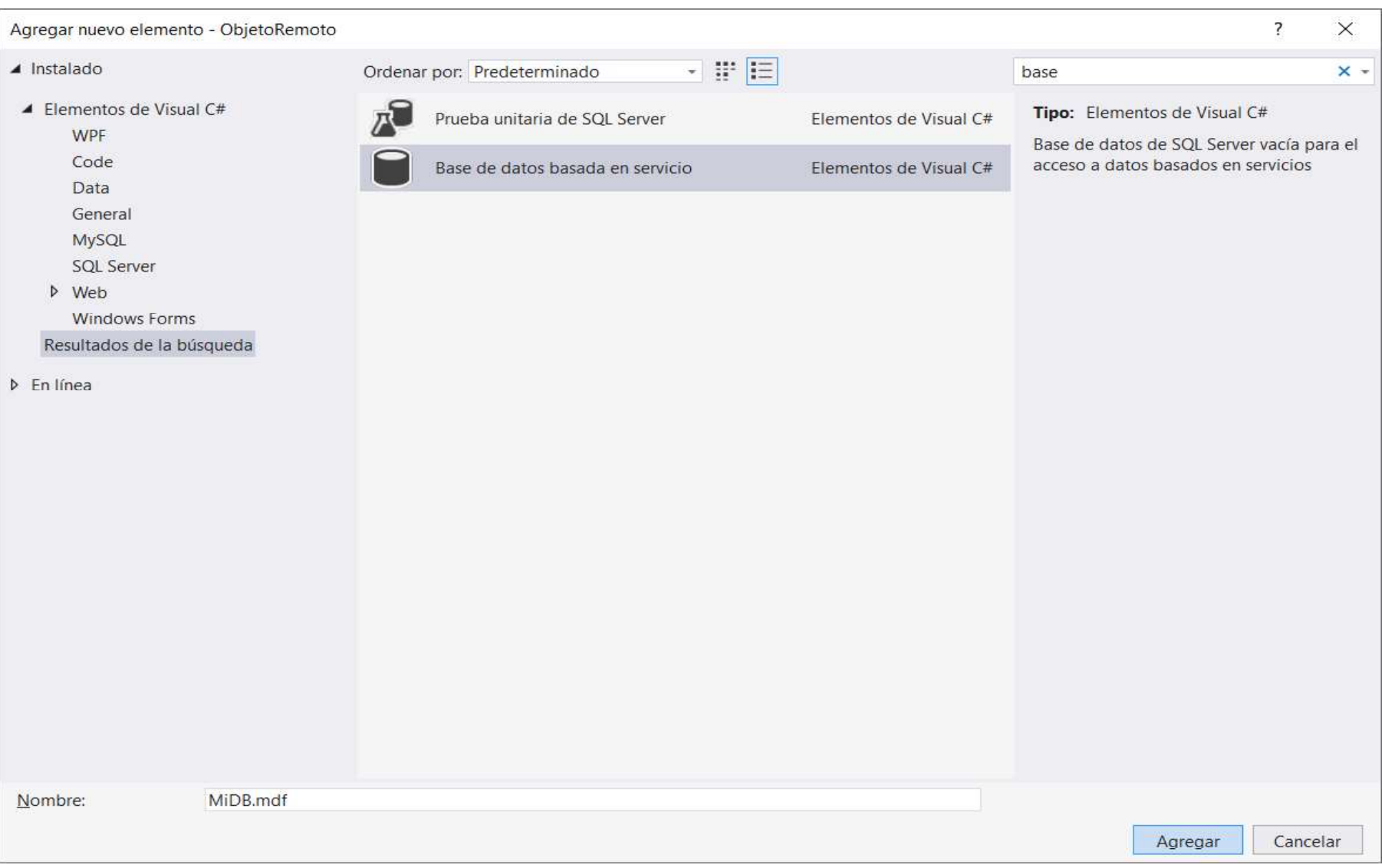

Figura 2.51. Creación de la base de datos.

Como se mencionó anteriormente dentro del "Acceso a Datos" se encuentra la base de datos; para agregar una base de datos al proyecto, simplemente se da a "Agregar Nuevo" Elemento" y se busca "Base de datos basada en servicio", se coloca un nombre y una ruta y se acepta. Se puede observar como agregar una base de datos en la Figura 2.51.

Una vez creada la base de datos corresponde a establecer la conexión, para ello dentro del entorno de Visual Studio se busca la opción "Explorador de servidores"; una vez ubicado, se agrega una nueva conexión buscando la base de datos en el lugar donde fue creada. Se realiza una prueba de conexión para verificar el estado de la base de datos, como se aprecia en la Figura 2.52.

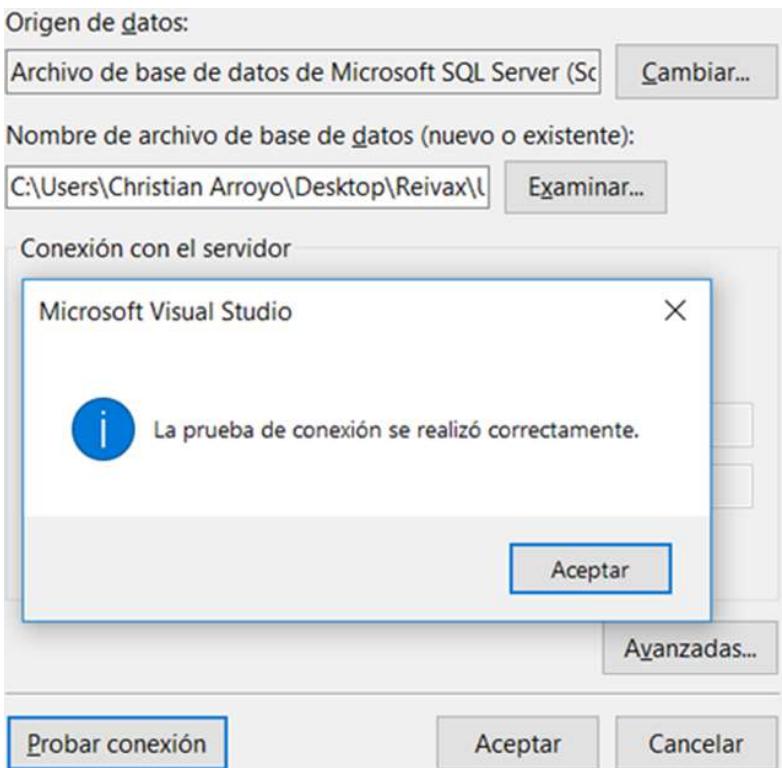

Figura 2.52. Prueba de conexión a la base de datos.

Una vez enlazada la base de datos a Visual Studio se procede a crear las tablas que compondrán la base de datos. En el Código 2.9 se muestra el código para crear la tabla Usuarios.

Con la creación de las tablas finalizadas, el siguiente paso es enlazar dichas tablas al código de la aplicación; para ello se necesita crear unas clases en el proyecto "ObjetoRemoto" con el mismo nombre de las tablas creadas en la base de datos. En el Código 2.10 se muestra el código empleado en la tabla Usuarios.

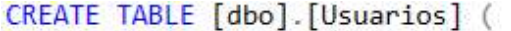

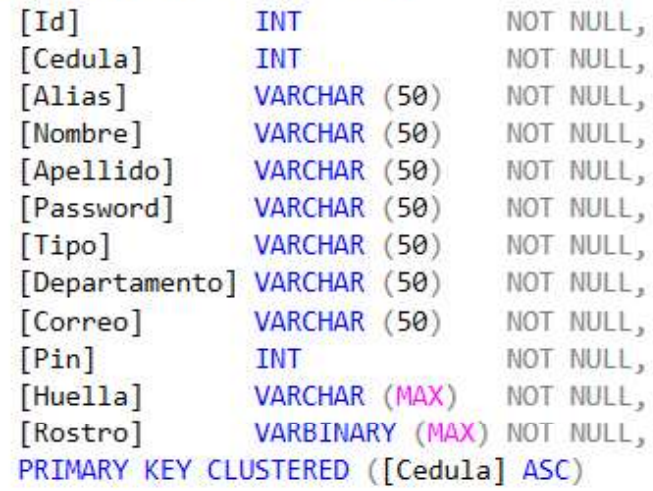

 $);$ 

Código 2.9. Creación de la tabla Usuarios.

```
[Serializable]
[Table(Name = "Usuarios")]
public class Usuarios
\{[Column]
    public int Id;
    [Column(IsPrimaryKey = true)]
    public int Cedula;
    [Column]
    public string Alias;
    [Column]
    public string Nombre;
    [Column]
    public string Apellido;
    [Column]
    public string Password;
    [Column]
    public string Tipo;
    [Column]
    public string Departamento;
    [Column]public string Correo;
    [Column]
    public int Pin;
    [Column]
    public string Huella;
    [Column]
    public Binary Rostro;
   public Usuarios(string ini_nombre, string ini_apellido, string ini_huella)...
   public Usuarios(int ini_id, string ini_alias, string ini_password)...
   public Usuarios(string ini_nombre, string ini_apellido)...
   public Usuarios(string ini_correo)...
```
Código 2.10. Creación de la tabla Usuarios en Visual Studio.

En este punto se procede a crear la cadena de conexión con la base de datos dentro del ObjetoRemoto. Esto permite realizar los cambios a la base de datos; esto se muestra en el Código 2.11.

```
public Table<Usuarios> Usuarios:
public Table<Logs> Logs;
public MiDB() : base(@"Data Source=(LocalDB)\MSSQLLocalDB;AttachDbFilename
              Código 2.11. Cadena de conexión a la base de datos.
```
Finalmente, si se desea realizar una consulta a la base de datos es necesario crear las interfaces (Servicios) en IObjetoRemoto, como se ve en el Código 2.12 y las consultas en ObjetoRemoto como se observa en el Código 2.13. En el Código 2.14 se muestra, como

ejemplo, una consulta hecha por el administrador para registrar a un nuevo usuario.

```
[ServiceContract]
public interface IObjetoRemoto
\left\{ \right.[OperationContract]
   List<Usuarios> ObtenerAdministradores(List<Usuarios> lista_usuario);
   [OperationContract]
    List<Usuarios> ConsultaDatosUsuario(List<Usuarios> lista_usuario);
   [OperationContract]
   List<Usuarios> ConsultaPinUsuario(List<Usuarios> lista_usuario);
   [OperationContract]
   List<Usuarios> ModificarUsuario(List<Usuarios> lista_usuario);
   [OperationContract]
   List<Usuarios> MostrarUsuarios(List<Usuarios> lista_usuario);
   [OperationContract]
   List<Usuarios> CompararUsuario(List<Usuarios> lista_usuario);
   [OperationContract]
   List<Usuarios> EliminarUsuario(List<Usuarios> lista usuario);
   [OperationContract]
   List<Usuarios> CompararCedula(List<Usuarios> lista usuario);
   [OperationContract]
   List<Usuarios> CompararCorreo(List<Usuarios> lista usuario);
   [OperationContract]
   List<Usuarios> AgregarUsuario(List<Usuarios> lista usuario);
   [OperationContract]
   List<Usuarios> ObtenerHuellas(List<Usuarios> lista usuario);
    [OperationContract]
   List<Usuarios> CompararPin(List<Usuarios> lista_usuario);
    [OperationContract]
    List<Logs> MostrarEventos(List<Logs> lista_eventos);
    [OperationContract]
   List<Logs> AgregarEvento(List<Logs> lista_eventos);
   [OperationContract]
   int ObtenerID Usuario(int id);
   [OperationContract]
   int ObtenerID Eventos(int id);
}
```

```
Código 2.12. Agregación de los servicios.
```
public List<Usuarios> ObtenerAdministradores(List<Usuarios> lista\_usuario)... public List<Usuarios> ConsultaDatosUsuario(List<Usuarios> lista\_usuario) ... public List<Usuarios> ConsultaPinUsuario(List<Usuarios> lista\_usuario)... public List<Usuarios> ModificarUsuario(List<Usuarios> lista\_usuario)... public List<Usuarios> MostrarUsuarios(List<Usuarios> lista\_usuario)... public List<Usuarios> CompararUsuario(List<Usuarios> lista\_usuario)... public List<Usuarios> EliminarUsuario(List<Usuarios> lista\_usuario)... public List<Usuarios> AgregarUsuario(List<Usuarios> lista\_usuario)... public List<Usuarios> CompararCedula(List<Usuarios> lista\_usuario)... public List<Usuarios> CompararCorreo(List<Usuarios> lista\_usuario)... public List<Usuarios> ObtenerHuellas(List<Usuarios> lista\_usuario)... public List<Usuarios> CompararPin(List<Usuarios> lista\_usuario)... public List<Logs> MostrarEventos(List<Logs> lista\_eventos)... public List<Logs> AgregarEvento(List<Logs> lista\_eventos)... public int ObtenerID\_Usuario(int id)... public int ObtenerID\_Eventos(int id)...

Código 2.13. Consultas LINQ.

```
public List<Usuarios> AgregarUsuario(List<Usuarios> lista usuario)
\{Usuarios nuevoUsuario = new Usuarios(identificadorUsuario, cedu
    miBase.Usuarios.InsertOnSubmit(nuevoUsuario);
    miBase.SubmitChanges();
    var consulta = from usuarios in miBase. Usuarios
                    where usuarios. Id == identificadorUsuario
                    select new
                    \{ID = <i>usuarios</i>.Id,CEDULA = usuarios.Cedula,ALIAS = <i>usuarios</i>.Alias,NOMBRE = usuarios.Nombre,APELLIDO = usuarios.Apellido,
                         PASSWORD = usuarios.Password,
                         TIPO = <math>usuarios Tipo,
                         DEFARTAMENTO = <b>usuarios.D</b>epartamento,CORREO = \text{usuarios}.\text{Correo},PIN = usuarios.Pin,HUELLA = usuarios.Huella,ROSTRO = usuarios.RostroΉ.
    foreach (var item in consulta)
    \left\{ \right.Usuarios cargar = new Usuarios(item.ID, item.CEDULA, item.A
        lista usuario.Add(cargar);
        usuaurioCRUD = lista usuario;\mathcal{E}return usuaurioCRUD;
\}
```
Código 2.14. Agregar un usuario mediante LINQ.

### 2.2.5. CONFIGURACIÓN DE LOS TERMINALES DE ACCESO

Los terminales de acceso, teclado numérico y lector dactilar, no requieren configuración alguna ya que éstos son dispositivos tipo Plug And Play; estos dispositivos solo requieren ser detectados por la aplicación para poder ser usados.

Las cámaras IP no requieren configuración del dispositivo ya que éstas también se autoconfiguran al ser detectadas por la aplicación; sin embargo, si el administrador o el sistema lo requiere se puede cambiar el protocolo, puerto, usuario y contraseña para la cámara,<br>como se muestra en la Figura 2.53.

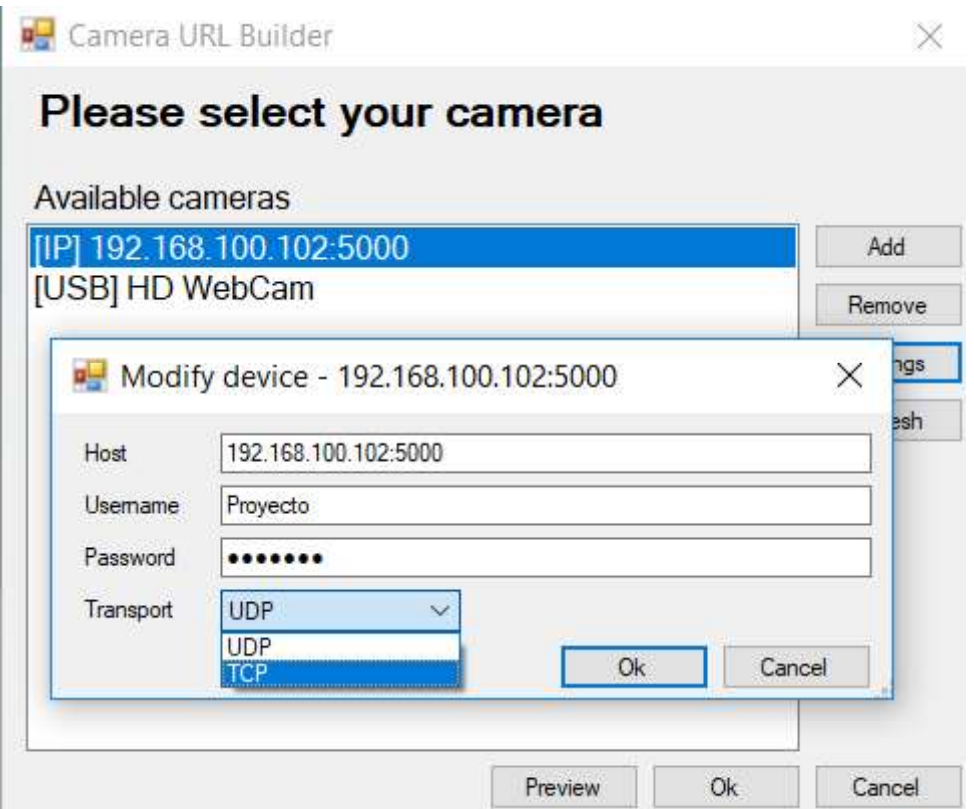

Figura 2.53. Configuración de la cámara de video.

### 2.2.6. CONFIGURACIONES DE EQUIPOS INTERMEDIOS

Al igual que los terminales de acceso los equipos intermedios no requieren configuración, al menos que el administrador lo desee; para el desarrollo de este proyecto se utilizó un Router Cable/DSL TL-R460 de 4 puertos LAN 10/100Mbps y 1 puerto WAN, el mismo que tiene habilitado el DHCP para asignar dinámicamente las direcciones IP a los dispositivos que se encuentran conectados, en este caso para la computadora donde se encuentra alojada la aplicación y para la Cámara IP que se encargará de tomar y enviar las imágenes a la aplicación de escritorio.

En la Figura 2.54 se muestra la configuración realizada en el router a utilizar, se puede observar el rango de direcciones y los dispositivos conectados al router con su respectiva dirección IP asignada de manera dinámica.

# **DHCP Settings**

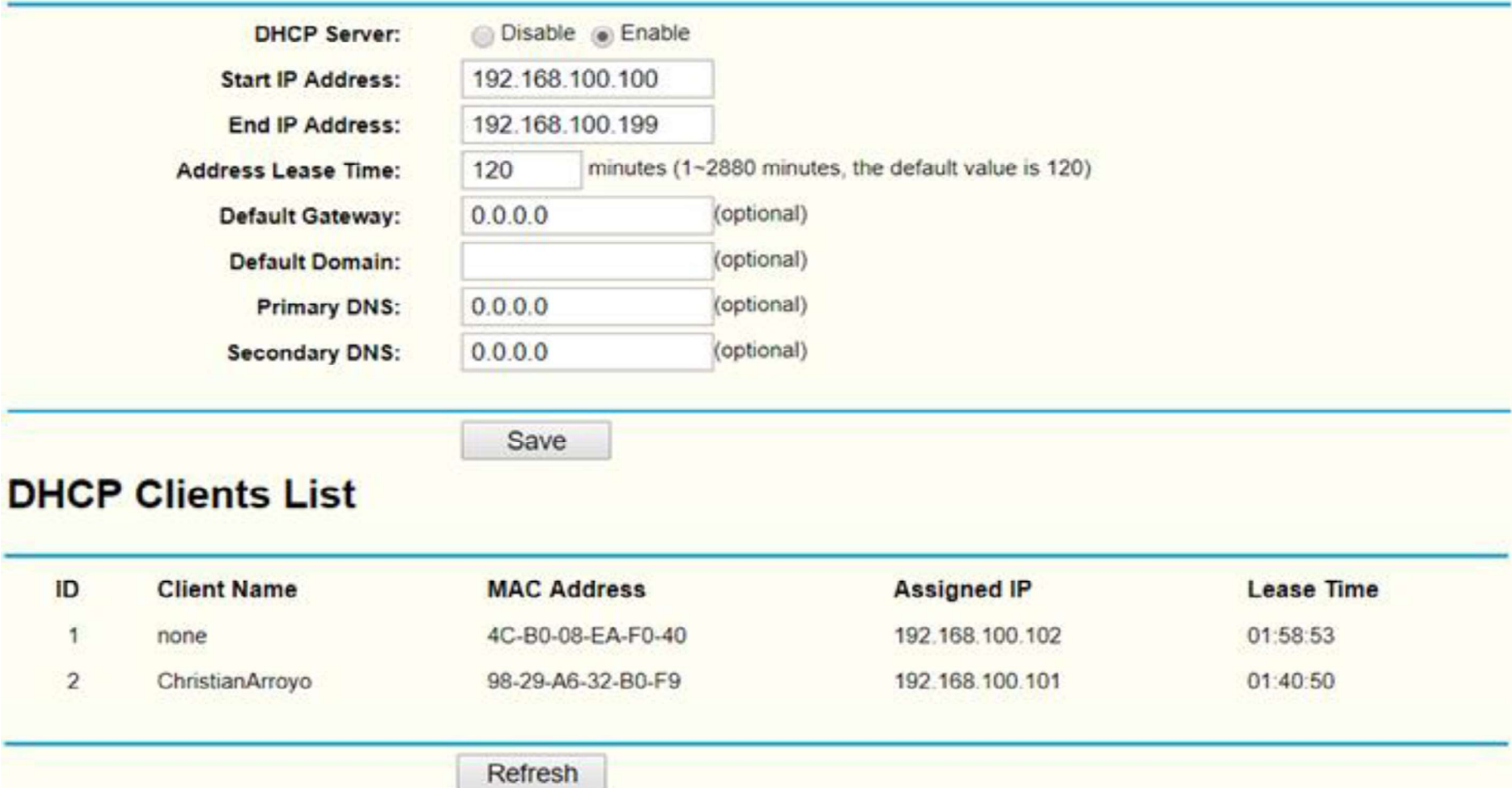

Figura 2.54. Configuración del router.

La placa Arduino no necesita configuración, pero sí de programación; ya que esta se encargará de comunicar la aplicación de escritorio con las cerraduras magnéticas y permite escoger la sala del Laboratorio de Redes a la cual se desea ingresar. El Código 2.15 se muestra parte de la programación realizada en el Arduino.

```
void setup()
×.
  Serial.begin(9600);
  pinMode(Cerradura 1, OUTPUT);
  pinMode(Cerradura 2, OUTPUT);
  pinMode(Led Sala 1, OUTPUT);
  pinMode(Led Sala 2, OUTPUT);
  pinMode(Rostro, OUTPUT);
  pinMode(Huella, OUTPUT);
  pinMode(Sala 1, INPUT);
  pinMode(Sala 2, INPUT);
  pinMode(Pin, OUTPUT);
  digitalWrite(Led Sala 1, LOW);
  digitalWrite(Led Sala 2, LOW);
\mathbf{1}void loop()
\mathcal{A}if (Serial<u>available() > 0)</u>
  Ŧ.
    int abrir = \text{Serial.read}();
    if (abrir == '1'))
    \mathbf{I}digitalWrite(Cerradura 1, HIGH);
     delay(3000);digitalWrite(Cerradura 1, LOW);
    \rightarrow
```
Código 2.15. Programación del Arduino

### 2.2.7. UBICACIÓN FÍSICA DE LOS TERMINALES DE ACCESO

Los terminales de acceso se pueden ubicar en cualquier lugar al cual se tenga acceso fácil y directo. Para el desarrollo de este proyecto se colocó los terminales de acceso en la pared cercano a la puerta de entrada del "Laboratorio de Comunicaciones Digitales" que se encuentra cercano al Laboratorio de Redes como se muestra en la Figura 2.56.

La ventaja en colocar los periféricos en la pared son la de tener acceso directo a los equipos todo el tiempo, es decir aporta una mayor disponibilidad; aun así, las desventajas son mayores ya que al estar los dispositivos en la pared estos están expuestos al mal uso por parte de los usuarios no autorizados; adicionalmente, se necesita de extensiones eléctricas, extensiones USB y canaletas para poder conectar los dispositivos periféricos a la red eléctrica y al computador donde se encuentra la aplicación de escritorio, incrementando los costos de implementación.

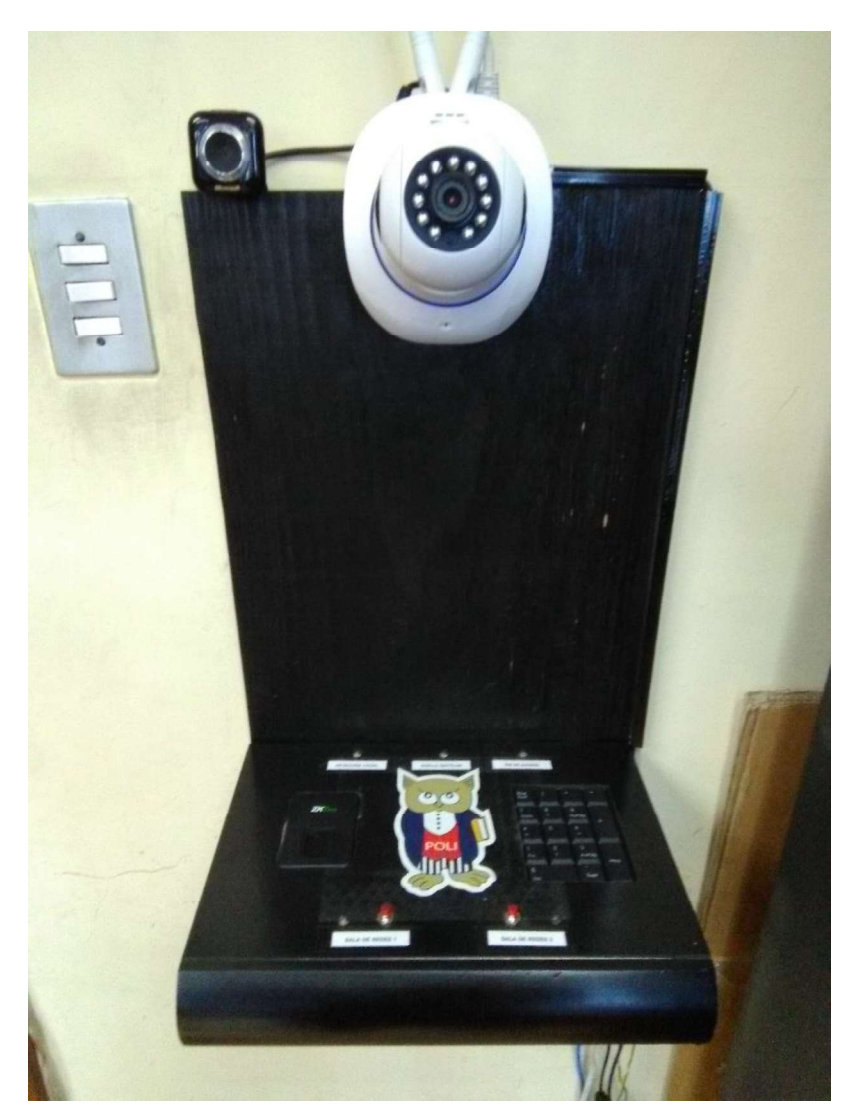

Figura 2.55. Ubicación física de los terminales de acceso en la pared.

En la Figura 2.56 se muestra una vista externa de la "Caja Electrónica" la cual contiene los terminales de acceso (teclado numérico y lector dactilar), los equipos intermedios (router, Arduino y usb hub) y distintos componentes eléctricos y electrónicos (luces led, resistencias, relés, cables de conexión, extensión eléctrica y transformadores). En la Figura 2.57 se observa una vista interna de la "Caja Electrónica".

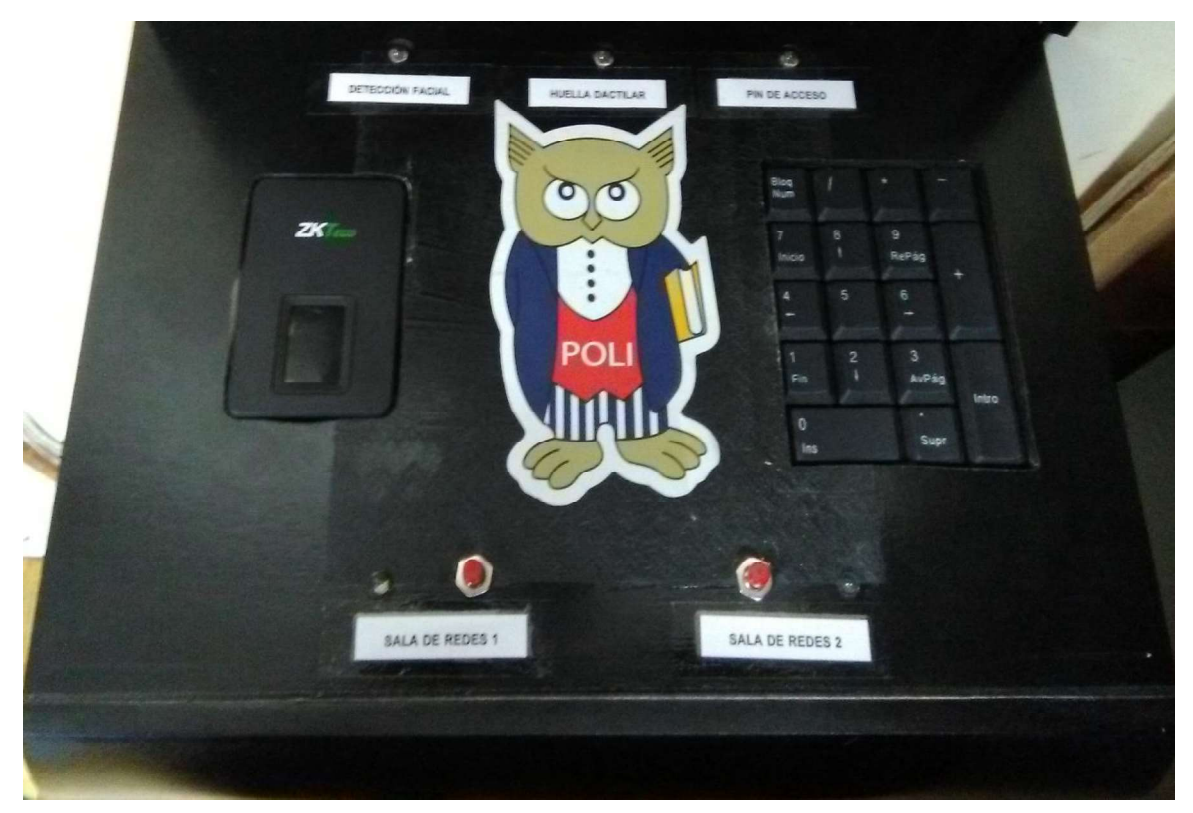

Figura 2.56. Vista externa caja electrónica.

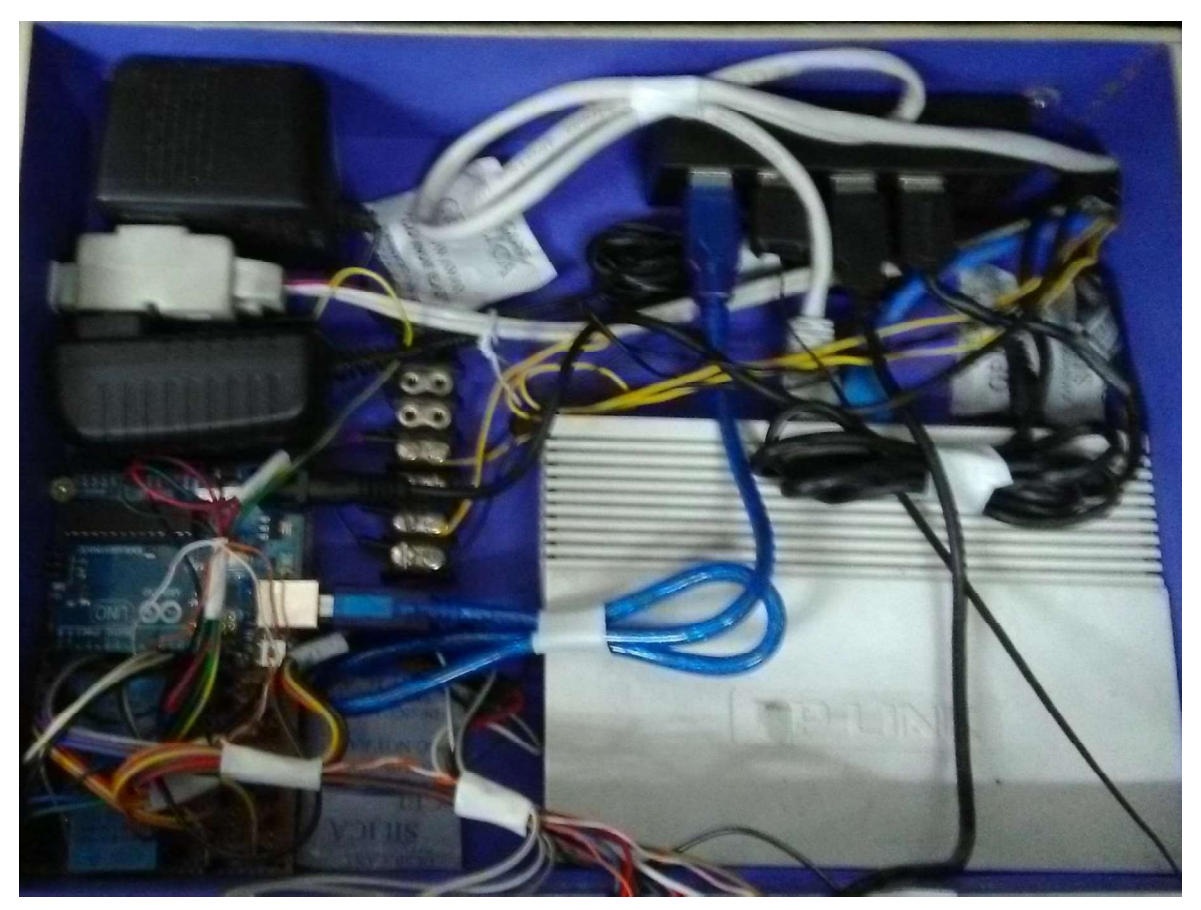

Figura 2.57. Vista interna caja electrónica.

### 2.2.8. CABLEADO PARA LA COMUNICACIÓN ENTRE LOS EQUIPOS

Para la comunicación entre los dispositivos periféricos y la aplicación de escritorio es necesario uso de cables UTP con interfaz física RJ45 de la categoría 5e con la norma EIA/TIA-568-B para intercomunicar la cámara IP con el router y este a la vez con el computador donde se encuentra la aplicación de escritorio. Adicionalmente, es necesario el uso de un cacle de extensión USB 2.0 activo.<br>Finalmente, se necesita usar extensiones eléctricas para conectar los dispositivos

periféricos que se conectan directamente a la corriente eléctrica, como lo son las cámaras IP. En Figura 2.58 se muestra el esquema del cableado para la comunicación entre equipos de los dos laboratorios.

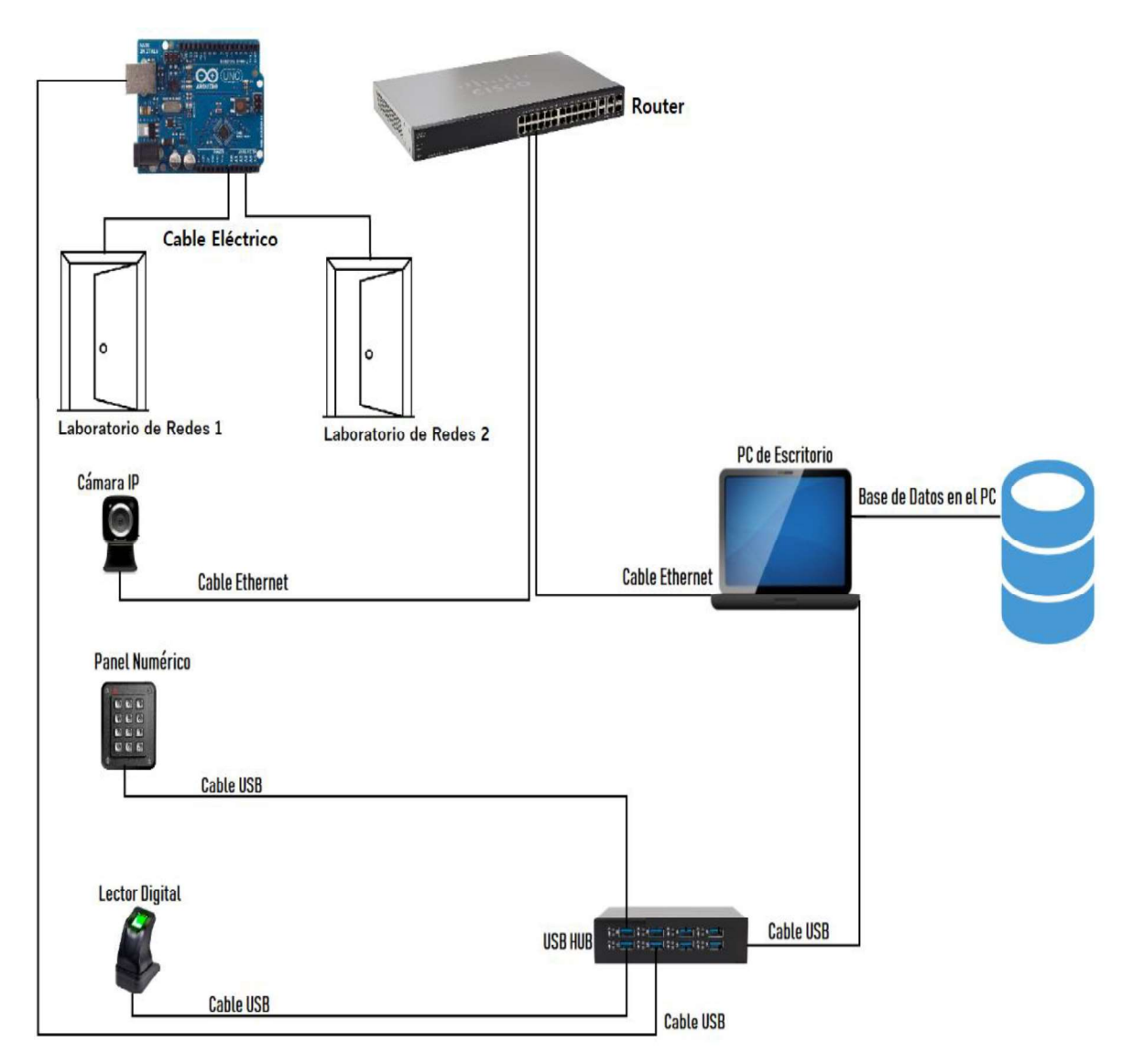

Figura 2.58. Implementación del sistema de seguridad.

En las Figuras 2.59 a 2.62 se muestra la cerradura y el cableado del sistema prototipo de seguridad realizado en una de las salas del Laboratorio de Redes.

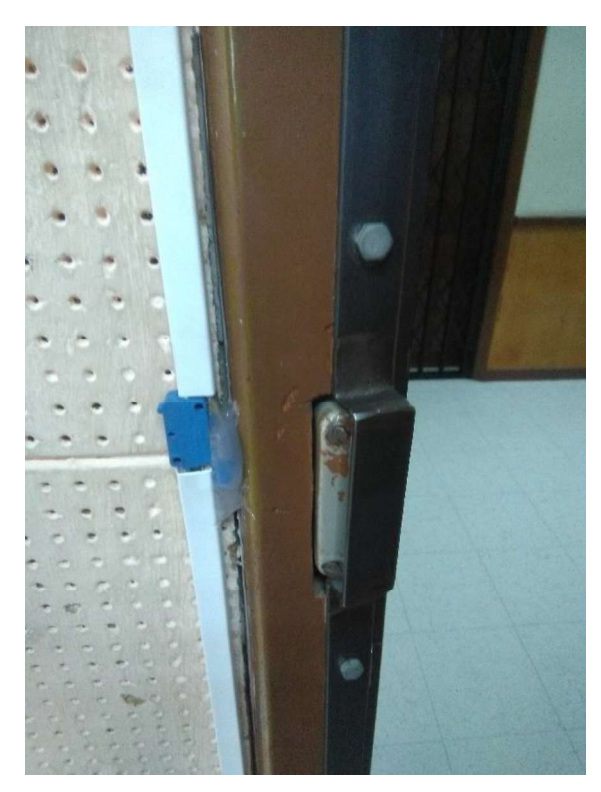

Figura 2.59. Interruptor para abrir la cerradura internamente.

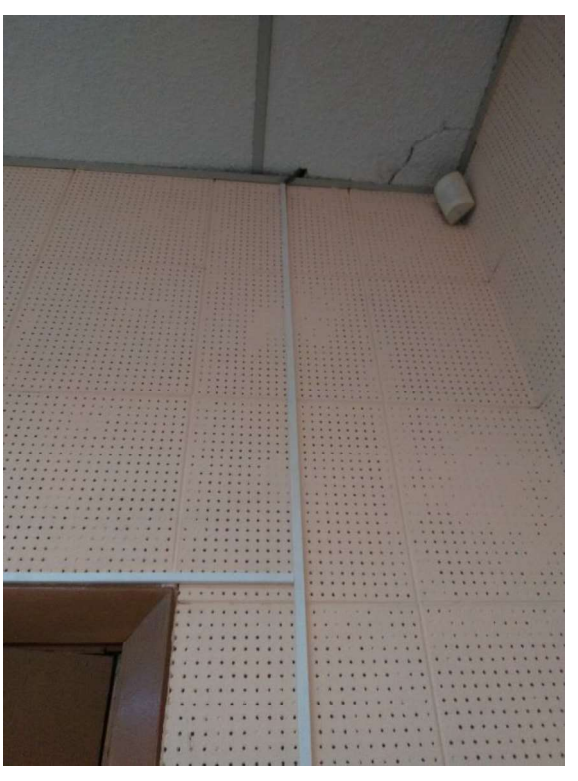

Figura 2.60. Cableado hacia el techo raso.

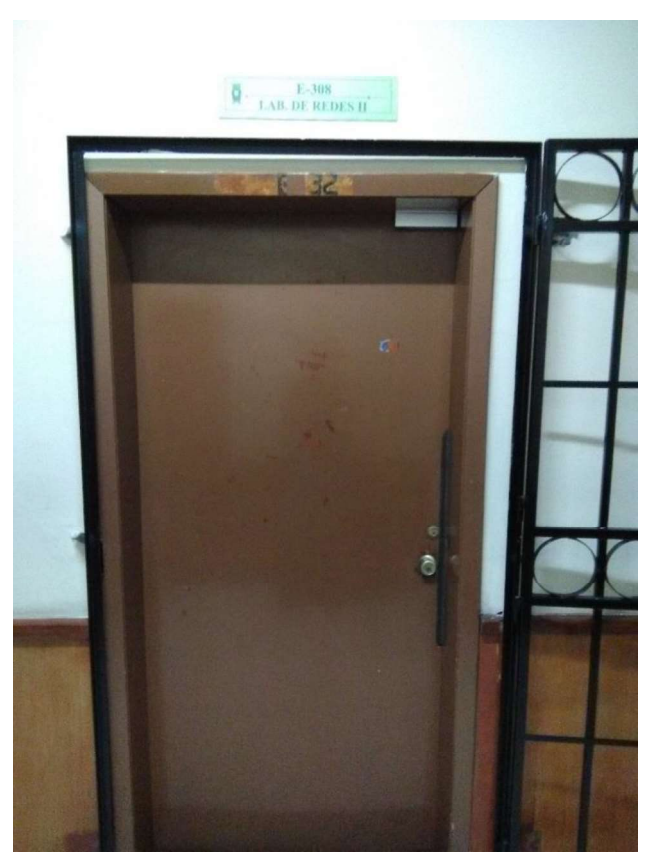

Figura 2.61. Cerradura en la puerta.

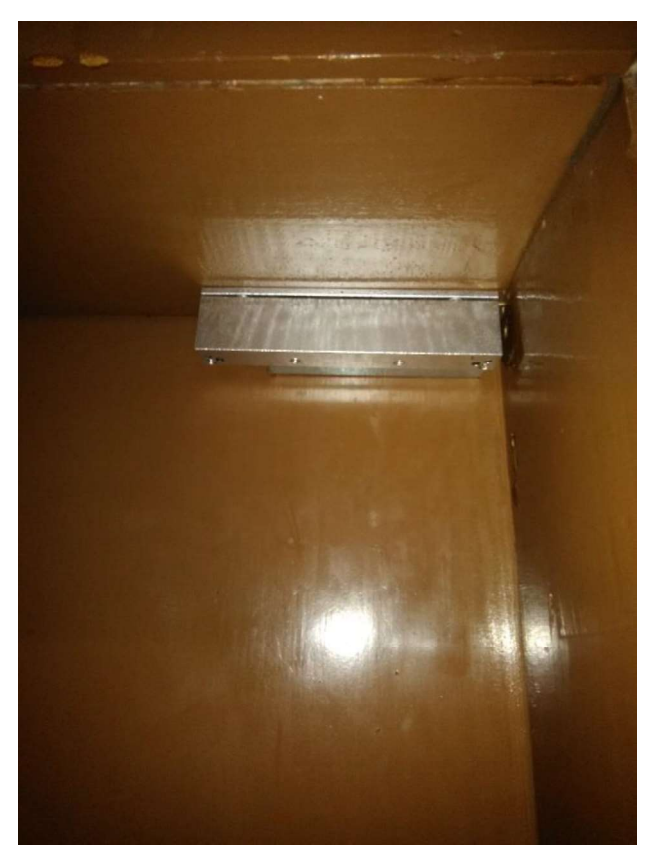

Figura 2.62. Acercamiento a la cerradura.

En la Tabla 2.7 se muestra la tercera actualización del tablero Kanban, en ella se muestra que las tareas que se encontraban en proceso han finalizado y nuevas tareas ocupan su posición. Para este punto, las tareas que se encuentran en proceso corresponden a la fase de resultados del sistema prototipo de seguridad.

| <b>TABLERO KANBAN</b>      |                                                                                                   |                                                                                                    |  |  |  |
|----------------------------|---------------------------------------------------------------------------------------------------|----------------------------------------------------------------------------------------------------|--|--|--|
| <b>TAREAS POR REALIZAR</b> | <b>TAREAS EN PROCESO</b>                                                                          | <b>TAREAS FINALIZADAS</b>                                                                           |  |  |  |
|                            | Comprobaciones<br>de<br>funcionamiento<br>de<br>los<br>módulos                                    | Selección metodología de<br>Desarrollo Software.                                                    |  |  |  |
|                            | Correcciones<br>de<br>los<br>módulos.                                                             | Análisis<br>situación<br>actual<br>laboratorios de la FIEE.                                         |  |  |  |
|                            | Verificar la existencia<br>de<br>al<br>producidos<br>errores<br>interconectar los equipos.        | Encuesta<br>de<br>requerimientos.                                                                   |  |  |  |
|                            | los<br>Depurar<br>errores<br>producidos al interconectar<br>los equipos.                          | Diagramas de casos de uso.                                                                          |  |  |  |
|                            | Probar el funcionamiento de<br>las cámaras, lectores de<br>huellas y pines de acceso<br>numérico. | Diagramas de secuencia.                                                                             |  |  |  |
|                            | Se realizarán las encuestas<br>de satisfacción.                                                   | Diagramas de actividades.                                                                           |  |  |  |
|                            |                                                                                                   | Diagramas de clase.                                                                                 |  |  |  |
|                            |                                                                                                   | Diagramas entidad relación.                                                                         |  |  |  |
|                            |                                                                                                   | Requerimientos físicos del<br>sistema de seguridad.                                                 |  |  |  |
|                            |                                                                                                   | Instalación Visual Studio<br>2017.                                                                  |  |  |  |
|                            |                                                                                                   | Instalación Librerías Ozeki,<br>EmguCV, OpenCV, ZKTeco<br>e iText.                                  |  |  |  |
|                            |                                                                                                   | Creación de los formularios<br>de la interfaz gráfica.                                              |  |  |  |
|                            |                                                                                                   | de cada<br>Implementación<br>módulo.                                                                |  |  |  |
|                            |                                                                                                   | Configuración<br>los<br>de<br>terminales de acceso.                                                 |  |  |  |
|                            |                                                                                                   | Configuraciones de equipos<br>intermedios.                                                          |  |  |  |
|                            |                                                                                                   | física<br>Ubicación<br>de<br>los<br>terminales de acceso.                                           |  |  |  |
|                            |                                                                                                   | cableado<br>Extensión<br>del<br>necesario<br>la<br>para<br>comunicación<br>entre<br>los<br>equipos. |  |  |  |

Tabla 2.7. Tercera actualización tablero Kanban.

## 3. RESULTADOS Y DISCUSIÓN

En este capítulo se describen las pruebas realizadas al sistema prototipo de seguridad, las mismas que pretenden verificar el cumplimiento de los requisitos funcionales y no funcionales y la de descubrir posibles errores en la ejecución de la aplicación de escritorio.

Las pruebas se centrarán, principalmente, en el funcionamiento correcto de la aplicación, y así verificar que los dispositivos periféricos cumplen con su función asignada. Para verificar el correcto funcionamiento de la aplicación se procederá a realizar los siguientes pasos:

- Se harán las comprobaciones de funcionamiento de los módulos.
- Se realizarán correcciones de los módulos.
- Verificar la existencia de errores producidos al interconectar los equipos.
- Depurar los errores producidos al interconectar los equipos.
- Probar el funcionamiento de las cámaras, lectores de huellas y pines de acceso numérico.
- Se realizarán las encuestas de satisfacción.

## 3.1. COMPROBACIÓN Y CORRECCIÓN DEL FUNCIONAMIENTO DE LOS MÓDULOS

Como ya se ha mencionado anteriormente los módulos involucrados en la aplicación de escritorio son: "Interfaz de Usuario", "Lógica de Negocios", "Acceso a Datos" y "Base de Datos". Para comprobar el funcionamiento del módulo interfaz gráfica se procederá a validar que los elementos como los "textbox" trabajen tal y como se los configuró. Por ejemplo, en el registro de usuarios existe un campo llamado "Cedula", este TextBox debe solo aceptar caracteres numéricos y de lo contrario debe lanzar un mensaje de alerta, como se observa en la Figura 3.1. Cabe mencionar que todos los campos en el registro de usuario están validados, dependiendo del tipo de campo, para evitar que se ingresen datos inadecuados o incorrectos.

Al momento que el usuario administrador desee entablar conexión con una cámara, deberá primero escoger la "Cámara" con la cual desea establecer conexión; en la Figura 3.2 se puede observar la comprobación del funcionamiento al momento de tratar de establecer conexión a una cámara de video sin haber escogido una previamente.

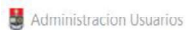

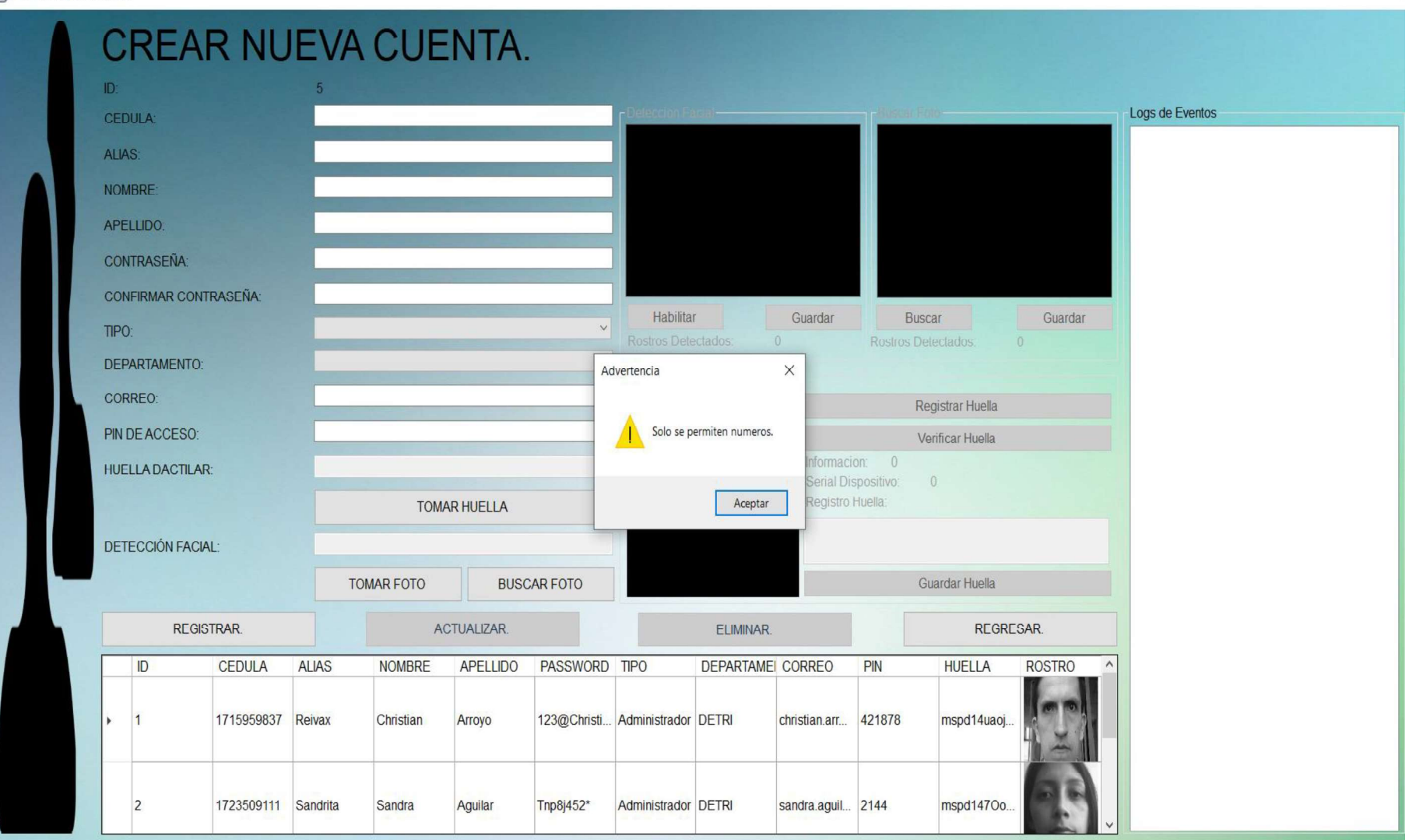

Figura 3.1. Validación de un textbox.

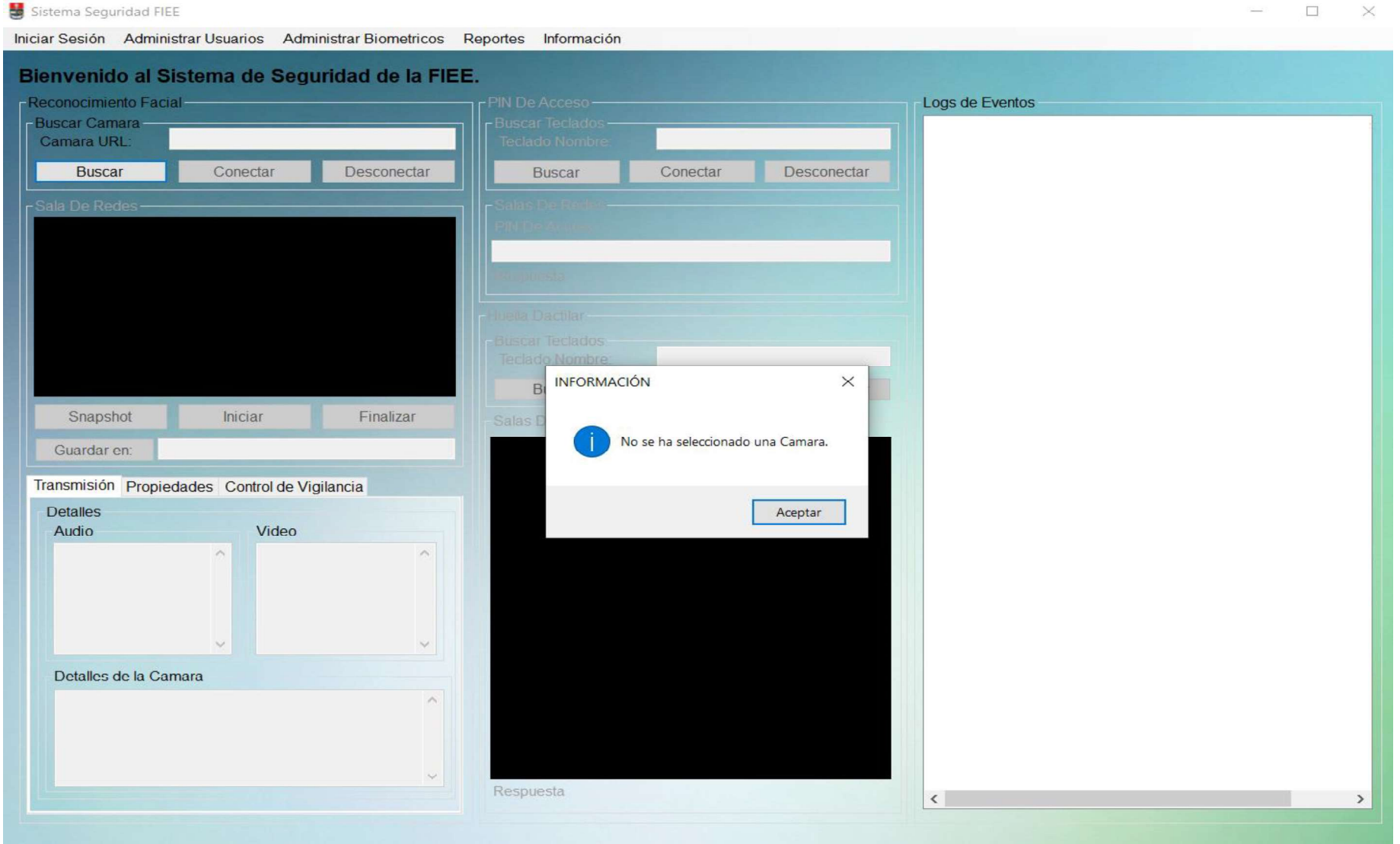

Figura 3.2. Validación selección de una cámara.

122

 $\Box$   $\times$ 

Para la "Lógica de Negocios", "Acceso a Datos" y "Base de Datos" la mejor manera de comprobar la existencia de errores es realizando una consulta a la base de datos; ya que para ello el servidor, las interfaces y la base de datos deben estar activos. En este caso se procede a usar el evento de "Ver Logs", debido que aquí permite consultar los eventos generados en la base de datos, filtrar la búsqueda e imprimir los eventos en un documento con el formato especificado.

En la Figura 3.3 se puede observar la consulta realizada a la base de datos con su respectiva búsqueda filtrada. En la Figura 3.4 se puede observar el documento impreso en el formato especificado.

A lo largo del desarrollo de este proyecto se produjeron varios errores, los mismos que fueron corregidos a medida que se iba programando. Los principales errores suscitados en el desarrollo del proyecto se mencionan a continuación:

- Incompatibilidad con la resolución de la pantalla: como se observa en la Figura 3.5 al momento de migrar la aplicación de un computador a otro se produce un problema en la adaptación a la resolución de la pantalla del nuevo computador, resultando en gráficos más grandes que no se ajustan a la pantalla. Para solucionar el problema, el administrador, debe modificar el tamaño de la fuente de los formularios mediante el uso de código en la clase de diseño de cada formulario, como se observa en la Figura 3.6.
- Base de datos incompatible: al migrar la aplicación de un computador a otro se produce un problema con la compatibilidad de la base de datos, como se observa en la Figura 3.7. El error se produce debido a la incompatibilidad de la versión de la base de datos con Microsoft Visual studio. Para solucionar el problema se debe instalar SQL Server en el computador y migrar la base de datos desde SQL Server. Una vez instalado SQL Server, en el nuevo computador sino se encuentra instalado, se debe copiar la base de datos de la aplicación en la ruta que por defecto SQL Server almacena las bases de datos, como se muestra en la Figura 3.8. Acto siguiente, se debe abrir SQL Server y agregar la base de datos a SQL Server, como se observa en la Figura 3.9. Una vez que se agregó la base de datos a SQL Server sobra por conectar la base de datos en el entorno de visual studio, como se observa en la Figura 3.10. Finalmente, se debe cambiar la cadena de conexión en la clase "MiDB" de la aplicación, como se observa en la Figura 3.11.
- Instaladores: es necesario instalar las librerías del lector dactilar, para que sea reconocido por el computador, como se expone en el capítulo 2.2.2.
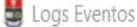

# VER LOGS DE EVENTOS.

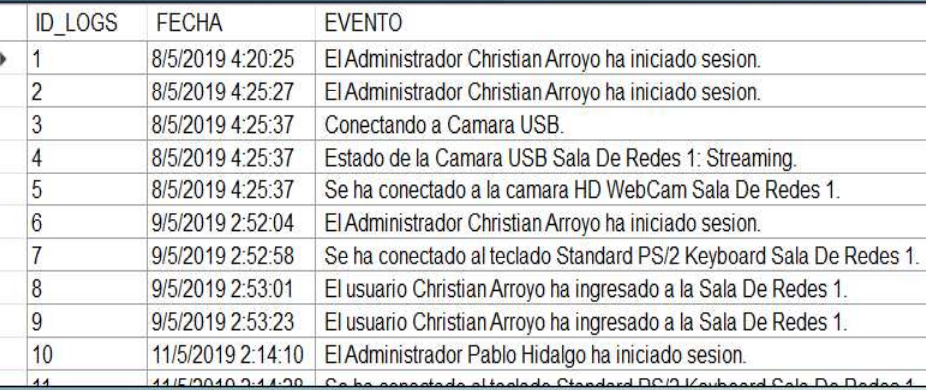

# **BUSCAR LOGS DE EVENTOS.**

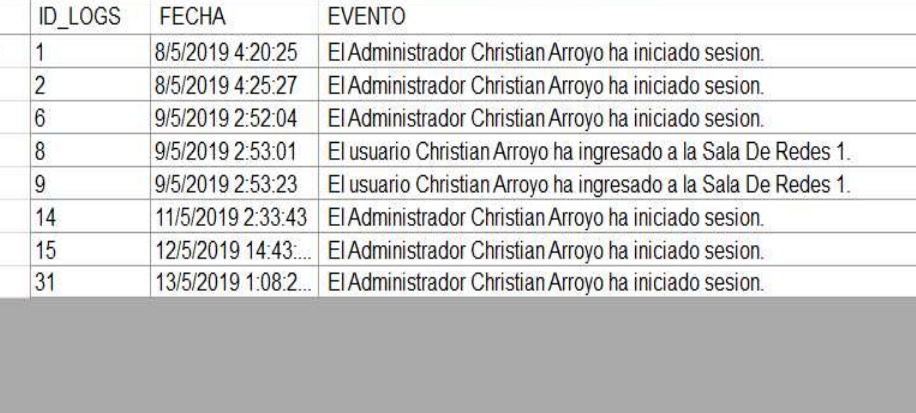

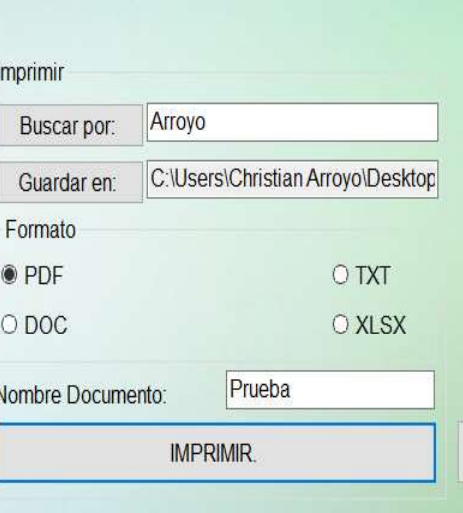

Documento creado con exito.

**IMPRIMIR.** 

Aceptar

 $\times$ 

**TXT** 

**KLSX** 

ഄ൶

REGRESAR.

Figura 3.3. Acceso y búsqueda en la datos y base de datos.

Imprimi

Información

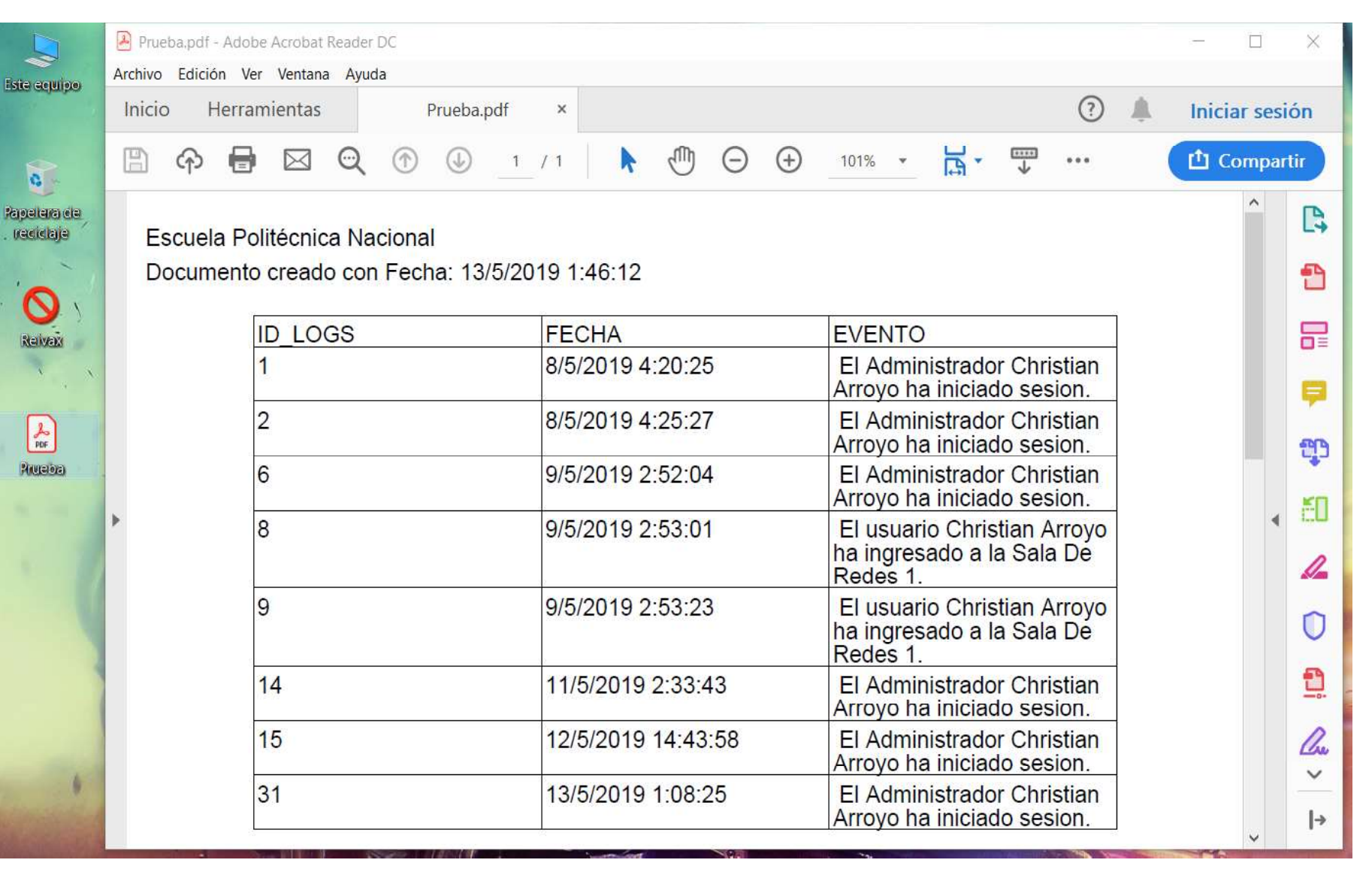

Figura 3.4. Documento impreso en el formato especificado.

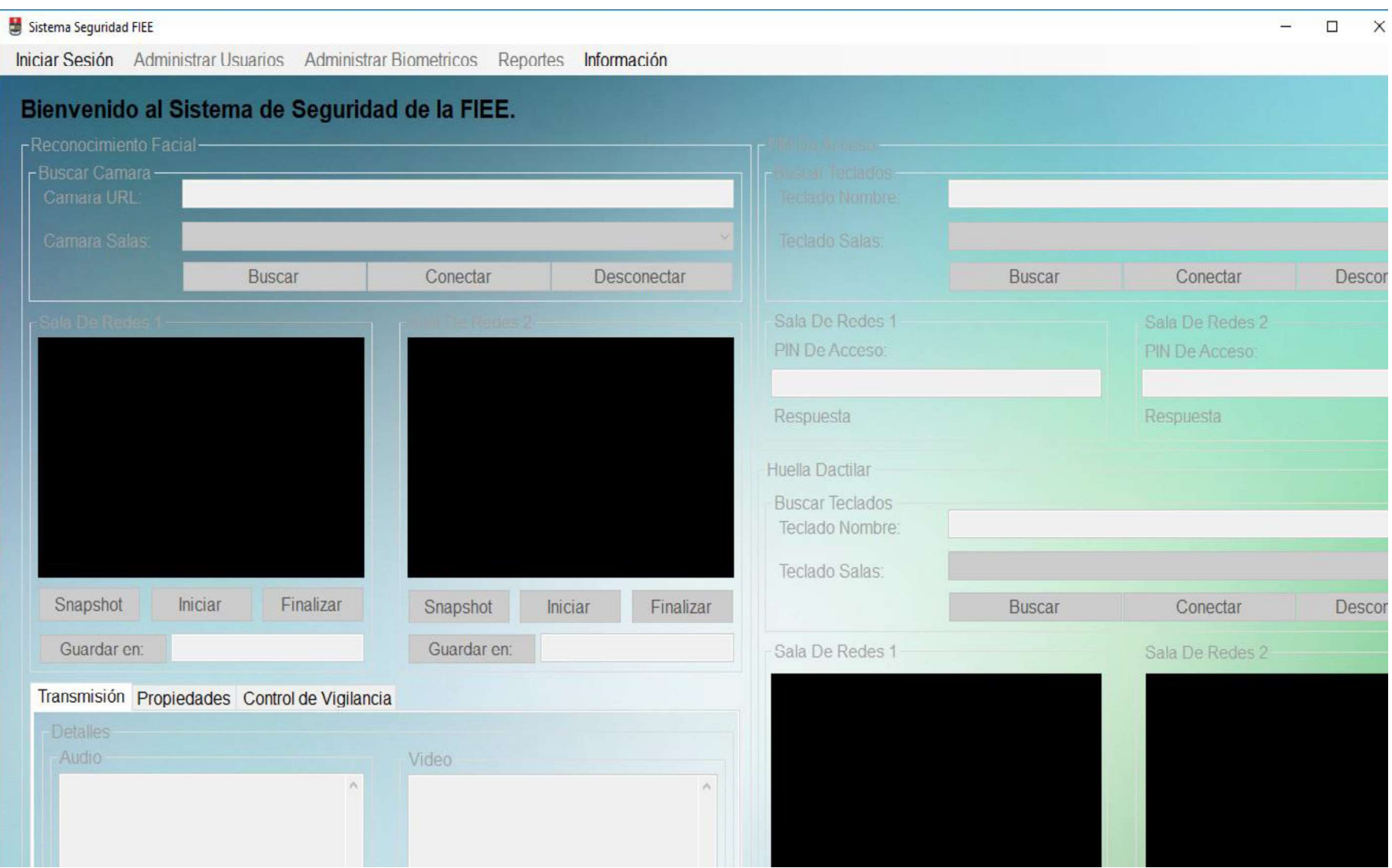

Figura 3.5. Incompatibilidad con la resolución de pantalla.

| $\Box$ Cliente | Sistema_Seguridad_FIEE.Designer.cs = X Sistema_Seguridad_FIEE.cs [Diseño]<br>Cliente.Sistema_Seguridad_FIEE                                                                                                    | $-\mathcal{O}_a$ InitializeComponent() |        | ۰.         | Explorador de soluciones<br>◎ ◎ 奋 曲 - で - ち ウ ラ 画 ん ノー                                                                                                    |                                         | $\bullet$ 4 $\times$ |
|----------------|----------------------------------------------------------------------------------------------------|----------------------------------------|--------|------------|----------------------------------------------------------------------------------------------------|-----------------------------------------|----------------------|
|                | 77<br>// Sistema Seguridad FIEE<br>H                                                                                                    |                                        |        |            | Buscar en Explorador de soluciones (Ctrl+")<br>Properties                                                                                                    |                                         | ۰ م                  |
|                | this.AutoScaleDimensions = new System.Drawing.SizeF(6F, 12F);<br>this.AutoScaleMode = System.Windows.Forms.AutoScaleMode.Font;<br>this.BackColor = System.Drawing.SystemColors.ActiveCaption;<br>this.BackgroundImage = ((System.Drawing.Image)(resources.GetObject("\$this.BackgroundImage")));<br>this.BackgroundImageLayout = System.Windows.Forms.ImageLayout.Stretch;                                                         |                                        |        |            | <b>D H</b> Referencias<br>Evento<br>Librerias<br>Resources                                                                                                    |                                         |                      |
|                | this.ClientSize = new System.Drawing.Size(909, 499);<br>this.Controls.Add(this.groupBox_Huella);<br>this.Controls.Add(this.groupBox_Pin);<br>this.Controls.Add(this.groupBox_Logs);<br>this.Controls.Add(this.groupBox_Facial);<br>this.Controls.Add(this.etiquetaBienvenida);<br>this.Controls.Add(this.menuStrip Administracion);<br>this.DoubleBuffered = true;                                                                 |                                        |        |            | Administracion_Usuarios.cs<br>图 Agregar_Lectores.cs<br>Agregar_Teclados.cs<br><b>D EE</b> Inicio Sesion.cs<br><b>D E</b> Logs_Eventos.cs<br>Sistema_Seguridad_FIEE.cs<br>▶ <sup>2</sup> Sistema_Sequridad_FIEE.Designer.cs |                                         |                      |
|                | this. Font = new System. Drawing. Font("Microsoft Sans Serif", 7F);<br>this.FormBorderStyle = System.Windows.Forms.FormBorderStyle.FixedSingle;<br>this. Icon = ((System. Drawing. Icon)(resources. GetObject("\$this. Icon")));<br>this.MainMenuStrip = this.menuStrip_Administracion;                                                                                                    |                                        |        |            | ** Sistema Sequridad FIEE.resx<br><b>D <i>C</i># ObjetoRemoto</b><br>Explorador de soluciones   Team Explorer                                                                                                    |                                         |                      |
|                | this.Name = "Sistema Seguridad FIEE";<br>this.StartPosition = System.Windows.Forms.FormStartPosition.CenterScreen;<br>this.Text = "Sistema Seguridad FIEE";                                                                                                    |                                        |        |            | Propiedades                                                                                                    |                                         | • ¤ ×                |
|                | this.FormClosing += new System.Windows.Forms.FormClosingEventHandler(this.Sistema Seguridad FIEE FormClosing);<br>this.Load += new System.EventHandler(this.Sistema_Seguridad_FIEE_Load);<br>this.menuStrip_Administracion.ResumeLayout(false);<br>this.menuStrip_Administracion.PerformLayout();<br>this.groupBox Facial.ResumeLayout(false);<br>this.groupBox Sala2.ResumeLayout(false);<br>this.groupBox_Sala2.PerformLayout(); |                                        |        |            | <b>黒型 ♪</b>                                                                                                    |                                         |                      |
|                | this.TabControl Detalles.ResumeLayout(false);<br>this.tabPage1.ResumeLayout(false);<br>this.groupBox_Detalles.ResumeLayout(false);<br>this.groupBox_Video.ResumeLayout(false);<br>this.groupBox_Video.PerformLayout();                                                                                                    |                                        |        |            |                                                                                                    |                                         |                      |
| 90%<br>Salida  |                                                                                                    |                                        |        |            |                                                                                                    |                                         |                      |
| $\Box$ Listo   |                                                                                                    | Lin 1611<br>Col 13                     | Car 13 | <b>INS</b> |                                                                                                    | ↑ Agregar al control de código fuente ▲ |                      |

Figura 3.6. Corrección de incompatibilidad con la resolución de pantalla.

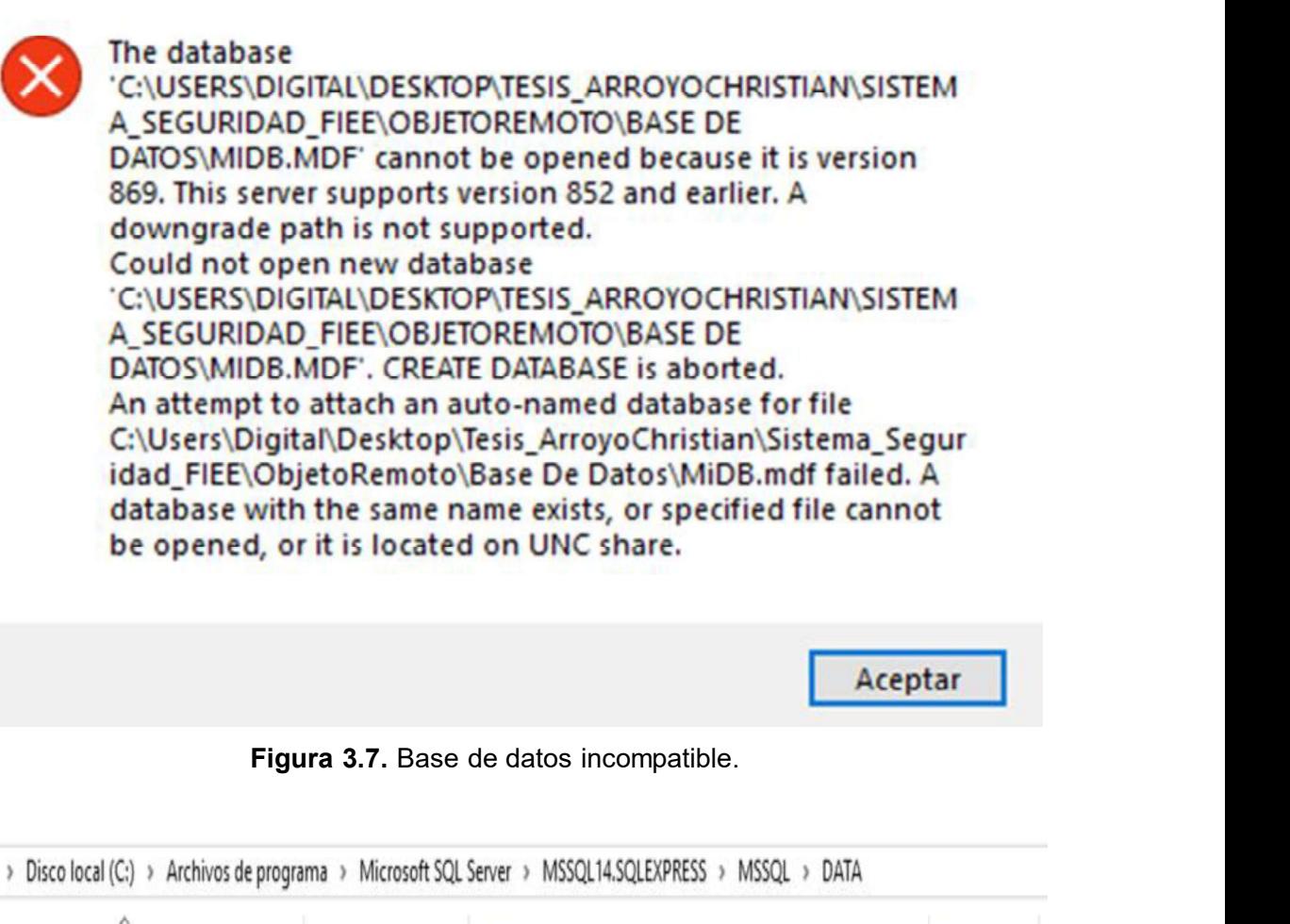

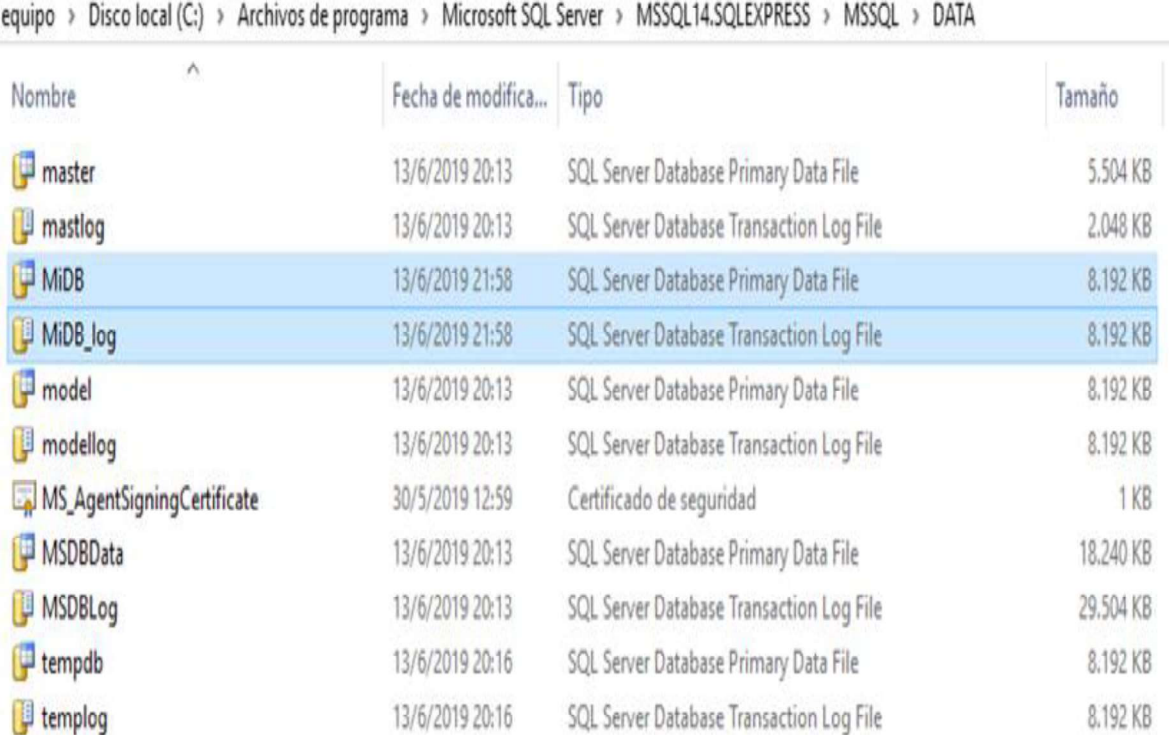

Figura 3.8. Bases de datos de SQL Server.

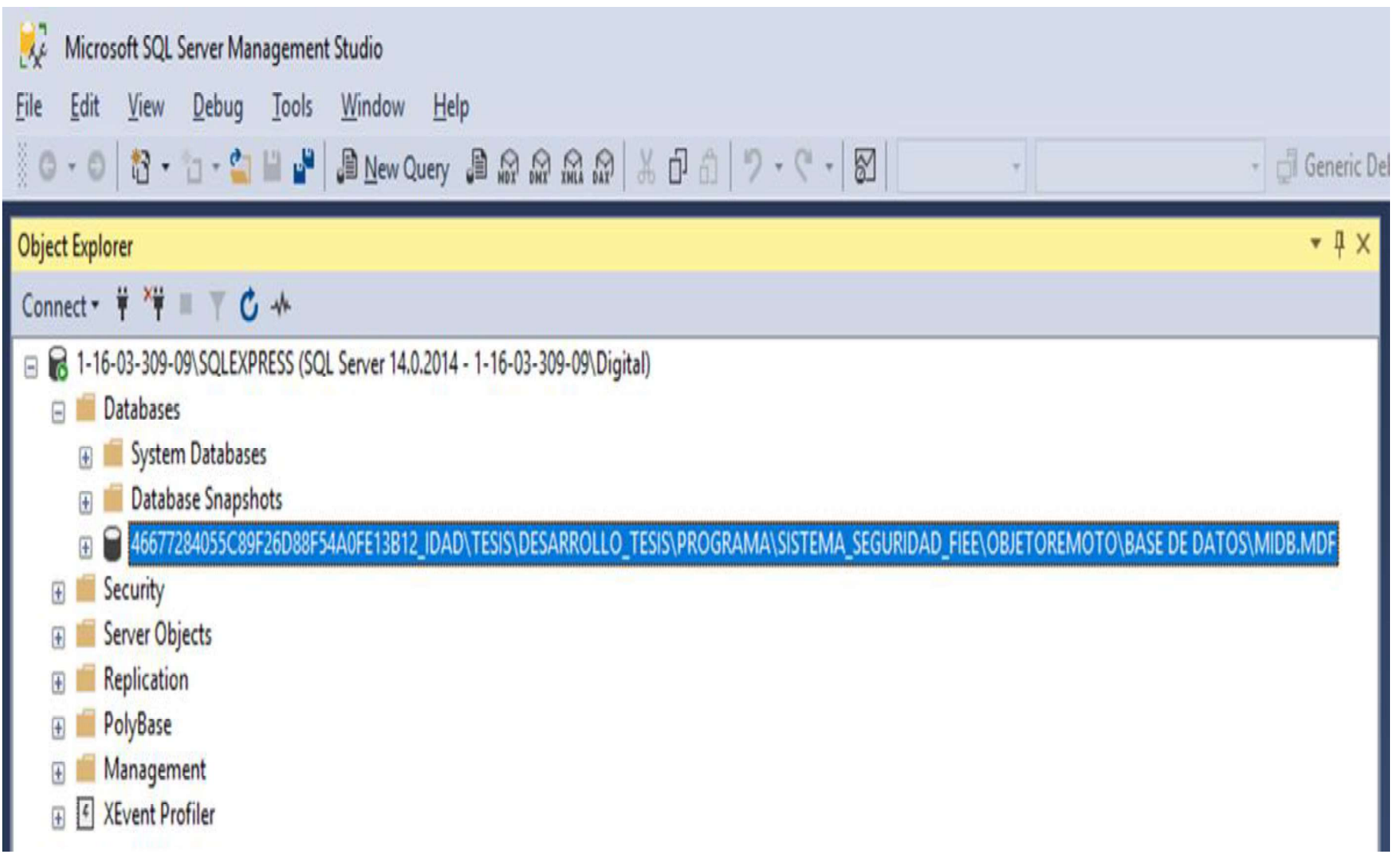

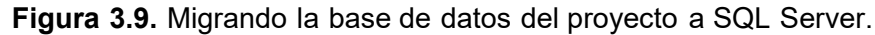

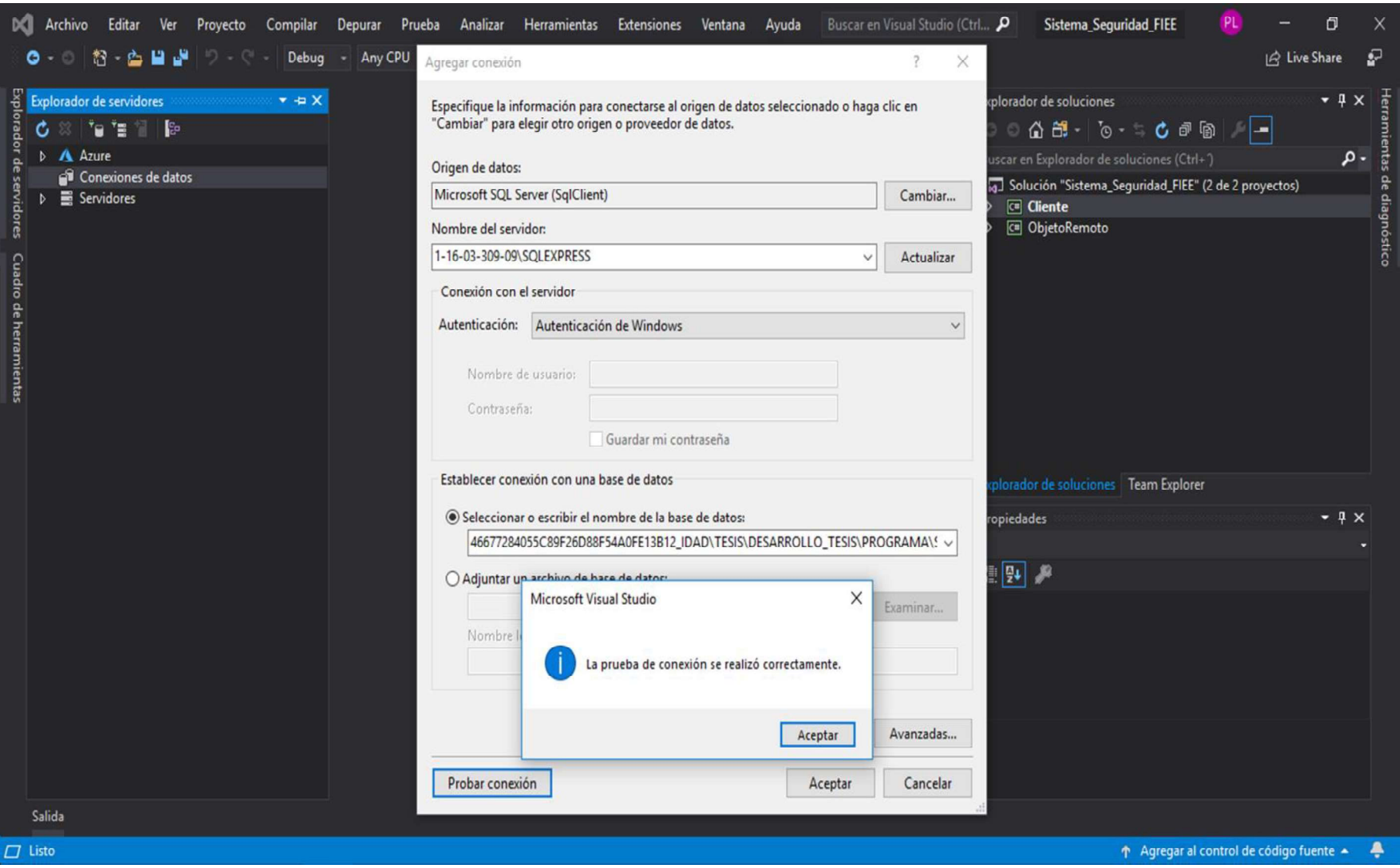

Figura 3.10. Conexión de la base de datos en el nuevo computador.

![](_page_151_Figure_0.jpeg)

Figura 3.11. Actualizando la cadena de conexión de la base de datos.

131

# 3.2. VERIFICAR Y DEPURAR LA EXISTENCIA DE ERRORES PRODUCIDOS AL INTERCONECTAR LOS EQUIPOS

La interconexión de los equipos depende simplemente del administrador y de cómo el administrador configure los equipos; a continuación, se enumera una lista con los posibles errores que se pueden producir al interconectar los equipos, por una mala configuración o por elementos defectuosos, y que son independientes de la aplicación: VERIFICAR Y DEPURAR LA EXISTENCIA DE ERRORES<br>PRODUCIDOS AL INTERCONECTAR LOS EQUIPOS<br>conexión de los equipos depende simplemente del administrador y de cómo el<br>trador configure los equipos; a continuación, se enumera una l

- Dispositivos de acceso defectuosos.
- Cables de conexión de los dispositivos de acceso defectuosos.
- 
- Conector eléctrico de las cámaras o del Router defectuoso.
- USB Hub defectuoso.
- USB Hub con bajo nivel de voltaje (por debajo de los 5 voltios).
- Mala configuración del router en la asignación de direcciones IP a los dispositivos
- Placa Arduino mal conectada por lo cual no puede establecer comunicación con la aplicación de escritorio como se muestra en la Figura 3.12. Para evitar este error se debe comprobar que el puerto "COM" de computador y el cable de conexión del Arduino estén en buenas condiciones y que estén todos los controladores debidamente instalados y actualizados.

![](_page_152_Picture_10.jpeg)

Figura 3.12. Fallo en la conexión con el Arduino.

# 3.3. FUNCIONAMIENTO DE LAS CÁMARAS, LECTORES DE HUELLAS Y PINES DE ACCESO NUMÉRICO

Para comprobar el funcionamiento de la cámara de video se hará uso del formulario principal, donde se escogerá una cámara que se encuentre conectada. En la Figura 3.13 se puede observar que la cámara se encuentra activa y detectando la presencia de un rostro al cual ya habrá identificado. Adicionalmente, se observa en el log de eventos que el usuario se encuentra registrado.

En las cámaras se puede dar un error, no de funcionamiento, al intentar conectarse a una cámara que no se encuentra dentro de la red establecida. En la Figura 3.6 se muestra el error cuando se trata de conectar a una cámara en una red inalcanzable. En el log de eventos se mostrará simplemente como cámara desconectada.<br>Hay que tener en consideración que para que exista una buena detección facial las

condiciones de iluminación y altura de la cámara sean las correctas. Si la iluminación del En las cámaras se puede dar un error, no de funcionamiento, al intentar conectarse a una<br>cámara que no se encuentra dentro de la red establecida. En la Figura 3.6 se muestra el<br>error cuando se trata de conectar a una cámar observa en la Figura 3.15; de igual manera si la altura, distancia o el ángulo del rostro a la cámara no es la apropiada (altura: por encima o debajo de rostro, distancia: mayor a 1.20 metros y ángulo: inferior a 20° [7]) no habrá detección por lo cual no se podrá reconocer el rostro del usuario como se observa en la Figuras 3.16 y 3.17.

La comprobación del funcionamiento del lector dactilar se lo hará en el evento "Agregar Lectores", este formulario permite reconocer el dispositivo que se encuentra conectado; adicionalmente proporciona la información del nombre del dispositivo y el registro del mismo. En la Figura 3.18 se puede observar el funcionamiento del lector dactilar.

En la Figura 3.19, se detalla la comprobación del funcionamiento del teclado numérico el cual se lo realiza en el evento "Agregar Teclados" y de igual manera que con los lectores dactilares en este formulario permite reconocer los teclados conectados y proporciona información útil como lo es el nombre del teclado y su registro.

En la Figura 3.20 se puede apreciar el funcionamiento en la interfaz principal de usuario, donde se observa el funcionamiento del reconocimiento facial, reconocimiento dactilar y el ingreso por PIN de acceso. Para mayor información sobre el funcionamiento de la aplicación, se puede revisar el manual de usuario en el "Anexo E".

En la Tabla 3.1 se muestra las estadísticas obtenidas tras realizar las pruebas de funcionamiento (reconocimiento facial, huella dactilar, PIN de acceso y registro de usuario) a un grupo de 25 individuos, entre estudiantes y profesores, de la FIEE de la EPN.

Finalmente, en la Figura 3.21 se muestran todas las librerías que se utilizaron para el desarrollo del proyecto; estas librerías hay que importarlas al proyecto para que funcione correctamente.

#### Sistema Seguridad FIEE

Iniciar Sesión Administrar Usuarios Administrar Biometricos Reportes Información

### Bienvenido al Sistema de Seguridad de la FIEE.

#### - Reconocimiento Facial-PIN De Acceso-Logs de Eventos **Buscar Teclados** - Buscar Camara 8/7/2019 15:57:42 | El Administrador Christian Arroyo ha iniciado sesion. sb://DeviceId=0;Name=HD WebCam; **HID Keyboard Device** 8/7/2019 15:57:48 | Conectando a Camara USB. Camara URL: Teclado Nombre: 8/7/2019 15:57:48 | Estado de la Camara USB: Streaming. 8/7/2019 15:57:48 | Se ha conectado a la camara HD WebCam. Buscar Conectar Desconectar Conectar Desconectar Buscar 8/7/2019 15:58:06 | Se ha conectado al teclado HID Keyboard Device. 8/7/2019 15:58:21 | Se ha conectado al lector AxZKFPEngXControl. Salas De Redes **Sala De Redes** 8/7/2019 15:58:28 | Se ha habilitado el Reconocimiento Facial. PIN De Acceso: 8/7/2019 15:58:53 | El usuario ha ingresado a la Sala De Redes 1. 8/7/2019 15:59:18 | El usuario Christian Arroyo ha ingresado a la Sala De Redes 1. 8/7/2019 15:59:49 | El usuario Christian Arroyo ha ingresado a la Sala De Redes 1. Respuesta Huella Dactilar **Buscar Teclados** AxZKFPEngXControl Teclado Nombre: Buscar Conectar Desconectar Snapshot Inician Finalizar Salas De Redes Guardar en: Transmisión Propiedades Control de Vigilancia Reconocimiento Salas De Redes Habilitar Deshabilitar Numero Rostros:  $\rightarrow$ Nombres: Christian Arroyo Rostro Verificado - Acceso Concedido. Respuesta

Figura 3.13. Comprobación del funcionamiento de la cámara.

 $\Box$   $\times$  $\sim$ 

![](_page_155_Picture_9.jpeg)

Figura 3.14. Cámara en red inalcanzable.

![](_page_156_Picture_0.jpeg)

Figura 3.15. Imagen con malas condiciones de iluminación.

![](_page_157_Picture_0.jpeg)

Figura 3.16. Imagen con malas condiciones de altura

![](_page_158_Picture_0.jpeg)

Figura 3.17. Imagen con mal ángulo de observación.

![](_page_159_Picture_8.jpeg)

Figura 3.18. Funcionamiento del lector dactilar.

![](_page_160_Picture_8.jpeg)

Figura 3.19. Funcionamiento del teclado numérico.

#### Sistema Seguridad FIEE

#### Iniciar Sesión Administrar Usuarios Administrar Biometricos Reportes Información

![](_page_161_Picture_2.jpeg)

Figura 3.20. Resultados del funcionamiento de la aplicación.

 $\Box$  $\times$ 

![](_page_162_Picture_150.jpeg)

Tabla 3.1. Estadísticas de las pruebas de funcionamiento.

![](_page_163_Picture_9.jpeg)

### Figura 3.21. Librerías utilizadas en el proyecto.

### 3.4. ENCUESTAS DE SATISFACCIÓN

La encuesta de satisfacción, se la aplico al personal de la FIEE de la EPN; la información sobre las encuestas se encuentra en el "Anexo F". Los resultados de las encuestas realizadas se presentan, a continuación, en las Tablas 3.2 y 3.3.

| RESULTADOS ENCUESTA DE SATISFACCIÓN                                                                                                    |                |                |                |                |  |  |  |  |
|----------------------------------------------------------------------------------------------------|----------------|----------------|----------------|----------------|--|--|--|--|
| <b>PREGUNTA</b>                                                                                                    | <b>MUY DE</b>  | <b>DE</b>      | POCO DE        | <b>NADA DE</b> |  |  |  |  |
|                                                                                                    | <b>ACUERDO</b> | <b>ACUERDO</b> | <b>ACUERDO</b> | <b>ACUERDO</b> |  |  |  |  |
| ¿La interfaz de usuario es<br>amigable?                                                                                                    | 40%            | 60%            | 0%             | 0%             |  |  |  |  |
| ¿Aprender<br>$\mathsf{a}$<br>manejar<br>la<br>aplicación de escritorio es fácil?                                                                               | 40%            | 60%            | 0%             | 0%             |  |  |  |  |
| información<br>¿La<br>que<br>se<br>presenta es clara?                                                                                                    | 50%            | 50%            | 0%             | 0%             |  |  |  |  |
| información<br>La,<br>que<br>se<br>presenta, como mensajes<br>de<br>mensajes<br>error<br>de<br>$\mathsf{V}$<br>información,<br>clara<br>es<br>y<br>entendible? | 70%            | 30%            | 0%             | 0%             |  |  |  |  |
| ¿La organización de los menús<br>y objetos visuales es lógica?                                                                                                 | 60%            | 40%            | 0%             | 0%             |  |  |  |  |
| ¿La aplicación de escritorio se<br>ejecuta rápidamente?                                                                                                    | 50%            | 40%            | 10%            | 0%             |  |  |  |  |
| ¿La resolución de las imágenes<br>obtenidas por las cámaras son<br>de buena calidad?                                                                           | 60%            | 40%            | $0\%$          | 0%             |  |  |  |  |
| ¿Los parámetros como: ¿zoom,<br>brillo y contraste, establecidos<br>para procesar las imágenes son<br>buenos?                                                  | 30%            | 70%            | 0%             | 0%             |  |  |  |  |
| ¿Las huellas obtenidas por los<br>lectores dactilares<br>son<br>de<br>buena calidad?                                                                           | 60%            | 40%            | 0%             | 0%             |  |  |  |  |
| ¿La sensibilidad del teclado es<br>buena?                                                                                                    | 80%            | 20%            | 0%             | 0%             |  |  |  |  |
| ¿El tiempo de respuesta para<br>las consultas es rápido?                                                                                                    | 70%            | 30%            | 0%             | 0%             |  |  |  |  |
| ¿Los formatos de impresión<br>(PDF, WORD, Excel) de los<br>eventos son adecuados?                                                                              | 50%            | 50%            | 0%             | 0%             |  |  |  |  |
| ubicación<br>¿La<br>de<br>los<br>dispositivos de acceso es la<br>adecuada?                                                                                     | 60%            | 40%            | 0%             | 0%             |  |  |  |  |
| ¿Está de acuerdo con la calidad<br>de los dispositivos de acceso?                                                                                              | 30%            | 70%            | 0%             | 0%             |  |  |  |  |
| ¿Está de acuerdo con la calidad<br>de las cerraduras?                                                                                                    | 60%            | 40%            | 0%             | 0%             |  |  |  |  |

Tabla 3.2. Resultados de las encuestas de satisfacción.

| Tabla 3.3. Resultados de las encuestas de satisfacción (continuación).             |                                                                                                    |     |     |     |       |    |                                                                                                    |                   |                |  |
|------------------------------------------------------------------------------------|----------------------------------------------------------------------------------------------------|-----|-----|-----|-------|----|----------------------------------------------------------------------------------------------------|-------------------|----------------|--|
|                                                                                    |                                                                                                    |     |     |     |       |    |                                                                                                    |                   |                |  |
|                                                                                    | RESULTADOS ENCUESTA DE SATISFACCIÓN<br><b>MUY DE</b><br><b>DE</b><br><b>PREGUNTA</b><br><b>ACUERDO</b><br><b>ACUERDO</b> |     |     |     |       |    | POCO DE<br><b>NADA DE</b><br><b>ACUERDO</b><br><b>ACUERDO</b>                                              |                   |                |  |
|                                                                                    |                                                                                                    |     |     |     |       |    | 0%                                                                                                    |                   | $0\%$          |  |
| Está خ<br>satisfecho/a<br>con<br>el<br>producto final?                             |                                                                                                    | 60% |     | 40% |       |    |                                                                                                    |                   |                |  |
| ¿Recomendaría el producto?                                                         |                                                                                                    | 70% |     | 30% |       |    | 0%                                                                                                    |                   | 0%             |  |
| ¿Qué calificación le daría al                                                      | 10                                                                                                    | 9   | 8   |     | 6     | 5  | 4                                                                                                    | $\mathbf{2}$<br>3 | $\overline{1}$ |  |
| producto?                                                                          | 30%                                                                                                    | 30% | 40% | 0%  | $0\%$ | 0% | 0%                                                                                                    | 0%<br>$0\%$       | 0%             |  |
| ¿Cuáles aspectos del software y<br>hardware calificaría como malos<br>o regulares? |                                                                                                    |     |     |     |       |    | Ninguno: 60%. Mejorar el Reconocimiento Facial: 20%.<br>Actualización de datos: 10%. Caja de equipos: 10%. |                   |                |  |

Tabla 3.3. Resultados de las encuestas de satisfacción (continuación).

En la Tabla 3.4 se muestra la cuarta actualización del tablero Kanban, en ella se muestra que las tareas por realizar y las tareas en proceso han finalizado.

| <b>TABLERO KANBAN</b>                |                                    |                                                                                             |  |  |  |  |
|--------------------------------------|------------------------------------|---------------------------------------------------------------------------------------------|--|--|--|--|
| <b>TAREAS POR</b><br><b>REALIZAR</b> | <b>TAREAS EN</b><br><b>PROCESO</b> | <b>TAREAS FINALIZADAS</b>                                                                   |  |  |  |  |
|                                      |                                    | Análisis situación actual laboratorios de la FIEE.                                          |  |  |  |  |
|                                      |                                    | Selección metodología de Desarrollo Software.                                               |  |  |  |  |
|                                      |                                    | Encuesta de requerimientos.                                                                 |  |  |  |  |
|                                      |                                    | Diagramas de casos de uso.                                                                  |  |  |  |  |
|                                      |                                    | Diagramas de secuencia.                                                                     |  |  |  |  |
|                                      |                                    | Diagramas de actividades.                                                                   |  |  |  |  |
|                                      |                                    | Diagramas de clase.                                                                         |  |  |  |  |
|                                      |                                    | Diagramas entidad relación.                                                                 |  |  |  |  |
|                                      |                                    | Requerimientos físicos del sistema de seguridad.                                            |  |  |  |  |
|                                      |                                    | Instalación Visual Studio 2017.                                                             |  |  |  |  |
|                                      |                                    | Instalación Librerías Ozeki, EmguCV, OpenCV,<br>ZKTeco e iText.                             |  |  |  |  |
|                                      |                                    | Creación de los formularios de la interfaz gráfica.                                         |  |  |  |  |
|                                      |                                    | Implementación de cada módulo.                                                              |  |  |  |  |
|                                      |                                    | Configuración de los terminales de acceso.                                                  |  |  |  |  |
|                                      |                                    | Configuraciones de equipos intermedios.                                                     |  |  |  |  |
|                                      |                                    | Ubicación física de los terminales de acceso.                                               |  |  |  |  |
|                                      |                                    | Extensión del cableado necesario<br>la<br>para<br>comunicación entre los equipos.           |  |  |  |  |
|                                      |                                    | Comprobaciones de funcionamiento de los módulos                                             |  |  |  |  |
|                                      |                                    | Correcciones de los módulos.                                                                |  |  |  |  |
|                                      |                                    | Verificar la existencia de errores producidos al<br>interconectar los equipos.              |  |  |  |  |
|                                      |                                    | Depurar los errores producidos al interconectar los<br>equipos.                             |  |  |  |  |
|                                      |                                    | Probar el funcionamiento de las cámaras, lectores<br>de huellas y pines de acceso numérico. |  |  |  |  |
|                                      |                                    | Se realizarán las encuestas de satisfacción.                                                |  |  |  |  |

Tabla 3.4. Cuarta Actualización Tablero Kanban

### 4. CONCLUSIONES Y RECOMENDACIONES

Las personas siempre han estado en la búsqueda de aumentar la seguridad de todos los bienes que posee, creando nuevas tecnologías o mejorando las tecnologías existentes para precautelar de mejor forma sus recursos. Este proyecto hace uso de las tecnologías biométricas para mejorar el sistema de seguridad existente en los laboratorios de Redes de la FIEE de la EPN; tras el diseño, desarrollo e implementación del sistema se ha logrado obtener varias conclusiones y recomendaciones que se muestran en los siguientes apartados.

### 4.1. CONCLUSIONES

- Este sistema ayuda a mejorar la seguridad ya existente en los laboratorios de redes de la FIEE de la EPN; ya que implementa un registro de usuario y una cerradura magnética a las seguridades físicas ya existentes. El uso de librerías de código abierto como OpenCV y EmguCV es muy útil ya que
- no solo permiten la implementación de sistemas basados en la fisiología de las personas; sino que también permiten la implementación de detección de movimiento, reconocimiento de objetos, entre otros.
- Se pudo comprobar que Visual Studio puede trabajar con otros lenguajes como lo es el lenguaje C de Arduino que se utilizó para manipular las cerraduras magnéticas.<br>De los tres métodos implementados en el sistema de seguridad se comprobó que
- el PIN de acceso es el que tiene mayor rendimiento (con un 100%), seguido del reconocimiento dactilar (con un 88%) y finalmente, el reconocimiento Facial con un 68%.
- Si bien el PIN de acceso es el que posee mayor rendimiento, es el menos seguro ya que este puede ser obtenido por otras personas, dándole así acceso al sistema a usuarios desconocidos; por lo cual se debería acompañar al PIN de acceso con el uso de una segunda identificación como la huella dactilar o el reconocimiento facial.
- La fiabilidad de las huellas dactilares está entre las más altas, los errores producidos con este método son principalmente por no tomar una adecuada muestra de la huella durante el registro del usuario o durante el enrolamiento del usuario (muestra de huella para el acceso).
- El reconocimiento facial tiene un rendimiento bajo, en comparación con los otros métodos, debido principalmente a la iluminación donde se encuentran los equipos de acceso, lo que impide la detección facial y por ende el reconocimiento facial.
- Existen problemas al migran la aplicación de escritorio del computador donde fue desarrollada a un nuevo computador, lo cual dificulta la creación de un instalador de la aplicación de escritorio. Para poder migrar la aplicación de escritorio a un nuevo ordenador es necesario de tener conocimientos de base de datos y de programación para poder modificar la aplicación al nuevo ordenador.
- Los sistemas biométricos, son una de las tecnologías más usadas a nivel mundial, estas proporcionan mayor seguridad a los usuarios que las seguridades típicas como contraseñas, patrones de desbloqueo, pin de acceso, etc.; ya que las características físicas de una persona son difíciles de clonar.
- Durante el estudio de las técnicas para detección y reconocimiento facial y dactilar, se pudo entender de la gran complejidad que poseen los algoritmos biométricos; estos algoritmos están compuestos por altos conceptos y fórmulas matemáticas que combinadas con matrices ayudan a mejorar la seguridad de las personas.
- La metodología de desarrollo Kanban es muy útil al separar las tareas en grupos; ya que esto ayuda a distribuir el trabajo de una manera más eficiente y a reconocer las tareas que ya finalizaron y las que están en proceso.

### 4.2. RECOMENDACIONES

- Para un correcto funcionamiento del reconocimiento facial es recomendable instalar una adecuada iluminación que se encuentre por encima de los 300 luxes.
- Es recomendable tener actualizados los frameworks de Windows, SQL Server y Visual Studio para evitar los problemas migración de la aplicación de un computador a otro.
- Se debe tener cuidado con los dispositivos de acceso ya que éstos son propensos a daños y al mal uso de los usuarios. Por ejemplo: es recomendable tener limpia la pantalla del lector dactilar para evitar lecturas incorrectas de la huella digital.
- Es muy importante tener actualizada la base de datos; ya que las personas son vulnerables a cambios o daños físicos que pueden de alguna manera cambiar la estructura física de la persona e impedir el uso del sistema de seguridad.
- Se debe establecer correctamente el direccionamiento de los equipos periféricos, para evitar conflictos en la red con direcciones equivocadas o duplicadas.
- Es recomendable completar este proyecto con un estudio de vialidad económica, con respecto a otros sistemas de seguridad que ya se encuentran desarrollados.
- Es recomendable tener actualizadas las librerías que se usaron para el desarrollo de este proyecto para que la aplicación no tenga problemas al ejecutarse en el futuro. Es recomendable completar este proyecto con un estudio de vialidad económica,<br>con respecto a otros sistemas de seguridad que ya se encuentran desarrollados.<br>Es recomendable tener actualizadas las librerías que se usaron pa
- Se debe tener cuidado con la manipulación de la base de datos; ya que al registrar o actualizar usuarios puede haber conflicto con las claves primarias.
- aumenta la seguridad del sistema y lo hace menos vulnerable a ataques.

# 5. REFERENCIAS BIBLIOGRÁFICAS

- [1] M. Jiménez, J. Bolaños, J. Serrano, "Diseño e implementación de un sistema de sequridad basado en reconocimiento de rostros". Escuela Politécnica Nacional. Quito – Ecuador, 2005. [Online]. Disponible en: https://bibdigital.epn.edu.ec/handle/15000/5504
- [2] O. Cerón, H. Coronel, "Reconocimiento de Rostros Utilizando Redes Neuronales", Escuela Politécnica Nacional, Quito – Ecuador, 2007. [Online]. Disponible en: https://bibdigital.epn.edu.ec/handle/15000/5506
- [3] O. Mayorga, R. Carrera, "Estudio comparativo de LINQ y expresiones lambda como paradigmas de programación en el sistema "HADE" aplicado a COMPROTEC-ESPOCH", Escuela Superior Politécnica de Chimborazo, Riobamba - Ecuador, 2010. [Online]. Disponible en: http://dspace.espoch.edu.ec/handle/123456789/3633?mode=full
- [4] D. Espinoza, P. Jorquera, "Reconocimiento Facial", Pontificia Universidad Católica de Valparaíso, Valparaíso – Chile, 2015. [Online]. Disponible en: http://opac.pucv.cl/pucv\_txt/txt-1000/UCD1453\_01.pdf
- [5] J. Pilataxi, L. Morales, H. Espinosa, "Diseño e implementación de un sistema de seguridad y alerta para vehículos, basado en reconocimiento facial y localización GPS, en una Raspberry Pi B plus", Escuela Politécnica Nacional, Quito – Ecuador, 2016. [Online]. Disponible en: https://bibdigital.epn.edu.ec/handle/15000/16667
- [6] A. Pătrașcu, "Aplicación para Detección y Reconocimiento Facial en Interiores", Escuela Técnica Superior de Ingeniería, Universidad de Sevilla, Sevilla - España, 2016. [Online]. Disponible en: http://bibing.us.es/proyectos/abreproy/90722/fichero/ResumenTFG\_PatrascuVioric aAndreea.pdf
- [7] V. Mosquera, E. Romero, "Diseño de un software piloto de reconocimiento facial para el control de asistencia en la escuela de telecomunicaciones de la Universidad de Carabobo". Universidad de Carabobo. Carabobo – Venezuela. 2016. [Online]. Disponible en:

http://mriuc.bc.uc.edu.ve/bitstream/handle/123456789/5232/vmosquera.pdf

[8] S. Domínguez, "Reconocimiento facial mediante el Análisis de Componentes Principales (PCA)", Escuela Técnica Superior de Ingeniería, Universidad de Sevilla, Sevilla España, 2017. [Online]. Disponible en: https://idus.us.es/xmlui/handle/11441/66514

- [9] J. Krajewski, P. Ritzman, "Administración De Operaciones: Estrategia y Análisis", 5ta edición, Pearson Education Company, México 2000. Páginas 743 - 745. [Online]. Disponible en: http://biblio.econ.uba.ar/opactmpl/bootstrap/tc/145279\_TC.pdf
- [10] D. Grundgeiger, "Programming Visual Basic .NET", 1st edición. O'Reilly Publisher. Enero 2002. Páginas 13 – 16. [Online]. Disponible en: https://www.visualchart.com/ContentManagement/Development/Manuals/EN/vbNe t\_programming.pdf
- [11] J. Vélez, A. Moreno, Á. Sánchez, J. Sánchez Marín, "Visión Por Computadora",<br>1ra edición, Dykinso S.L, 2003. Páginas 28 32. [Online]. Disponible: http://www.visionporcomputador.es/libroVision/libro.html
- [12] R. Capms, L. Casillas, D. Costal, M. Gibert, C. Martín, O. Pérez, "Base de Datos", 1st edición. Eureca Media, SL. Mayo 2005. Páginas 113 - 118. [Online]. Disponible en: http://www.sw-computacion.f2s.com/Linux/007-Bases\_de\_datos.pdf
- [13] G. Bradski, A. Kaehler, "Learning OpenCV". 1st edición. O'Reilly Publisher. Septiembre 2008. Páginas 1 – 8. [Online]. Disponible en: https://www.bogotobogo.com/cplusplus/files/OReilly%20Learning%20OpenCV.pdf
- [14] A. Oppel, R. Sheldon. "Fundamentos de SQL". 3ra edición. Mc Graw Hill Educación. México 2010. Páginas 5 - 18. Traducción: C. Jiménez. [Online]. Disponible en: https://www.elsolucionario.org/fundamentos-de-sql-oppel-r-sheldon-3ed/
- [15] Federico G. Rudolph, "Introducción a Visual Studio. NET". 1st edición. Manual de Referencia, Curso de Capacitación en .NET. 2010. Páginas 1 - 6. [Online]. Disponible en: https://es.calameo.com/read/005274837376a635a826b
- [16] C. Tolosa, A. Giz, "Sistemas Biométricos". Anónimo. Anónimo. Páginas 17 19 y Páginas 22 23. [Online]. Disponible en: https://www.dsi.uclm.es/personal/MiguelFGraciani/mikicurri/Docencia/Bioinformatic a/web\_BIO/Documentacion/Trabajos/Biometria/Trabajo%20Biometria.pdf
- [17] P. Viola, M. Jones, "Rapid Object Detection using a Boosted Cascade as Simple Features". Computer vision and pattern recognition. 2001. Páginas  $1 - 9$ . [Online]. Disponible en: https://www.cs.cmu.edu/~efros/courses/LBMV07/Papers/viola-cvpr-01.pdf
- [18] A. Rosales, "Clasificación de Huellas Digitales Mediante Minucias". Instituto Nacional de Astrofísica, Óptica y Electrónica, abril 2009. Páginas  $1 - 9$ . [Online]. Disponible en: https://ccc.inaoep.mx/~esucar/Clasesmgp/Proyectos/reporte\_modelos\_huellas.pdf
- [19] M. Ruiz, J. Rodríguez, J. Olivares, "A glance to the biometric". Revista Avances en Sistemas Informáticos" Vol. 06, No 02, febrero 2009. Páginas  $1 - 10$ . [Online]. Disponible en: http://www.bdigital.unal.edu.co/23395/1/20295-68748-1-PB.pdf
- [20] J. Mena, "Acceso a datos con LINQ to SQL". Revista Telem@tica. Vol. 11. No. 2, mayo-agosto, 2012, Páginas 1 – 9. [Online]. Disponible en: https://pdfs.semanticscholar.org/994f/8141cb859437bf418f1a70ba78b58cee94af.p df
- [21] C. Rivas, V. Corona, J. Gutiérrez y L. Hernández, "Metodologías Actuales De Desarrollo Software". Revista Tecnología e Investigación. Vol. 002. No. 5, diciembre 2015, Páginas 980 – 986. [Online]. Disponible en: http://www.ecorfan.org/bolivia/researchjournals/Tecnologia\_e\_innovacion/vol2num 5/Tecnologia\_e\_Innovacion\_Vol2\_Num5\_6.pdf
- [22] Anónimo, "Tecnologías biométricas aplicadas a la ciberseguridad". Revista del Instituto Nacional de Ciberseguridad. Vol. 01. No. 06. 2016, Páginas 4 – 30. [Online]. Disponible en: https://www.incibe.es/sites/default/files/contenidos/guias/doc/guia\_tecnologias\_bio metricas aplicadas ciberseguridad metad.pdf
- [23] M. Paredes, M. Valle, G. Alvarón, F. Huincho, K. Gutiérrez, "Sistema de vigilancia biométrico para el control delincuencial en la división policial". Revista Conocimiento para el Desarrollo. 2017, Paginas 1 – 7. [Online]. Disponible en: http://repositorio.usanpedro.edu.pe/bitstream/handle/USANPEDRO/293/PI161009 1.PDF?sequence=1&isAllowed=y
- [24] Universidad Continental. (2019, septiembre 16). "Estudiantes de Universidad Continental crean software para detectar rostros y prevenir inseguridad ciudadana" [Online]. **Example 10 Example 10 CONLINE 10 CONLINE 10 CONLINE 10 CONLINE 10 CONLINE 10 CONLINE 10 CONLINE 10 CONLINE 10 CONLINE 10 CONLINE 10 CONLINE 10 CONLINE 10 CONLINE 10 CONLINE 10 CON** https://orientacion.universia.edu.pe/universidades/universidad-continental-102/noticias/estudiantes-de-universidad-continental-crean-software-para-detectarrostros-y-prevenir-inseguridad-ciudadana-2550.html#
- [25] Cognitive Services. (2019, septiembre 16). "Face++ 101: How Do I Find the One with Face Search?" [Online] **Disponible** en: https://www.faceplusplus.com/blog/article/face-101-how-do-i-find-the-one/
- [26] SlideShare. (2019, septiembre 16). "Diseñando Sistemas empleando el modelo de capas en desarrollo de software". Por: Ernesto Alexander Calderón Peraza. Docente del Departamento de Ingeniería. Área de Informática [Online]. Disponible en: https://es.slideshare.net/calderonperaza/disenando-sistemas-empleando-elmodelo-de-capas-en-desarrollo-de-software
- [27] FujiFilm. (2019, septiembre 16). "Cámaras Digitales Detección facial integrada en cámaras FujiFilm [Online]. Disponible en: https://es.fujifilmusa.com/products/digital\_cameras/a/finepix\_ax660/features/img/p age\_03/pic\_07.jpg
- [28] Wikipedia. (2019, septiembre 16). "Microsoft Visual Studio" [Online]. Disponible en: https://es.wikipedia.org/wiki/Microsoft\_Visual\_Studio
- [29] Visual Studio. (2019, julio 2019). "Aprendizaje Visual Studio 2013" [Online]. Disponible en: https://riptutorial.com/Download/visual-studio-2013-es.pdf
- [30] Microsoft Docs. (2019, septiembre 16). "Novedades de Visual Studio 2017" [Online]. Disponible en: https://docs.microsoft.com/es-es/visualstudio/ide/whats-new-visualstudio-2017?view=vs-2017
- [31] Microsoft Docs. (2019, septiembre 16). "Requisitos del sistema de la familia de 2017" productos Visual Studio [Online] **Disponible** en: https://docs.microsoft.com/en-us/visualstudio/productinfo/vs2017-systemrequirements-vs#visual-studio-2017-system-requirements
- [32] Wikipedia. (2019, septiembre 16). "Microsoft NET" [Online]. Disponible en: https://es.wikipedia.org/wiki/Microsoft\_.NET
- [33] Microsoft Docs. (2019, septiembre 16). "Compatibilidad y destinatarios de la plataforma Visual Studio 2017" [Online]. Disponible: https://docs.microsoft.com/eses/visualstudio/productinfo/vs2017-compatibility-vs
- [34] Microsoft Docs. (2019, septiembre 16). "Conceptos básicos de Windows **-** Construction es/dotnet/framework/wcf/fundamental-concepts
- [35] Microsoft Docs. (2019, septiembre 16). "¿Qué es Windows Communication Foundation?" [Online] **Disponible** en: https://docs.microsoft.com/eses/dotnet/framework/wcf/whats-wcf
- [36] WCF Tutorial.net (2019, juli19). "Introduction to WCF" [Online]. Disponible en: http://www.wcftutorial.net/Introduction-to-WCF.aspx
- [37] Microsoft Docs. (2019, septiembre 16). "Introducción al lenguaje C# y NET Framework" [Online] Disponible en: https://docs.microsoft.com/eses/dotnet/csharp/getting-started/introduction-to-the-csharp-language-and-the-netframework
- [38] Microsoft Docs. (2019, septiembre 16). "Resumen de tipos de datos (Visual Basic)" [Online]. Disponible en: https://docs.microsoft.com/es-es/dotnet/visualbasic/language-reference/data-types/
- [39] CodeProject. (2019, septiembre 16). "Ling DLing XLing PLing All at one place" [Online]. Disponible en: https://www.codeproject.com/Articles/105098/Linq-DLinq-XLinq-PLinq-All-at-one-place CodeProject. (2019, septiembre 16). "Ling DLing XLing PLing All a<br>
[Online]. Disponible en: https://www.codeproject.com/Articles/105098<br>
XLing-PLing-All-at-one-place<br>
[40] Programar Fácil. (2019, septiembre 16). "¿Qué es u
- [40] Programar Fácil. (2019, septiembre 16) en: https://programarfacil.com/blog/que-es-un-orm/
- [41] OpenCV. (2019, septiembre 16). "OpenCV" [Online]. en: https://opencv.org/
- [Online]. Disponible en: https://www.gnu.org/licenses/bsd.html
- [43] EmguCV. (2019, septiembre 16). "EmguCV" [Online]. en: http://www.emgu.com/wiki/index.php/Main\_Page
- [44] Ozeki Camera SDK. (2019, septiembre 16). "Ozeki Camera SDK Product Guide" [Online]. Disponible en: http://www.camera-sdk.com/p\_12-quick-start-guide-for-theozeki-camera-sdk-onvif.html
- [45] ONVIF. (2019, septiembre 16). "Onvif Organization" [Online]. Disponible en: https://www.onvif.org/about/organization/
- [46] Ozeki Camera SDK. (2019, septiembre 16). "Ozeki Camera SDK Product Guide" [Online]. Disponible en: http://www.camera-sdk.com/p\_12-quick-start-guide-for-theozeki-camera-sdk-onvif.html
- [47] Equifer. (2019, septiembre 16). "Lectores Biométricos" [Online]. Disponible en: http://www.equifer.com/lectores-biometricos/
- [48] **SAD** UT3  $(2019.$ iuli19) "Biometría" [Online] **Disponible** en: http://dis.um.es/~lopezquesada/documentos/IES\_1213/SAD/curso/UT3/Actividade sAlumnos/2/html/biometria.html
- [49] Medium. (2019, septiembre 16). "Reconocimiento facial: Entendiendo el algoritmo LBPH" [Online]. Disponible en: https://towardsdatascience.com/face-recognitionhow-lbph-works-90ec258c3d6b
- [50] PublicaTIC. (2019, julio, 2019). "Kanban as a process for agile development" [Online]. Disponible en: https://blogs.deusto.es/master-informatica/kanban-as-aprocess-for-agile-development/
- [51] AHMED. (2019, septiembre 16). "Face Detection and Recognition in C# using EmguCV  $3.0$ (OpenCV Wrapper)" [Online] **Disponible** en: http://ahmedopeyemi.com/main/face-detection-and-recognition-in-c-using-emgucv-3-0-opencv-wrapper-part-1/
- [52] CodeProject. (2019, septiembre 16). "Camera Face Detection in C# using Emgu CV and WPF" [Online] Disponible en:

http://www.codeproject.com/Articles/462527/Camera-Face-Detection-in-Csharp-Using-Emgu-CV-Open

- [53] CodeProject. (2019, septiembre 16). "Multiple Face Detection and Recognition in Real Time" [Online] **Disponible** en: http://www.codeproject.com/Articles/239849/Multiple-face-detection-andrecognition-in-real
- [54] Ozeki Camera SDK. (2019, septiembre 16). "How to Implement Face Detection in C#" [Online]. Disponible en: http://www.camera-sdk.com/p\_267-how-to-implementface-detection-in-c-onvif.html
- [55] Emgu. (2019, septiembre 16). "Face Detection" [Online]. Disponible en: http://www.emgu.com/wiki/index.php/Face\_detection
- [56] CodeProject. (2019, septiembre 16). "Using Raw Input from C# to handle multiple keyboards" [Online] Disponible en: https://www.codeproject.com/Articles/17123/Using-Raw-Input-from-C-to-handlemultiple-keyboard
- [57] ZKTeco. (2019, septiembre 16). "OnEnroll" [Online]. Disponible en: http://desarrollo.zktecolatinoamerica.com/sdk/on\_enroll

## ANEXOS

- ANEXO A. Requisitos del sistema de Visual Studio 2017.
- ANEXO B. Video "OpenCV Face Detection: Visualized." para la Detección Facial.
- ANEXO C. Encuesta de los Requerimientos Funcionales y No Funcionales.
- ANEXO D. Diagrama de clases de la interfaz de usuario.
- ANEXO E. Manual de usuario.
- ANEXO F. Encuesta de Satisfacción sobre el sistema prototipo.

# ANEXO A

![](_page_176_Picture_7.jpeg)

# ANEXO B

Se proporciona el enlace al video: https://vimeo.com/12774628

# ANEXO C

El formato de la encuesta de requerimientos y las encuestas realizadas se encuentran adjuntas en el CD.

# ANEXO D

La imagen del diagrama de clases de la interfaz de usuario se encuentra adjunta en el CD.
## ANEXO E

El manual de usuario se encuentra adjunto en el CD.

## ANEXO F

El formato de la encuesta de satisfacción y las encuestas realizadas se encuentran adjuntas en el CD.

## ORDEN DE EMPASTADO